## **IMPLEMENTASI** *CERTAINTY FACTOR* **UNTUK DIAGNOSIS PENYAKIT DAN HAMA PADA PELEPAH DAN DAUN KELAPA SAWIT BESERTA PENANGANANNYA**

**SKRIPSI**

**BENI FRANDIAN NIM. 0702172072**

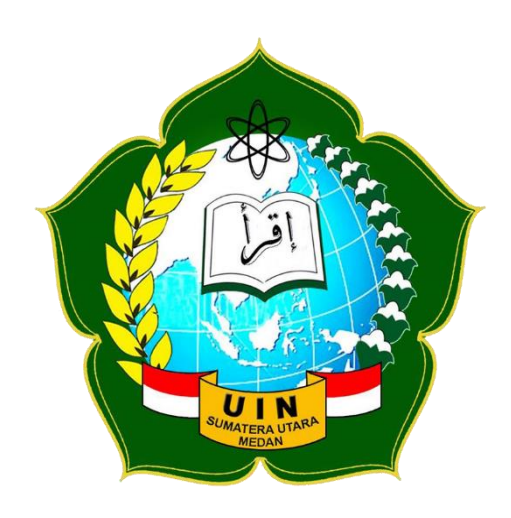

**PROGRAM STUDI SISTEM INFORMASI FAKULTAS SAINS DAN TEKNOLOGI UNIVERSITAS ISLAM NEGERI SUMATERA UTARA MEDAN 2022**

## **IMPLEMENTASI** *CERTAINTY FACTOR* **UNTUK DIAGNOSIS PENYAKIT DAN HAMA PADA PELEPAH DAN DAUN KELAPA SAWIT BESERTA PENANGANANNYA**

## **SKRIPSI**

*Diajukan untuk Memenuhi Syarat Mencapai Gelar Sarjana Komputer*

## **BENI FRANDIAN NIM. 0702172072**

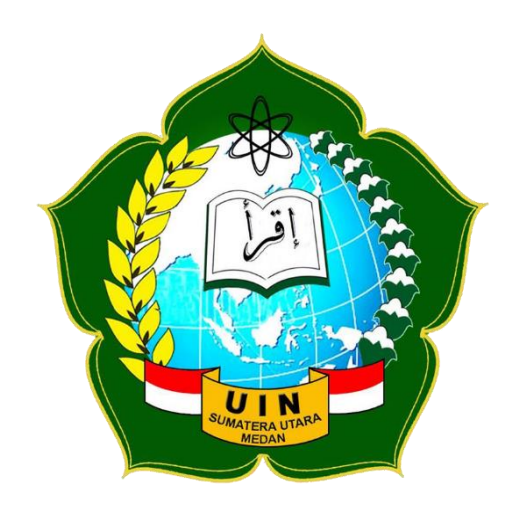

## **PROGRAM STUDI SISTEM INFORMASI FAKULTAS SAINS DAN TEKNOLOGI UNIVERSITAS ISLAM NEGERI SUMATERA UTARA MEDAN 2022**

#### PERSETUJUAN SKRIPSI

Hal : Surat Persetujuan Skripsi Lamp :-

199

Kepada Yth:

Dekan Fakultas Sains dan Teknologi

UIN Sumatera Utara Medan

Assalamu'alaikum Wr. Wb.

Setelah membaca, meneliti, memberikan petunjuk dan mengoreksi serta mengadakan perbaikan, maka kami selaku pembimbing berpendapat bahwa skripsi saudara:

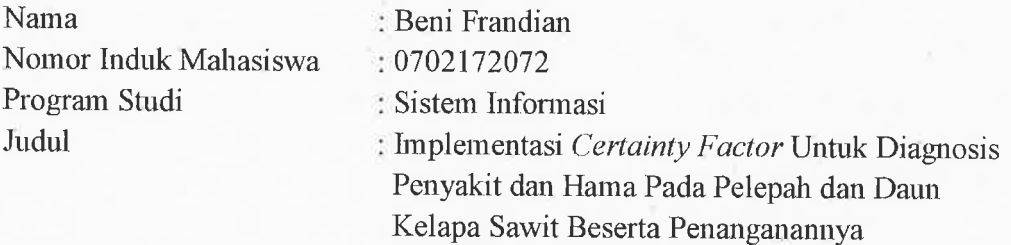

Dengan ini kami menilai skripsi tersebut dapat disetujui untuk dapat segera dimunaqasyahkan. Atas perhatiannya kami ucapkan terimakasih. Wa'alaikumussalam Wr. Wb.

> Medan, 4 November 2021 M 28 Rabiul Awal 1443 H

> > Komisi Pembimbing:

Pembimbing I  $D$ osen

Zufria, M.Kom NIP. 198506042015031006

Dosen Pembimbing II

Muhammad Dedi Irawan, M.Kom NIP. 199001312019031019

#### SURAT PERNYATAAN KEASLIAN SKRIPSI

Saya yang bertanda tangan di bawah ini,

W

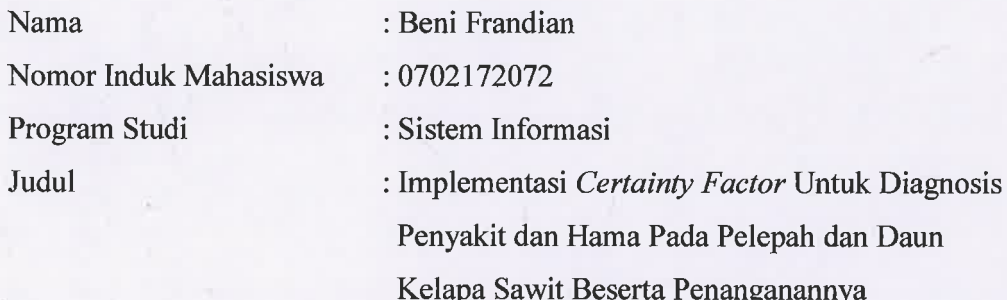

Menyatakan bahwa skripsi ini adalah hasil karya saya sendiri, kecuali beberapa kutipan dan ringkasan yang masing-masing disebutkan sumbernya. Apabila dikemudian hari ditemukan plagiat dalam skripsi ini maka saya bersedia menerima sanksi pencabutan gelar akademik yang saya peroleh dan sanksi lainnya sesuai dengan peraturan yang berlaku.

Medan, 4 November 2021 380AJX738181793 Beni Frandian

NIM. 0702172072

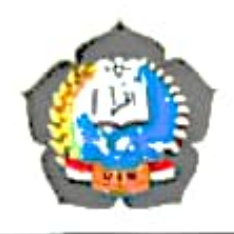

### KEMENTERIAN AGAMA REPUBLIK INDONESIA UNIVERSITAS ISLAM NEGERI SUMATERA UTARA MEDAN FAKULTAS SAINS DAN TEKNOLOGI

Jl. Lapangan Golf, Desa Durian Jangak, Kec. Pancur Batu Kabupaten Deli Serdang, Provinsi Sumatera Utara, Kode Pos 20353 Website : saintek uinsulac.id, E-malt saintek@uinsu.ac.id

#### PENCESAHAN TUGAS AKHIR

Nomor: B.016/ST/ST.V.2/PP.01.1/02/2022

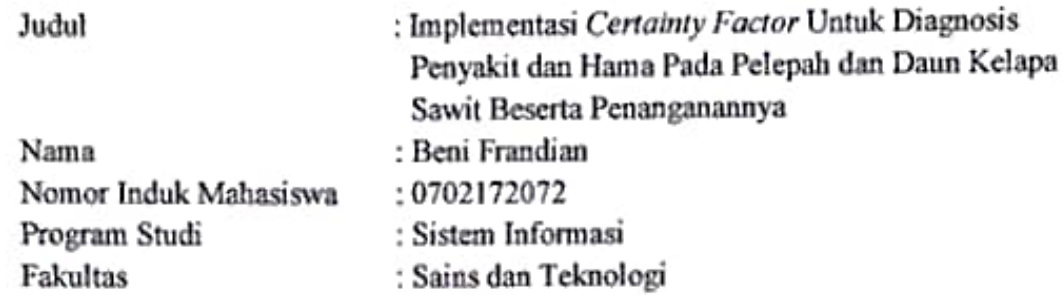

Telah dipertahankan di hadapan Dewan Penguji Skripsi Program Studi Sistem Informasi Fakultas Sains dan Teknologi UIN Sumatera Utara Medan dan dinyatakan LULUS

Pada hari/tanggal : Senin, 31 Januari 2022 : Ruang Sidang Fakultas Sains dan Teknologi Tempat

Tim Ujian Munaqasyah,

Ketua, n, S1 (Samsu M.Kom NIP. 197612272011011002

Dewan Penguji.

Penguji I, ST. M.Kom)  $(Sam)$ adin. 7612272011011002 NIP. M Penguji/III

(Ilka Žufria, M.Kom) NIP. 198566042015031006

Penguji II.

(Raissa Amanda Putri, S.Kom, M.TI) NIP. 198907102018012002

Penguji IV

(Muhammad Dedi Irawan, M.Kom) NIP. 199001312019031019

Mengesahkan,  $16.6$ Dekan Fakultas Sains dan Teknologi UIN Sumatera Utara Medan **CALIFORNIA** - 4Dr. Mhd. Svahnan, M.A) BLUNIP 196609051991031002

#### **ABSTRAK**

<span id="page-5-0"></span>Tanaman kelapa sawit *(Elaeis guinensis)* adalah salah satu tanaman yang memiliki daya tarik tersendiri dan memiliki arti yang sangat penting di dalam kehidupan masyarakat. Suatu tanaman dapat dikatakan normal jika tanaman tersebut dapat menjalankan fungsi-fungsi *fisiologis* dengan baik. Sejalan dengan semakin berkembangnya dan meluasnya areal lahan kelapa sawit milik masyarakat, semakin banyak masalah yang timbul dikarenakan beragam serangan penyakit dan hama pada tanaman kelapa sawit terutama pada bagian pelepah dan daun kelapa sawit. Keberadaan penyakit dan hama menimbulkan kerugian terhadap produktivitas tanaman serta kerugian biaya yang harus dikeluarkan untuk memulihkan kondisi tanaman yang terserang penyakit dan hama, baik pada pembibitan, tanaman belum menghasilkan sampai dengan tanaman menghasilkan. Kurangnya pemahaman petani mengenai cara mendiagnosis dan cara pengendalian yang tepat pada penyakit dan hama kelapa sawit serta keterbatasan tenaga pakar kelapa sawit di daerah perkebunan rakyat bisa diselesaikan dengan memperbanyak tenaga pakar atau menduplikasi pengetahuan yang dimiliki oleh pakar dengan membangun sistem pakar diagnosis hama dan penyakit pada pelepah daun kelapa sawit. Metode *certainty factor* digunakan untuk mengakomodasikan ketidakpastian pemikiran dan mengekspresikan tingkat keyakinan pakar dalam mendiagnosis penyakit dan hama kelapa sawit. Dengan menggunakan sistem pakar ini diharapkan dapat membantu para petani atau awam dalam mendiagnosis penyakit dan hama pada pelapah daun kelapa sawit melalui gejaja-gejala yang di pilih pada saat melakukan konsultasi untuk mendiagnosis suatu jenis penyakit dan hama kelapa sawit.

**Kata Kunci** : Sistem Pakar, Daun, *Certainty Factor*, Kelapa Sawit

#### *ABSTRACT*

<span id="page-6-0"></span>*The palm oil plant (Elaeis guinensis) is one of the plants that has its own attraction and has a very important meaning in people's lives. A plant can be said to be normal if the plant can perform physiological functions properly. In line with the development and expansion of community-owned oil palm land, more and more problems arise due to various attacks of diseases and pests in palm oil plants, especially in the palm oil and palm leaves. The existence of diseases and pests causes losses to plant productivity as well as losses incurred to restore the condition of plants affected by diseases and pests, both in nurseries, plants have not produced until the plant produces. The lack of understanding of farmers on how to diagnose and how to properly control oil palm diseases and pests and the limitations of palm oil experts in people's plantation areas can be solved by increasing expert energy or duplicating the knowledge possessed by experts by building a system of experts in the diagnosis of pests and diseases in palm leaf smelter. Certainty factor methods are used to accommodate the uncertainty of thought and express the level of expert confidence in diagnosing palm oil diseases and pests. By using this expert system is expected to help farmers or lay people in diagnosing diseases and pests in palm leaf leaf leaf through the symptoms selected at the consultation to diagnose a type of oil palm disease and pest.*

*Keywords : Expert System, Leaves, Certainty Factor, Palm Oil*

# <span id="page-7-0"></span>**KATA PENGANTAR**

#### *Assalamu'alaikum Warahmatullahi Wabarakatuh*

*Alhamdulillahirabbil'alamiin*. Segala puji bagi Allah atas segala rahmat dan karunia-Nya sehingga peneliti dapat menyelesaikan skripsi ini dalam rangka memenuhi salah satu syarat menyelesaikan program pendidikan Strata-1 Jurusan Sistem Informasi di Universitas Islam Negeri Sumatera Utara Medan, dengan judul "**Implementasi** *Certainty Factor* **Untuk Diagnosis Penyakit dan Hama Pada Pelepah dan Daun Kelapa Sawit Beserta Penanganannya**".

Skripsi ini ditulis berdasarkan penelitian dan studi pustaka yang telah penulis lakukan. Dalam kesempatan ini penulis dengan tulus dan ikhlas tidak lupa mengucapkan terima kasih yang sebesar-besarnya kepada semua pihak yang telah memberi dukungan dan membantu penulis dalam penyelesaian skripsi ini. Pada kesempatan ini penulis ingin mengucapkan terima kasih kepada:

- 1. Bapak Prof. Dr. Syahrin Harahap, M.A. selaku Rektor Universitas Islam Negeri Sumatera Utara Medan.
- 2. Bapak Dr. Mhd. Syahnan, M.A. selaku Dekan Fakultas Sains dan Teknologi Universitas Islam Negeri Sumatera Utara Medan.
- 3. Bapak Samsudin, S.T., M.Kom. selaku Ketua Program Studi Sistem Informasi Fakultas Sains dan Teknologi Universitas Islam Negeri Sumatera Utara Medan.
- 4. Bapak Suendri, M.Kom. selaku Sekretaris Program Studi Sistem Informasi Fakultas Sains dan Teknologi Universitas Islam Negeri Sumatera Utara Medan.
- 5. Bapak Ilka Zufria, M.Kom. selaku dosen pembimbing 1 yang telah yang telah membantu dalam memberikan arahan dan masukan kepada peneliti.
- 6. Bapak Muhammad Dedi Irawan, M.Kom. selaku dosen pembimbing 2 yang telah membantu dalam memberikan arahan dan masukan kepada peneliti.
- 7. Ibunda saya Fitri Irayani dan Ayah saya Sugino, terimakasih atas segala s*upport*, yang senantiasa memberikan dukungan moril maupun materil serta doa dan kasih sayang yang luar biasa kepada penulis.
- 8. Seluruh teman-teman seperjuangan Sistem Informasi 2 angkatan 2017 terimakasih atas kebersamaan yang telah banyak memberikan kenangan selama di bangku kuliah.
- 9. Orang terdekat penulis Anggi Faradhiba Puspa Ningrum yang selalu mendukung dan memberikan semangat kepada penulis.
- 10. Sahabat (Farhan, Dwi, Igun, Arian, Makhruza, Minda, Fikri) atas dukungan dan motivasi selama ini kepada penulis.

Peneliti berharap semoga Allah senantiasa melimpahkan rahmat dan karunia-Nya kepada kita semua, dan semoga naskah skripsi ini dapat bermanfaat bagi semua pihak yang membutuhkannya.

*Wassalamu'alaikum Warahmatullahi Wabarakatuh*

Medan, 4 November 2021 Penulis,

Beni Frandian NIM. 0702172072

## **DAFTAR ISI**

<span id="page-9-0"></span>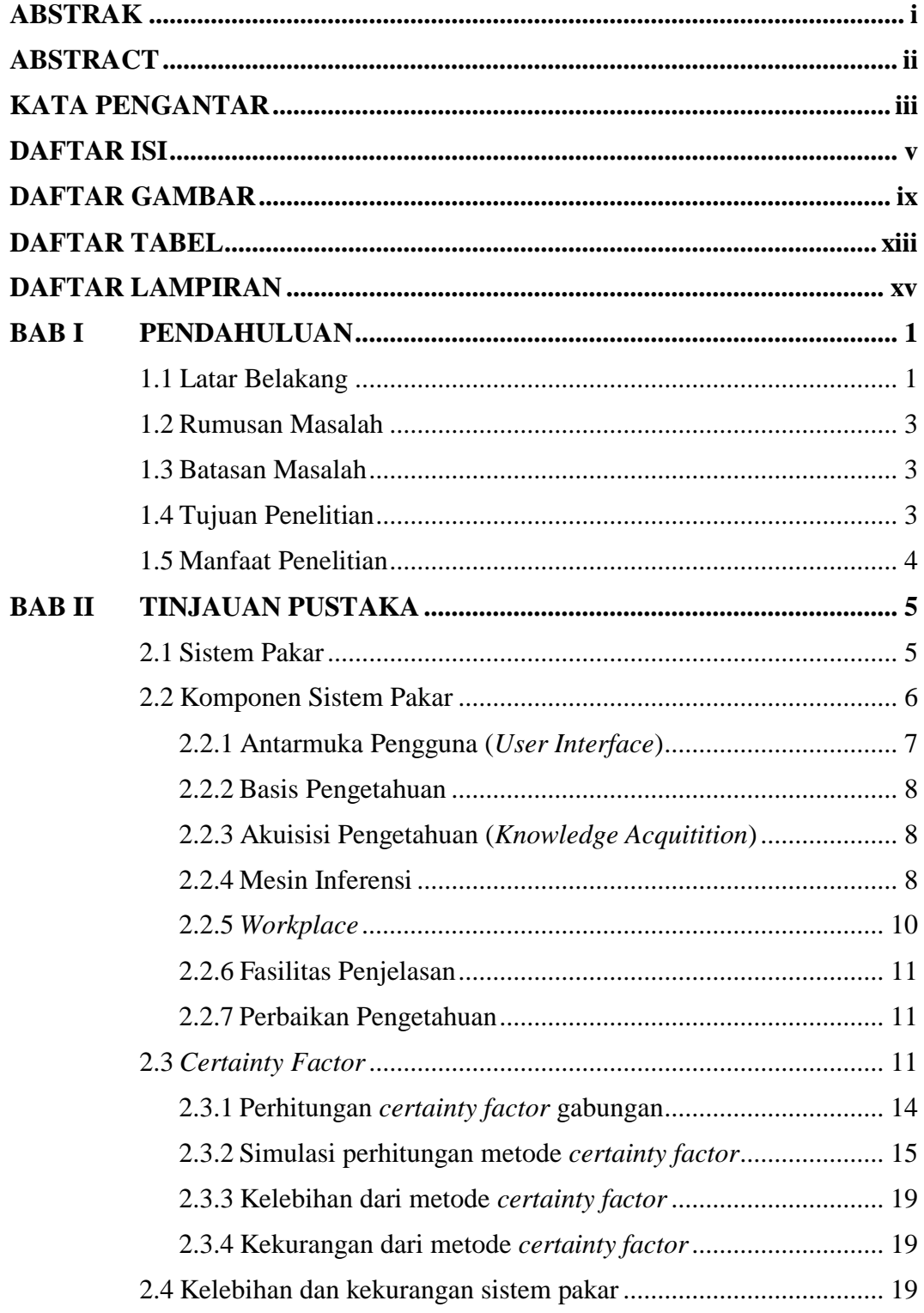

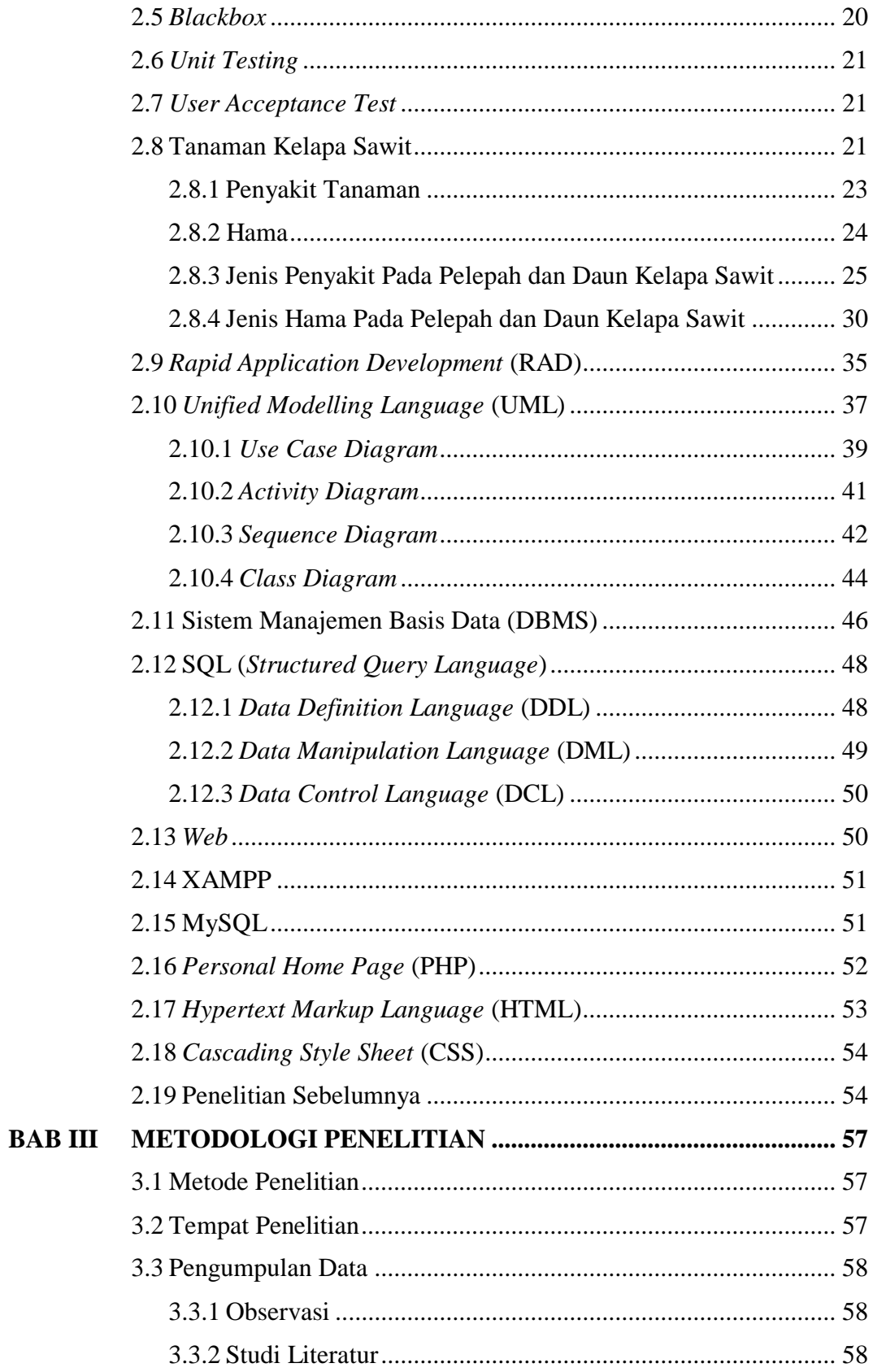

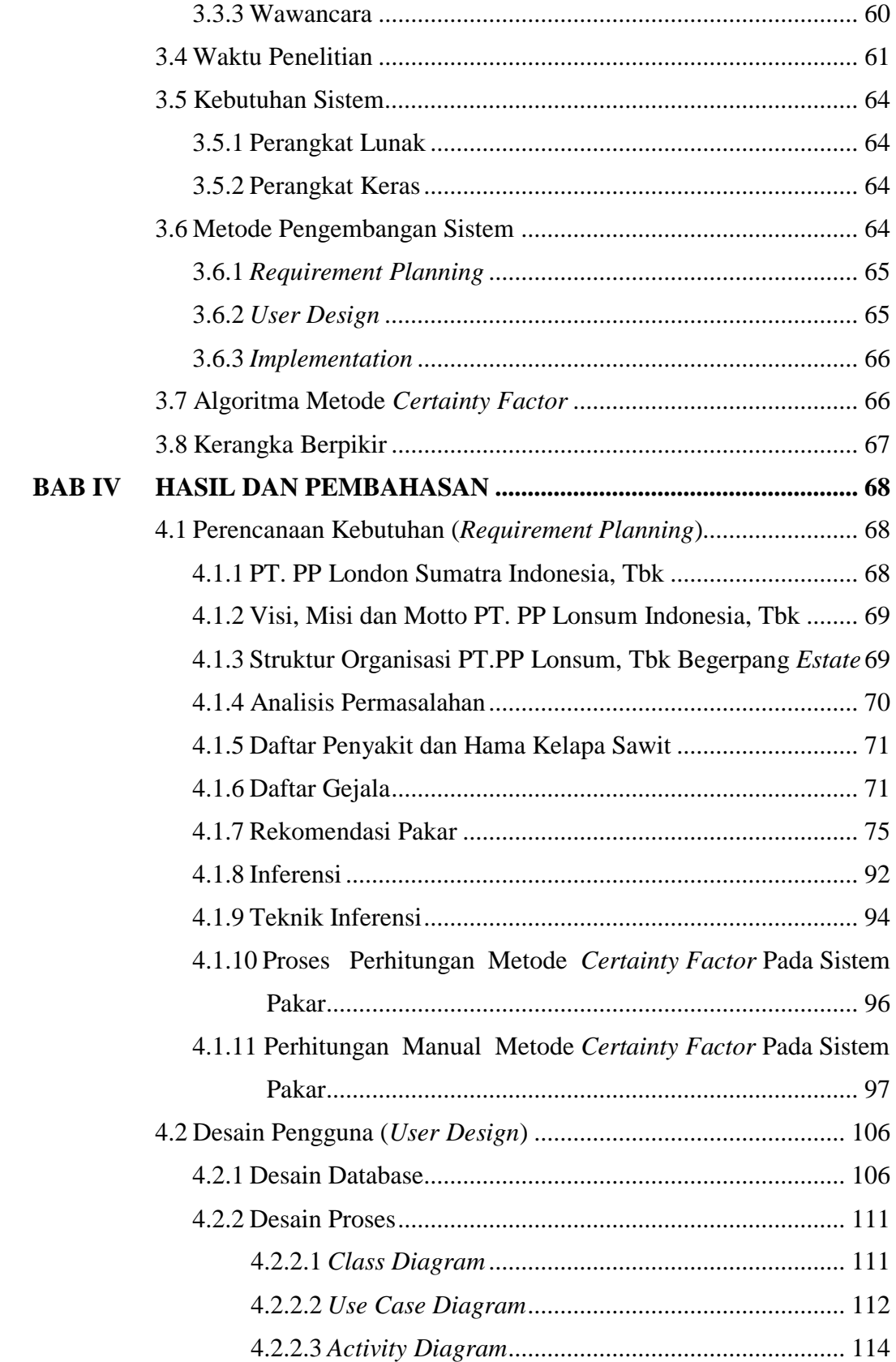

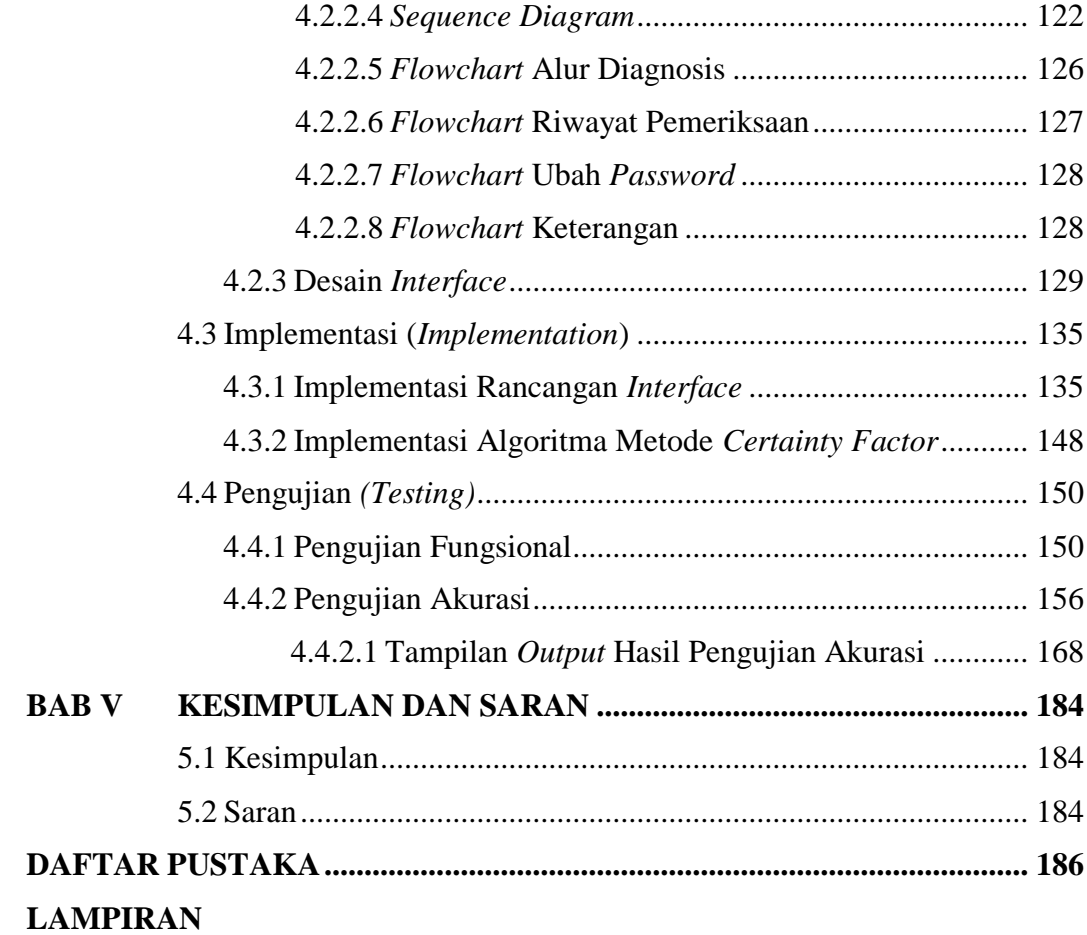

## **DAFTAR GAMBAR**

<span id="page-13-0"></span>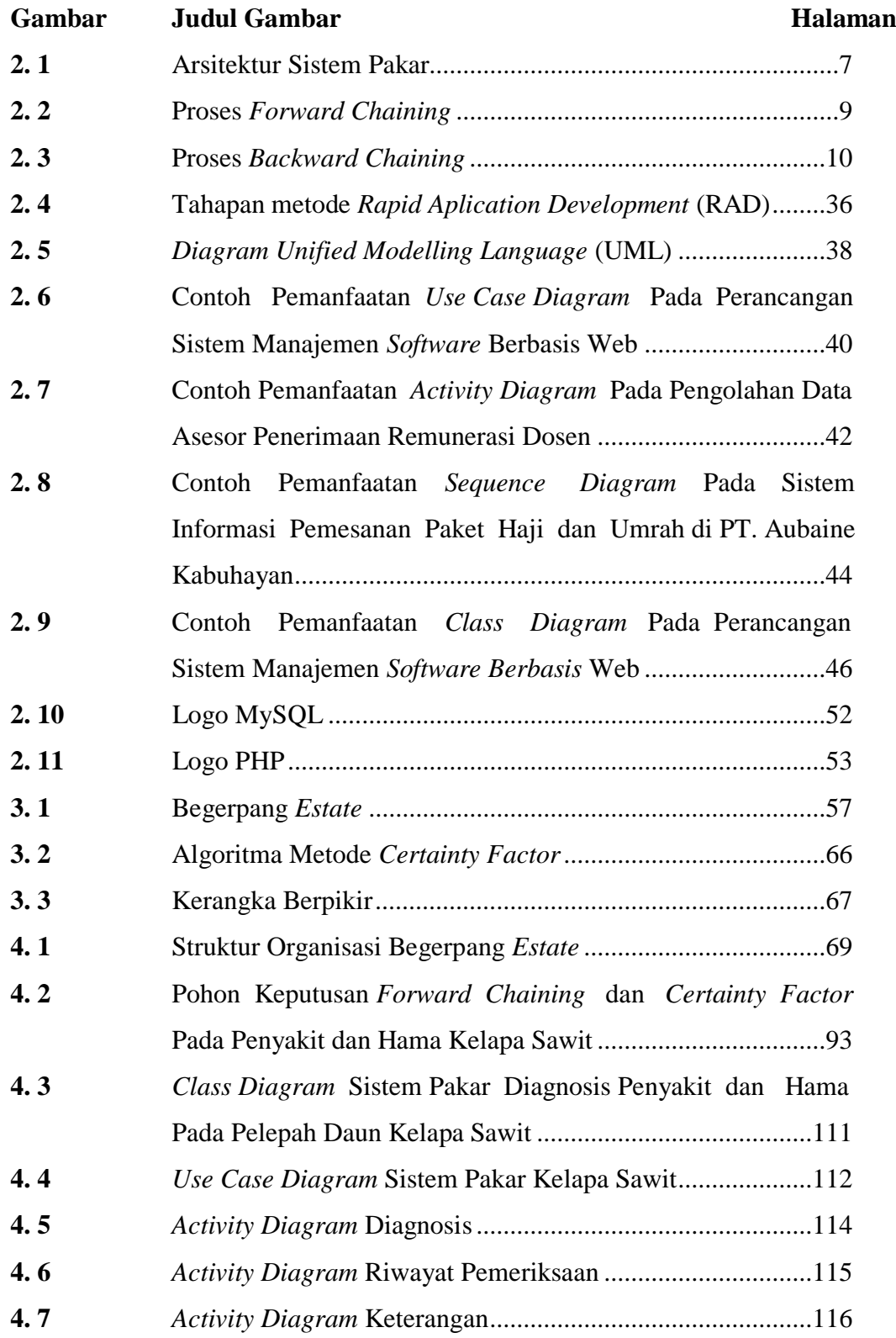

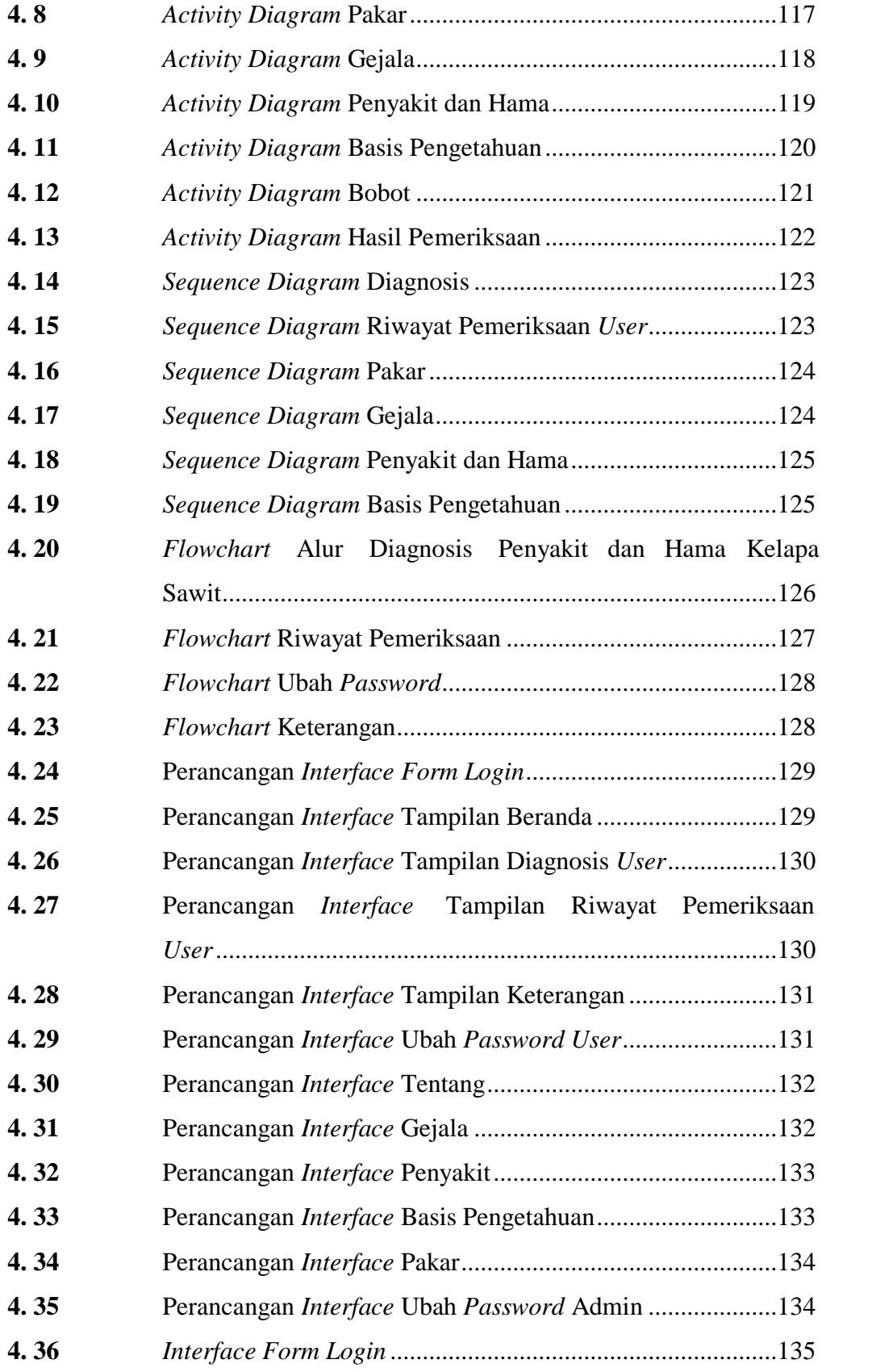

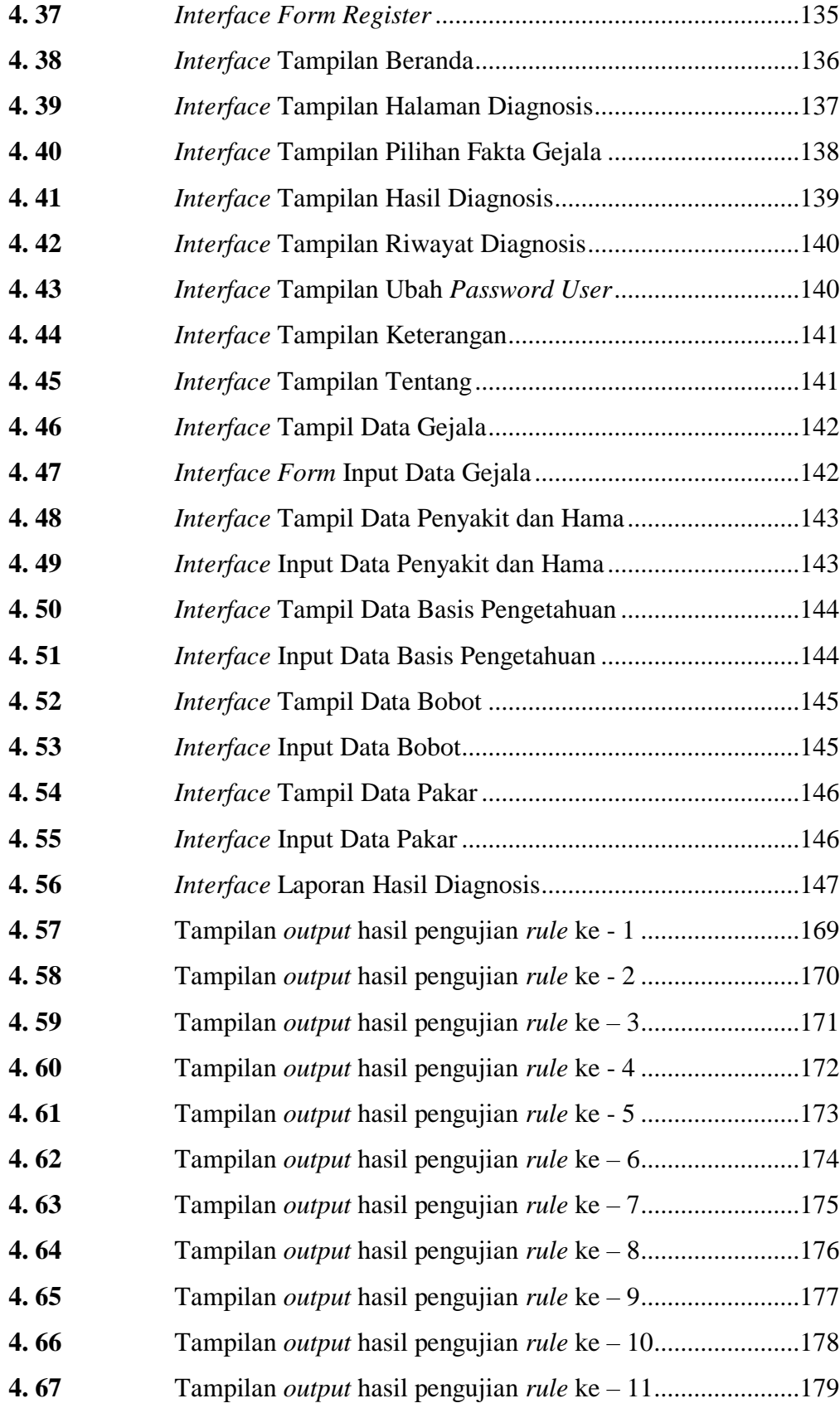

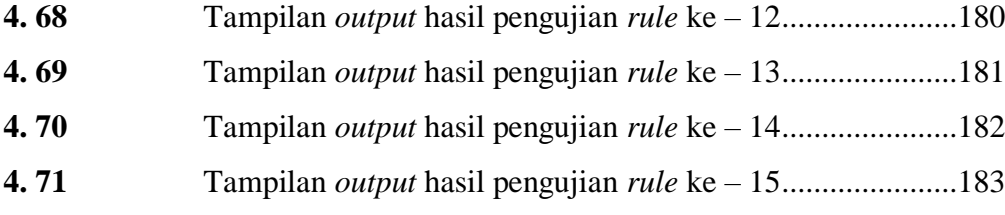

## **DAFTAR TABEL**

<span id="page-17-0"></span>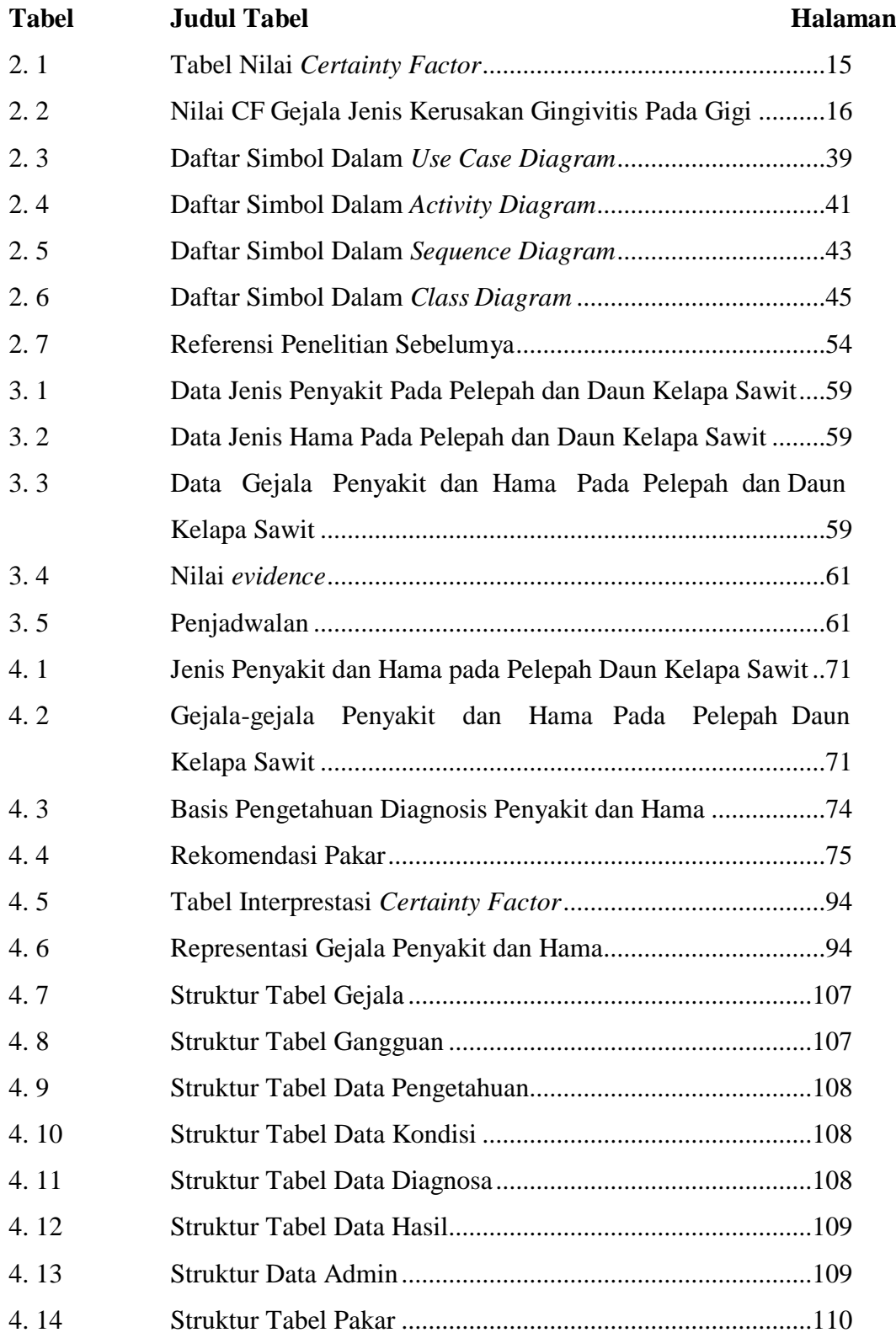

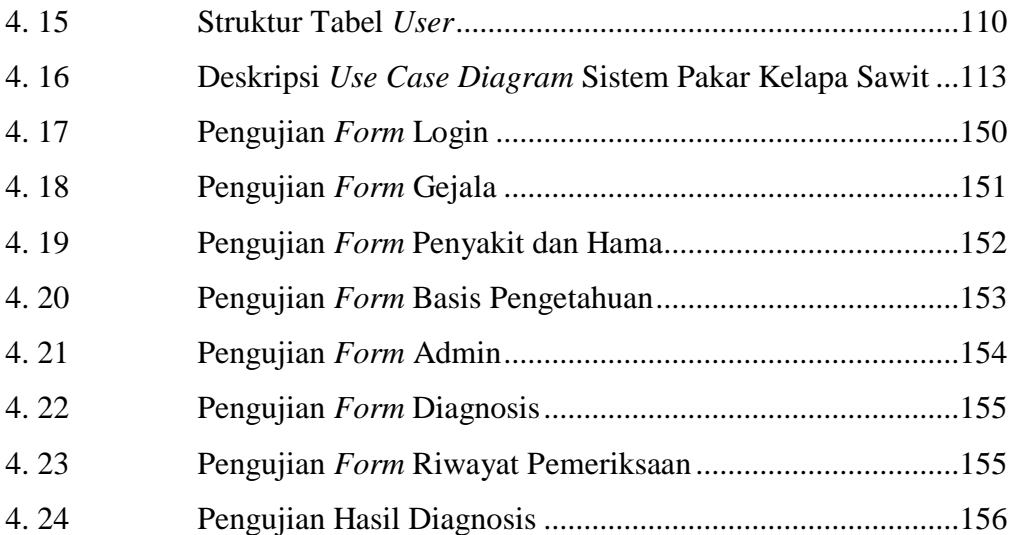

## **DAFTAR LAMPIRAN**

<span id="page-19-0"></span>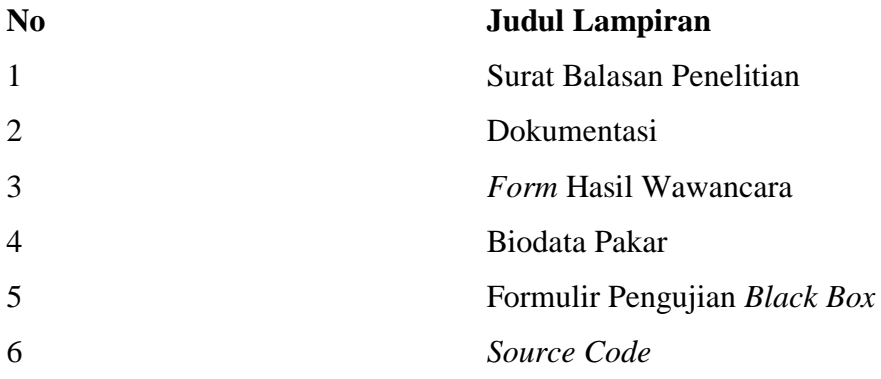

#### **BAB I**

#### **PENDAHULUAN**

#### <span id="page-20-1"></span><span id="page-20-0"></span>**1.1 Latar Belakang**

Kemajuan teknologi dan informasi saat ini membuat semakin banyak perangkat lunak yang dapat membantu dan memudahkan kehidupan manusia, salah satunya adalah sistem pakar. Sistem pakar merupakan sistem komputer yang menirukan kemampuan atau keahlian yang dimiliki oleh seorang pakar dalam menghasilkan sebuah keputusan dan diharapkan dapat membantu menyelesaikan sebuah masalah dengan pengetahuan yang khusus di dalam bidang tertentu. Sistem pakar biasanya membutuhkan metode-metode yang digunakan untuk mendukung berjalannya suatu sistem. Salah satu metode yang dapat membantu dalam pembuatan aplikasi sistem pakar ini adalah metode *certainty factor.*

Tanaman kelapa sawit *(Elaeis guinensis)* memiliki arti yang sangat penting di dalam kehidupan masyarakat. Suatu tanaman dapat dikatakan normal jika tanaman tersebut dapat menjalankan fungsi-fungsi *fisiologis* dengan baik. Sejalan dengan meningkatnya pengembangan dan perluasan areal lahan kelapa sawit milik masyarakat, semakin banyak masalah yang timbul dikarenakan beragam serangan jenis penyakit dan hama pada tanaman kelapa sawit terutama bagian pelepah dan daun kelapa sawit. Hama kelapa sawit sebagian besar adalah serangga terutama dari *Ordo Coleopotera*, *Lepidoptera*, *Orthoptera*, dan *Isoptera* (Risza, 2010).

Dalam Islam, sebagai manusia kita dianjurkan untuk memperhatikan bumi (lingkungan), salah satunya adalah merawat tanaman atau tumbuhan, karena tanaman tersebut telah memberikan manfaat dan sumber penghidupan bagi umat manusia sesuai dengan (Q.S Surat Asy-Syu'ara' Ayat 7), Allah Swt. berfirman:

#### أَوَلَمْ يَرَوْاْ إِلَى ٱلْأَرْضِ كَمْ أَنْبَتْنَا فِيهَا مِن كُلِّ زَوْجُ كَرِيمٍ َ ِ اً

Yang artinya "Dan apakah mereka tidak memperhatikan bumi, betapa banyak Kami tumbuhkan di bumi itu berbagai macam (tumbuh-tumbuhan) yang baik?"

Pada ayat di atas Allah memberikan peringatan kepada kita agar selalu memperhatikan apa yang ada di bumi termasuk tanaman-tanaman. Oleh sebab itu, kita harus bersyukur dengan cara merawat dan menjaga atas nikmat yang telah diberikan oleh Allah Swt. berupa tanaman-tanaman yang baik (bermanfaat).

Menurut Yulius Bambang (2019) menjelaskan bahwa adanya serangan hama ataupun penyakit pada pelepah dan daun tanaman kelapa sawit akan menghambat proses pertumbuhan kelapa sawit, karena bagian daun dan pelepah yang terserang penyakit ataupun hama tersebut akan mempengaruhi laju proses *fotosintesis* tanaman, sehingga pertumbuhan tanaman menjadi kerdil, mengalami penurunan jumlah produktivitas, bahkan tanaman bisa mengalami kematian. Kerugian lain yang ditimbulkan serangan hama dan penyakit adalah bertambahnya biaya pemeliharaan dan produksi yang harus dikeluarkan untuk memulihkan kondisi tanaman. Seperti pada serangan hama ulat api, yang dapat mengakibatkan kerusakan daun, yang menghilangkan daun berkisar 40 – 80 % (Susanto, 2020). Karena minimnya informasi yang didapatkan para petani, hal ini menyebabkan para petani cenderung menganggap sepele dan kurangnya kesadaran para petani terhadap ancaman bahaya pada tanaman yang terserang penyakit ataupun hama.

Pada penelitian sebelumnya telah dilakukan oleh (Irawan, Muhammad Dedi & Nasution, 2018) yang berjudul "Sistem Pakar Mendiagnosis Penyakit Tanaman Kelapa Sawit Menggunakan Metode Bayes Berbasis Android". Penelitian ini menggunakan metode *Bayes,* yang menerapkan probabilitas bersyarat sebagai dasarnya (Hamdani, 2018). Penelitian selanjutnya oleh (Wahyuni, L. & Darma, 2014) dengan judul "Sistem Pakar Mendiagnosa Penyakit Tanaman Kelapa Sawit Dengan Metode *Certainty Factor*". Penelitian tersebut diimplementasikan dengan menggunakan bahasa pemrograman dekstop yaitu *Visual Basic*.

Berdasarkan rujukan penelitian sebelumnya, peneliti tertarik untuk memanfaatkan sistem pakar diagnosis penyakit dan hama pada pelepah dan daun kelapa sawit beserta penanganannya menggunakan metode *certainty factor* dengan berbasis web. Metode *certainty factor* dipilih karena metode ini cocok dipakai dalam sistem pakar yang mengandung ketidakpastian seperti proses penentuan identifikasi penyakit dan hama pada pelepah dan daun tanaman kelapa sawit.

#### <span id="page-22-0"></span>**1.2 Rumusan Masalah**

Berdasarkan latar belakang di atas maka dapat dirumuskan permasalahan penelitian sebagai berikut:

- 1. Bagaimanakah implementasi metode *Certainty Factor* pada sistem pakar diagnosis penyakit dan hama pada pelepah dan daun kelapa sawit beserta penanganannya?
- 2. Bagaimanakah merancang sistem pakar diagnosis penyakit dan hama pada pelepah dan daun kelapa sawit menggunakan metode *Certainty Factor*?
- 3. Bagaimanakah mengetahui jenis penyakit dan jenis serangan hama pada pelepah dan daun tanaman kelapa sawit?

#### <span id="page-22-1"></span>**1.3 Batasan Masalah**

Berdasarkan latar belakang yang telah diuraikan, maka batasan masalah dalam penelitian ini adalah:

- 1. Sistem pakar ini berbasis web dibangun menggunakan bahasa pemrograman PHP dan database MySQL.
- 2. Sistem pakar ini hanya mendiagnosis penyakit dan hama yang ada pada pelepah dan daun tanaman kelapa sawit beserta cara penanganannya.
- 3. Sistem pakar ini hanya menentukan 44 gejala dari 9 jenis penyakit dan 6 jenis hama yang ada pada pelepah dan daun tanaman kelapa sawit.
- 4. Sistem pakar ini dibangun untuk membantu para petani kelapa sawit dalam mengidentifikasi penyakit dan hama pada pelepah dan daun tanaman kelapa sawit serta memberikan solusi cara penanganan dari penyakit dan hama tersebut.

#### <span id="page-22-2"></span>**1.4 Tujuan Penelitian**

Adapun tujuan dari penelitian ini adalah:

1. Mengimplementasikan sistem pakar yang mampu mendiagnosis jenis penyakit dan hama pada pelepah dan daun tanaman kelapa sawit dengan metode *Certainty Factor* yang menghasilkan output berupa persentase keyakinan.

- 2. Merancang sistem pakar diagnosis penyakit dan hama pada pelepah dan daun kelapa sawit menggunakan metode *Certainty Factor* dengan menggunakan bahasa pemrograman berbasis web.
- 3. Mengetahui kemungkinan jenis penyakit dan hama pada pelepah dan daun tanaman kelapa sawit melalui gejala-gejala penyakit dan hama yang di inputkan.

#### <span id="page-23-0"></span>**1.5 Manfaat Penelitian**

Adapun manfaat dari penelitian ini adalah :

- 1. Bagi Peneliti:
	- a. Penelitian ini bermanfaat bagi penulis dalam menyelesaikan kurikulum tingkat akhir pada Program Studi Sistem Informasi Fakultas Sains dan Teknologi Universitas Islam Negeri Sumatera Utara.
	- b. Meningkatkan pengetahuan dan pemahaman penulis mengenai metode *Certainty Factor* yang diterapkan dalam bahasa pemrograman PHP.
- 2. Bagi Petani Kelapa Sawit
	- a. Membantu para petani untuk mengetahui kemungkinan penyakit dan hama yang ada pada pelepah dan daun kelapa sawit milik mereka berdasarkan gejala-gejala yang ditunjukkan.
	- b. Memberikan pengetahuan kepada para petani bagaimana cara penanganan dan pengendalian yang tepat terhadap suatu penyakit dan hama yang ada pelepah dan daun kelapa sawit.
- 3. Bagi Universitas:
	- a. Dimasa yang akan datang, penelitian ini dapat menjadi referensi untuk penelitian selanjutnya yang berfokus pada sistem pakar.
	- b. Mengetahui kemampuan mahasiswa dalam menguasai teori dan praktik yang diperoleh selama kuliah.
- 4. Bagi Pabrik Kelapa Sawit:
	- a. Dapat meningkatkan produksi minyak sawit mentah (*crude palm oil*/CPO) apabila hasil produktivitas buah kelapa sawit milik petani meningkat.
	- b. Mendapatkan mutu tandan buah segar (TBS) yang baik dari para petani pada saat proses penjualan di pabrik kelapa sawit.

#### **BAB II**

#### **TINJAUAN PUSTAKA**

#### <span id="page-24-1"></span><span id="page-24-0"></span>**2.1 Sistem Pakar**

Sistem pakar pertama kali dikembangkan oleh komunitas AI (*Artificial Inteligent*) pada pertengahan tahun 1960. Sistem pakar yang diperkenalkan pertama kali adalah *General Purpose Problem Solver GPS* yang dikembangkan oleh Newel dan Simon (Azmi & Yasin, 2020). Sistem pakar yang baik dirancang agar dapat menyelesaikan suatu permasalah tertentu dengan menirukan keahlian layaknya seperti seorang pakar. Sistem pakar memiliki banyak definisi, tetapi pada dasarnya sistem pakar diterapkan untuk mendukung aktivitas pemecahan suatu permasalahan. Sistem pakar atau *Expert System* biasa difenisikan juga menggunakan *Knowledge Based System* yaitu suatu *softwar*e komputer yg ditujukan buat membantu pengambilan keputusan atau pemecahan problem pada bidang yg khusus. Sistem ini bekerja menggunakan memakai pengetahuan dan metode analisis yang telah didefinisikan terlebih dahulu oleh pakar yg sesuai menggunakan bidang keahliannya. Sistem ini disebut sistem pakar karena fungsi dan perannya sama mirip seseorang pakar yg wajib mempunyai pengetahuan, pengalaman pada memecahkan suatu masalah. Sistem umumnya berfungsi menjadi kunci krusial yang akan membantu suatu sistem pada pengambilan keputusan atau sistem pendukung eksekutif. (Hayadi, 2018).

Sistem pakar adalah cabang dari AI (Kecerdasan Buatan) yang membuat ekstensi khusus untuk pengetahuan khusus untuk memecahkan masalah dengan Pakar Manusia (ahli). *Human Expert* (ahli) adalah seseorang yang ahli di dalam bidang ilmu tertentu, artinya ahli tersebut memiliki pengetahuan atau keterampilan khusus yang tidak dimiliki oleh orang lain. Seorang ahli dapat memecahkan masalah dalam bidang tertentu yang tidak dapat diselesaikan oleh orang lain dengan cara yang efisien. Untuk seorang ahli sendiri, sistem pakar ini akan membantu aktivitasnya atau pekerjaannya sebagai asisten yang sangat berpengalaman. Sistem pakar akan menggabungkan beberapa kaidah-kaidah atau *rules* penarikan sebuah

kesimpulan (aturan inferensi) dengan dasar pengetahuan tertentu yang diberikan oleh satu atau lebih ahli dalam bidang tertentu (Zufria & Santoso, 2021). Pengetahuan dalam sistem pakar berasal dari pakar atau informasi dari buku referensi, atau karya ilmiah orang lain, sehingga komputer dapat menyelesaikan masalah seperti yang biasa dilakukan oleh para pakar..

Berikut ini adalah beberapa defenisi sistem pakar yang dikemukakan oleh para ahli:

- 1. Menurut Turban sistem pakar adalah sistem yang menggunakan pengetahuan manusia dimana pengetahuan tersebut dimasukkan kedalam sebuah komputer dan kemudian digunakan untuk menyelesaikan masalah yang membutuhkan suatu kepakaran atau keahlian manusia.
- 2. Menurut Jackson sistem pakar merupakan program komputer yang merepresentasikan dan melakukan penalaran dengan pengetahuan beberapa pakar untuk memecahkan masalah atau memberikan saran terhadap masalah tersebut.
- 3. Menurut Luger dan Stubbedfield sistem pakar adalah program yang berbasiskan pengetahuan yang menyediakan kualitas pakar kepada masalahmasalah dalam bidang (domain) yang spesifik (Azmi & Yasin, 2020).
- 4. Menurut Ignizio sistem pakar merupakan suatu model dan prosedur yang berkaitan, dalam suatu domain tertentu, yang mana tingkat keahliannya dapat dibandingkan dengan keahlian seorang pakar (Mahfudz, 2021).

Berdasarkan penjelasan diatas dapat disimpulkan bahwa sistem pakar adalah program kecerdasan buatan yang menggabungkan pangkalan pengetahuan *base* dengan sistem inferensi untuk menirukan keilmuan yang dimiliki oleh pakar.

#### <span id="page-25-0"></span>**2.2 Komponen Sistem Pakar**

Sistem pakar terdiri dari dua bagian utama, yaitu lingkungan pengembangan dan lingkungan konsultasi. Lingkungan pengembangan sistem pakar digunakan untuk menggabungkan pengetahuan pakar ke dalam lingkungan sistem pakar, sedangkan lingkungan konsultasi digunakan oleh pengguna non-ahli untuk

memperoleh pengetahuan pakar. Berikut ini adalah komponen sistem pakar dalam dua bagian (Arhami, 2020):

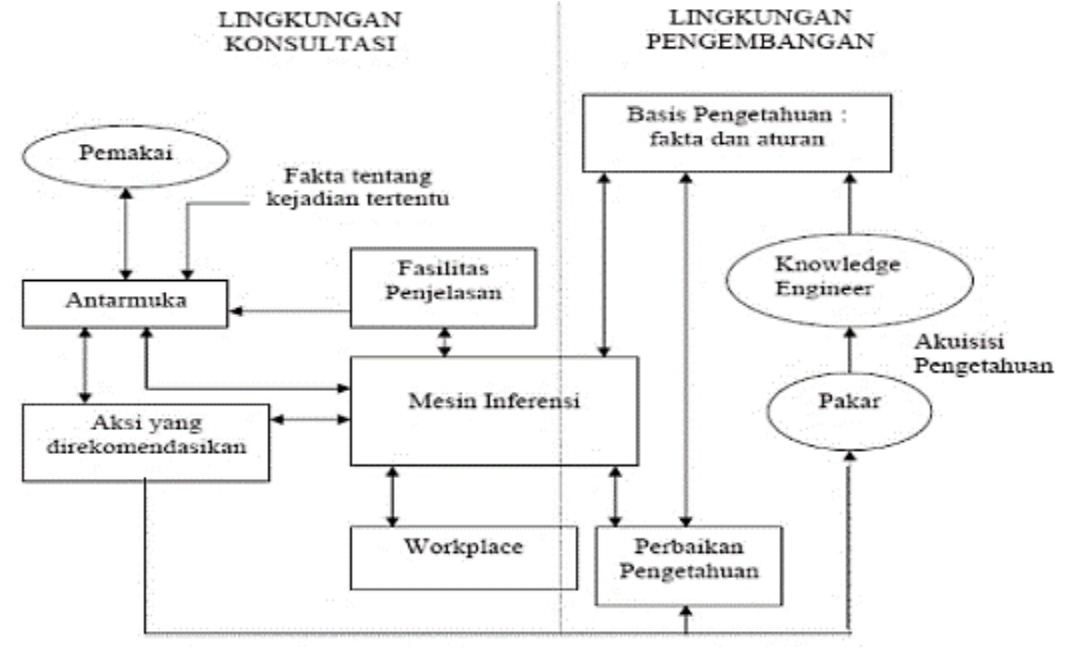

**Gambar 2. 1** Arsitektur Sistem Pakar

(Sumber: Arhami, 2020)

<span id="page-26-1"></span>Komponen sistem pakar yang terdapat pada sistem pakar seperti terlihat pada gambar di atas adalah antarmuka pengguna, basis pengetahuan, akuisisi pengetahuan, mesin inferensi, tempat kerja, fasilitas penjelasan, peningkatan pengetahuan

#### <span id="page-26-0"></span>**2.2.1 Antarmuka Pengguna (***User Interface*)

Antarmuka pengguna merupakan mekanisme yang digunakan sebagai penghubung antara pengguna dan sistem pakar agar saling berkomunikasi, seperti layaknya manusia berkonsultasi dengan pakar. Antarmuka menerima informasi dari pemakai dan mengubahnya ke dalam bentuk yang dapat diterima oleh sistem. Selain itu antarmuka menerima informasi dari sistem dan menyajikannnya dalam bentuk yang dapat dimengerti oleh pengguna sistem. Menurut McLeod, pada bagian ini terjadi dialog antara program dengan pengguna, yang memungkinkan sistem pakar menerima suatu instruksi dan informasi input yang diberikan pengguna, sebaliknya sistem akan memberikan informasi *output* kepada pengguna. Pada sistem pakar diagnosis penyakit dan hama pada pelepah dan daun kelapa sawit ini yang menjadi inputan sistem dari pengguna adalah bobot keyakinan pada gejala yang dipilih, yang mana pengguna dapat memilih gejala-gejala yang dialami atau tampak terajadi pada tanaman pada kuisioner yang telah disediakan oleh sistem. Sedangkan *output* sistem adalah persentase jenis penyakit dan hama yang menyerang, serta cara pengendalian penyakit dan hama tersebut (Arhami, 2020).

#### <span id="page-27-0"></span>**2.2.2 Basis Pengetahuan**

Basis pengetahuan mengandung pengetahuan menjadi pemahaman, serta penyelesaian persoalan. Komponen sistem ahli disusun atas dua elemen, yaitu informasi serta aturan. Keterangan merupakan informasi perihal objek pada area permasalahan tertentu, sedangkan aturan ialah berita tentang cara bagaimana memperoleh keterangan baru dari keterangan yang telah diketahui (Arhami, 2020).

Beberapa struktur basis pengetahuan pada sistem pakar ini adalah sebagai berikut:

- 1. Basis pengetahuan gejala hama serta penyakit.
- 2. Basis pengetahuan hama dan penyakit.
- 3. Basis pengetahuan gejala.

#### <span id="page-27-1"></span>**2.2.3 Akuisisi Pengetahuan (***Knowledge Acquitition***)**

Akuisisi pengetahuan ialah akumulasi, transfer serta transformasi keahlian dalam menyelesaikan persoalan dari sumber pengetahuan ke dalam program komputer. Dalam tahap ini *knowledge engineer* berusaha menyerap pengetahuan untuk selanjutnya dimasukkan ke dalam basis pengetahuan. Pengetahuan didapatkan dari pakar, dilengkapi referensi sumber literatur, basis data, laporan penelitian dan pengalaman pengguna (Arhami, 2020).

#### <span id="page-27-2"></span>**2.2.4 Mesin Inferensi**

Komponen ini mengandung prosedur pola pikir serta penalaran yg digunakan oleh pakar dalam menuntaskan suatu masalah. Mesin inferensi adalah program komputer yang memberikan metodologi yang dipergunakan menjadi penalaran dari formasi yang ada di dalam basis pengetahuan serta *workplace*, dan memformulasikan konklusi asal penalaran tadi (Arhami, 2020).

Ada dua metode inferensi dalam sistem pakar (Azmi & Yasin, 2020), yaitu:

1. *Forward Chaining*

Metode *forward chaining* adalah metode inferensi yang melakukan penalaran yang dimulai dengan menampilkan kumpulan data atau fakta yang mengarah kepada kesimpulan akhir yang berupa penjelasan atau diagnosis (Muhammad Dedi Irawan, 2020). Metode ini juga dapat diartikan sebagai strategi pengambilan keputusan yang dimulai dari bagian premis (fakta) menuju konklusi (kesimpulan akhir). Pelacakan kedepan adalah pendekatan yang dimotori data (*data-driven*). Dalam pendekatan ini pelacakan dimulai dari informasi masukan, dan selanjutnya mencoba menggambarkan kesimpulan. Pelacakan kedepan mencari fakta yang sesuai dengan bagian IF dari aturan IF-THEN. Berikut merupakan proses inferensi *forward chaining.*

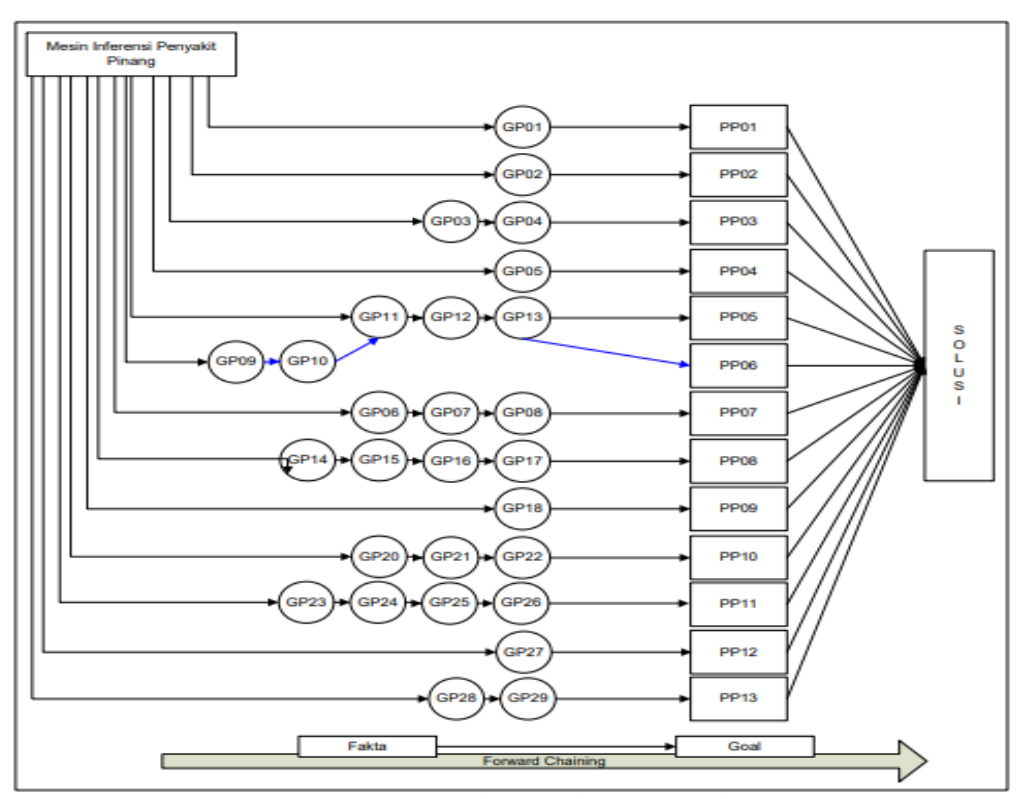

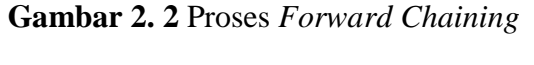

<span id="page-28-0"></span>(Sumber: Muhammad Dedi Irawan, 2020)

#### 2. *Backward Chaining*

Metode *backward chaining* adalah metode inferensi yang cara kerjanya berpikir ke belakang dimulai dari tujuan dan kemudian melacak jalan yang akan mengarah ke tujuan itu, mencari bukti apakah kondisi sudah terpenuhi. Mencocokkan fakta atau pernyataan dimulai dari sisi kanan, lalu ke sisi kiri pertama (M D Irawan, 2021).

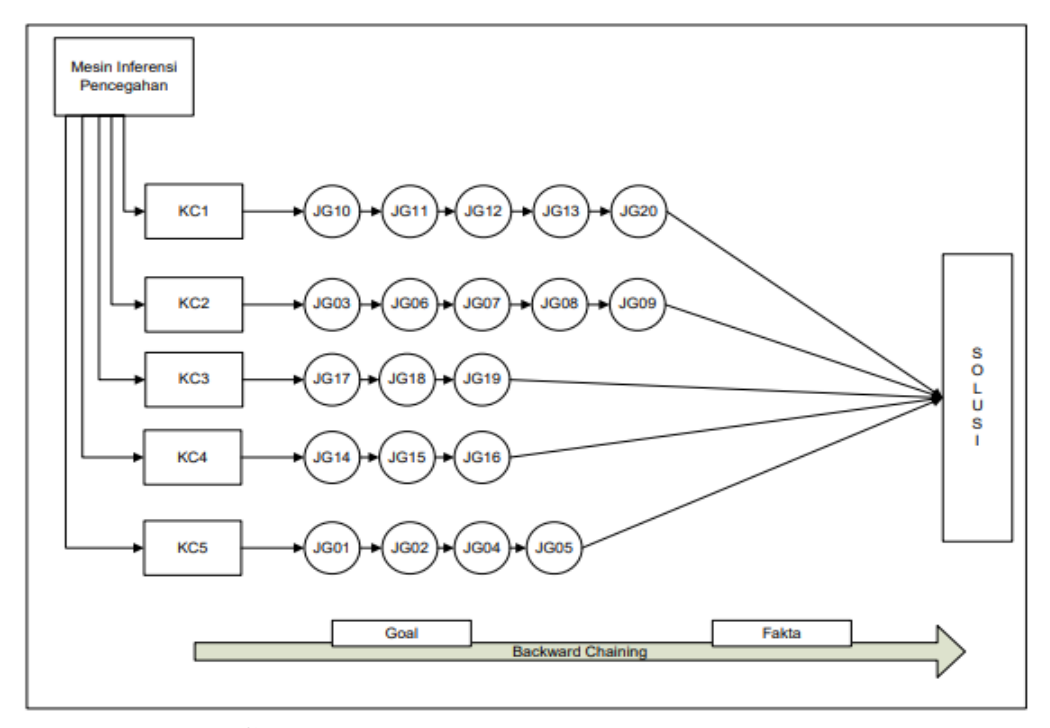

**Gambar 2. 3** Proses *Backward Chaining* (Sumber: M D Irawan, 2021)

#### <span id="page-29-1"></span><span id="page-29-0"></span>**2.2.5** *Workplace*

Menurut Arhami (2020) *workplace* area kerja memori yang disimpan menjadi basis data untuk deskripsi masalah terbaru yang ditetapkan oleh data input, digunakan juga buat perekaman hipotesis dan keputusan sementara. *Workplace* digunakan untuk merekam hasil-hasil antara dan konklusi yang telah dicapai.

Ada 3 tipe keputusan yang dapat direkam, yaitu sebagai beriku:

- 1. Rencana : Bagaimana menghadapi masalah
- 2. Agenda : Aksi-aksi yang potensial yang sedang menunggu untuk dieksekusi atau dijalankan.

3. Solusi : calon aksi yang akan dibangkitkan

#### <span id="page-30-0"></span>**2.2.6 Fasilitas Penjelasan**

Menurut Munti (2019) fasilitas penjelasan adalah komponen tambahan yang akan meningkatkan kemampuan pada sistem pakar. Komponen ini mendeskripsikan penalaran sistem kepada pengguna sistem tersebut. Fasilitas penjelasan dapat mendeskripsikan perilaku sistem ahli dengan menjawab pertanyaan-pertanyaan sebagai berikut (Arhami, 2020):

- 1. Apa saja jenis hama dan penyakit yang menyerang pada bagian pelepah dan daun tanaman kelapa sawit?
- 2. Apa saja gejala dari masing-masing hama dan penyakit pelepah dan daun kelapa sawit?
- 3. Bagaimana cara penanganan dari setiap hama dan penyakit pada pelepah dan daun kelapa sawit?

#### <span id="page-30-1"></span>**2.2.7 Perbaikan Pengetahuan**

Pakar memiliki kemampuan untuk menganalisis dan meningkatkan kinerjanya serta kemampuan untuk mengevaluasi sebuah masalah. Kemampuan tersebut merupakan bagian penting dalam pembelajaran terkompurisasi, Kemampuan memperbaiki pengetahuan (*knowledge refining system*) dari seorang pakar diperlukan untuk menganalisis sebuah pengetahuan, melakukan evaluasi pada kesalahan yang ada, kemudian memperbaiki pengetahuannya agar dapat digunakan lebih baik di masa yang akan datang. Kemampuan evaluasi diri seperti itu diperlukan agar dapat menganalisis alasan-alasan keberhasilan pada sistem dan kegagalan di dalam pengambilan keputusan.

#### <span id="page-30-2"></span>**2.3** *Certainty Factor*

Defenisi menurut David McAllister *Certainty Factor* (faktor kepastian) adalah suatu metode untuk membuktikan apakah suatu fakta atau kejadian bernilai pasti atau tidak pasti yang berbentuk *metric* yang biasanya digunakan di dalam sistem pakar. Teori sistem pakar di temukan oleh Shortliffle dan Buchanan pada

tahun 1975 untuk mengakomodasi ketidakpastian pemikiran (*inexact reasioning*) seorang pakar. Seorang pakar, misalnya dokter menganalisis informasi yang ada dengan ungkapan seperti "mungkin", "kemungkinan besar", "hamper seperti". Untuk mengakomodasi hal ini kita menggunakan metoe *certainty factor* (CF) guna menggambarkan tingkat keyakinan pakar terhadap masalah yang sedang dihadapi. Dalam menghadapi suatu permasalahan sering ditemukan jawaban yang tidak memiliki nilai kepastian penuh. Ketidakpastian ini dapat berupa probabilitas yang bergantung dari hasil suatu kejadian. Ketikdakpastian disebabkan oleh dua faktor, yaitu aturan yang tidak pasti dan jawaban pengguna yang tidak pasti atas suatu pertanyaan yang di ajukan oleh sistem. Hal ini sangat mudah dilihat pada sistem diagnosis penyakit, dimana pakar tidak dapat mendeskripsikan hubungan antara gejala dengan penyebabnya secara pasti, dan pasien tidak dapat merasakan suatu gejala secara pasti dan pada akhirnya akan ditemukan banyak kemungkinan diagnosis (Azmi & Yasin, 2020).

Dalam *certainty theory,* data-data yang bersifat deskriptif direpresentasikan dengan bobot keyakinan atau kepercayaan (*degree of belief*). Terdapat dua langkah dalam merepresentasian data-data deskriptif. Langkah pertama adalah kemampuan untuk mengekspresikan derajat keyakinan sesuai dengan metode yang sudah dibahas sebelumnya. Langkah kedua adalah kemampuan untuk menempatkan dan mengkombinasikan derajat keyakinan dalam bentuk nilai tersebut didalam sistem pakar. Dalam mengekspresikan derajat keyakinan, *certainty theory* menggunakan suatu nilai yang disebut *certainty factor* (CF) untuk mengasumsikan derajat keyakinan seorang pakar terhadap suatu data. *Certainty factor* memperkenalkan konsep *belief* (keyakinan) dan *disbelief* (ketidakyakinan). Saat ini terdapat dua model yang dapat digunakan untuk mendapatkan tiingkat keyakinan dari metode *certainty factor,* yaitu sebagai berikut (Aji, 2018):

1. Metode '*Net Belief'* yang diusulkan oleh E.H. Shortliffe dan B. G. Buchanan, seperti yang ditujukkan pada persamaan berikut:

[, ] = [, ] – [, ] ........................................................... (2.1) Keterangan:

- = *Certainty Factor* (Faktor Kepastian) dalam hipotesis H yang dipengaruhi oleh fakta E.
- = *Measure of Belief* (Tingkat Keyakinan) merupakan ukuran kenaikan dari kepercayaan hipotesis H dipengaruhi oleh fakta E.
- = *Measure of Disbelief* (Tingkat Ketidakyakinan) merupakan kenaikan dari ketidakpercayaan hipotesis H dipengaruhi oleh fakta E.
- = *Evidence* (Peristiwa atau Fakta).
- 2. Menggunakan hasil wawancara terhadap pakar, dengan mendapatkan informasi mengenai derajat keyakinan terhadap suatu fakta atau gejala yang terjadi pada suatu jenis penyakit dan hama pelepah dan daun kelapa sawit. Nilai *certainty term* didapat dari intrepretasi "*term*" dari seorang pakar, yang diubah menjadi nilai bobot CF tertentu.

Bentuk dasar rumus *certainty factor* adalah sebuah aturan JIKA E MAKA H seperti ditunjukkan oleh persamaan berikut :

[, ] = [] ∗ []..............................................................(2.2)

[] = *Certainty Factor evidence* E yang dipengaruhi oleh *evidence* E

- [] = *Certainty Factor hipotesa* dengan asumsi evidence diketahui dengan pasti yaitu ketika CF(E,e) = 1
- [, ] = *Certainty Factor hipotesa* yang dipengaruhi oleh *evidence* e diketahui dengan pasti

*Certainty factor* untuk kaidah dengan kesimpulan yang serupa (*similarly concluded rule*):

 $CF_{combine} CF[H, E]_{1,2} = CF[H, E]_{1} + CF[H, E]_{2} * [1 - CF[H, E]_{1}]$ 

 $CF_{combine} CF[H, E]_{old, 3} = CF[H, E]_{old} + CF[H, E]_{3} * [1 - CF[H, E]_{old}]...(2.3)$ 

*Certainty factor* untuk hasil akhir persentase diperoleh dari nilai CFcombine yang paling terakhir, dan kemudian dikalikan seperti rumus berikut: Persentase keyakinan = ∗ % ............................................ (2.4)

<span id="page-33-0"></span>Secara umum *rule* dalam perhitugan *certainty factor* gabungan direpresentasikan dalam bentuk berikut (Sinaga, 2018):

 . . . . . . . . . . . . . . . . . . ( )....................(2.5) Atau

 . . . . . . . . . . . . . . . . . . ( ).......................(2.6) Dimana :

- . . . = Fakta fakta *(Evidence)* yang ada
- $H =$  Hipotesis atau konklusi yang dihasilkan
- $CF Rule$  = Tingkat keyakinan terjadinya hipotesis H akibat adanya fakta – fakta E1 ... En

1*. Rule* dengan *evidence* E tunggal dan Hipotesis H Tunggal disebut juga *certainty factor sequensial*.

## IF E THEN H (CF Rule)

(, ) = () ∗ ().................................................................(2.7)

*2. Rule* dengan *evidence* E ganda dan Hipotesis H Tunggal disebut *certainty factor paralel.*

IF  $E_1$  AND  $E_2$ ......... AND  $E_n$  THEN H (CF Rule) (, ) = [( ),( )*,…..,* ( ) ∗ () ..................... (2.8) IF  $E_1$  OR  $E_2$ ......... OR  $E_n$  THEN H (CF Rule)  $CF(H, E) = max[CF(E_1), CF(E_2), \ldots, CF(E_n) * CF(Rule), \ldots, \ldots, \ldots, \ldots, \ldots, \ldots]$  (2.9)

3. Kombinasi dua buah *rule* dengan *evidence* berbeda (E1 dan E2), tetapi hipotesis sama.

**IF E<sub>1</sub>** THEN H Rule 1  $CF(H, E_1) = CF_1 = CF(E_1) * CF(Rule1)$ ........(2.10) IF  $E_1$  THEN H Rule 2  $CF(H, E_2) = CF_2 = CF(E_2) * CF(Rule2)$ 

$$
CF(CF_1, CF_2) \begin{cases} CF_1 + , CF_2 (1 - CF_1) \text{ jika } CF_1 > 0 \text{ dan } CF_2 > 0 \\ CF_1 + , CF_2 (1 + CF_1) \text{ jika } CF_1 < 0 \text{ dan } CF_2 < 0 \\ \frac{CF_1 + CF_2}{1 - \min [|CF_1|, |CF_2|]} \text{ jika } CF_1 < 0 \text{ atau } CF_2 < 0 \end{cases} \dots \dots (2.11)
$$

#### <span id="page-34-0"></span>**2.3.2 Simulasi perhitungan metode** *certainty factor*

Pada simulasi perhitungan metode *certainty factor*, peneliti mengambil rujukan pada penelitian (Dian et al., 2020). Penelitian tersebut membahas tentang "Sistem Pakar dalam Identifikasi Kerusakan Gigi pada Anak dengan Menggunakan Metode Forward Chaining dan Certainty Factor". Dalam pengolahan data pengambilan keputusan hasil diagnosis kerusakan gigi pada anak, Sistem pakar tersebut tmembutuhkan identifikasi terhadap gejala yang dialami terhadap pendiagnosaan kerusakan gigi pada anak. Keputusan yang dihasilkan dapat berupa probabilitas atau kemungkinan yang tergantung dari hasil suatu kejadian. Metode *certainty factor* pada sesi konsultasi sistem dalam identifikasi kerusakan gigi pada anak diberi beberapa pilihan *term* pada tiap-tiap gejala yang masing-masing memiliki nilai bobot yang menggambarkan derajat keyakinan sebagai berikut:

<span id="page-34-1"></span>

| <b>Certainty Term</b> | CF  |
|-----------------------|-----|
| Tidak Yakin           |     |
| Kurang Yakin          | 0,2 |
| Sedikit Yakin         | 0,4 |
| Cukup Yakin           | 0,6 |
| Yakin                 | 0,8 |
| Sangat Yakin          |     |

Tabel 2. 1 Tabel Nilai *Certainty Factor* (Dian et al., 2020)

Nilai *certainty term* pada tabel tersebut akan digunakan pada saat pengguna menginputkan derajat keyakinannya pada saat melakukan konsultasi terhadap sistem. Kemudian nilai yang diinputkan oleh pengguna tersebut akan berpengaruh terhadap seberapa besar tingkat kepercayaan dalam menentukan pendiagnosaan kerusakan gigi terhadap anak. Nilai *certainty term* tersebut juga digunakan dalam penentuan nilai *evidence* yang diberikan pakar terhadap gejala yang terjadi. Proses

penentuan CF tiap-tiap hipotesis diperoleh dari perkalian antara nilai CF yang di inputkan pengguna dan nilai CF yang diberikan oleh pakar pada tiap-tiap gejala.

Langkah yang pertama, pakar menentukan nilai *evidence* untuk masingmasing gejala salah satunya adalah gejala terhadap jenis kerusakan *gingivitis* pada gigi sebagai berikut:

 $CF_{\text{pakar}}$  (Gusi mudah berdarah) = 0,4 ("Sedikit Yakin")

 $CF_{\text{pakar}}$  (Gusi bengkak dan sakit) = 0,8 ("yakin")

 $CF_{\text{pakar}}$  (Nyeri saat mengunyah makanan) = 0,6 ("Cukup Yakin")

 $CF_{\text{pakar}}$  (Gusi turun atau menyusut) = 0,8 ("Yakin")

 $CF_{\text{pakar}}$  (Terdapat plak pada gigi) = 0,4 ("Sedikit Yakin")

Selanjutnya dilakukan dengan penentuan nilai *evidence* pengguna*,* bobot didapatkan ketika pengguna menjawab nilai keyakinan dari tiap-tiap gejala yang dipilih pada saat melakukan konsultasi terhadap sistem sebagai berikut:

<span id="page-35-0"></span>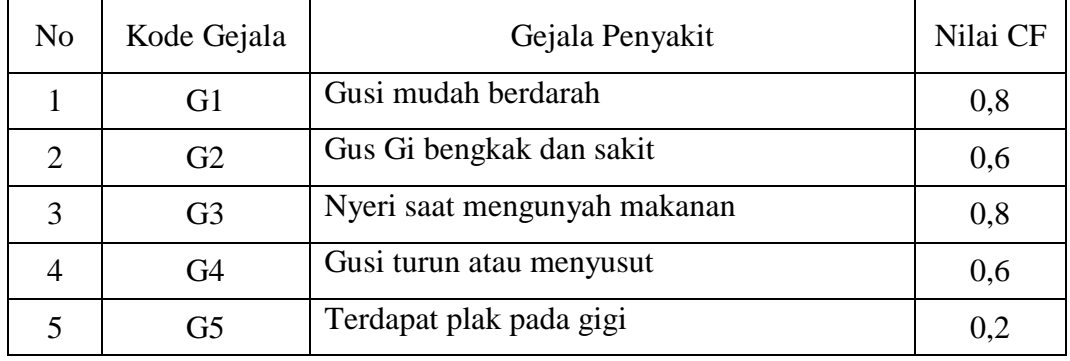

Tabel 2. 2 Nilai CF Gejala Jenis Kerusakan Gingivitis Pada Gigi

Nilai 0,8 pada gejala G1 (Gusi mudah berdarah) menunjukkan bahwa pengguna menginformasikan bahwa *user "*yakin" terhadap kondisi gejala yang terjadi seperti yang ditanyakan oleh sistem, kemudian nilai 0,6 menunjukkan bahwa pengguna "cukup yakin" terhadap G2 (Gusi bengkak dan sakit), dan gejala seterusnya yang disesuaikan dengan aturan evidence yang telah ditetapkan. Semakin pengguna yakin bahwa gejala tersebut memang dialami oleh pengguna saat melakukan konsultasi, maka nilai CF yang didapat akan semakin besar. Proses dalam perhitungan premis majemuk dan akan menjadi kaidah-kaidah yang memiliki premis tunggal. Kemudian masing-masing aturan baru dihitung dengan
*certainty factor,* sehingga akan diperoleh dengan nilai *certainty factor*, untuk masing-masing aturan. Kemudian *certainty factor* dikombinasikan sebagai contoh, proses pemberian bobot pada setiap *premis* (gejala) hingga diperoleh persentase keyakinan untuk jenis kerusakan *gingivitis* pada gigi. Setelah mendapatkan nilai keyakinan pengguna pada saat berkonsultasi kepada sistem, nilai-nilai tersebut disusun secara sistematis mengikuti aturan-aturan yang berlaku.

*Rule* 1 : IF Gusi mudah berdarah = 0,8 AND Gusi bengkak dan sakit = 0,6 AND Nyeri saat mengunyah makanan =  $0.8$  AND Gusi turun atau menyusut =  $0.6$  AND Terdapat plak pada gigi  $= 0.2$ 

Langkah kedua kaidah-kaidah tersebut kemudian dihitung nilai CF-nya, nilai CF Hipotesa diperoleh dari hasil perkalian CFuser dengan CF<sub>pakar</sub> yaitu sebagai berikut:

*Rule* 1 :  $CF[H,E]1 = CF[H]_1 * CF[E]_1$  $= 0.4 * 0.8$  $= 0,32$  $CF[H,E]2 = CF[H]_2 * CF[E]_2$  $= 0.8 * 0.6$  $= 0.48$  $CF[H,E]3 = CF[H]_3 * CF[E]_3$  $= 0.6 * 0.8$  $= 0.32$  $CF[H,E]4 = CF[H]_4 * CF[E]_4$  $= 0.8 * 0.6$  $= 0.48$  $CF[H,E]5 = CF[H]_5 * CF[E]_5$  $= 0.4 * 0.2$  $= 0.8$ 

Langkah ketiga adalah mengkombinasikan nilai CF dari masing-masing kaidah yang didapat dari perkalian nilai CF pakar dan CF *user*. Berikut adalah kombinasi nilai CF[H,E]<sub>1</sub> dengan CF[H,E]<sub>2</sub>, CF<sub>old</sub> dengan CF[H,E]<sub>3</sub>, CF<sub>old2</sub> dengan  $CF[H,E]_4$ , dan  $CF_{old3}$  dengan  $CF[H,E]_5$ :

*Rule* 1: CFcombineCF[H,E]1,2 = CF[H,E]<sup>1</sup> + CF[H,E]2 \* [1- CF[H,E]1] **=** 0,32 + 0,48 \* (1 - 0,32) **=** 0,32 + 0,48 \* (0,68) = 0,32 + 0,32 = 0,64 old CFcombineCF[H,E]old,3 = CF[H,E]old + CF[H,E]<sup>3</sup> \* [1- CF[H,E]old] **=** 0,64 + 0,32 \* (1 - 0,62) **=** 0,64 + 0,32 \* (0,38) = 0,64 + 0,12 = 0,76 old<sup>2</sup> CFcombineCF[H,E]old2,4 = CF[H,E]old2 + CF[H,E]<sup>4</sup> \* [1- CF[H,E]old2] **=** 0,76 + 0,48 \* (1 - 0,76) **=** 0,76 + 0,48 \* (0,24) = 0,76 + 0,11 = 0,87 old<sup>3</sup> CFcombineCF[H,E]old3,5 = CF[H,E]old3 + CF[H,E]<sup>5</sup> \* [1- CF[H,E]old3] **=** 0,87 + 0,8 \* (1 - 0,87) **=** 0,87 + 0,8 \* (0,13) = 0,87 + 0,10 = 0,97 old<sup>4</sup>

*Certainty factor* untuk hasil akhir berupa persentase keyakinan diambil dari nilai CFcombine paling terahir, yaitu CFcombine  $_{old3,5} = 0.97$ Persentase Keyakinan Penyakit =  $CF_{combine} * 100\%$  $= 0.97 * 100\%$ 

$$
= 97\%
$$

Kesimpulan:

Dengan demikian dapat disimpulkan bahwa perhitungan menggunakan metode *certainty factor* memiliki tingkat keyakinan mengalami kerusakan gingivitis pada gigi adalah sebesar 97 %.

#### **2.3.3 Kelebihan dari metode** *certainty factor*

Beberapa kelebihan dari metode *certainty factor* yaitu sebagai berikut (Iskandar, 2017):

- 1. Metode ini cocok dipakai dalam sistem pakar untuk mengidentifikasi suatu fakta apakah memiliki nilai pasti atau tidak pasti, salah satu contohnya adalah mendiagnosis suatu jenis penyakit.
- 2. Perhitungan dengan menggunakan metode ini dalam sekali hitung hanya dapat memproses 2 data saja sehingga keakuratan data dapat terjaga secara konsisten.

# **2.3.4 Kekurangan dari metode** *certainty factor*

Beberapa kekurangan dari metode *certainty factor* yaitu sebagai berikut (Iskandar, 2017):

- 1. Ide umum dari pemodelan ketidakpastian manusia dengan menggunakan bobot pada metode *certainty factor* memiliki sedikit kebenaran.
- 2. Metode ini hanya dapat untuk mengolah ketidakpastian/kepastian pada dua data saja. Metode ini tidak sama dengan metode lain yang bisa melakukan pemrosesan data secara berulang-ulang. Dalam prosesnya perlu dilakukan beberapa kali pemrosesan data yang lebih dari dua data, agar mendapatkan hasil yang maksimal dalam melakukan sebuah perhitungan.

#### **2.4 Kelebihan dan kekurangan sistem pakar**

Sistem pakar merupakan program komputer yang difungsikan sebagai penyedia nasehat dan sarana pembantu dalam memberikan solusi pada permasalahan di bidang-bidang tertentu seperti kedokteran, pendidikan dan sebagainya. Dimana sistem pakar ini memiliki keuntungan dan kekurangan tetapi hal tersebut bukanlah tidak bisa di atasi, kekurangan tersebut dapat diatasi dengan melakukan perbaikan pengetahuan dan pengolahan berdasarkan pengalaman atau penemuan-penemuan baru, walaupun dalam skala waktu yang panjang dan terus menerus. Berikut ini kelebihan dan kekurangan dari sistem pakar (Mahfudz, 2021):

1. Kelebihan sistem pakar

- a. Mempermudah dalam memperoleh pengetahuan dari sebuah masalah.
- b. Meningkatkan produktivitas dikarenakan sistem pakar bekerja lebih cepat dibandingkan seorang manusia.
- c. Menyimpan kemampuan serta keahlian yang dimiliki pakar.
- d. Meningkatkan penyelesaian masalah yang spesifik.
- e. Merupakan pedoman yang cerdas.
- f. Memungkinkan orang umum bisa mengerjakan pekerjaan para pakar.
- g. Mampu melakukan proses secara berulang-ulang secara otomatis.
- h. Bisa digunakan sebagai media pelengkap dalam pembinaan atau pelatihan. Pengguna atau peserta pelatihan yang menggunakan sistem pakar akan menjadi lebih berpengalaman karena adanya fasilitas penjelas yang berfungsi sebagai sumber informasi layaknya seorang guru.
- i. Memiliki kemampuan mengakses pengetahuan seorang ahli.
- j. Menghemat waktu dalam melakukan pengambilan keputusan.
- 2. Kekurangan sistem pakar
	- a. Persoalan dalam mendapatkan pengetahuan di mana pengetahuan tidak selalu bisa di peroleh secara cepat, karena ketersediaan ahli atau pakar dari bidang yang di teliti tidak ada dan kalaupun ada terkadang pemahaman atau keilmuan yang dimiliki pakar tidak sejalan dengan peneliti.
	- b. Untuk menciptkakan sistem pakar yang berkualiatas tinggi sangatlah sulit, salah satunya adalah dalam pengembangan dan pemeliharaanya memerlukan biaya yang sangat besar.
	- c. Sistem pakar tidak sepenuhnya benar dan tidak selalu sempurna. Oleh sebab itu perlu dilakukan pengujian secara berkala sebelum digunakan secara komersil. Peranan manusia merupakan faktor yang berpengaruh.
	- d. Sulit untuk dikembangkan, dikarenakan pada proses pengembangan sistem pakar bergantung pada ketersediaan pakar pada bidang yang diteliti.

#### **2.5** *Blackbox*

Konsep *blackbox testing* digunakan untuk mempresentasikan kinerja sistem apakah berjalan sesuai dengan yang diharapkan ketika sistem dijalankan. Pengujian *blackbox* juga dipergunakan dalam pengujian berbasis skenario, dimana isi pada sistem mungkin tidak tersedia untuk dilakukan inspeksi, akan tetapi masukan dan keluaran yang didefinisikan oleh *use case* dan informasi lain (Mahfudz, 2021). *Blackbox testing* berusaha untuk menemukan kesalahan dalam kategori berikut:

- 1. Fungsi yang salah atau fungsi yang hilang.
- 2. Kesalahan pada antarmuka.
- 3. Kesalahan pada struktur data atau akses di dalam database eksternal.
- 4. Kesalahan perilaku (*behavior*) atau kesalahan kinerja yang dilakukan.

$$
Present as iBerhasil = \frac{JumlahUjiBerhasil}{JumlahPertanyaan} \times 100\,\%
$$
.............. (2.12)

#### **2.6** *Unit Testing*

Pengujian unit (*unit testing*) adalah pengujian yang difokuskan di unit terkecil suatu program (modul). Pengujian ini dilakukan berdasarkan informasi dari deskripsi perancangan detail pada perangkat lunak. Pada umumnya pengujian dibagi menjadi dua, yaitu secara *white-box* dan *source code based testing* dengan dilakukan pengecekan jalur khusus pada struktur kendali modul untuk meyakinkan kelengkapan cakupan serta pendeteksian maksimum pada suatu kesalahan (Mahfudz, 2021).

## **2.7** *User Acceptance Test*

*User acceptance test* (UAT) adalah bagian konvensi resmi antara pengguna serta pengembang. Pengujian ini menghasilkan metode yang sederhana serta empiris untuk memutuskan apakah suatu program layak dipergunakan secara komersil. Pengujian ini bisa dilihat sebagai bagian dan spesifikasi pada *software* yang dibangun. Program yang tidak lolos pada seluruh pengujan ini, berarti tidak memenuhi standar spesifikasi yang telah ditentukan (Afdal & Humani, 2020).

#### **2.8 Tanaman Kelapa Sawit**

Kelapa sawit (*Elaeis guineensis Jacg*) merupakan tanaman perkebunan penting penghasil minyak pangan, minyak industri, dan bahan bakar nabati (biodiesel). Indonesia merupakan salah satu negara penghasil minyak sawit terbesar di dunia. Untuk meningkatkan produksi kelapa sawit dilakukan kegiatan berupa perluasan areal tanam, rehabilitasi kebun yang sudah ada, dan intensifikasi. Pelaku usahatani kelapa sawit di Indonesia terdiri dari perusahaan perkebunan besar swasta, perkebunan negara dan perkebunan rakyat. Perkebunan kelapa sawit rakyat sebagian besar dikelola dalam model kemitraan dengan perusahaan swasta besar dan perkebunan negara (Mahfudz, 2021).

Tanaman kelapa sawit berasal dari Afrika barat, tanaman ini merupakan penghasil utama minyak nabati yang mempunyai produktivitas lebih tinggi dibandingkan tanaman penghasil minyak nabati lainnya. Kelapa sawit pertama kali diperkenalkan di Indonesia oleh pemerintah Belanda pada tahun 1948. (Nora & Mual, 2018). Perkebunan kelapa sawit saat ini merupakan salah satu jenis tanaman perkebunan yang menempati posisi penting di sektor pertanian, dan sektor perkebunan pada khususnya, hal ini karena banyaknya tanaman yang menghasilkan minyak atau lemak, kelapa sawit menghasilkan ekonomi terbesar. nilai per tahun. hektar di dunia. Melihat pentingnya perkebunan kelapa sawit di masa sekarang dan di masa yang akan datang, seiring dengan meningkatnya permintaan minyak kelapa sawit oleh penduduk dunia, maka perlu dipikirkan upaya peningkatan kualitas dan kuantitas produksi kelapa sawit dengan baik sehingga seperti yang diinginkan. target dapat tercapai. Salah satunya adalah pengendalian hama dan penyakit.

Sebagai tanaman penghasil minyak nabati yang dapat menjadi andalan di masa depan karena berbagai kegunaannya untuk kebutuhan manusia. Kelapa sawit memiliki arti penting bagi pembangunan negara Indonesia. Selain industry kelapa sawit dapat memberikan lapangan pekerjaan yang dapat mensejahterakan rakyat, juga dapat menjadi sumber devisa negara. Saat ini sektor perkebunan dapat menjadi motor penggerak pembangunan nasional karena dengan dukungan sumber daya yang besar, orientasi ekspor, dan komponen impor yang kecil akan mampu menghasilkan devisa nonmigas yang besar.

Produktivitas kelapa sawit sangat dipengaruhi oleh teknik budidaya yang diterapkan. Pemeliharaan tanaman merupakan salah satu kegiatan budidaya yang sangat penting dan menentukan masa produktif tanaman. Salah satu aspek pemeliharaan tanaman yang perlu diperhatikan dalam kegiatan budidaya kelapa sawit adalah pengendalian hama dan penyakit. Pengendalian hama dan penyakit yang baik dapat meningkatkan produksi dan produktivitas kelapa sawit tanaman kelapa sawit (Mahfudz, 2021)

#### **2.8.1 Penyakit Tanaman**

Tanaman dikatakan sakit bila ada perubahan semua atau sebagian organorgan tanaman yg menyebabkan terganggunya proses fisiologis sehari-hari. Secara singkat penyakit tanaman artinya defleksi asal keadaan normal. Suatu tanaman dapat dikatakan sehat atau normal Bila tumbuhan tersebut bisa menjalankan fungsifungsi fisiologis dengan baik, seperti pembelahan dan perkembangan sel, pengisapan air serta zat hara, fotosintesis dan lain-lain. Gangguan di proses fisiologis atau fungsi-fungsi tumbuhan dapat menyebabkan suatu penyakit (Destiani & Hidayat, 2016).

Menurut Mahfudz (2021) penyakit tanaman adalah sesuatu yang menyimpang dari keadaan normal, serangan penyakit biasanya menimbulkan gejala yang dapat dilihat dan diamati, menurunkan kualitas tanaman serta kerugian nilai ekonomis akibat penyakit yang sudah cukup lama. Tanaman sakit adalah suatu keaadaan dimana proses kehidupan tanaman telah menyimpang dari keadaan normal atau semestinya. Makna kerusakan tanaman adalah setiap perubahan pada tanaman yang menyebabkan menurunya kuantitas dan kualitas pada tanaman.

Penyakit pada tanaman budidaya biasanya disebabkan oleh jamur, bakteri, virus dan faktor lingkungan (iklim, tanah, dll). Cendawan juga bisa disebut jamur. Jamur adalah kelompok organisme hidup yang menyerupai tumbuhan tingkat tinggi karena memiliki dinding sel, tidak bergerak, berkembang biak dengan spora, tetapi tidak memiliki klorofil. Jamur tidak memiliki batang, daun, akar, dan sistem vaskular seperti tumbuhan tingkat tinggi. Bakteri adalah salah satu jenis makhluk kecil (organisme) yang sebagian besar termasuk saprofit (hidup dalam tubuh makhluk lain, tidak merugikan dan menguntungkan makhluk lain tersebut). Menurut (Purba, 2009), Perkebunan kelapa sawit di lapangan tidak lepas dari serangan penyakit, mulai dari tanaman belum menghasilkan (TBM) dan tanaman

menghasilkan (TM) hingga tanaman tua. Beberapa TBM dan TM sering terserang penyakit yang akan sembuh jika dilakukan pengendalian yang tepat, namun ada juga penyakit yang dapat mematikan tanaman. Berbagai penyakit dan kelainan berpeluang menekan pertumbuhan dan produksi tanaman. Teknik agronomi yang diterapkan seringkali mempengaruhi tingkat serangan penyakit dan hama, serta faktor cuaca dan iklim yang juga menjadi penyebab utama gangguan.

#### **2.8.2 Hama**

Menurut Widians & Rizkyani (2020) hama merupakan salah satu organisme pengganggu tanaman yang merupakan faktor penting yang harus diperhatikan dalam perkebunan kelapa sawit. Perbedaan antara hama dan penyakit adalah kerusakan yang ditimbulkannya. Hama menyebabkan kerusakan fisik seperti gesekan, tusukan dan lain-lain. Sedangkan penyakit menyebabkan gangguan fisiologis pada tanaman. Kerusakan yang diakibatkan oleh hama cukup besar, baik penurunan produksi maupun kematian tanaman. Jenis kerusakan hama ini dapat berdampak langsung pada komoditas, seperti serangan pada buah, daun, batang dan akar. Hama dapat menyerang tanaman mulai dari persemaian, tanaman belum menghasilkan (TBM) hingga tanaman dewasa (TM), dimana daya rusak masingmasing hama berbeda satu sama lain. Salah satu aspek pemeliharaan tanaman yang perlu diperhatikan dalam kegiatan budidaya kelapa sawit adalah pengendalian hama. Pengendalian hama yang baik dapat meningkatkan produksi dan produktivitas kelapa sawit. Hama tanaman dalam arti luas adalah semua organisme atau hewan yang karena aktivitas hidupnya merusak tanaman sehingga menimbulkan kerugian ekonomi bagi manusia. Beberapa contoh dampak hama pada tanaman adalah sebagai berikut: (Mahfudz, 2021):

- 1. Agresi hama pada bagian akar tumbuhan menyebabkan proses penyerapan unsur hara, air, dan lain-lain terganggu.
- 2. Serangan hama pada bagian batang atau cabang dan ranting mengakibatkan pengangkutan (transportasi) zat makanan terganggu atau terhenti sama sekali sebagai akibatnya tumbuhan menjadi layu atau bahkan mati..
- 3. Agresi hama di bagian daun bisa mengakibatkan proses fotosintesis terganggu (terhambat).
- 4. Agresi hama di bagian buah atau biji bisa mengakibatkan buah yang dihasilkan tanaman rusak ataupun bijinya hampa atau cacat.

#### **2.8.3 Jenis Penyakit Pada Pelepah dan Daun Kelapa Sawit**

Berikut adalah jenis-jenis penyakit yang menyerang pada bagian pelepah dan daun tanaman kelapa sawit yang telah ditemukan dan umumnya terjadi di indonesia:

1. Penyakit Garis Kuning (*Patch yellow)*

Penyakit Garis kuning merupakan penyakit yang menyerang daun tanaman yang dimulai dari daun muda. Jenis penyakit ini disebut juga sebagai penyakit *fusarium* karena disebabkan oleh jamur *fusarium oxysporum*. Penyakit ini menyerang tanaman yang mempunyai kepekaan tinggi, faktor keturunan dan serangan penyakit ini akan menginfeksi daun muda dan menjalar hingga ke daun tua. Pada daun yang terserang, tampak bercak-bercak lonjong berwarna kuning dan di tengahnya terdapat warna cokelat. Penyakit ini menyerang pada saat bagian ujung dan daun belum membuka dan akan menyebar ke bagian helai daun lain yang telah terbuka pada pelepah yang sama. Daun yang terserang akan mengering. Serangan jamur *fusarium oxyporum* dapat menyebabkan pertumbuhan tanaman tidak normal, tanaman tidak mampu membentuk bunga dan buah. Penyakit ini biasanya menyerang pada tanaman yang berumur kurang dari 6 tahun, Tanaman yang terinfeksi biasanya akan mati 12 bulan setelah terjadi gejala pertama. Jaringan pengangkut air berubah warna dari orange menjadi coklat dan akhirnya mati. Jaringan-jaringan pengangkut lain nya akan terganggu pada daerah yang terserang dan akhirnya menjadi nekrotik dan membusuk.(Effendi, 2020).

2. Penyakit Karat Daun (*Cephaleuros virescens*)

Penyakit Karat daun disebabkan oleh ganggang hijau (*alga cephaleuros virescen*), jenis penyakit ini biasanya hanya menyerang daun-daun tua pada tanaman yang sudah menghasilkan berumur diatas 5 tahun, beberapa gejala berat dijumpai pada beberapa daerah perkebunan di daerah Kalimantan, terutama di

daerah tanah gambut. Karat daun (*Cephaleuros virescens*) hanya hidup di bagian permukaan atas daun dan penutupnya, tetapi tidak seratus persen tertutup padahal sebagian besar stomata pada tumbuhan terletak di permukaan bawah daun, dan tingkat parasitasi rendah yaitu hanya sedikit merusak di jaringan epidermis daun dan tidak menembus pada bagian daun yang lebih dalam. Iklim di Indonesia pada umumnya cocok untuk pertumbuhan dan perkembangan karat daun, Penyakit karat daun lebih banyak muncul di tanaman yang dekat dengan jalan dengan tipe tanah termasuk lempung yang ketika memasuki musim kemarau akan membuat jalan berabu. Di daerah papua dilaporkan 40% dari jumlah pelepah mulai dari daun terbawah terserang secara merata, hal ini tentunya akan menghambat aktivitas fotosintesis tanaman, yang akan mengakibatkan kurangnya asupan asimilat yang digunakan selama proses pembentukan dan perkembangan bunga kelapa sawit sehingga dapat mempengaruhi produksi tandan buah kelapa sawit (Agus Sutanto, 2015).

#### 3. Penyakit Bercak Daun

Penyakit Bercak daun disebabkan oleh beberapa jenis pathogen yaitu *Culvularia eragrostidis, Drechslera halodes, Cochobolus carbonus.* Pada permulaan serangan, penyakit pertama akan menyerang daun pupus tanaman yang belum membuka atau dua daun termuda yang sudah membuka. Akan terlihat gejala berupa bercak bulat kecil, warna kuning tembus cahaya. Kemudian bercak membesar, warna pusat bercak menjadi coklat muda dan tampak mengendap (melekuk). Jenis penyakit ini mampu menghambat pertumbuhan pada tanaman muda di daerah pembibitan*.* Penyakit ini merupakan penyakit utama di bagian pembibitan kelapa sawit dan akan menyebabkan spot kecokelatan pada daun dan tidak akan bisa balik ke keadaan daun yang semula, artinya daun yang sudah terserang tidak bisa balik hijau lagi, hal ini akan berimbas pada kemampuan fotosintesis daun pada tanaman. Penyakit ini mudah menyebar, penyebaran bercak tercepat adalah pada media bawah atau akar, bukan melalui atas dengan angin. Pengendalian penyakit ini biasanya dilakukan secara preventif dengan menerapkan praktik pembibitan yang baik. Penyakit bercak daun seringkali terjadi bersamaan dengan penyakit antraknosa, hawar atau busuk daun (Afriliya & Fajar, 2019)

#### 4. Penyakit Tajuk (*Crown disease*)

Penyakit Tajuk (*Crown disease*) disebabkan oleh kelainan genetik yang diturunkan oleh tanaman induk. Tetapi beberapa penelitian yang sudah melakukan riset dan pengamatan untuk mencari penyebab pasti terjadinya penyakit tajuk menyebutkan bahwa sampai sekarang penyebab pasti penyakit tajuk belum dapat diketahui secara pasti. Penyakit ini merupakan penyakit yang berbahaya dan perlu penanganan yang serius. Jika tidak segara ditangani, dapat dipastikan tanaman kelapa sawit yang memiliki penyakit genetic ini, produktivitasnya sangat rendah karena tanaman tidak dapat membentuk buah dengan maksimal. Penyakit tajuk biasanya terjadi pada tanaman belum menghasilkan yang berumur 1-3 tahun, tetapi pada beberapa kasus gejala penyakit ini sudah terlihat di bagian pembibitan. Tanaman yang memiliki gen penyakit tajuk dapat diketahui jika terdapat pelepah yang bengkok dan tidak memiliki helai daun. Gejala lainnya yaitu helai daun mulai pertengahan sampai ujung pelepah kecil-kecil, sobek, atau tidak ada sama sekali. Penyakit ini tidak mematikan tanaman dan pada beberapa kasus penyakit ini hanya bersifat sementara karena 2-3 tahun kemudian tanaman yang sakit akan pulih sendiri, akan tetapi tanaman yang memiliki penyakit akan menjadi penghambat memasuki periode *generative* (Agus Sutanto, 2015)*.*

5. Penyakit Busuk Pupus

Penyakit Busuk pupus terjadi pada tanaman belum menghasilkan (TBM) hingga ke tanaman menghasilkan (TM), penyakit ini biasanya akan muncul pada awal musim penghujan setelah kemarau panjang. Penyakit busuk pupus dapat menyebabkan kematian tanaman. Penyakit busuk pupus disebabkan oleh beberapa jamur dan bakteri sekunder. Mikroorganisme patogenik ini seringkali menginfeksi jaringan tanaman karena sebelumnya jaringan tersebut telah rusak oleh adanya gerekan hama *Ryhnchophorus spp* (kumbang penggerek pucuk). Penyebab utamanya yaitu bakteri *Erwinia* yang berasosiasi dengan beberapa *genera* jamur dan ditularkan oleh hama kumbang penggerek pucuk. Gejala awal serangan penyakit ini yaitu daun-daun akan pupus, kira-kira 8 pelepah menguning, mengering dan bewarna coklat, selanjutnya jaringan di pangkal pupus membusuk, berair (basah) dan berbau busuk, dan pembusukannya berlanjut disekitar titik

tumbuh, bahkan dalam keadaan parah titik tumbuh juga akan busuk yang membuat tanaman mati. Beberapa faktor pendorong terjadinya penyakit ini adalah kultur teknis (penyiraman berlebih di pembibitan, pemupukan tidak berimbang pada tanaman, penyiangan gulma yang terlambat), iklim (curah hujan dan kelembaban yang tinggi pada daerah perkebunan), blok tergenang secara periodic. Jika titik tumbuh tidak rusak, maka tanaman masih dapat pulih dengan menghasilkan pupuspupus baru. biasanya beberapa pupus yang baru muncul tidak sempurna, bengkok, melengkung, berkerut atau melipat, terkadang akan menghilangkan anak-anak daun sehingga mirip dengan gejala berat defisiensi unsur hara Boron (B) pada perkembangan selanjutnya, pada tanaman menghasilkan, untuk membentuk pelepah-pelepah baru, bunga dan tandan yang normal, hal ini membutuhkan waktu 1-2 tahun dan tanaman yang telah pulih tampak "berpinggang" bahkan menjadi bercabang. Sistem parakaran pada tanaman sakit umumnya tampak normal, kecuali jika penyakit telah berlangsung cukup lama dengan tingkat dengan tingkat gejala sangat berat, akar menjadi ikut busuk, berair, bewarna coklat dan berbau busuk. Tanaman sakit tersebar tidak merata, sering berkelompok beberapa pohon, dapat menular ke pohon-pohon sehat yang berdekatan (Susanto et al., 2010).

#### 6. Penyakit Busuk Daun (*Antraknosa*)

Penyakit Busuk daun (*Antraknosa*) disebabkan oleh 3 genera jamur patogenik, yaitu *Botryodiplodia spp*, *Melanconium elaeidis* dan *Glomerella cingulata*. Spora dihasilkan di dalam *piknidia* atau *aservuli*, menyebar dengan bantuan angin atau percikan siraman air atau hujan. Gеjаlа penyakit ini biasanya terlihat pada bagian tengah atau ujung daun, berupa bintik terang yang selanjutnya mеlеbаr dаn mеnjаdі kuning dаn соklаt gеlар. Jаrіngаn ѕаkіt akan mengalami nekrosis, bercak akan meluas dengan batas antara bercak dengan jaringan sehat bеrwаrnа kuning. Bercak kаdаngkаlа memanjang sejajar tulang dаun. Bagian tanaman yang diserang adalah daun dan tulang daun, pada serangan yang tergolong berat, penyakit *antraknosa* dapat menyebabkan kematian tanaman. Gejala penyakit *antraknosa* pada tanaman kelapa sawit dapat diketahui jika terdapat bercak-bercak cokelat tua pada ujung daun dan tepi daun. Bercak-bercak dikelilingi warna kuning yang merupakan batas antara bagian daun yang sehat dan yang sakit. Jika penyakit ini menyerang tulang daun, gejalanya akan terlihat warna coklat dan hitam diantara tulang daun. Pada serangan yang parah, seluruh daun akan mengering dan selanjutnya tanaman akan mengalami kematian (Susanto et al., 2010)

#### 7. Penyakit Jelaga (*Sooty moulds*)

Penyakit Jelaga adalah penyakit yang menyerang bagian daun kelapa sawit dewasa yang sangat umum diseluruh dunia. Penyakit ini disebabkan oleh jamur *Ceramothyrium, Chatothyrium dan Brooksia*. Perkembangan jamur jelaga bergantung pada sekresi serangga, contoh embun-madu dari kepik dan kutu daun (*aphid*). Spora jamur jelaga melekat di permukaan daun dan berkecambah bila ada sekresi dari serangga. Jamur disebarkan oleh angin dan serangga pada musim penghujan cendawan akan berkembang secara ekstensif. Koloni cendawan biasanya terletak dibagian bawah daun, dengan ketebalan 0 – 5 mm berwarna hitam, dan terkadang tumbuh diatas permukaan daun, tampak menghitam seperti disemprot atau seperti terkena asap hitam tebal. Biasanya penyakit ini menyerang tanaman yang berumur di atas 5 tahun, terutama pada daun-daun tua. Penyakit ini dianggap tidak merugikan secara ekonomi karena kerusakan pada fisik yang ditimbulkan tidak nyata dan dianggap *epifitik*. Tetapi jika kasusnya berat dapat mempengaruhi proses *fotosintesis* karena kurangnya akses cahaya ke daun akibat tertutup oleh koloni jamur, beberapa faktor pendorong penyakit ini adalah tingkat kelembaban tinggi pada areal kebun, terutama pada rendahan dan adanya serangga kutu daun. Bila koloni jamur dikupas secara perlahan, maka jaringan daun di bawahnya tidak ada kerusakan fisik, tetapi berwarna hijau pucat dibandingkan dengan jaringan di sekelilingnya. (Agus Sutanto, 2015).

#### 8. Defisiensi Unsur Hara Nitrogen (N)

Unsur Hara *Nitrogen* mempunyai peranan yang penting pada tanaman kelapa sawit, yang berfungsi pada proses pembentukan zat hijau daun (*klorofil*) yang sangat penting untuk melakukan proses fotosintesis pada tanaman kelapa sawit. Unsur Hara *Nitrogen* juga berperan penting dalam pembentukan protein, lemak dan berbagai persenyawaan organik lainnya. Jumlah unsur ini harus seimbang di dalam tanaman, kelebihan atau kekurangan unsur hara ini akan memberikan efek negatif terhadap pertumbuhan tanaman kelapa sawit. Tetapi

kebanyakan kasus yang terjadi dikarenakan kandungan unsur hara N di dalam tanah yang rendah atau kekurangan, beberapa penyebab lain, seperti aplikasi pupuk N yang tidak tepat dosis, cara, waktu aplikasi, dan drainase yang buruk. Unsur *Nitrogen* juga berfungsi merangsang pertumbuhan vegetatif tanaman secara keseluruhan, khususnya pertumbuhan pada bagian daun.(Susanto et al., 2010)

#### 9. Defisiensi Unsur Hara Boron (B)

Defisiensi *Boron* (B) merupakan suatu unsur kombinasi antara gula, karbohidrat, inti dan protein asam metabolis yang berperan penting pada proses pertumbuhan tanaman. Fungsi unsur hara ini yaitu meningkatkan peredaran kandungan gula dan kalsium serta berperan dalam pembungaan dan pembuahan serta berperan dalam pembentukan sel terutama dalam titik tumbuh pada bagian pucuk tanaman. Dalam hal ini bahwa kekurangan unsur *Boron* akan mempengaruhi perkembangan ujung pada helai daun, yang menyebabkan buah menjadi *Parthenocarpic*. Ciri-ciri umum gejala defisiensi ini biasanya tampak pada bentuk daun dan permukaan daun. Kekurangan boron terjadi pada lapisan dimana unsur boron mudah sekali terkikis (curah hujan tinggi, tanah berpasir dan tanah gambut). Fungsi unsur hara *Boron* bagi tanaman juga berperan penting dalam sintesa karbohidrat dan gula, metabolisme asam nukleat dan protein. Peranan penting lainnya adalah peranannya dalam proses *meristematic* (komponen jaringan pertumbuhan tanaman) (Susanto et al., 2010).

#### **2.8.4 Jenis Hama Pada Pelepah dan Daun Kelapa Sawit**

Berikut adalah jenis-jenis hama yang menyerang pada bagian pelepah dan daun tanaman kelapa sawit yang telah ditemukan dan umumnya terjadi di daerah perkebunan kelapa sawit di indonesia:

#### 1. Ulat Api (*Setothosea asigna, Setora nitens, Darna trima dan Ploneta diducta*)

Hama Ulat Api merupakan salah satu jenis hama yang harus segera ditangani dalam budidaya tanaman kelapa sawit, karena serangan hama ini dapat memakan daun dan mengakibatkan kerusakan berat pada tanaman, sehingga dapat merugikan perkebunan kelapa sawit dan menjadi hama endemik pada daerah tertentu. Ada empat jenis ulat api yang biasa menyerang kelapa sawit yaitu*:* 

*Setothosea asigna, Setora nitens, Darna trima*, dan *Parasa lepida*. Jenis ulat yang sering menyerang perkebunan adalah yang berjeniskan *Setothosea asigna, Setora nitens*. Ulat api termasuk ke dalam serangga ordo *Lepidoptera*dan *famili Limacodidae.* Ulat api adalah salah satu hama yang sangat ditakuti dalam perkebunan kelapa sawit, karena dampak serangan hama akan menurunkan produktivitas tanaman. Pada bagian pembibitan, serangan ulat api akan berdampak jangka panjang dan akan mempengaruhi kualitas dan kuantitas produksi tanaman pada masa yang akan datang. Pada tanaman menghasilkan (TM) serangan ulat api akan berdampak pada penurunan produktivitas tanaman, karena proses fotosintesis terganggu yang menyebabkan terganggunya proses pembentukan bunga serta buah. Berdasarkan hasil pengamatan yang dilakukan oleh beberapa perusahaan, serangan ulat api dapat menurunkan produksi sebanyak 25% pada tahun pertama, dan menurunkan produksi sebanyak 50% − 75% pada tahun kedua dan ketiga.

Ciri khas ulat ini adalah memiliki bulu yang akan menyebabkan kulit manusia terasa seperti tersengat api, panas, dan gatal apabila menyentuhnya. Hama ini termasuk ke dalam seranggan dengan metamorfosis sempurna dengan stadia telur dan larva umumnya pada daun sawit, kepompong biasanya terbungkus pada pupa yang terletak di tanah atau ketiak pelepah tanaman. Untuk mengetahui tingkat serangan hama ulat api dilakukan deteksi biasanya dilakukan 1 bulan sekali oleh perusahaan, sensus dilakukan untuk mengetahui persentase tingkat serangan (dilakukan 10 -20 hari), dan kemudian dilakukan pengendalian. Apabila tingkat serangan diatas 10 persen maka harus segera dilakukan *treatment* (Wijaya, 2019).

2. Ulat Kantong (*Metisa plana, Mahasena corbetti dan Cremastopsyche pendula*)

Salah satu faktor yang mempengaruhi penurunan produksi dan mutu tanaman kelapa sawit adalah akibat adanya serangan organisme penganggu tumbuhan (OPT) yaitu hama ulat kantung *Mahasena corbetti* dari *Ordo Lepidoptera* dan *Famili Psychidae*. Hama Ulat kantung merupakan salah satu musuh yang sangat ditakuti dalam perkebunan kelapa sawit, karena serangan hama ini membuat penurunan produktivitas tanaman. Gejala pada serangan ulat kantung menyebabkan daun tampak tidak utuh, rusak, dan berlubang- lubang. Kerusakan helaian daun dimulai dari lapisan epidermisnya. Kerusakan yang selanjutnya adalah daun mengering yang membuat tajuk pada bagian bawah berwarna abu-abu dan hanya daun muda yang masih bewarna hijau. Ulat kantung adalah larva yang hidup pada kantung tersendiri, mereka akan tetap tinggal pada kantungnya sampai dewasa pada ulat betina dan sampai pupa pada ulat jantan. Ulat kantung merupakan hama penting yang paling sering muncul pada perkebunan sawit, Ambang batas untuk hama ulat kantong ini adalah 5 ulat per pelepah tanaman. Hama ulat kantong merusak tanaman kelapa sawit dengan memakan daun tanaman kelapa sawit yang digunakan sebagai perkembangan tubuhnya dan untuk proses pembentukan kantong dari hama tersebut. Larva hama ulat kantong lebih suka memakan daun pada bagian permukaan atas, pada bagian permukaan bawah daun akan digunakan ulat untuk membentuk dan menggantungkan kantongnya. Kerusakan pada tanaman kelapa sawit akan terlihat secara jelas ketika sudah terjadi *defoliasi* sebesar 50%. Kerusakan pada tingkat ini akan mengurangi hasil produksi tanaman hingga 10 ton TBS/ha. Hama ulat kantung terdapat beragam jenisnya yaitu *Metisa Plana, Cremastopsyche pendula, Mahasena corbetti* (Agus Sutanto, 2015)

#### 3. Kumbang Tanduk (*Oryctes rhinoceros*)

Hama *Oryctes rhinoceros* atau yang sering disebut kumbang tanduk atau kumbang badak merupakan salah satu hama utama pada daerah perkebunan tanaman kelapa sawit. Hama *Oryctes rhinoceros* menyerang tanaman kelapa sawit yang baru ditanam (pembibitan) sampai tanaman yang sudah tua. Hama ini menyerang tanaman belum menghasilkan (TBM) maupun tanaman menghasilkan (TM) dengan cara menggerek bagian pangkal pelepah muda tanaman, kumbang tanduk biasanya menyerang tanaman kelapa sawit yang ditanam di lapangan sampai umur 2,5 tahun dengan merusak titik tumbuh sehingga terjadi kerusakan pada daun muda. Hama Kumbang tanduk (*Oryctes rhinoceros*) dapat mengakibatkan kerusakan sampai 69%, pada serangan pertama, akan menurunkan produksi tandan buah segar (TBS), dan bahkan menyebabkan tanaman muda mati mencapai 25%. Masalah atau populasi hama kumbang tanduk ini akan menjadi semakin berat dengan semakin banyaknya perusahaan yang melakukan *replanting.*

Jenis hama ini tergolong ke dalam hama yang penting diakibatkan populasi *Oryctes rhinoceros* yang sangat tinggi pada saat ini. Bahkan ada perusahaan perkebunan kelapa sawit yang harus melakukan kegiatan *replanting* yang di percepat meskipun umur kelapa sawit baru 15 tahun. Hal tersebut dilakukan agar tanaman kelapa yang telah terserang penyakit ganoderma, yang biasanya menyerang tanaman yang sudah tua, pohon yang sudah terserang penyakit ganoderma akan didatangi hama kumbang tanduk, dikarenakan tempat tersebut sangat sesuai dikarenakan karakteristiknya yang lembab. Tempat tersebut tentunya akan menjadi tempat perkembangbiakan hama *Oryctes rhinoceros* yang dapat menyebabkan semakin banyak perkembangan dari hama tersebut. Jika tidak dilakukan pengendalian secara cepat dan tepat hama tersebut akan membuat kerugian yang sangat signifikan bagi perusahaan industri kelapa sawit maupun pada petani kelapa sawit.

Kerugian akibat dari serangan *O. rhinoceros* pada perkebunan kelapa sawit dapat terjadi baik secara langsung maupun tidak langsung. Kerugian secara tidak langsung yaitu dengan rusaknya pelepah daun yang akan menghambat proses fotosintesis tanaman yang pada akhirnya akan menurunkan produksi. Kerugian secara langsung adalah matinya tanaman kelapa sawit yang disebabkan hama ini. Sudah terbukti dapat mematikan pucuk pada tanaman kelapa sawit yang disebabkan oleh kumbang dewasa yang terbang pada malam hari. Dari pelepah daun yang belum terbuka dapat mengakibatkan pelepah pada tanaman kelapa sawit menjadi patah (Agus Sutanto, 2015)*.*

#### 4. Rayap (*Coptotermes curvignathus*)

Dalam upaya meningkatkan produktivitas tanaman kelapa sawit, banyak kendala yang harus dilalui, salah satunya adalah kendala serangan organisme pengganggu tumbuhan (OPT). Gangguan OPT tersebut dapat menimbulkan kerusakan berarti yang pada akhirnya menimbulkan kerugian hasil dan pendapatan petani. Salah satu faktor yang mempengaruhi penurunan produksi, produktivitas dan mutu kelapa sawit adalah hama rayap (*Coptotermes curvignathus*). Di Indonesia terdapat lebih dari 200 spesies yang tergolong pada *famili Kalotermitidae, Rhinotermitidae*, dan *Termitidae*. Ada jenis spesies rayap yang merupakan hama utama di perkebunan kelapa sawit, khususnya lahan gambut dan *eks* hutan yaitu *Coptotermes curvignathus*. Serangan spesies tersebut dapat mengakibatkan kerusakan lebih dari 50% (kerusakan berat) hingga membuat kematian pada tanaman.

Hama rayap (*Coptotermes curvignathus*) dapat menyerang pada semua golongan umur tanaman yang membuat kerugian yang cukup besar karena dapat menyebabkan kematian pada tanaman kelapa sawit. Kematian pada tananam kelapa sawit tersebut dapat menurunkan populasi dan akhirnya berdampak juga terhadap penurunan produksi pada tanaman menghasilkan (TM). Serangga ini bervariasi dalam ukuran, dari 2 mm sampai 12 mm. Rayap memiliki bentuk kepala yang menghadap ke depan (*Prognathik head*), memiliki antena berbentuk *monoliform* bersegmen 9 sampai 30.

Hama rayap (*Coptotermes curvignathus*) merupakan jenis serangga penganggu yang akan muncul pada perkebunan kelapa sawit yang baru dibuka dan dapat menimbulkan permasalahan yang cukup serius jika tidak segera ditangani. Hama rayap biasanya dapat dilihat pada bagian pelepah sawit, dimana terdapat aluralur terowongan dari tanah, berwarna coklat dan agak lembab. Hama rayap hidup pada tanaman yang biasanya dilapisi oleh tanah sedangkan pada bagian dalamnya akan terlihat berlubang. Di dalam lubang-lubang inilah dapat dijumpai sarang rayap yang konstruksinya sangat khas, yaitu menyerupai lapisan karton yang tercampur kotorannya dan dikelilingi oleh tanah liat. Beberapa meter dari pangkal batang berisi sarang yang bentuknya menyerupai bentuk sisir (Susanto et al., 2010)

#### 5. Tikus (*Rattus-rattus tiomanicus*)

Hama Tikus **(***Rattus-rattus tiomanicus*) adalah salah satu jenis hama utama pada areal perkebunan kelapa sawit. Pada areal yang baru dilakukan penanaman, hama tikus ini dapat mengakibatkan kematian tanaman hingga 20 –30%, hama tikus bisanya menyerang pada bagian pelepah sampai titik tumbuh pada tanaman muda, bunga dan buah pada tanaman yang menghasilkan (TM). Terdapat beberapa jenis tikus yang menyerang tanaman kelapa sawit yaitu *Rattus tiomanicus*, *R. argentiventer*, *R. diardii* dan *R. exulans*. Pada saat tanaman kelapa sawit baru dilakukan proses penanaman hingga pertumbuhan mencapai ketinggian kurang dari 2 meter, yang mendominasi adalah tikus sawah (*R. argentiventer*). Setelah pertumbuhan tanaman mencapai ketinggian 2 meter atau bahkan lebih, jenis tikus yang mendominasi berubah menjadi tikus pohon (*Rattus tiomanicus*).

Pada tanaman yang baru dilakukan proses penanaman dan tanaman belum menghasilkan (TBM), hama tikus akan mengerat serta memakan bagian pangkal pelepah daun, sehingga membuat pertumbuhan tanaman terhambat, kemudian tanaman akan mati ketika keratan tikus sudah mengenai titik tumbuhnya. Pada kasus tanaman menghasilkan (TM), hama tikus akan memakan buah sawit, baik yang masih muda maupun yang sudah matang. keseluruhan bagian inti dan daging buah dapat dimakan oleh hama ini. Sedangkan pada buah yang sudah matang, hanya daging buahnya saja yang akan dimakan dan kemudian akan meninggalkan serat (Susanto et al., 2010).

#### 6. Belalang (*Valanga nigricornis, Locusta migratoria)*

Hama Belalang (*Valanga nigricornis, Locusta migratoria*) sering dijumpai menyerang daun pada tanaman muda dilapangan, terutama pada musim kemarau panjang. Belalang jantan berukuran 42-45 mm dan betina berukuran 37-60 mm, beraneka warna dari hijau kelabu hingga kehitaman. Jika terdapat belalang berkelompok dilapangan harus secepatnya ditangani. Hama belalang menyerang dan memakan daun bagian pinggir dengan memotong daun dalam porongan yang cukup besar, hingga mencapai pertengahan anak daun (Agus Sutanto, 2015)

#### **2.9** *Rapid Application Development* **(RAD)**

Menurut (Siregar et al., 2020) *Rapid Aplication Development* (RAD) adalah model proses pengembangan perangkat lunak sekuensial linier yang menekankan pada siklus pengembangan yang sangat singkat, meskipun waktu pengembangannya singkat, pengguna sistem tetap dapat meningkatkan kualitas sistem dan kebutuhan pengguna karena pengguna terlibat dalam pengembangan sistem. terdiri dari: empat tahapan yaitu perencanaan kebutuhan, perancangan sistem, konstruksi dan *outcover*, metode *Rapid Application Development* (RAD) dapat digunakan sebagai acuan dalam mengembangkan sistem informasi yang unggul dalam kecepatan, akurasi dan biaya yang relatif lebih rendah. Alasan menggunakan pendekatan *Rapid Application Development* (RAD) karena

pendekatan ini memiliki kelebihan, antara lain: siklus pengembangan yang lebih pendek, lebih fleksibel, keterlibatan pengguna yang meningkat, dan dapat meminimalkan kemungkinan kesalahan yang akan terjadi. Dalam model ini terdapat beberapa tahapan pengembangan sistem sebagai berikut:

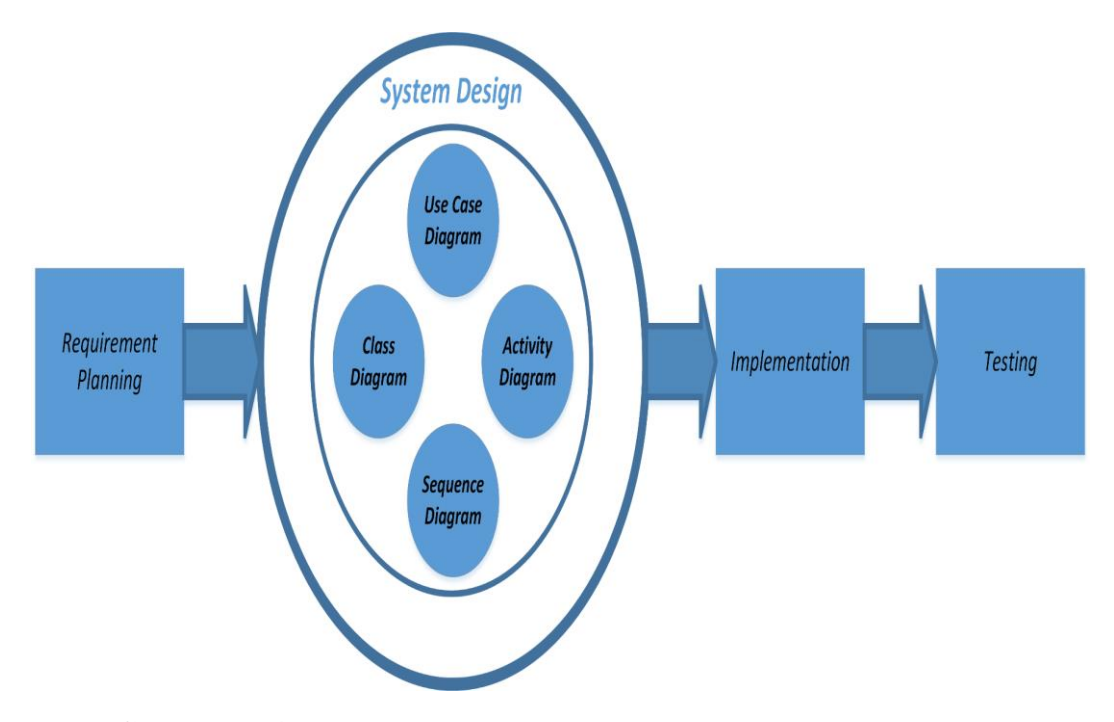

**Gambar 2. 4** Tahapan metode *Rapid Aplication Development* (RAD) (Sumber : Siregar, 2020)

1. Rencana Kebutuhan (*Requirement Planning*)

Pada tahap ini dilakukan proses identifikasi kebutuhan sistem dan masalah yang di hadapi untuk membangun sebuah sistem, menentukan langkah apa saja yang dibutuhkan untuk membuat sebuah *software*, tahap ini adalah tahapan yang paling awal yang menentukan keberhasilan pembuatan sistem, selanjutnya data yang diperoleh digunakan untuk tahap desain sistem.

2. Desain Sistem (*System Design*)

Tahapan pembuatan desain diusulkan dan disesuaikan dengan kebutuhan pengguna, agar dapat berjalan sesuai rencana dan dapat mengatasi permasalahan yang sedang terjadi. Perancangan sistem dilakukan setelah data diperoleh. Pada tahap perancangan digambarkan menggunakan *Tools Unified*  *Modeling Language* (UML) yang terdiri dari *usecase diagram*, *activity diagram*, *sequence diagram* dan *class diagram*.

3. Implementasi (*Implementation*)

Tahap selanjutnya adalah tahap implementasi sistem, melakukan pengkodingan beserta penyempurnaan dari sistem tersebut, sistem ini diimplementasikan ke dalam bahasa pemrograman *web*, kemudian mengevaluasi cara kerja dari sistem yang sudah dibuaat, serta menguji coba hingga sistem tersebut apakah layak digunakan secara komersil.

#### **2.10** *Unified Modelling Language* **(UML)**

*Unified Modeling Language* (UML) adalah metodologi untuk mengembangkan sistem OOP dan sekelompok alat yang digunakan untuk mendukung pengembangan sistem. UML pertama kali diperkenalkan pada tahun 1990-an ketika Gady Booch, Ivar Jacobson, dan James Rumbaugh mulai mengadopsi ide dan kemampuan tambahan dari setiap metode dan berusaha untuk membuat metodologi terpadu yang kemudian disebut *Unified Modeling Language* (UML) (Oktafianto, 2016).

UML akan memberikan standar penulisan sistem dalam bentuk *blue print*, diantaranya meliputi konsep bisnis proses, penulisan kelas-kelas di dalam bahasa program tertentu, skema *database*, dan unsur-unsur yang dibutuhkan di dalam pembuatan sistem *software* (Zufria, 2016).

Berikut ini adalah tujuan dari *Unified Modelling Language* (UML)*,* antara lain: (Zufria, 2016):

- 1. Memberikan sebuah model yang siap di pakai, bahasa pemodelan visual ekspresif yang akan digunakan untuk mengembangkan dan bertukar model dengan cara yang praktis dan dapat dipahami secara umum..
- 2. Memberikan bahasa pada sebuah pemodelan yang bebas dari berbagai bahasa pemrograman dan proses rekayasa.
- 3. Menyatukan beberapa penerapan terbaik yang terdapat di dalam pemodelan. Menurut A.S & Shalahuddin (2016) UML adalah bahasa visual yang digunakan menjadi pemodelan serta ilustrasi komunikasi jalannya sebuah sistem

dengan menggunakan diagram serta teks-teks pendukung. UML hanya berfungsi buat melakukan pemodelan. Jadi penggunaan UML tidak terbatas di metodologi tertentu, meskipun pada kenyataannya UML paling banyak digunakan di metodologi yang berorientasi objek. UML terdiri dari 13 macam diagram yang dikelompokkan pada 3 kategori sebagai berikut:

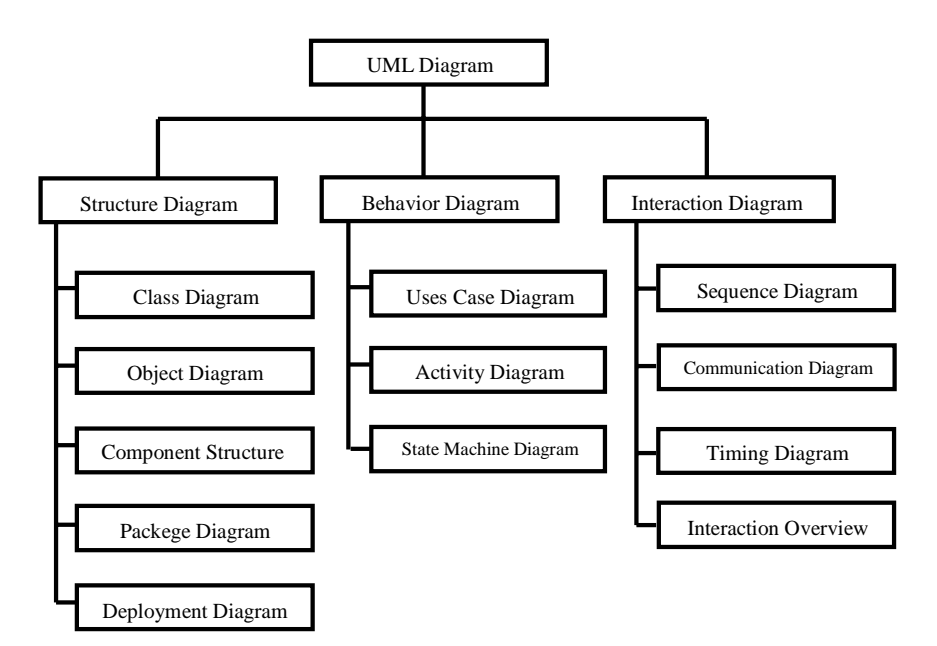

**Gambar 2. 5** *Diagram Unified Modelling Language* (UML)

(Sumber : A.S & Shalahuddin, 2016)

Berikut ini merupakan deskripsi singkat dari pembagian kategori tersebut (A.S & Shalahuddin, 2016):

- 1. *Structure diagrams* yaitu perpaduan diagram yang digunakan buat menggambarkan suatu struktur statis berasal sebuah sistem yang dimodelkan.
- 2. *Behavior diagrams* yaitu perpaduan diagram yang dipergunakan buat mendeskripsikan kegiatan yang terdapat di dalam sistem atau rangkaian perubahan yg terjadi pada sistem tadi..
- 3. *Interaction diagrams* yaitu formasi diagram yang digunakan buat menggambarkan hubungan sistem dengan sistem lain maupun hubungan antar subsistem pada suatu siste.

Berdasarkan uraian di atas, maka peneliti membuat sebuah alur sistem yang di tampilkan dalam bentuk *Use case diagram*, *Class diagram*, dan *Sequence diagram* dalam model *Unified Modelling Language* (UML).

## **2.10.1** *Use Case Diagram*

*Use case diagram* merupakan ilustrasi (*graphical*) berasal beberapa *actor*, mendeskripsikan siapa saja actor yang melakukan prosedur dalam sistem dan fungsi-fungsi atau proses yg terlibat di dalam transformasi di sistem tersebut (Samsudin, 2019). Simbol-simbol yang digunakan pada *use case diagram* adalah sebagai berikut :

Tabel 2. 3 Daftar Simbol Dalam *Use Case Diagram*

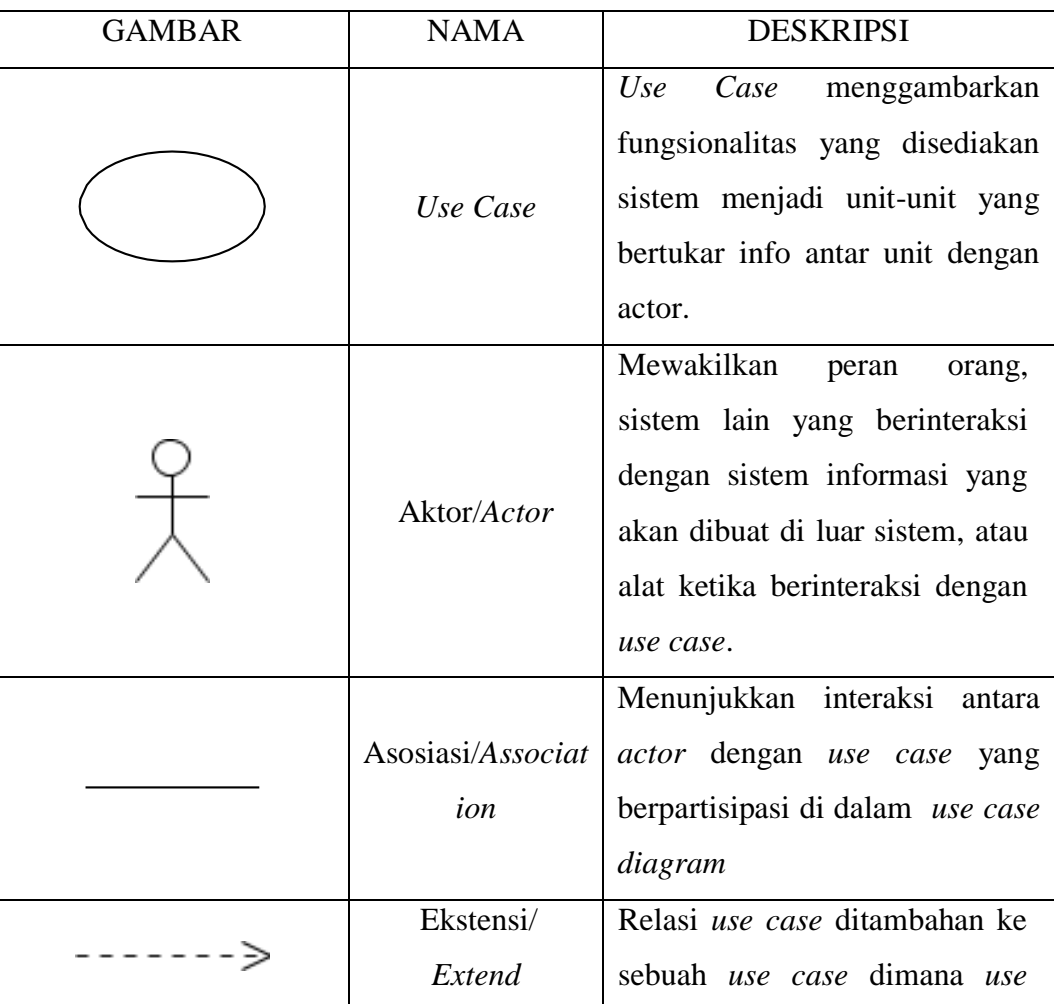

(Sumber: Dewi et al., 2018)

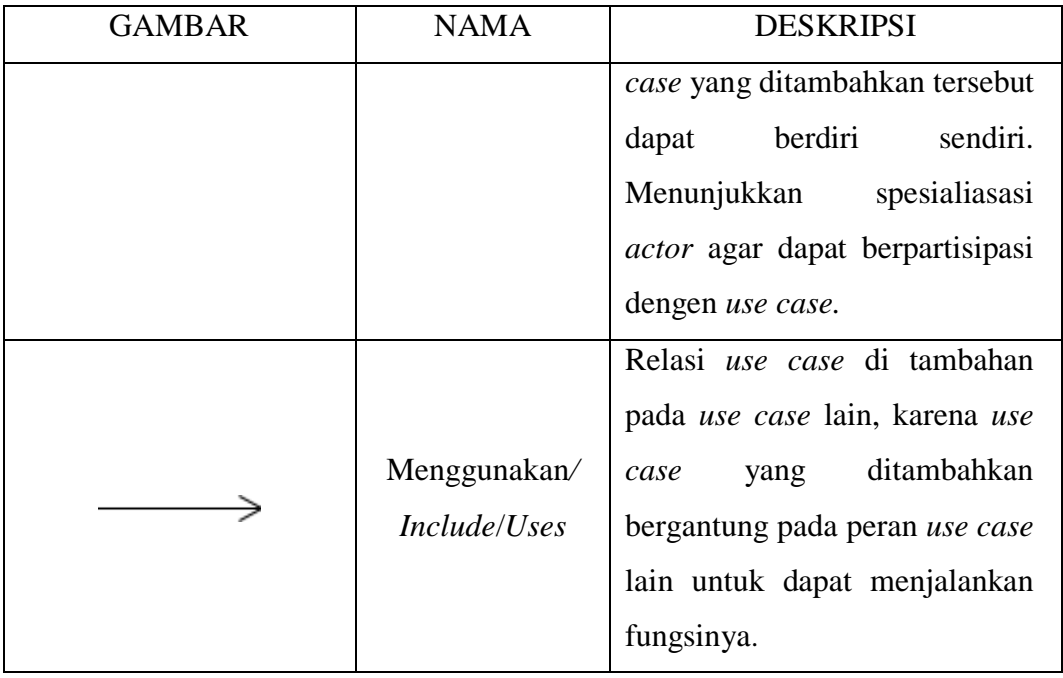

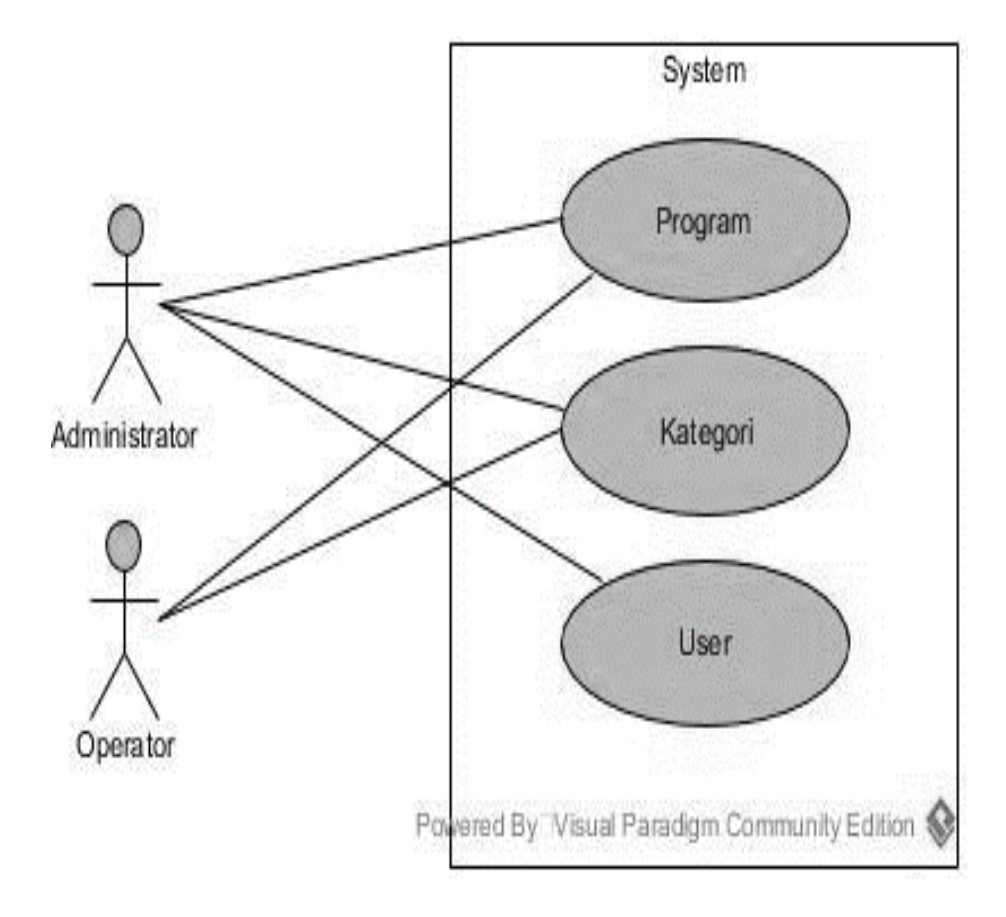

**Gambar 2. 6** Contoh Pemanfaatan *Use Case Diagram* Pada Perancangan Sistem Manajemen *Software* Berbasis Web (Suendri, 2018)

# **2.10.2** *Activity Diagram*

*Activity diagram* menggambarkan alur kerja atau aktivitas dari sebuah sistem atau proses bisnis. Simbol yang digunakan di dalam *activity diagram* adalah sebagai berikut:

# Tabel 2. 4 Daftar Simbol Dalam *Activity Diagram*

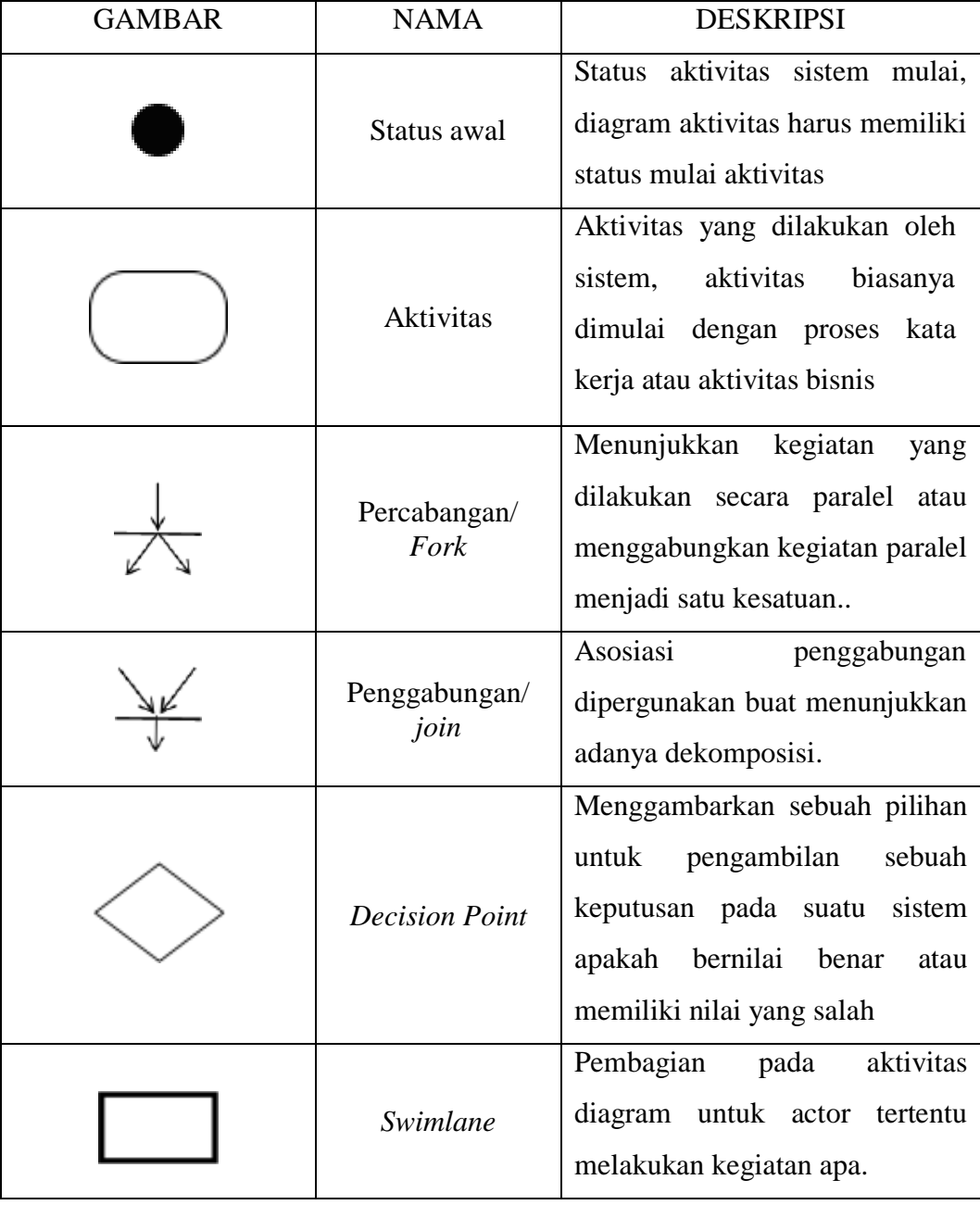

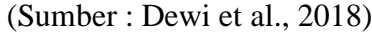

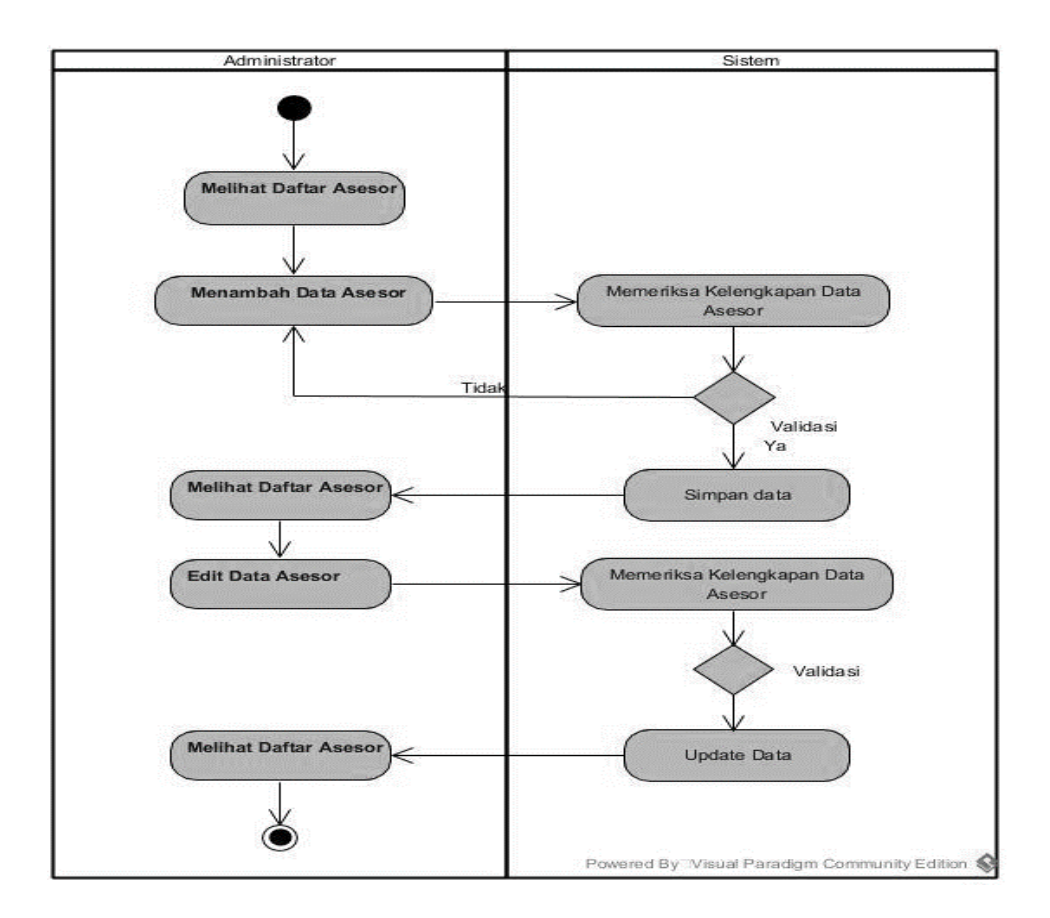

**Gambar 2. 7** Contoh Pemanfaatan *Activity Diagram* Pada Pengolahan Data Asesor Penerimaan Remunerasi Dosen (Samsudin, 2019)

#### **2.10.3** *Sequence Diagram*

Menurut Kurniawan (2021) *sequence diagram* adalah diagram yang menggambarkan kombinasi dinamis antar beberapa objek di dalam suatu sistem. Interaksi antar objek tersebut meliputi pengguna, tampilan, dan lain-lain yang di deskripsikan dalam bentuk pesan. *Sequence diagram* digunakan untuk menggambarkan sebuah skenario atau gambaran tentang tahapan-tahapan yang diambil dalam menanggapi suatu kejadian untuk menghasilkansebuah keluaran tertentu. *Sequence diagram* dimulai dengan apa yang menyebabkan sebuauh kejadian atau aktivitas, proses dan perubahan apa saja yang terjadi secara internal dan output apa yang telah dihasilkan. *Sequence diagram* juga menggambarkan perilaku objek dalam *use case* dengan menggambarkan usia objek dan pesan yang dikirim dan diterima antar objek. Simbol-simbol yang digunakan dalam sequence diagram adalah sebagai berikut:

# Tabel 2. 5 Daftar Simbol Dalam *Sequence Diagram*

(Sumber: Dewi et al., 2018)

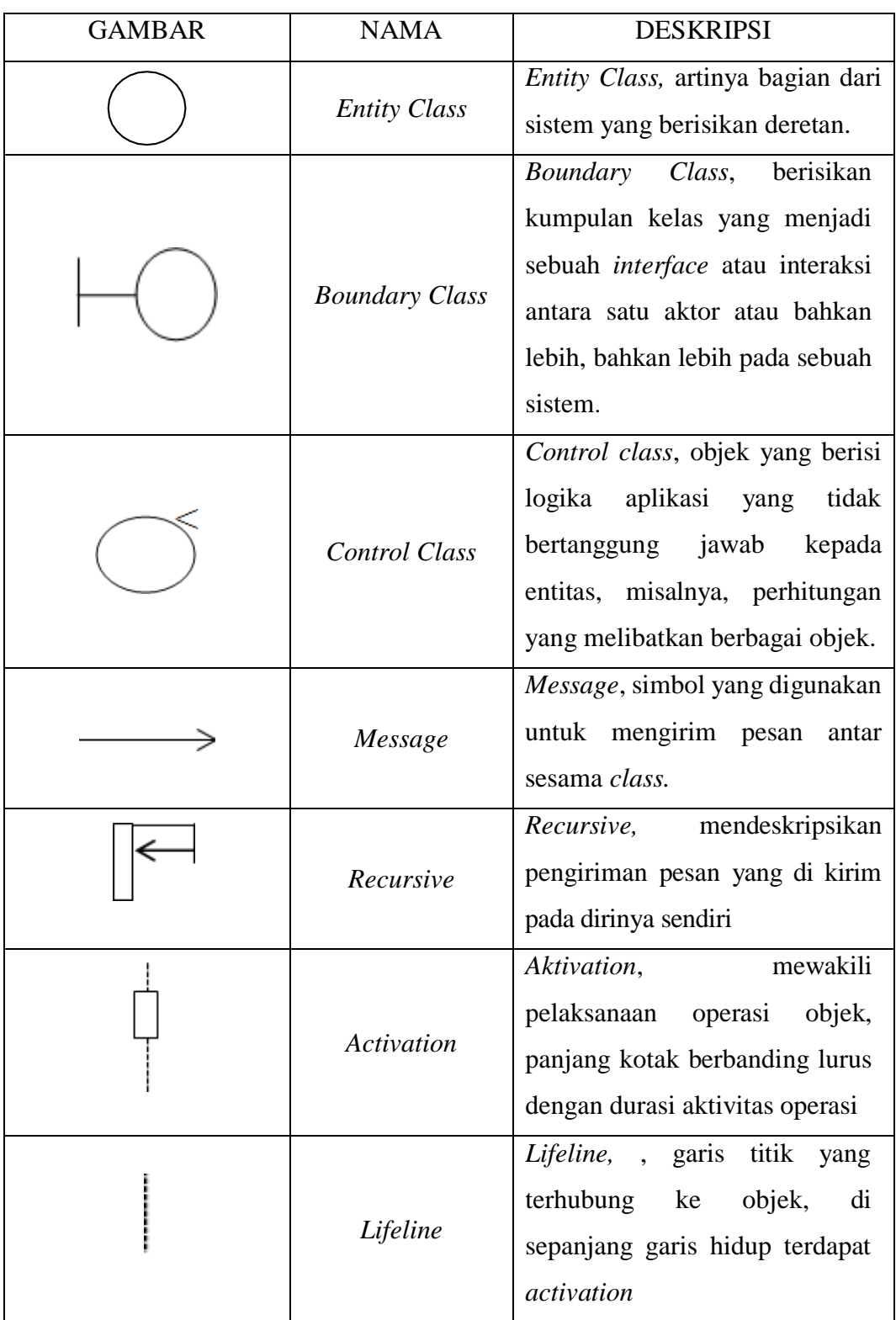

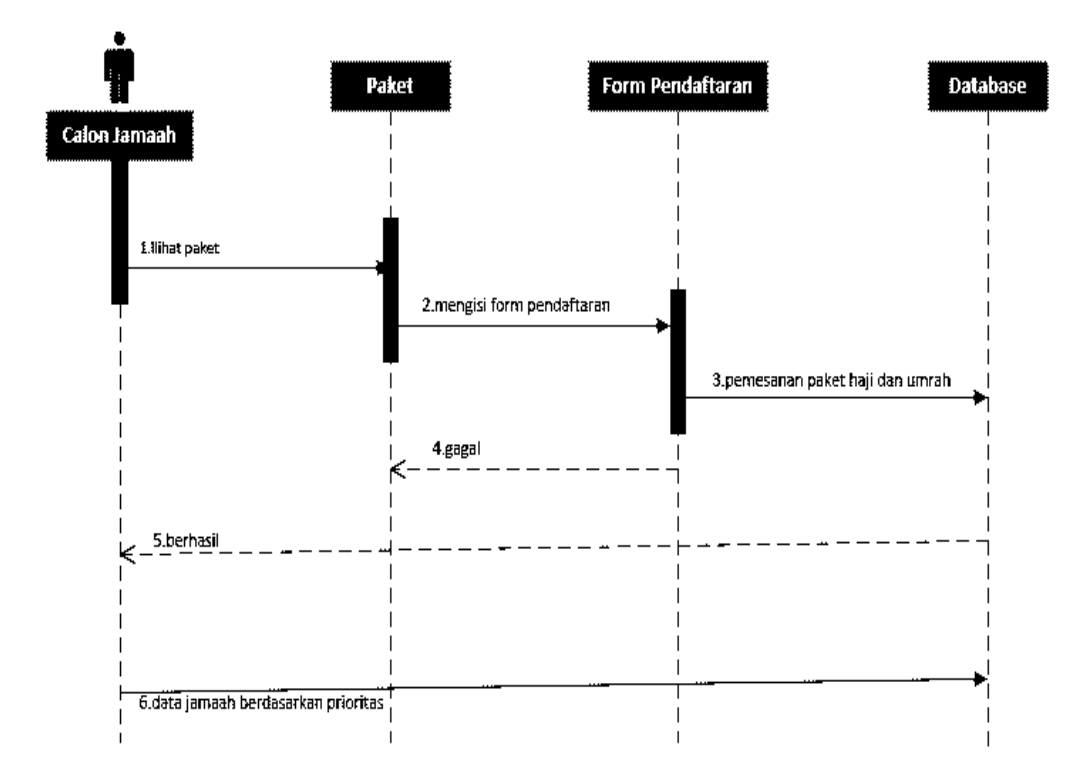

**Gambar 2. 8** Contoh Pemanfaatan *Sequence Diagram* Pada Sistem Informasi Pemesanan Paket Haji Dan Umrah Di PT. Aubaine Kabuhayan (Suhada, 2020)

#### **2.10.4** *Class Diagram*

Menurut Samsudin (2019) *class diagram* atau diagram kelas digunakan untuk menunjukkan keberadaan atau keberadaan kelas dan hubungan dalam perancangan basis data suatu proses sistem. *Class diagram* merupakan diagram yang akan menampilkan dan menjelaskan tabel-tabel yang ada pada database serta hubungan antar tabel yang akan digunakan dalam suatu sistem..

Kelas dianggap sebagai suatu set objek yang mempunyau atribut dan tingkah laku sama, kelas juga disebut kelas objek. *Class* memiliki beberapa area pokok yaitu sebagai berikut (Suendri, 2018):

- 1. Nama, kelas harus memiliki nama.
- 2. Attribut, adalah kelengkapan pada sebuah kelas. Nilai dari suatu kelas hanya dapat diproses pada atribut yang dipunyai.
- 3. Operasi, adalah proses yang dapat dilakukan oleh suatu kelas, baik di kelas itu sendiri maupun di kelas lain.

# Berikut adalah daftar simbol-simbol yang terdapat pada *class diagram* :

# Tabel 2. 6 Daftar Simbol Dalam *Class Diagram*

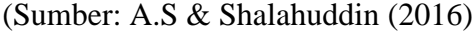

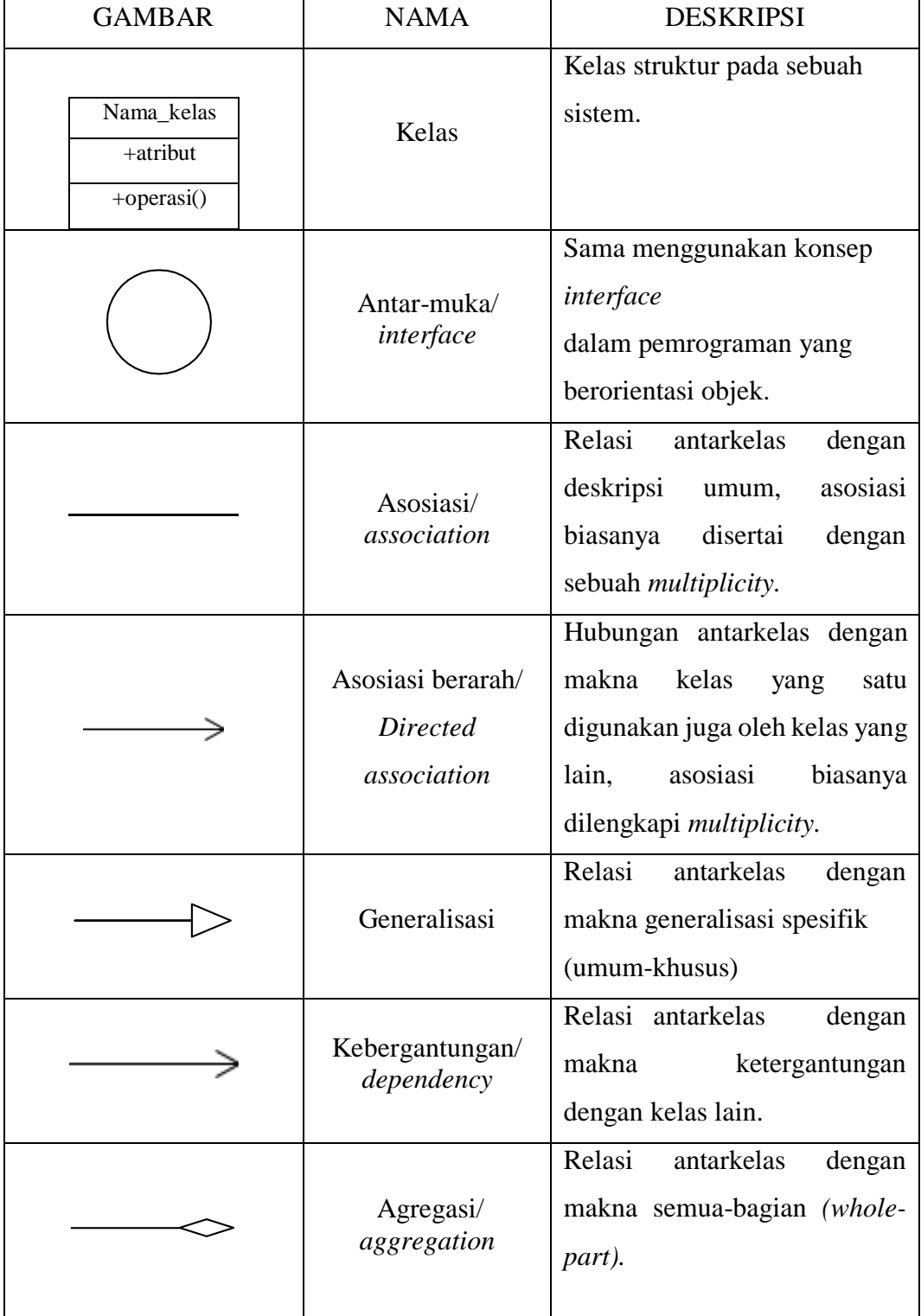

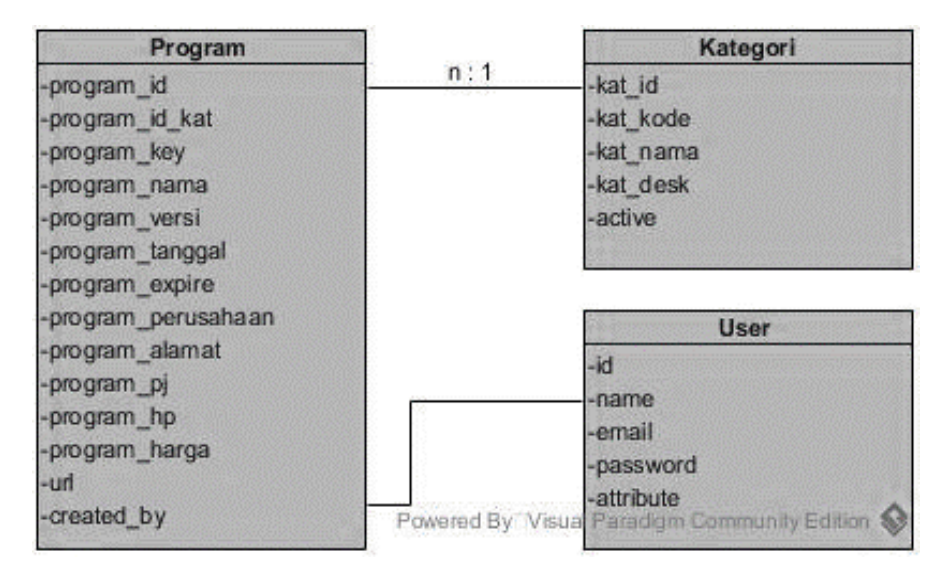

**Gambar 2. 9** Contoh Pemanfaatan *Class Diagram* Pada Perancangan Sistem Manajemen Software Berbasis Web (Suendri, 2018)

#### **2.11 Sistem Manajemen Basis Data (DBMS)**

Untuk mengelola database diperlukan perangkat lunak yang disebut *Database Management System* (DBMS). DBMS adalah perangkat lunak sistem yang memungkinkan pengguna untuk membuat, memelihara, mengontrol, dan mengakses database dengan cara yang praktis dan efisien. DBMS dapat digunakan untuk mengakomodasi berbagai jenis pengguna yang memiliki kebutuhan akses yang berbeda-beda (Kadir, 2014). Kebutuhan akan sistem termasuk penggunaannya berkembang pesat. Penggunaan DBMS memiliki beberapa kelebihan dan kekurangan. Adapun kelebihan dari pemakaian DBMS, antara lain :

- 1. Mengendalikan serta mengurangi duplikasi pada sebuah data.
- 2. Mempertahankan konsistensi serta integritas pada data.
- 3. Mempermudah pengambilan informasi yang lebih banyak dari data yang sama, dimana data dari berbagai bagian organisasi dikumpulkan menjadi satu Meningkatkan keamanan data dari orang yang tidak bertanggung jawab.
- 4. Melakukan upaya penerapan standar.
- 5. Dapat menghemat pengeluaran karena data dapat dipakai secara bersamaan oleh banyak organisasi.
- 6. Menyelesaikan konflik kebutuhan antara pengguna karena database berada di bawah kendali administrator database
- 7. Meningkatkan level tanggapan dan kecepatan akses bagi pengguna akhir.
- 8. Meningkatkan produktivitas dalam pemrograman.
- 9. Meningkatkan pemeliharaan dengan independensi data.
- 10. Meningkatkan konkurensi (penggunaan data oleh sejumlah data) tanpa menyebabkan masalah kehilangan informasi..
- 11. Meningkatkan layanan *backup* dan *recovery.*

Penggunaan sistem manajemen basis data DBMS juga mengalami beberapa kelemahan, antara lain (Kadir, 2014)

- 1. Kompleksitas yang tinggi membuat administrator dan *end user* harus benarbenar memahami fungsi-fungsi yang ada pada DBMS agar dapat dimanfaatkan secara optimal. Kegagalan untuk memahami DBMS dapat mengakibatkan keputusan desain yang salah, yang akan berdampak serius bagi perusahaan atau organisasi.
- 2. Ukuran penyimpanan yang dibutuhkan oleh DBMS sangat besar dan membutuhkan memori yang besar agar sistem dapat bekerja secara efisien.
- 3. Harga DBMS yang andal rata-rata masih tergolong mahal dalam penjualannya.
- 4. Terkadang DBMS meminta kebutuhan *hardware* dengan spesifikasi yang khusus atau canggih sehingga membuat pengeluaran semakin banyak.
- 5. Biaya perubahan sistem lama (termasuk biaya pelatihan staf dan biaya konversi layanan) ke sistem baru dengan menggunakan DBMS terkadang sangat mahal dibandingkan biaya pembelian DBMS
- 6. Performa terkadang kalah unggul dengan sistem berbasis file. Hal ini dapat dimaklumi karena DBMS ditulis untuk dapat menangani hal-hal yang bersifat umum.
- 7. Dampak kegagalan lebih tinggi karena semua pengguna bergantung pada ketersediaan sebuah DBMS. Dampaknya, jika unsur-unsur lingkungan DBMS gagal, organisasi atau departemen akan terhambat atau bahkan menyebabkan proses sistem berhenti.

#### **2.12 SQL (***Structured Query Language***)**

SQL (*Structured Query Language*) digunakan untuk berkomunikasi dengan database. Menurut ANSI (*American National Standards Institute*), SQL adalah bahasa standar untuk sistem manajemen basis data relasional. SQL dapat digunakan baik secara interaktif atau tertanam dalam program aplikasi. SQL digunakan untuk mendefinisikan unsur-unsur pada data, mengubah data pada database, mendeskripsikan batasan keamanan, untuk menjaga kinerja dalam database. Beberapa sistem manajemen basis data relasional umum yang menggunakan SQL adalah: Oracle, Sybase, Microsoft SQL Server, Access, MySQL dan lain-lain. Meskipun kebanyakan sistem database menggunakan SQL, kebanyakan dari mereka juga memiliki ekstensi tambahan sendiri yang biasanya hanya digunakan pada sistem mereka. Namun, perintah SQL standar seperti *Select, Insert, Update, Delete, Create* dan *Drop*, dapat digunakan di semua sistem database relasional yang ada saat ini. (Prasojo, 2014). Bahasa SQL mempunyai beberapa bagian penting yaitu sebagai berikut:

#### **2.12.1** *Data Definition Language* **(DDL)**

*Data Definition Language* (DDL) adalah perintah SQL yang berkaitan dengan pendefinisian struktur suatu database, dalam hal ini database dan tabel. Secara umum, mendeskripsikan skema pada sebuah database dengan mengekspresikannya dalam bahasa yang spesifik yang disebut sebagai Bahasa Definisi Data.

Menentukan struktur penyimpanan dan metode akses menggunakan pernyataan DDL khusus disebut Penyimpanan Data dan Bahasa Definisi. Pernyataan ini menentukan rincian bagaimana skema diimplementasikan dalam database, yang umumnya tersembunyi dari pengguna. Data yang disimpan dalam database biasanya memiliki batasan tertentu (misalnya, nilai IP tidak boleh kurang dari 0 dan tidak boleh lebih besar dari 4). Dalam hal ini DDL dapat digunakan untuk mendefinisikan batasan database, sistem database memeriksa batasan saat database dimasukkan dan diperbarui. Beberapa perintah dasar yang termasuk dalam DDL ini antara lain: *Create, Alter, Rename, Drop* (Prasojo, 2014)*.*

#### **2.12.2** *Data Manipulation Language* **(DML)**

Menurut Prasojo (2014) *Data Manipulation Language* (DML) adalah bahasa yang memungkinkan pengguna yang digunakan untuk mengakses atau memanipulasi data pada suatu database bertipe relasional. Pada dasarnya ada 2 jenis perintah DML, yaitu sebagai berikut:

- 1. DML Prosedural yang menghendaki pengguna buat menspesifikasi data apa yang diperlukan serta bagaimana cara menerima data itu. Ini bisa dilakukan dengan bahasa-bahasa pemrograman yang bisa mengakses database, misalnya ialah PHP dan AS
- 2. DML Deklaratif (DML Non Prosedural) digunakan untuk menghendaki pengguna buat menspesifikasi data apa yang diharapkan tanpa harus menspesifikasi bagaimana caranya mendapatkannya. model asal DML Non Prosedural ini ialah SQL (*Structured Query Language*).

Perintah yang tergolong DML ada empat perintah yang disertakan dalam sebuah DML, yaitu *Select, Insert, Update, Delete*. DML deklaratif umumnya relatif mudah dipelajari dan digunakan dibandingkan dengan DML Prosedural, karena tidak harus menentukan cara mendapatkan data yang dibutuhkan, sistem basis data relasional akan menentukan cara yang efisien untuk mendapatkan data, mengenai bagaimana kinerja algoritmanya. digunakan, strategi untuk mengoptimalkan kinerja proses, dan sebagainya. Manipulasi data dalam database umumnya meliputi hal-hal berikut.

- 1. Pemanggilan informasi yang telah disimpan didalam database-database tertentu (*query*).
- 2. Menambahkan data baru pada database yang dituju.
- 3. Menghapus data yang tidak digunakan atau tidak penting lagi pada sebuah database.
- 4. Mengubah isi data yang terdapat pada sebuah database.

#### **2.12.3** *Data Control Language* **(DCL)**

*Data Control Language* (DCL) adalah sub bahasa SQL yang berfungsi sebagai kumpulan perintah yang berisi untuk mengontrol akses ke dalam sebuah data. DCL digunakan untuk menangani permasalahan keamanan pada sebuah server database (Watung et al., 2014)

#### **2.13 Web**

Web adalah jaringan komputer yang terdiri dari kumpulan berbagai situs Internet yang menampilkan teks, grafik, suara, dan sumber daya animasi melalui protokol *transfer hypertext*. Jika dilihat dari sejarahnya web merupakan salah satu layanan yang ditawarkan oleh internet diantara layanan lainnya. Web dapat berjalan di internet seperti sekarang ini berkat ditemukannya metode pemrograman web yang disebut HTML oleh Tim Barners Lee pada tahun 1989.(Yuhefizar, 2009)

Pertama kali aplikasi web dibangun hanya menggunakan bahasa yang disebut HTML (*HyperText Markup Language*) dan protokol yang digunakan disebut HTTP (*HyperText Transfer Protocol*). HTTP dalam perkembangannya selanjutnya, sejumlah *script* dan objek dikembangkan untuk memperluas kemampuan yang terdapat pada HTML.

Menurut Sofyan (2021) web adalah salah satu sumber daya internet yang berkembang pesat. Saat ini, informasi di suatu web didistribusikan dengan pendekatan *hyperlink*, yang mencakup teks, gambar, atau objek lain sebagai referensi untuk membuka halaman web lain..

Menurut Sa'ad (2020) *Website* atau disingkat web, dapat diartikan sebagai kumpulan halaman yang terdiri dari beberapa halaman yang berisi informasi berupa data digital berupa teks, gambar, video, audio, dan animasi lainnya yang disediakan melalui koneksi internet. Lebih spesifik lagi, website adalah halaman yang berisi informasi yang dapat diakses oleh *browser* dan mampu memberikan informasi yang bermanfaat bagi penggunanya.

Menurut Hasan (2020) pengertian web adalah sebuah dokumen yang ditulis dalam *hype text markup language* (HTML) yang dapat diakses melalui protokol *hype text transfer protocol* (HTTP) yang merupakan protokol untuk menyampaikan informasi dari pusat website untuk ditampilkan di depan pengguna program pembaca informasi. pada halaman web yang sedang diakses.

Definisi teoritis di atas adalah *hype text transfer protocol* (HTTP) menggunakan skema penomoran mayor dan minor untuk menunjukkan versi protokol. Kebijakan pembuatan pada versi protokol diperuntukkan untuk memungkinkan pengirim mendemonstrasikan format pesan dan kapasitasnya untuk memahami komunikasi HTTP secara mendalam atau berlanjut, daripada fitur yang diperoleh melalui komunikasi itu. Tidak ada perubahan yang dilakukan pada nomor versi untuk penambahan komponen pesan yang tidak memengaruhi perilaku komunikasi atau hanya meningkatkan nilai bidang yang dapat diperluas.

Penomoran minor meningkat ketika perubahan yang dilakukan pada protokol menambahkan fitur yang tidak mengubah algoritma penguraian pesan umum, sedangkan penomoran mayor meningkat ketika format pesan dalam protokol diubah. Dari beberapa definisi yang dijelaskan oleh para ahli, dapat disimpulkan bahwa web adalah kumpulan halaman informasi yang terhubung dengan internet yang berupa audio, video, gambar, dan teks.

#### **2.14 XAMPP**

XAMPP adalah *software* gratis yang dapat digunakan di banyak jenis sistem operasi, dan merupakan kompilasi dari beberapa program. XAMPP berfungsi sebagai server yang berdiri sendiri (localhost), yang terdiri dari beberapa program, seperti: Apache HTTP Server, database MySQL, dan penerjemah bahasa yang ditulis dengan bahasa pemrograman PHP dan Perl. XAMPP adalah *software* yang dikembangkan oleh Apache Friends pada tahun 2002. Pengembangan *software* ini sebenarnya bertujuan untuk mempromosikan penggunaan *Apache Web Browser* (Murya, 2016).

# **2.15 MySQL**

MySQL adalah perangkat lunak sistem manajemen basis data DBMS (*Database Management System*). MySQL adalah perangkat lunak database yang menggunakan tipe data relasional, artinya MySQL menyimpan datanya dalam

bentuk tabel-tabel yang saling berkaitan satu sama lain. MySQL merupakan RDBMS (*Relation Database Management System*) yang cepat dan mudah digunakan, serta telah banyak digunakan untuk berbagai kebutuhan. MySQL adalah salah satu jenis database server yang paling populer. MySQL terkenal menggunakan SQL sebagai bahasa dasar untuk mengakses database-nya. Selain itu, MySQL gratis (tidak perlu membayar untuk menggunakannya) di berbagai *platform* (Chandra & Suroto, 2018). Database MySQL adalah salah satu *database*  yang bersifat *open source* (bersifat terbuka). *Database* ini banyak digunakan dalam *script* PHP, dan beberapa faktor utama MySQL begitu popular di kalangan pengembangan sebuah web adalah:

- 1. MySQL tersedia di berbagai *platform* dan kompatibel pada banyak jenis sistem operasi.
- 2. Fitur-fitur yang terdapat pada MySQL adalah fitur-fitur yang memang banyak digunakan dan dibutuhkan dalam pengembangan *web*.
- 3. MySQL memiliki *overhead* konektivitas yang rendah, akibatnya kecepatan konektivitas cenderung tinggi.

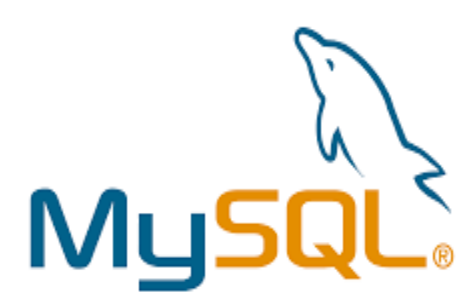

**Gambar 2. 10** Logo MySQL (Sumber: www.wikipedia.org)

#### **2.16** *Personal Home Page* **(PHP)**

Menurut Sibero (2013) mendeskripsikan PHP sebagai bahasa dengan hak cipta terbuka atau disebut juga dengan istilah *Open Source*, yaitu pengguna dapat mengembangkan dan mengubah kode-kode fungsi PHP sesuai dengan kebutuhannya. Madcoms mendefinisikan PHP adalah bahasa pemrograman yang berjalan pada web server dan berfungsi sebagai pengolah data pada sebuah server.
Jadi, PHP merupakan bahasa pemrograman berbasis web yang diperuntukkan untuk memproses dan mengolah data dengan cara mengembangkan kode-kode fungsi PHP sesuai dengan kebutuhan yang ada dan berfungsi sebagai pengolah data pada sebuah server. PHP adalah *server side scripting*, artinya sintaks dan perintah dalam bahasa PHP akan dieksekusi ke server dan kemudian hasilnya akan ditampilkan di *browser* dalam format HTML, sehingga kode yang kita tulis menggunakan PHP tidak akan terlihat. kepada pengguna sehingga membuat halaman atau tampilan website kami lebih aman dari serangan *cyber* dan dinamis (Chandra & Suroto, 2018).

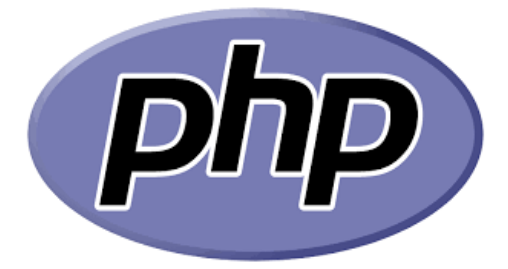

**Gambar 2. 11** Logo PHP (Sumber: www.wikipedia.org)

### **2.17** *Hypertext Markup Language* **(HTML)**

*Hypertext Markup Language* (HTML) adalah bahasa yang digunakan untuk membuat website atau *homepage*. Setiap dokumen dalam halaman web ditulis menggunakan format HTML. Semua format dokumen, seperti *hyperlink* yang dapat dibuka dengan cara diklik, termasuk gambar, dokumen multimedia, formulir yang dapat diubah dan diisi, dan lain sebagainya didasarkan pada penggunaan HTML. HTML lebih menekankan pada penggambaran komponen struktural dan pemformatan di halaman web daripada mendefinisikan tampilannya, HTML tidak dirancang untuk penerbitan desktop, tetapi dirancang sebagai bahasa pengkodean untuk *World Wide Web*. Ide dasar HTML adalah dokumen yang mengandung banyak link agar bisa tersambung dengan dokumen-dokumen lainnya di dunia maya ataupun antar halaman website yang satu dengan yang lainnya (Jubille, 2016)

### **2.18** *Cascading Style Sheet* **(CSS)**

*Cascading Style Sheet* (CSS) menurut Nouvel & Triyuliani (2020) artinya suatu bahasa *stylesheet* yang dipergunakan untuk mengatur tampilan suatu website, baik tata letaknya, jenis huruf di halaman website tersebut, warna tulisan, serta komponen-komponen yang ada didalam website, dan seluruh yang bekerjasama dengan tampilan. di umumnya CSS digunakan buat menformat laman web yg ditulis dengan HTML atau XHTML. Tujuan utama CSS adalah buat membedakan antara isi website atau konten berasal dokumen kepada tampilan dokumen yg ada pada laman website.

### **2.19 Penelitian Sebelumnya**

Pada proses penelitian ini, penulis menggunakan beberapa penelitian yang telah dilakukan sebelumnya sebagai bahan referensi. Adapun penelitian terdahulu dapat dilihat pada tabel berikut:

| N <sub>o</sub> | Judul                | Penulis         | Kelebihan              | Kekurangan      |  |  |
|----------------|----------------------|-----------------|------------------------|-----------------|--|--|
|                | "Rancang             | Muhammad        | Pengembangan           | Pembahasan      |  |  |
|                | <b>Bangun Sistem</b> | Dedi Irawan     | aplikasi berbasis      | tentang jenis   |  |  |
|                | Pakar                | dan             | android,               | penyakit        |  |  |
|                | Mendiagnosa          | Muhammad        | memudahkan             | kelapa sawit    |  |  |
|                | Penyakit             | Khairi Ikhsan   | ketika digunakan       | secara umum     |  |  |
|                | Tanaman Kelapa       | <b>Nasution</b> | oleh <i>user</i> yaitu | masih kurang    |  |  |
|                | Sawit                | (Jurnal,        | asisten dilapangan,    | lengkap, tidak  |  |  |
|                | Menggunakan          | Program Studi   | didalam sistem         | menampilkan     |  |  |
| 1              | <b>Metode Bayes</b>  | Teknik          | tersebut juga          | gambar dari     |  |  |
|                | Berbasis Android     | Informatika,    | menampilkan            | jenis penyakit, |  |  |
|                | (Studi Kasus:        | Fakultas        | informasi              | serta tidak     |  |  |
|                | Perkebunan           | Teknik,         | penyebab suatu         | membahas        |  |  |
|                | PTPN 4 Air           | Universitas     | penyakit beserta       | mengenai jenis  |  |  |
|                | Batu)"               | Asahan, 2018)   | pengendaliannya,       | serangan hama   |  |  |
|                |                      |                 | menggunakan            | (Irawan,        |  |  |
|                |                      |                 | metode naïve           | Muhammad        |  |  |
|                |                      |                 | bayes dalam            | Dedi &          |  |  |
|                |                      |                 | perhitungannya         |                 |  |  |

Tabel 2. 7 Referensi Penelitian Sebelumya

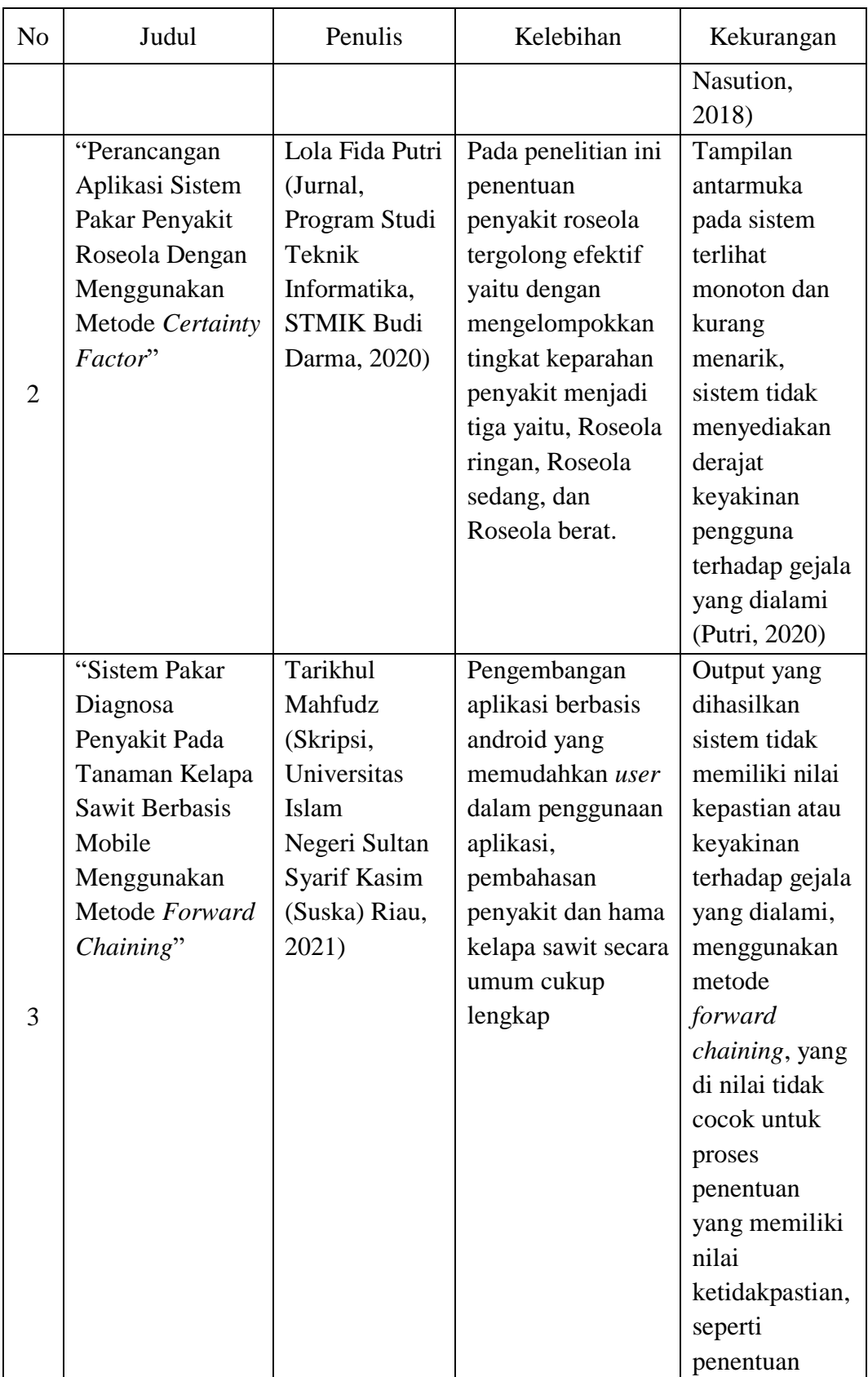

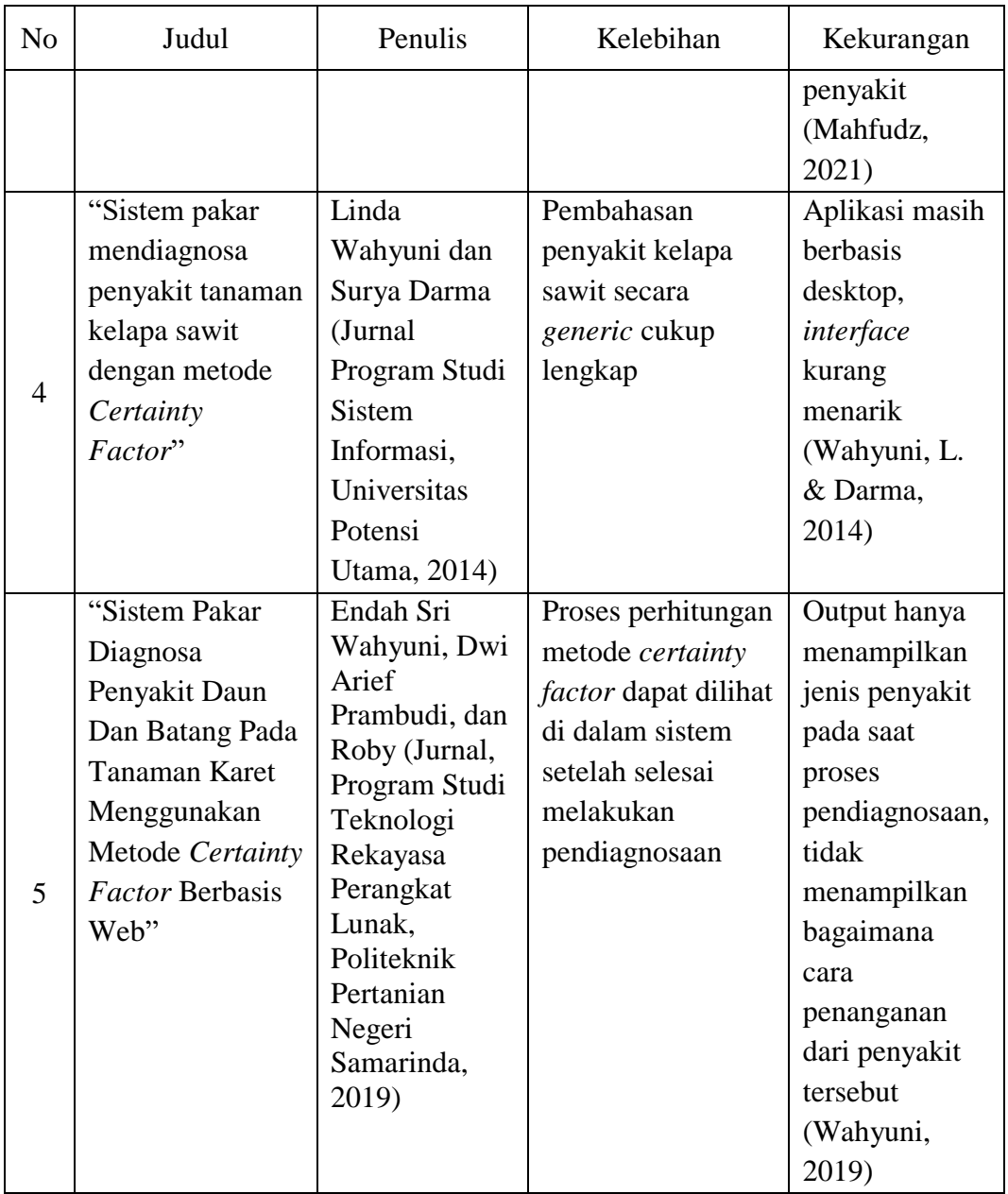

## **BAB III**

## **METODOLOGI PENELITIAN**

## **3.1 Metode Penelitian**

Metode yang digunakan dalam penelitian ini adalah metode kuantitatif. Penelitian kuantitatif adalah studi ilmiah yang sistematis tentang bagian-bagian dan fenomena dan hubungannya. Tujuan penelitian kuantitatif adalah untuk mengembangkan dan menggunakan model matematika, teori atau hipotesis yang berkaitan dengan fenomena alam. Proses pengukuran adalah bagian sentral dari penelitian kuantitatif karena menyediakan hubungan mendasar antara pengamatan empiris dan ekspresi matematis dari hubungan kuantitatif (Rubino, 2016). Didalam penelitian ini metode kuantitatif digunakan pada tahapan mengolah data yang telah didapatkan dalam tahapan wawancara kepada pakar di PT. PP London Sumatera Indonesia Tbk, Unit Begerpang *Estate*. Salah satu pedoman kuantitatif pada penelitian ini, yaitu ketika pakar memberikan interpretasi (*term*) yang di konversikan dalam bentuk angka.

## **3.2 Tempat Penelitian**

Dalam pembuatan skripsi ini peneliti mengambil tempat penelitian pada Begerpang *Estate* PT. PP London Sumatera Indonesia, Tbk yang terletak pada Desa Batu Lokong, Kabupaten Deli Serdang, Provinsi Sumatera Utara.

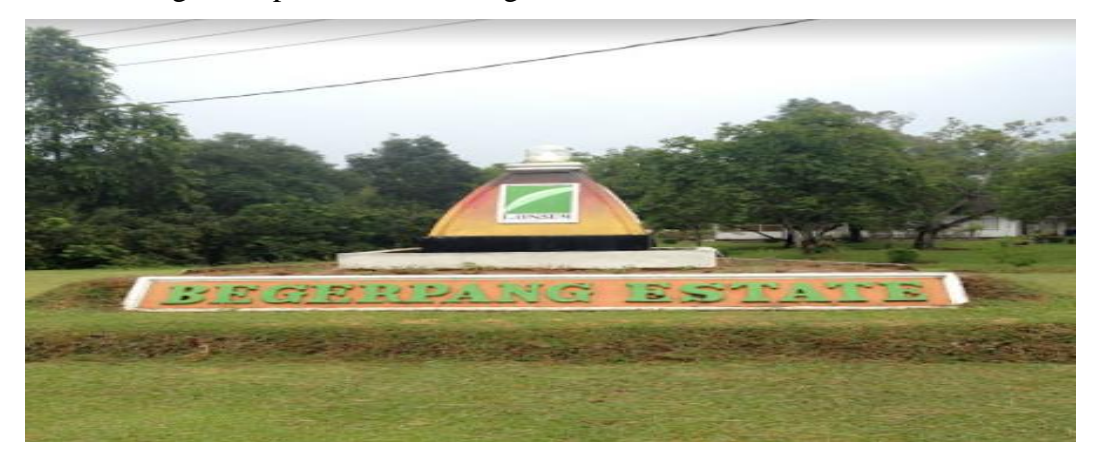

**Gambar 3. 1** Begerpang *Estate*

### **3.3 Pengumpulan Data**

Pengumpulan data dilakukan untuk memperoleh informasi yang dibutuhkan dalam penelitian, semua tahapan dalam proses pengumpulan data diperoleh dari referensi studi literatur, observasi dan wawancara dengan para ahli atau pakar di bidang perkebunan kelapa sawit.

#### **3.3.1 Observasi**

Observasi bisa disebut sebagai pengamatan, pengamatan ini dilakukan secara sistematis. Dalam hal ini penulis melakukan observasi secara langsung pada Begerpang *Estate* PT. PP London Sumatera Indonesia, Tbk untuk mendapatkan informasi. Metode ini bertujuan untuk dapat mengamati langsung dan mendapatkan informasi pada objek yang diteliti, kemudian dari hasil observasi tersebut akan digunakan sebagai bahan informasi mengenai penyakit dan hama pada pelepah dan daun kelapa sawit.

### **3.3.2 Studi Literatur**

Dalam pembuatan aplikasi ini meliputi beberapa langkah-langkah yang harus dilakukan. Pada tahap ini dilakukan kajian studi literatur terkait permasalahan yang ada serta mengambil informasi atau hal-hal yang dijadikan pedoman atau referensi pada penyelesaian permasalahan tentang penyakit dan hama tanaman kelapa sawit, beberapa teori terkait penjelasan jenis penyakit dan hama yang menyerang tanaman kelapa sawit, bagaimana penggunaan perhitungan metode *certainty factor* di dalam sistem pakar, artikel dan jurnal-jurnal yang berkaitan dengan masalah yang akan dibahas dan beberapa teori pendukung lainnya akan dipakai sebagai bahan referensi agar mendapatkan tujuan yang diharapkan. Pengumpulan data gejala yang digunakan sebagai bahan pembuatan sistem pakar ini diperoleh dari sebuah buku terbitan Pusat Penelitian Kelapa Sawit (PPKS) Medan yang dibuat oleh seorang ahli atau pakar pada bidang perkebunan kelapa sawit, yaitu Dr. Ir. Agus Susanto, M.P. Dari buku hasil penelitian para ahli tanaman kelapa sawit, diperoleh jenis-jenis penyakit dan hama, gejala dan cara penanganan hama dan penyakit yang menyerang pelepah dan daun tanaman kelapa sawit.

Berikut adalah data-data jenis penyakit yang dapat menyerang pelepah dan daun tanaman kelapa sawit yang diperoleh dari sumber referensi studi literatur.

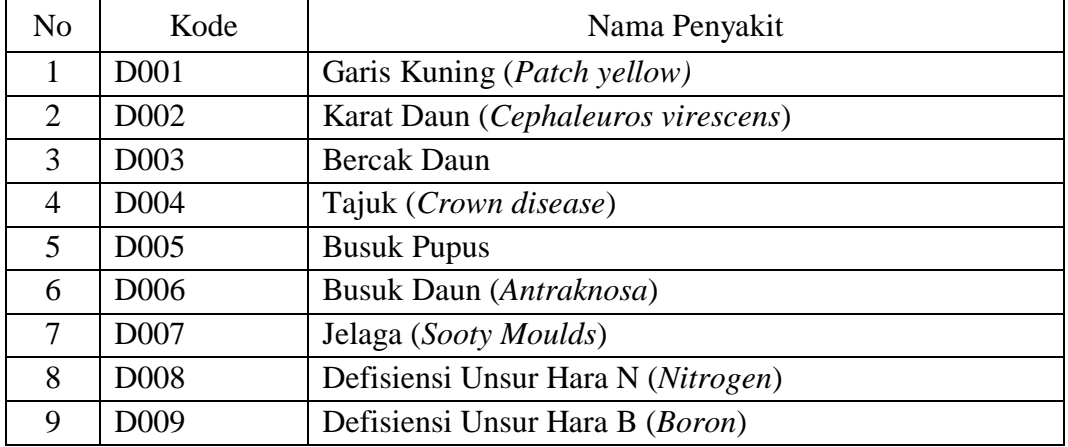

Tabel 3. 1 Data Jenis Penyakit Pada Pelepah dan Daun Kelapa Sawit

Berikut adalah data-data jenis hama yang dapat menyerang pada bagian pelepah dan daun tanaman kelapa sawit.

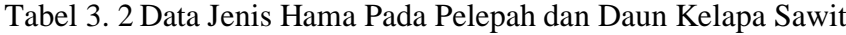

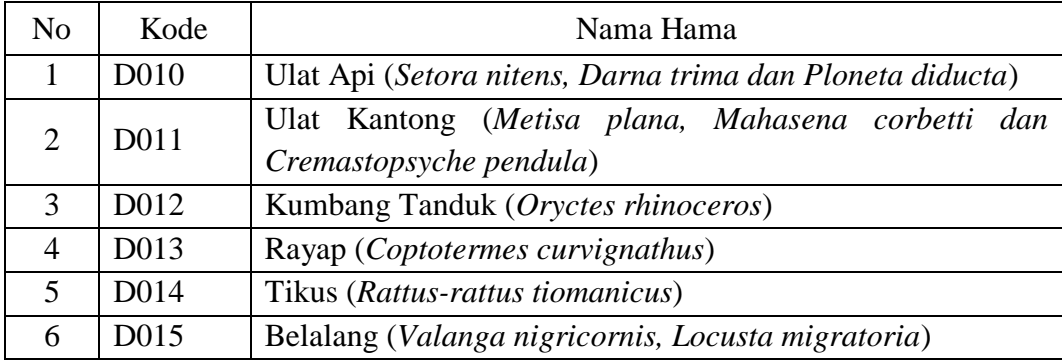

Sedangkan pada tabel berikut berisi tentang beberapa data gejala yang disebabkan oleh serangan penyakit dan hama pada pelepah dan daun tanaman kelapa sawit yang didapat dari referensi buku hasil penelitian seorang peneliti tanaman kelapa sawit yaitu Dr. Ir. Agus susanto, M.P

Tabel 3. 3 Data Gejala Penyakit dan Hama Pada Pelepah dan Daun Kelapa Sawit

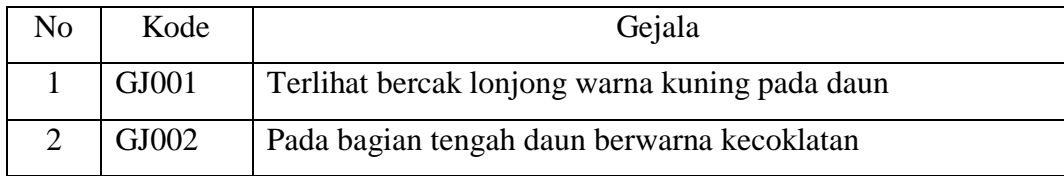

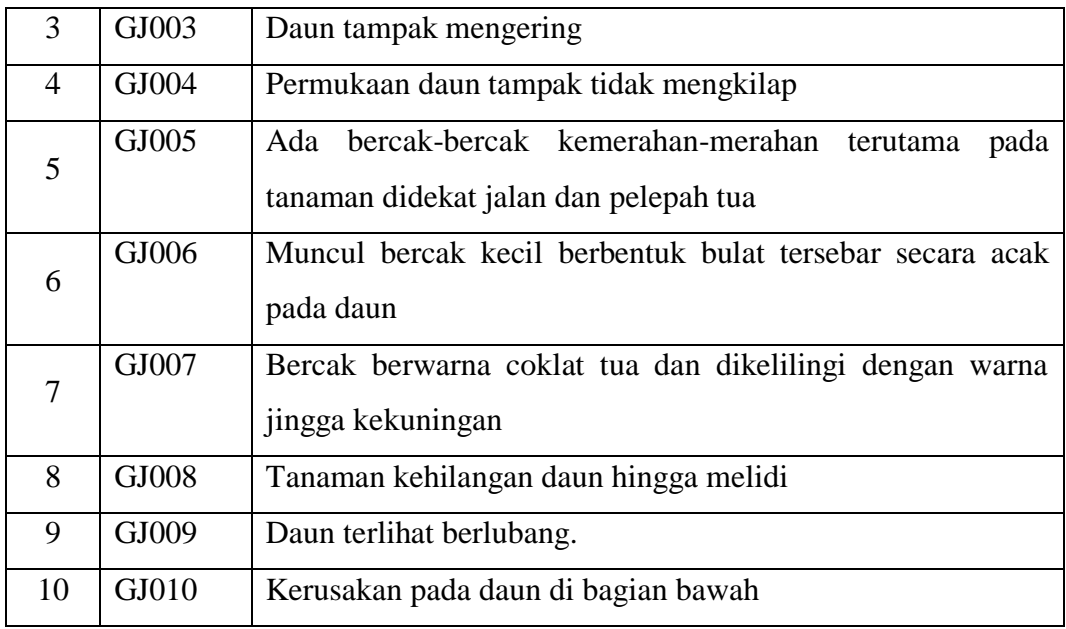

Data-data jenis gangguan dan gejala penyakit beserta hama yang diketahui pada tabel di atas, tabel gejala digunakan untuk menentukan hubungan atau korelasi antara faktor-faktor penting yang mempengaruhi proses diagnosis dalam penentuan jenis penyakit dan hama pelepah dan daun kelapa sawit.

## **3.3.3 Wawancara**

Pengumpulan data mengenai nilai keyakinan pakar pada tiap-tiap gejala, beserta cara pencegahan dan pengendalian pada jenis penyakit dan hama yang dapat menyerang bagian pelepah dan daun kelapa sawit di dalam pembuatan sistem pakar ini dilakukan dengan melakukan wawancara kepada ahli yang memang mengetahui tentang informasi penyakit dan hama pada pelepah dan daun tanaman kelapa sawit, pada perusahaan PT. PP London Sumatera, unit Begerpang *Estate* dengan pakar Bapak Mirzha Dhika Ginta Surbakti, S.P dan Bapak Dheandry Pratama Usman, S.S.T selaku *field assistant* atau asisten lapangan pada perusahaan tersebut yang tugasnya melakukan perawatan, mengendalikan penyakit, hama, gulma dan kegiatan yang berhubungan dengan perawatan, *monitoring* dan budidaya tanaman kelapa sawit, baik itu pada tanaman yang belum menghasilkan (TBM), dan tanaman yang sudah menghasilkan (TM) pada perusahaan tersebut.

Setelah dilakukan wawancara, maka didapatkan informasi kebutuhan cara mendiagnosis dan informasi mengenai nilai CF *rule* dari tiap-tiap gejala pada jenis penyakit dan hama. Kemudian setelah nilai tersebut didapatkan, selanjutnya akan diolah dan digunakan didalam penyusunan aturan-aturan didalam penentuan jenis penyakit dan hama pada pelepah dan daun kelapa sawit. Berikut merupakan nilai *evidence* yang dijadikan pedoman dalam penentuan derajat keyakinan yang di konversi ke dalam nilai pada tiap-tiap gejala yang terjadi.

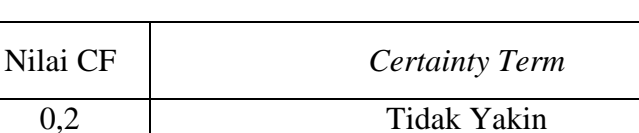

0,4 Mungkin

0,6 Kemungkinan Besar

0,8 Hampir Pasti

1 Pasti

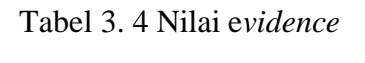

Tabel diatas digunakan didalam penentuan nilai *evidence* pada tiap-tiap gejala yang terjadi, penentuan *range* didapat dari hasil bagi antara nilai maksimal CF yaitu 1 (satu) dengan jumlah *term* pada tabel yang berjumlah 5 (lima), kemudian diperoleh hasil *range* sebesar 0,2, dan nilai tersebut digunakan sebagai awalan nilai *evidence* terkecil.

## **3.4 Waktu Penelitian**

Penelitian ini dilaksanakan pada bulan Juli 2021 sampai dengan bulan Oktober 2021, dengan deskripsi sebagai berikut:

| <b>Jadwal</b>     |   | Juli |  | <b>Agustus</b> |   |  | <b>September</b> |   | <b>Oktober</b> |   |  | <b>November</b> |   |
|-------------------|---|------|--|----------------|---|--|------------------|---|----------------|---|--|-----------------|---|
| <b>Penelitian</b> | ↵ | 3    |  |                | 4 |  | 3                | 4 |                | 3 |  |                 | 4 |
| <b>Riset</b>      |   |      |  |                |   |  |                  |   |                |   |  |                 |   |
| Kebutuhan         |   |      |  |                |   |  |                  |   |                |   |  |                 |   |
| <b>Sistem</b>     |   |      |  |                |   |  |                  |   |                |   |  |                 |   |

Tabel 3. 5 Penjadwalan

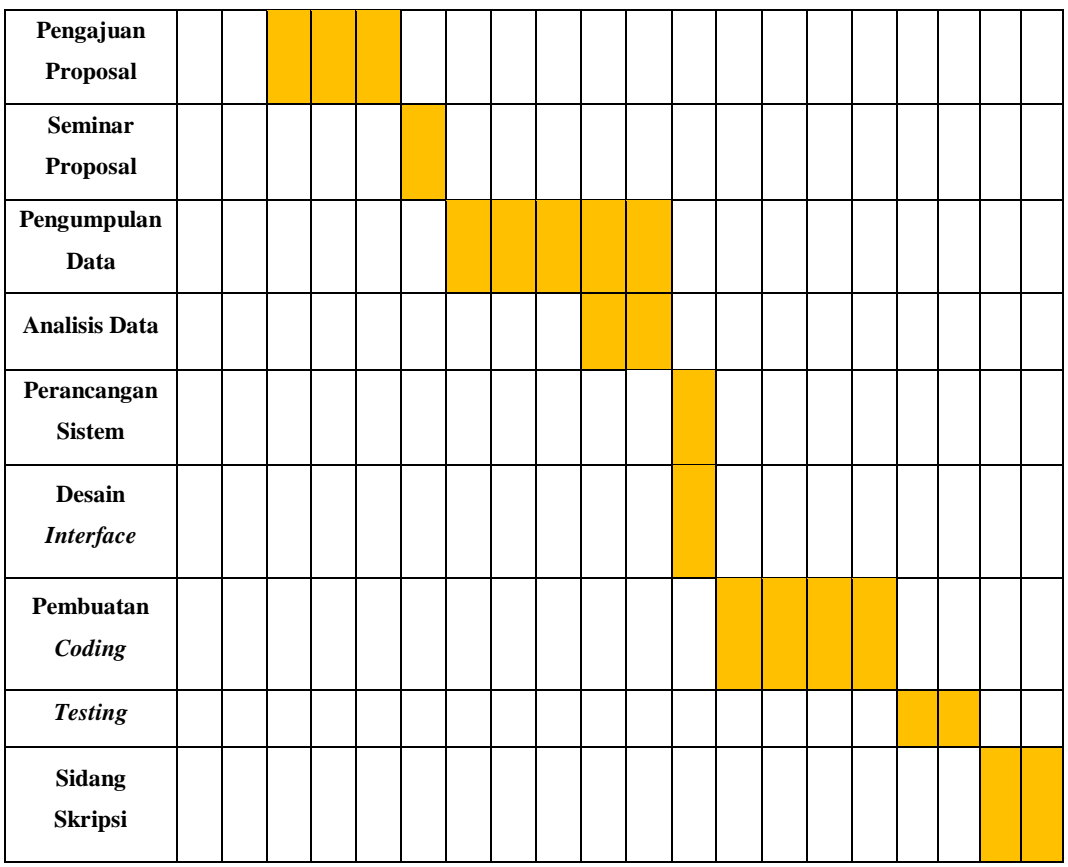

Adapun tahapan penelitian yang akan dilakukan sebagai berikut :

1. Riset kebutuhan sistem

Peneliti melakukan riset terhadap masalah yang sering dialami oleh para petani kelapa sawit di daerah-daerah, yang jarang atau sama sekali tidak pernah mendapatkan sosialisasi ataupu pelatihan mengenai informasi penyakit dan hama kelapa sawit, salah satunya adalah daerah kecamatan marbau, Kabupaten Labuhanbatu Utara, yang mayoritas masyarakatnya adalah para petani kelapa sawit, kurangnya pemahaman yang dimiliki petani dalam proses diagnosis penyakit dan hama kelapa sawit yang terjadi, menyebabkan tidak tepatnya cara penanggulangan yang dilakukan oleh petani itu sendiri dikarenakan tidak mengetahui jenis penyakit dan hama apa yang sedang menyerang. Hal ini tentunya akan menimbulkan kerugian bagi petani kelapa sawit itu sendiri.

2. Pengajuan Proposal

Setelah menemukan solusi pada permasahalahan yang dinilai efektif, peneliti mengajukan judul sesuai ketentuan untuk mengajukan proposal skripsi.

3. Seminar Proposal

Seminar proposal dibuat untuk mempertahankan judul penelitian yang di usulkan dapat diterima atau tidak dengan menyertakan proposal skripsi yang telah dibuat.

4. Pengumpulan Data

Setelah judul penelitian diterima, maka peneliti akan mengumpulkan data-data mengenai informasi jenis penyakit dan hama yang menyerang pada bagian pelepah dan daun kelapa sawit, informasi gejala-gejala yang terjadi, nilai cf *rule* yang didapatkan dari seorang pakar kelapa sawit, serta informasi mengenai cara pengendalian atau penanganan terhadap jenis penyakit dan hama kelapa sawit yang digunakan untuk kebutuhan *field-field* dalam pengembangan sistem.

5. Analisis Data

Atribut-atribut yang didapat disusun secara sistematis dan kemudian akan dihubungkan dengan atribut di tabel lain, desain *form input – output*, serta penentuan *rule-rule* dalam penentuan jenis hama dan penyakit yang menyerang pada pelepah dan dan kelapa sawit .

6. Perancangan Sistem

Sebelum mengembangkan sebuah program aplikasi, peneliti membutuhkan sebuah rancangan sistem yang akan di buat yang tersusun secara sistematis.

7. Desain *Interface*

Dibutuhkan desain *interface* sebelum melakukan pengkodean program*,* yaitu pembuatan *design interaction prototype*.

8. Pembuatan *Coding*

Setelah selesai dilakukan perancangan serta *design interaction prototype*, maka peneliti dapat melanjutkan ke tahap berikutnya yaitu pengkodean atau *coding*.

*9. Testing*

Sistem yang telah selesai di *coding,* dilakukan pengujian dan validasi kepada pakar atau *user* sehingga dapat diketahui apakah sistem yang dibuat telah berjalan sesuai yang diharapkan atau belum.

## **3.5 Kebutuhan Sistem**

Adapun spesifikasi kebutuhan sistem yang diperlukan untuk mendukung berjalannya perancangan dan implementasi dari aplikasi sistem.

### **3.5.1 Perangkat Lunak**

Perangkat lunak yang digunakan dalam mengembangkan aplikasi sistem pakar diagnosis hama dan penyakit pada pelepah dan daun tanaman kelapa sawit beserta penanganannya antara lain:

- 1. *Operatting System Windows* 10
- 2. *Browser* (Google Chrome)
- 3. MySQL
- 4. XAMPP 3.2.4
- 5. Sublime Text
- 6. PHP 7.3.9

### **3.5.2 Perangkat Keras**

Perangkat keras yang digunakan dalam mengembangkan aplikasi sistem pakar diagnosis hama dan penyakit pada pelepah dan daun tanaman kelapa sawit beserta penanganannya antara lain:

- 1. *Processor Intel Core* i5*-*8250U
- 2. *Ram* 8 GB DDR4 *Memory*
- 3. *Hardisk Drive* (HDD) 1 TB

### **3.6 Metode Pengembangan Sistem**

Dalam pengembangan sistem pakar diagnosis penyakit dan hama pada pelepah dan daun kelapa sawit ini, peneliti memakai metode *Rapid Application Development*  (RAD) merupakan metode yang menggunakan pendekatan berorientasi objek terhadap pengembangan sistem yang meliputi suatu metode pengembangan aplikasi. Metode RAD disebut memiliki kecepatan tinggi dalam melakukan pendekatan konstruksi berbasis komponen karena metode ini pada dasarnya dikembangkan dari metode pengembangan sistem yang di adaptasi dari model *waterfall*. Beberapa kelebihan yang dimiliki oleh metode RAD cocok digunakan di penelitian ini, karena proses RAD memungkinkan buat melakukan penghematan waktu pada keseluruhan tahapan pengerjaan yang akan dicapai (Siregar et al., 2020)

### **3.6.1** *Requirement Planning*

Pada proses ini peneliti melakukan analisis kebutuhan data tentang gejalagejala yang ada pada tiap-tiap jenis penyakit dan hama, mencari informasi tentang jenis penyakit dan hama pada tanaman kelapa sawit dengan cara melakukan pertemuan dan wawancara dengan pakar yang akan digunakan sebagai penunjang di dalam penelitian, serta menganalisis dan mengidentifikasi kebutuhan yang sesuai dengan permasalahan yang ada pada petani kelapa sawit di daerah-daerah agar tercapai sesuai dengan tujuan yang di inginkan. Fokus pada fase ini adalah hasil dari analisa sistem dapat menyelesaikan atau membantu masalah yang terjadi pada petani, yaitu tentang bagaimana cara pendiagnosaan penyakit dan hama pada pelapah dan daun kelapa sawit melalui media teknologi yang akan dibuat. Kesimpulan dari tahap *requirement planning* adalah mendapatkan informasi mengenai permasalahan yang terjadi sehingga dibutuhkannya sebuah sistem yang dapat membantu mengatasi permasalahan tersebut.

## **3.6.2** *User Design*

Aktivitas *user design* adalah tahapan untuk merancang sistem yang bertujuan untuk membangun desain sistem pakar yang akan dikembangkan agar dapat digunakan sesuai dengan kebutuhan pengguna nantinya. Selama perancangan desain *dengan Rapid Application Development* (RAD), pengguna melakukan desain *prototyping* yang akan menggambarkan bagaimana proses-proses sistem yang akan berjalan nantinya. Pada tahapan perncangan desain ini peneliti menggunakan notasi *Unified Modelling Language* (UML) meliputi perancangan desain proses yang terdiri dari *use case diagram, activity diagram, class diagram*  yang digunakan sebagai rancangan database yang akan dibuat, dan yang terakhir *sequence diagram*, dan desain *interface* berupa pembuatan *prototyping* antar muka sistem.

#### **3.6.3** *Implementation*

Pada tahap ini, dimulainya proses pembuatan sistem berdasarkan hasil *requirement planning*, implementasi sistem dilakukan dengan menggunakan bahasa pemrograman *web*, serta melakukan optimasi, baik itu dari segi tampilan dan pengkodean program untuk menjamin stabilitas aplikasinya dan lalu dilakukannya tahap pengujian kepada sistem tersebut, untuk menentukan apakah sistem tersebut sudah layak digunakan secara komersil.

#### **3.7 Algoritma Metode** *Certainty Factor*

Adapun algoritma metode *Certainty Factor* dapat dilihat pada gambar dibawah ini:

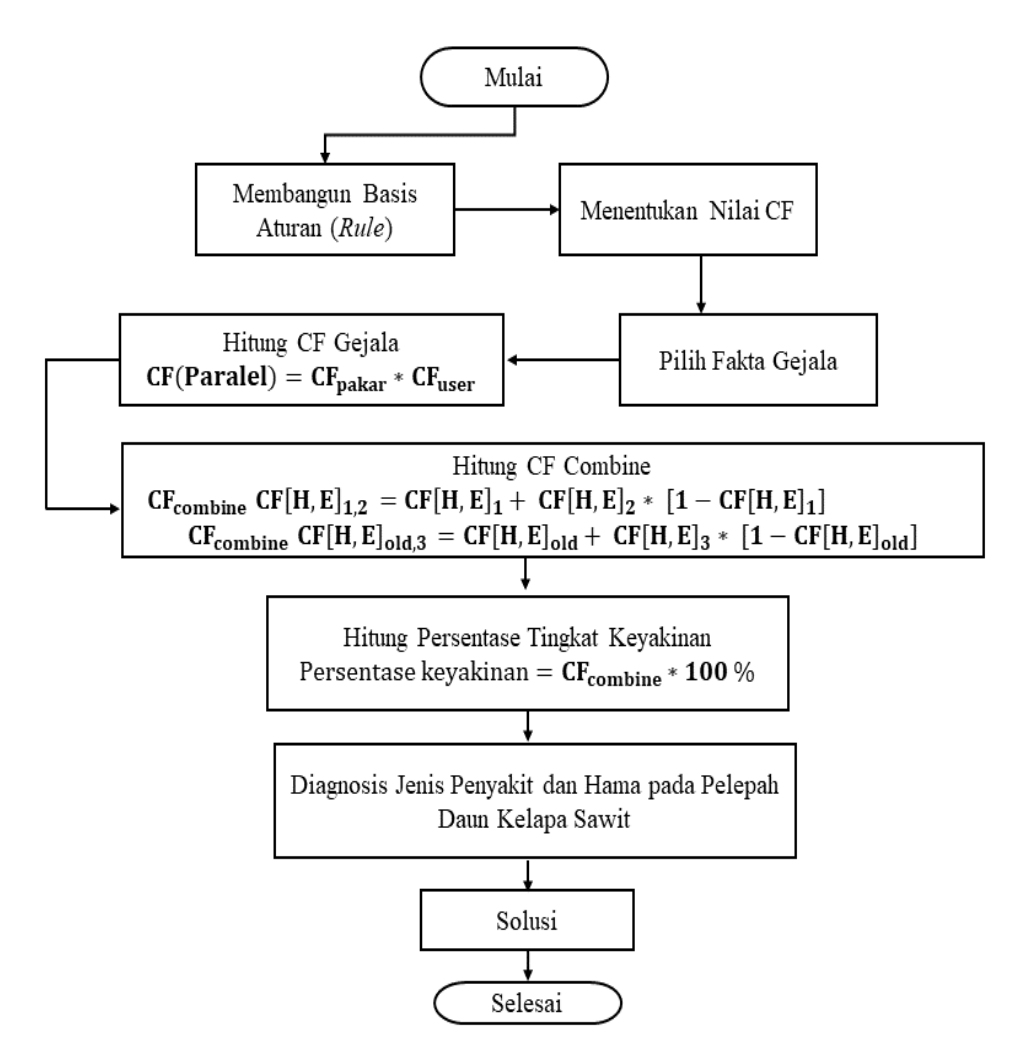

**Gambar 3. 2** Algoritma Metode *Certainty Factor*

## **3.8 Kerangka Berpikir**

Berdasarkan metode pengumpulan data dan metode pengembangan sistem di dalam penelitian ini, maka dirangkum di dalam kerangka berpikir berikut:

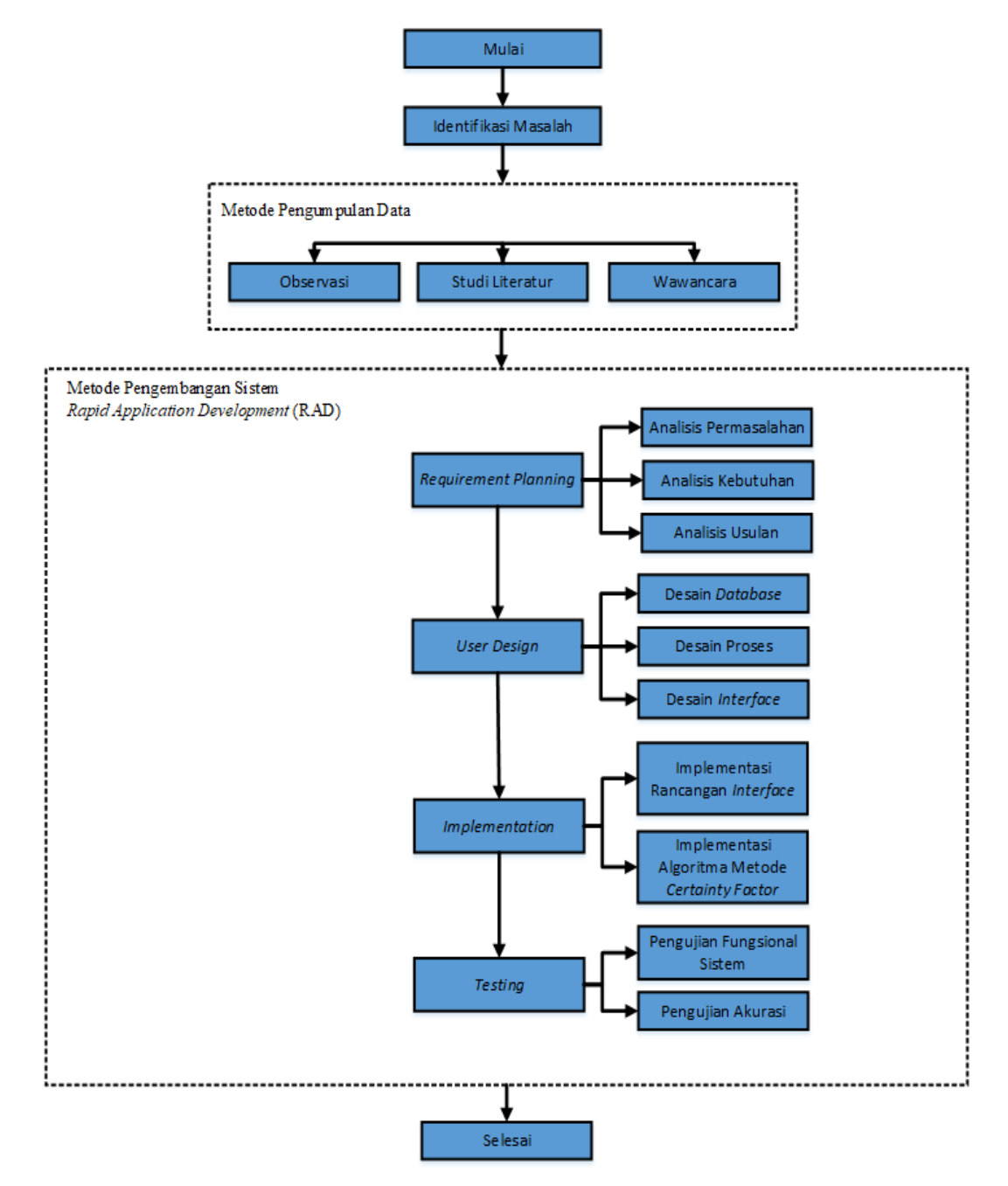

**Gambar 3. 3** Kerangka Berpikir

#### **BAB IV**

## **HASIL DAN PEMBAHASAN**

## **4.1 Perencanaan Kebutuhan (***Requirement Planning***)**

Perencanaan kebutuhan adalah fase perencanaan yang memiliki beberapa tahapan diantaranya mengenai profil PT. PP London Sumatra indonesia, Tbk, analisis permasalahan, dan tahapan pengumpulan beberapa informasi mengenai jenis penyakit dan hama pada pelepah dan daun kelapa sawit yang akan dijadikan komponen di dalam sistem pakar yang akan dibangun.

## **4.1.1 PT. PP London Sumatra Indonesia, Tbk**

PT. PP London Sumatra Indonesia Tbk, didirikan pada tahun 1906 pada saat Harrisons & Crosfield Plc, perusahaan perdagangan dan perkebunan yang berbasis di kota London, Inggris, memulai lahan perkebunan pertamanya di Indonesia berlokasi dekat kota Medan, Sumatera Utara. Melalui perjalanan lebih dari satu abad, Lonsum telah berkembang menjadi salah satu perusahaan perkebunan terkemuka di Indonesia. Kegiatan utama PT. PP London Sumatra Indonesia, Tbk meliputi pemuliaan tanaman, penanaman, pemanenan, pengolahan dan penjualan produk-produk seperti sawit, karet, benih bibit kelapa sawit, kakao dan teh. Pada tahun-tahun awal berdirinya, diversifikasi tanaman Lonsum meliputi karet, teh dan kakao. Lonsum mulai melakukan penanaman kelapa sawit pada tahun 1980-an dan sejak saat itu kelapa sawit terus tumbuh dan menjadi komoditas dan penyumbang utama bagi pertumbuhan perusahaan.

Perkebunan Lonsum berlokasi di pulau Sumatera, Kalimantan, Jawa dan Sulawesi. Pada tanggal 31 Desember 2020, luas lahan perkebunan tertanam inti mencapai 116.053 hektar yang terdiri dari 96.074 hektar kelapa sawit, disusul 15.976 hektar karet dan 4.003 hektar tanaman lainnya yang terutama kakao dan teh. Lonsum juga menjalin kemitraan dengan petani plasma dengan lahan perkebunan kelapa sawit dan karet seluas 34.879 hektar. Setiap *Estate* dikepalai oleh *General Manager* (GM), salah satu unit perusahaan di PT. PP London Sumatra, Tbk adalah Begerpang Estate yang terletak di Desa Batu Lokong, Kecamatan Galang, Kabupaten Deli Serdang, Provinsi Sumatera Utara.

## **4.1.2 Visi, Misi dan Motto PT. PP London Sumatra Indonesia, Tbk**

- a. Visi : Menjadi Perusahaan Agribisnis Terkemuka yang Berkelanjutan dalam hal Produksi, Biaya, Kondisi (3C) yang Berbasis Penelitian dan Pengembangan
- b. Misi : Menambah Nilai bagi "*Stakeholders*" di Bidang Agribisnis
- c. Motto : Dengan disiplin sebagai falsafah hidup; Kami menjalankan usaha kami dengan menjunjung tinggi integritas; Kami menghargai seluruh pemangku kepentingan; dan secara bersama-sama membangun kesatuan untuk mencapai keunggulan dan inovasi yang berkelanjutan

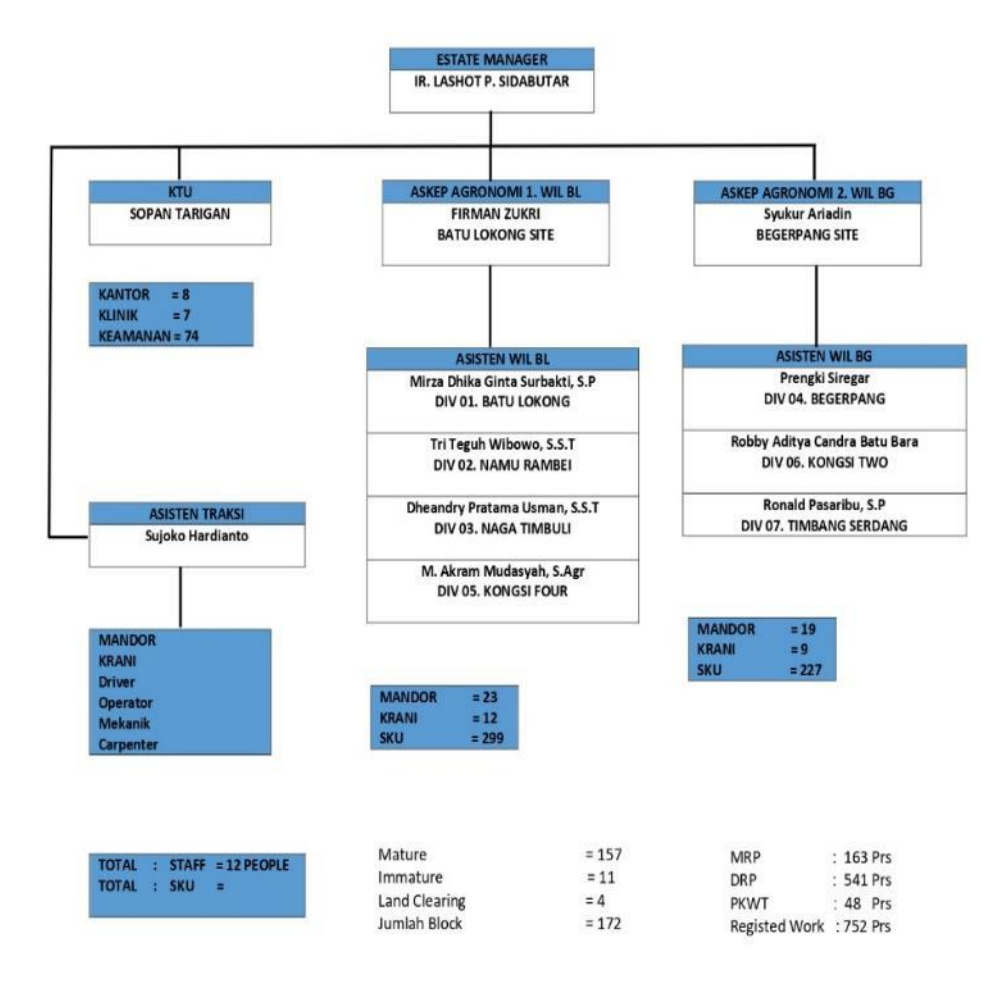

#### **4.1.3 Struktur Organisasi PT. PP Lonsum, Tbk Begerpang** *Estate*

**Gambar 4. 1** Struktur Organisasi Begerpang *Estate*

### **4.1.4 Analisis Permasalahan**

Dalam kegiatan budidaya kelapa sawit para petani sering kali menghadapi beragam tantangan dan permasalahan yang terjadi pada perkebunan kelapa sawit. Rendahnya produktivitas pada tanaman yang sudah menghasilkan (TM) dan tanaman belum menghasilkan (TBM) yang mengalami kematian pada wilayah perkebunan salah satu penyebab utamanya adalah adanya penyakit dan hama yang menyerang tanaman pada perkebunan para petani, khususnya pada bagian pelepah dan daun kelapa sawit. Kesehatan pelepah daun pada tanaman kelapa sawit akan mempengaruhi proses fotosintesis dan respirasi yang akan membantu pembentukan bunga yang akan menjadi buah sawit dan juga mempengaruhi tingkat produktivitas tandan buah segar pada tanaman menghasilkan (TM). Kurangnya pengetahuan para petani di daerah mengenai jenis penyakit dan hama pada tanaman kelapa sawit menjadi kendala bagi petani yang ingin melakukan penanganan terhadap penyakit yang terjadi di perkebunan. Selain itu pula keterbatasan ahli bidang penyakit kelapa sawit di areal perkebunan rakyat dikarenakan lokasinya berada di daerah yang jarang terdapat tenaga ahli / pakar dibidang kelapa sawit. Karena kurangnya pengetahuan dan informasi yang dimiliki petani mengenai penyakit yang menyerang kelapa sawit serta cara untuk penanganannya, sehingga para petani sering terlambat dan tidak tepat sasaran memberikan penanganan pada penyakit maupun hama yang sedang menyerang tanaman kelapa sawit.

Dari kurangnya pengetahuan petani mengenai cara mendiagnosis penyakit dan hama pada tanaman kelapa sawit serta keterbatasan tenaga pakar tanaman kelapa sawit pada perkebunan rakyat dapat diselesaikan dengan memperbanyak tenaga pakar atau menduplikasi pengetahuan pakar dengan membangun sistem yaitu sistem pakar diagnosis penyakit pada pelepah dan daun tanaman kelapa sawit. Agar Sistem pakar yang dibangun mudah diakses maka diterapkan berbasis web, dengan demikian petani kelapa sawit yang ada di pelosok daerah yang ada di Indonesia dapat mengakses sistem pakar ini dimana saja dan kapan saja selama perangkat mereka terhubung dengan internet. *user* dapat menjalankan aplikasi dengan membuka browser seperti *chrome*, atau peramban yang lainnya.

## **4.1.5 Daftar Penyakit dan Hama Kelapa Sawit**

Daftar jenis-jenis penyakit dan hama pada pelepah dan daun kelapa sawit dapat dilihat pada tabel berikut:

Tabel 4. 1 Jenis Penyakit dan Hama Pada Pelepah Daun Kelapa Sawit

| Kode             | Nama Penyakit dan Hama                                    | Jenis    |
|------------------|-----------------------------------------------------------|----------|
| D <sub>001</sub> | Garis Kuning (Patch Yellow)                               | Penyakit |
| D002             | <b>Bercak Daun</b>                                        | Penyakit |
| D <sub>003</sub> | Karat Daun (Cephaleuros virescens)                        | Penyakit |
| D004             | Defisiensi Unsur Hara Nitrogen (N)                        | Penyakit |
| D <sub>005</sub> | Tajuk (Crown Disease)                                     | Penyakit |
| D006             | <b>Busuk Pupus</b>                                        | Penyakit |
| D007             | Busuk Daun (Antraknosa)                                   | Penyakit |
| D <sub>008</sub> | Jelaga (Sooty Moulds)                                     | Penyakit |
| D <sub>009</sub> | Defisiensi Unsur Hara Boron (B)                           | Penyakit |
| D010             | Ulat Api (Setora nitens, Darna trima dan Ploneta diducta) | Hama     |
| D011             | Ulat Kantong (Metisa plana, Mahasena corbetti dan         | Hama     |
|                  | Crematosphisa pendula)                                    |          |
| D012             | Kumbang Tanduk (Oryctes rhinoceros)                       | Hama     |
| D013             | Rayap (Coptotermes curvignathus)                          | Hama     |
| D014             | Tikus (Coptotermes curvignathus)                          | Hama     |
| D015             | Belalang (Valanga nigricornis, Locusta migratoria)        | Hama     |

# **4.1.6 Daftar Gejala**

Daftar gejala pada penyakit dan hama pada pelepah dan daun kelapa sawit dapat dilihat pada tabel berikut:

Tabel 4. 2 Gejala-gejala Penyakit dan Hama Pada Pelepah Daun Kelapa Sawit

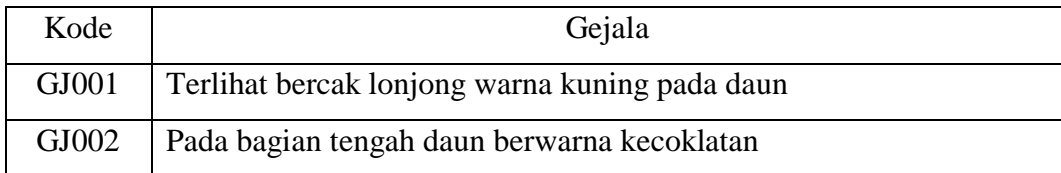

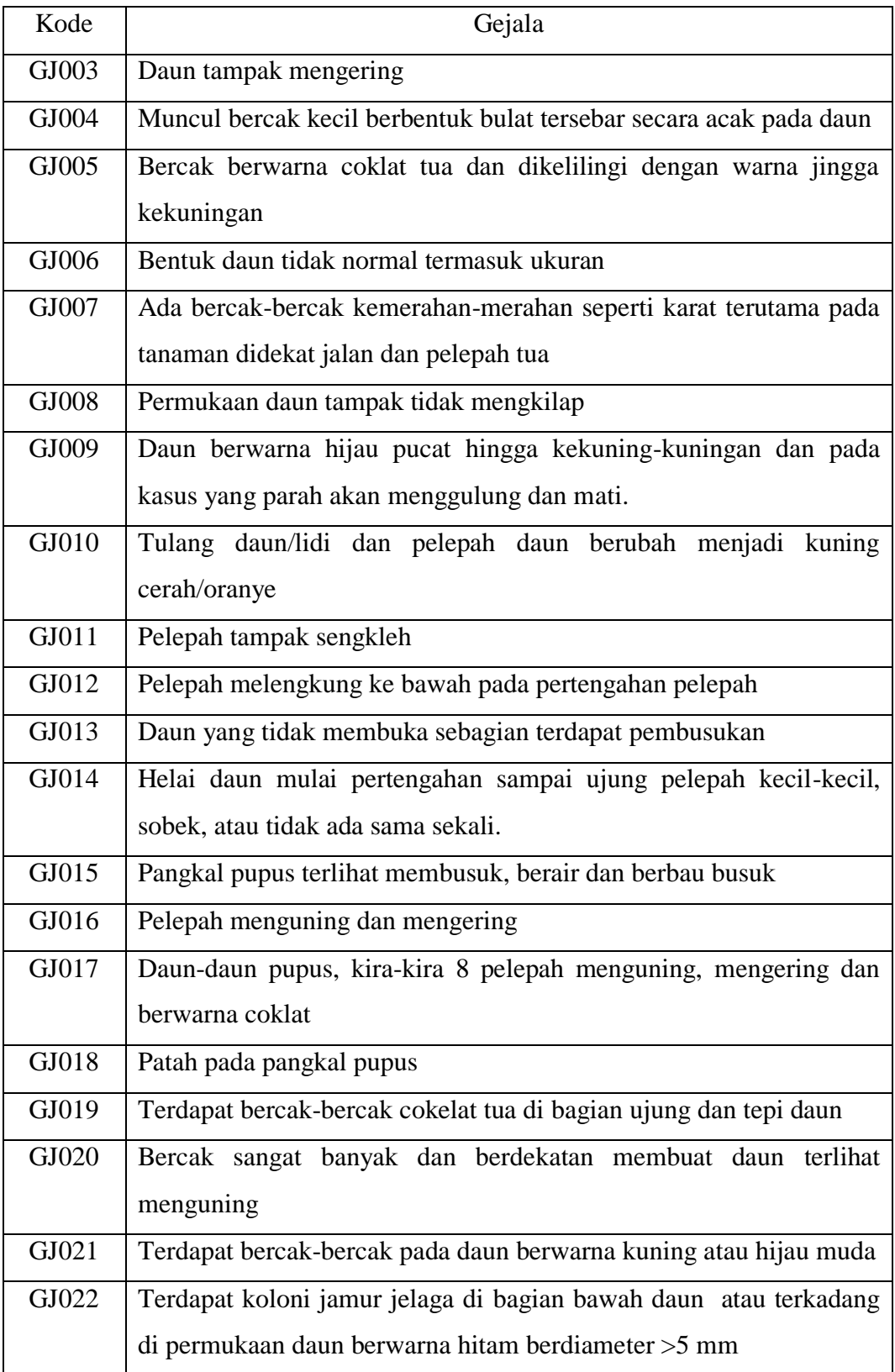

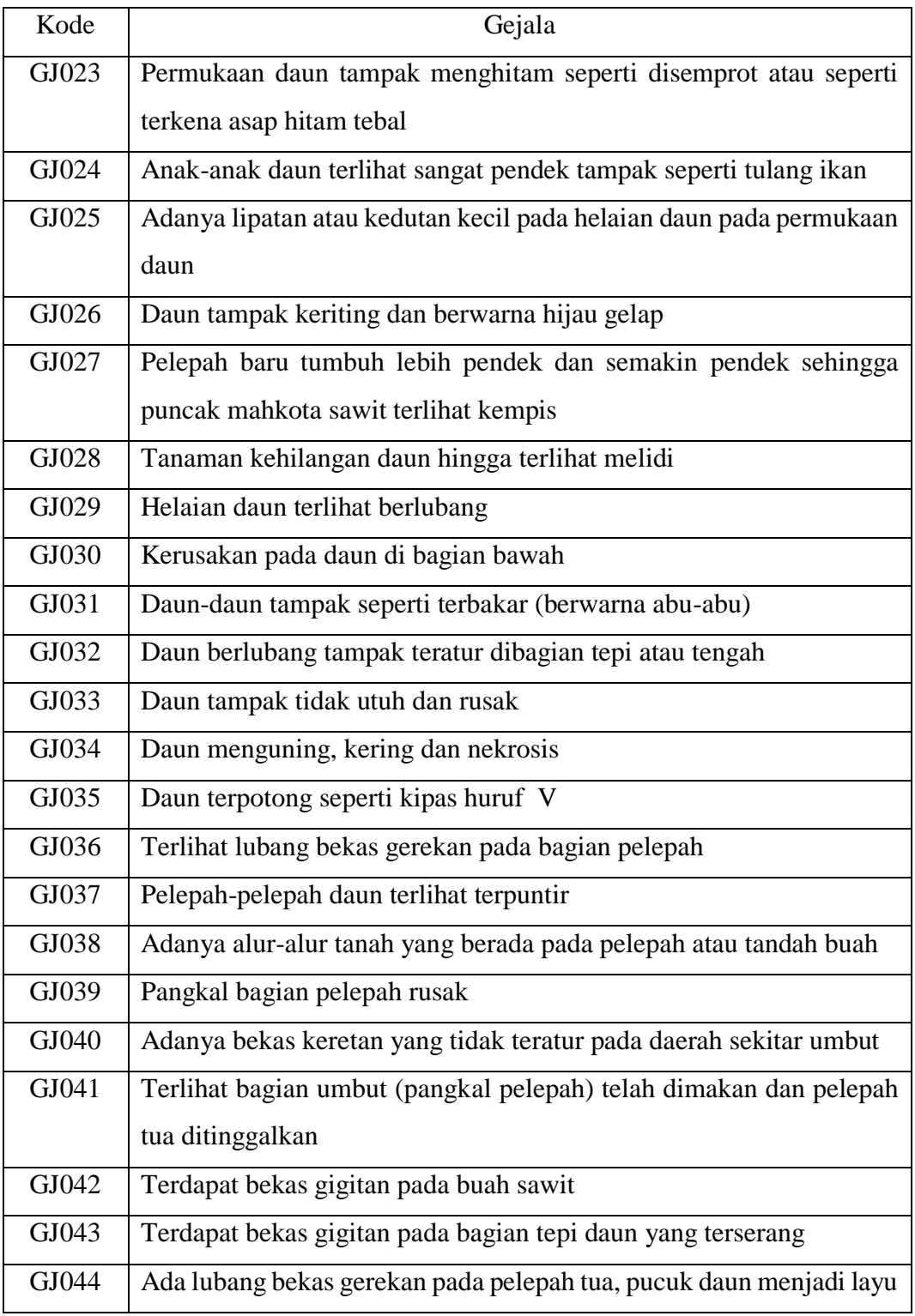

Gejala merupakan basis pengetahuan untuk membuat suatu kesimpulan yang menjadi *goal* pada kegiatan pendiagnosaan. Pada tabel 3.3 menjelaskan keterhubungan/relasi antara kode gejala dengan kode penyakit dan hama pada pelepah dan daun kelapa sawit.

| Gejala                     | Penyakit dan Hama                             |
|----------------------------|-----------------------------------------------|
| GJ001, GJ002, GJ003        | Garis Kuning (Patch Yellow)                   |
| GJ003, GJ004, GJ005, GJ006 | <b>Bercak Daun</b>                            |
| GJ007, GJ008               | Karat Daun (Cephaleuros virescens)            |
| GJ008, GJ009, GJ010        | Defisiensi Unsur Hara Nitrogen (N)            |
| GJ011,GJ012,GJ013,GJ014    | Tajuk (Crown Disease)                         |
| GJ015, GJ016, GJ017, GJ018 | <b>Busuk Pupus</b>                            |
| GJ019, GJ020, GJ021        | Busuk Daun (Antraknosa)                       |
| GJ022, GJ023               | Jelaga (Sooty Moulds)                         |
| GJ024, GJ025, GJ026, GJ027 | Defisiensi Unsur Hara Boron (B)               |
| GJ028, GJ029, GJ030        | Ulat Api (Setothosea asigna, Setora nitens,   |
|                            | Darna trima dan Ploneta diducta)              |
| GJ031, GJ032, GJ033, GJ034 | Ulat Kantong (Metisa plana, Mahasena corbetti |
|                            | dan Crematosphisa pendula)                    |
| GJ011,GJ035,GJ036,GJ037    | Kumbang Tanduk (Oryctes rhinoceros)           |
| GJ038, GJ039               | Rayap (Coptotermes curvignathus)              |
| GJ011,GJ040,GJ041,GJ042    | Tikus (Rattus-rattus tiomanicus)              |
| GJ043, GJ044               | Belalang (Valanga nigricornis, Locusta        |
|                            | migratoria)                                   |

Tabel 4. 3 Basis Pengetahuan Diagnosis Penyakit dan Hama

Solusi atau saran cara pencegahan dan pengendalian terhadap jenis penyakit dan hama yang menyerang pelepah dan daun kelapa sawit ini bersumber dari pengetahuan pakar dan beberapa sumber studi literatur lainnya. Solusi atau saran pencegahan dan tindakan dapat dilihat pada Tabel 3.4. Saat tanaman kelapa sawit terkena serangan hama atau penyakit, hanya bisa dilakukan upaya pencegahan atau tindakan terhadap tanaman yang terserang sebelum tanaman tersebut mengalami

kematian ataupun mengalami penurunan produksti khususnya pada tanaman menghasilkan (TM).

## **4.1.7 Rekomendasi Pakar**

Rekomendasi merupakan solusi atau saran yang diberikan oleh sistem kepada pengguna aplikasi atas hasil setelah melakukan konsultasi terhadap sistem. Cara pencegahan dan pengendalian terhadap jenis penyakit dan hama pada pelepah dan daun kelapa sawit kelapa sawit diperoleh dari hasil wawancara kepada pakar Bapak Mirza Dhika Ginta Surbakti, S.P dan Bapak Dheandry Pratama Usman, S.S.T di PT. PP London Sumatra Indonesia, Tbk Begerpang Estate selaku *Field Assistant* (FA) yang tugasnya sehari-hari adalah merawat tanaman dan mengendalikan serangan hama beserta penyakit pada tanaman kelapa sawit dilapangan, dan beberapa informasi tambahan diambil dari referensi sumber literatur.

| Kode             | Nama Penyakit dan Hama                                  |  |  |  |  |  |  |  |
|------------------|---------------------------------------------------------|--|--|--|--|--|--|--|
|                  | Garis Kuning ( <i>Patch Yellow</i> )<br>Cara Pencegahan |  |  |  |  |  |  |  |
|                  |                                                         |  |  |  |  |  |  |  |
|                  | 1. Usaha pencegahan penyakit ini dapat dilakukan        |  |  |  |  |  |  |  |
|                  | dengan cara usaha inokulasi penyakit pada bibit dan     |  |  |  |  |  |  |  |
|                  | tanaman muda. Dengan cara ini diketahui dapat           |  |  |  |  |  |  |  |
|                  | mengurangi penyakit di pesemaian dan tanaman            |  |  |  |  |  |  |  |
|                  | muda di lapangan. Selain itu cara ini diketahui dapat   |  |  |  |  |  |  |  |
| D <sub>001</sub> | berkembangnya<br>penyakit<br>pada<br>mengurangi         |  |  |  |  |  |  |  |
|                  | persemaian dan tanaman muda di lahan produksi           |  |  |  |  |  |  |  |
|                  | Cara Pengendalian                                       |  |  |  |  |  |  |  |
|                  | 1. Anda bisa mengaplikasikan fungisida pada titik       |  |  |  |  |  |  |  |
|                  | serangan dan sekitarnya. Namun jika sudah parah,        |  |  |  |  |  |  |  |
|                  | disarankan untuk membuang bagian tanaman yang           |  |  |  |  |  |  |  |
|                  | terinfeksi                                              |  |  |  |  |  |  |  |
|                  |                                                         |  |  |  |  |  |  |  |

Tabel 4. 4 Rekomendasi Pakar

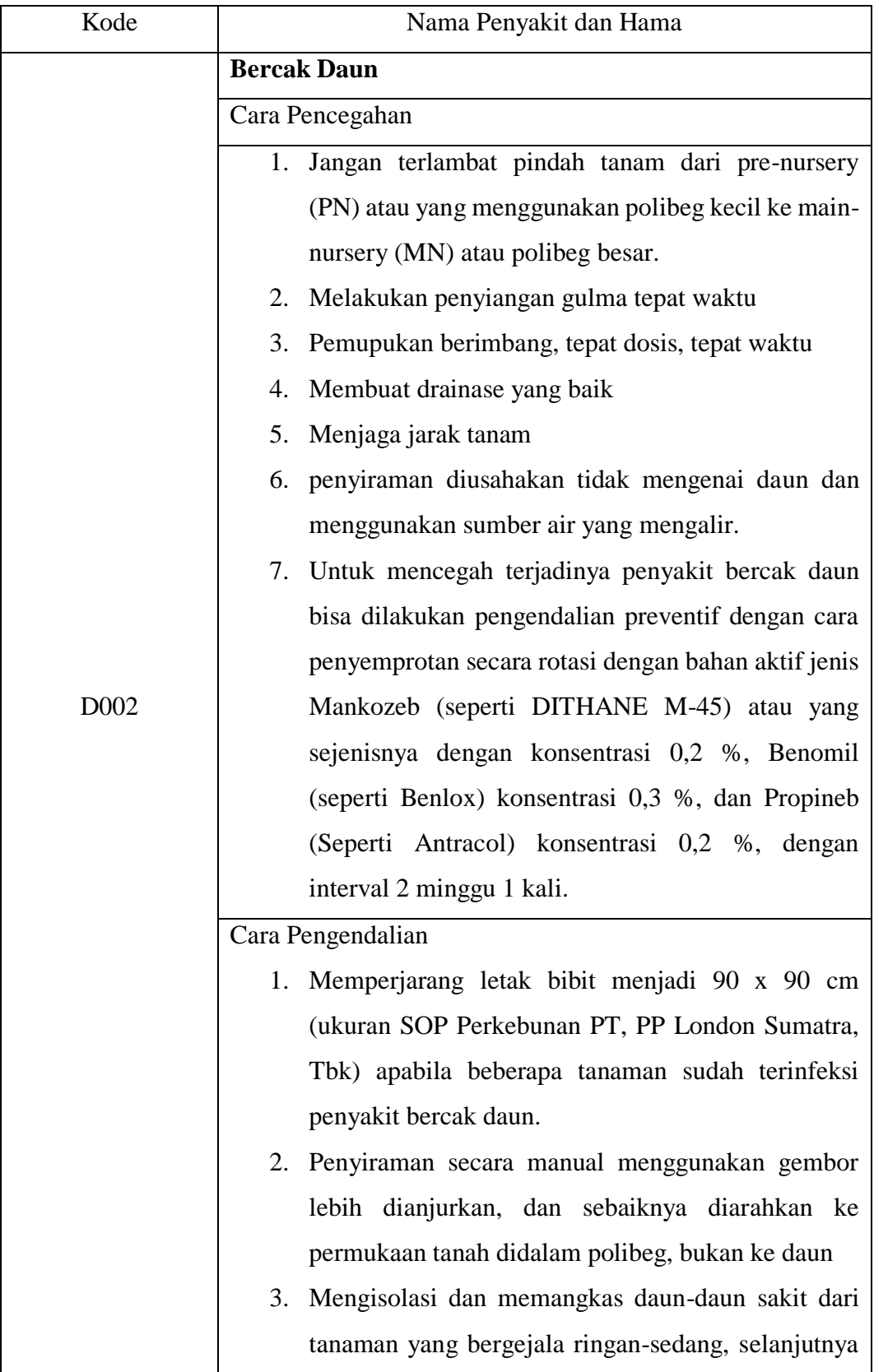

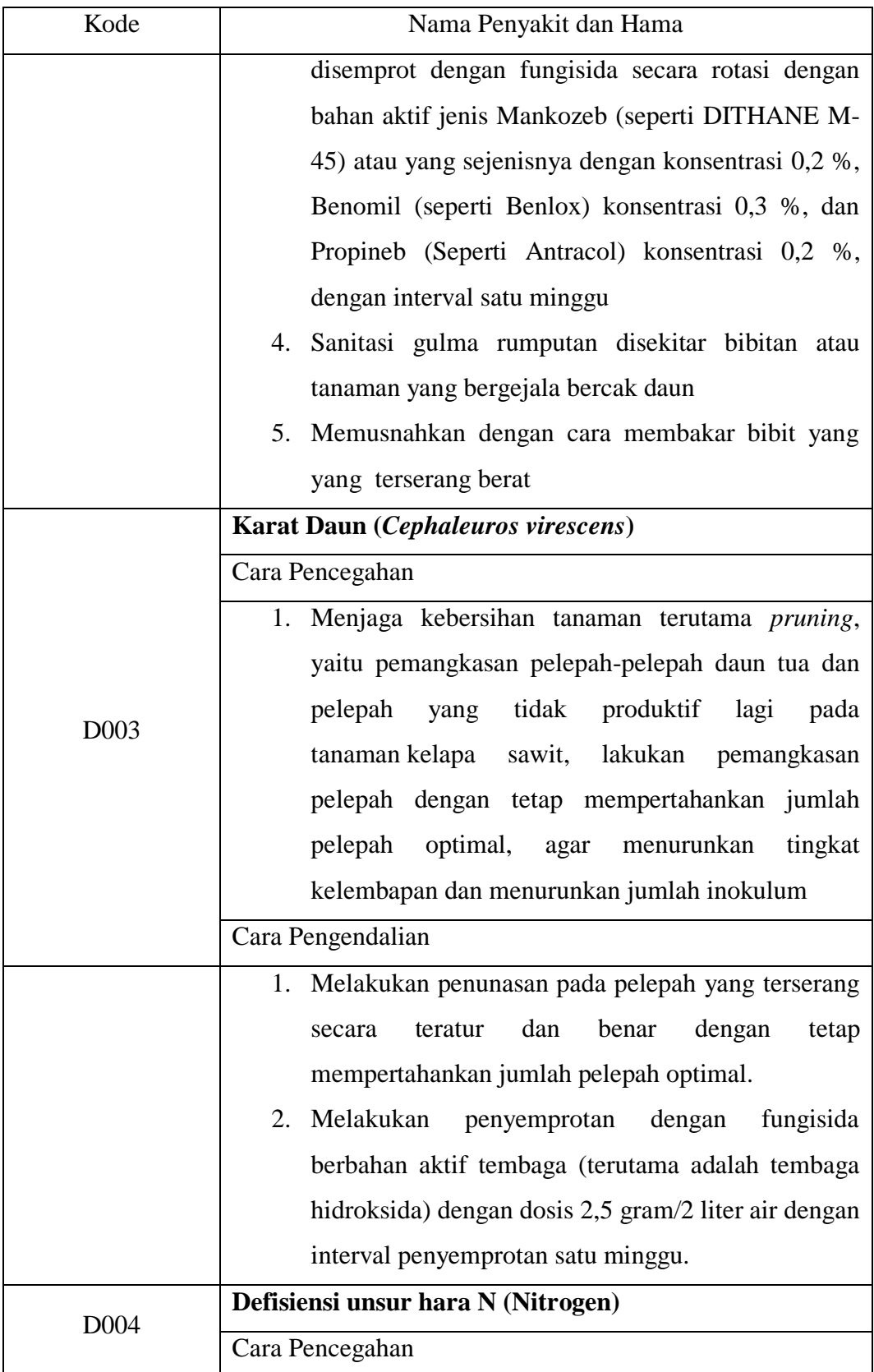

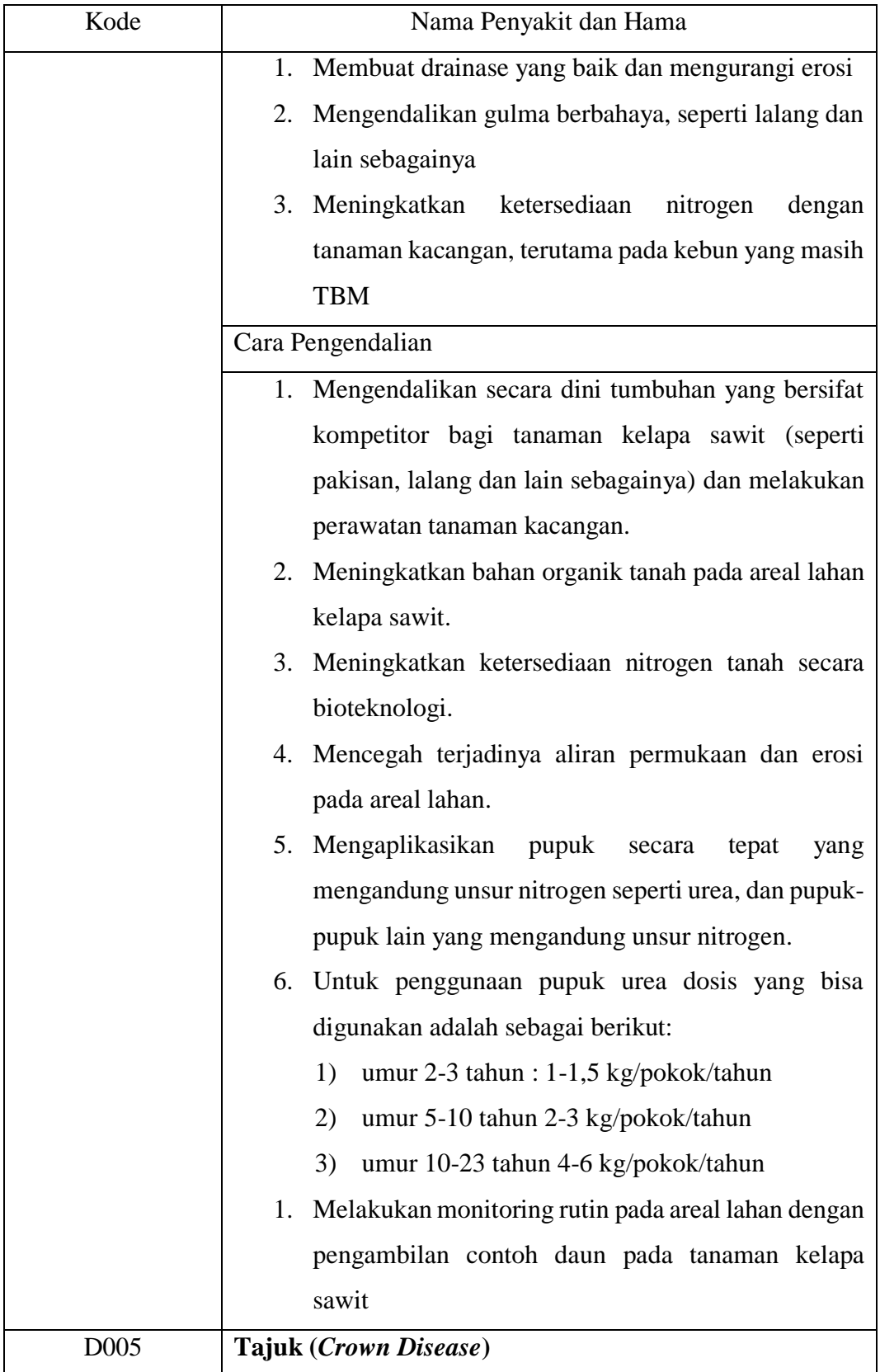

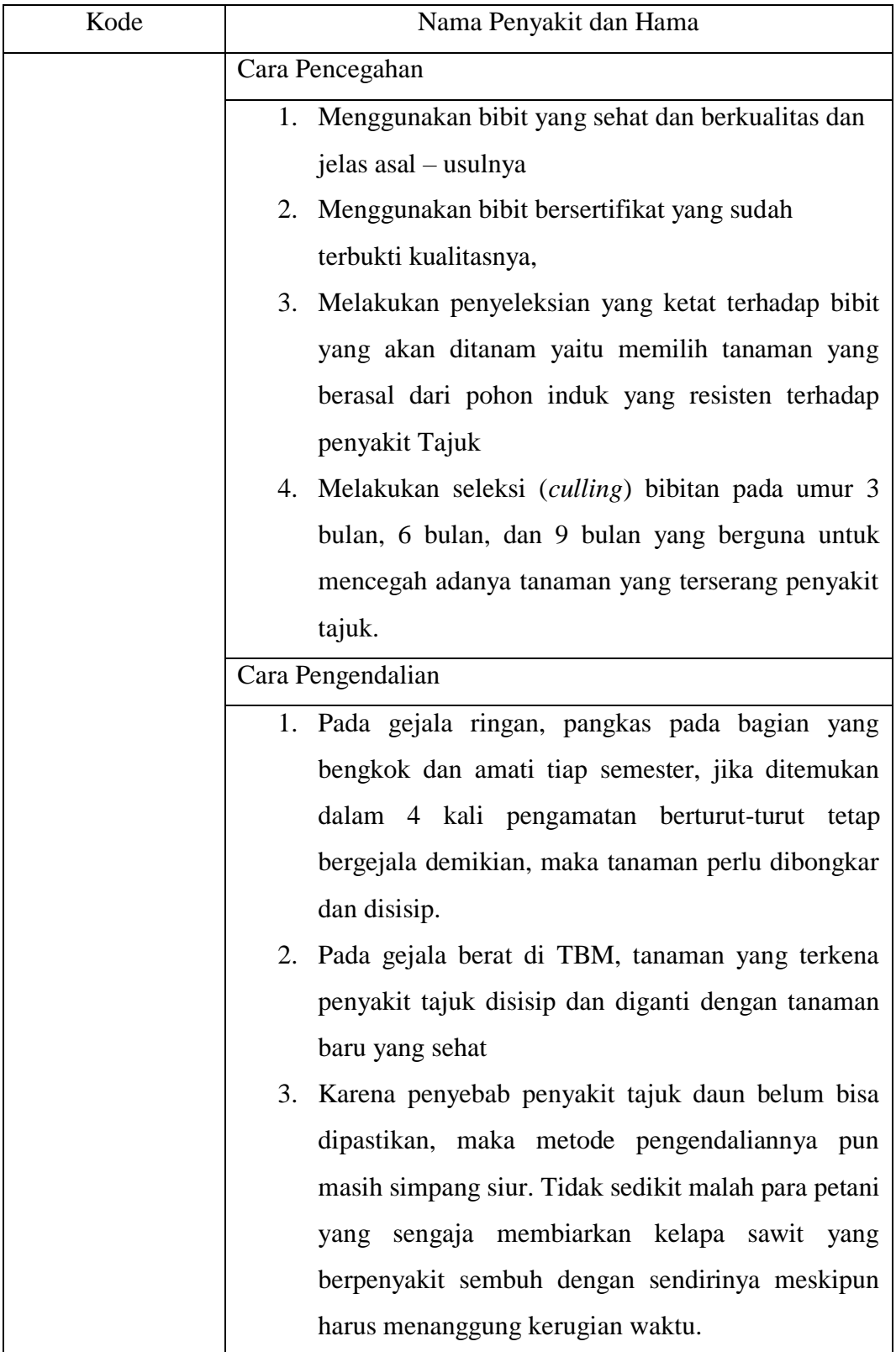

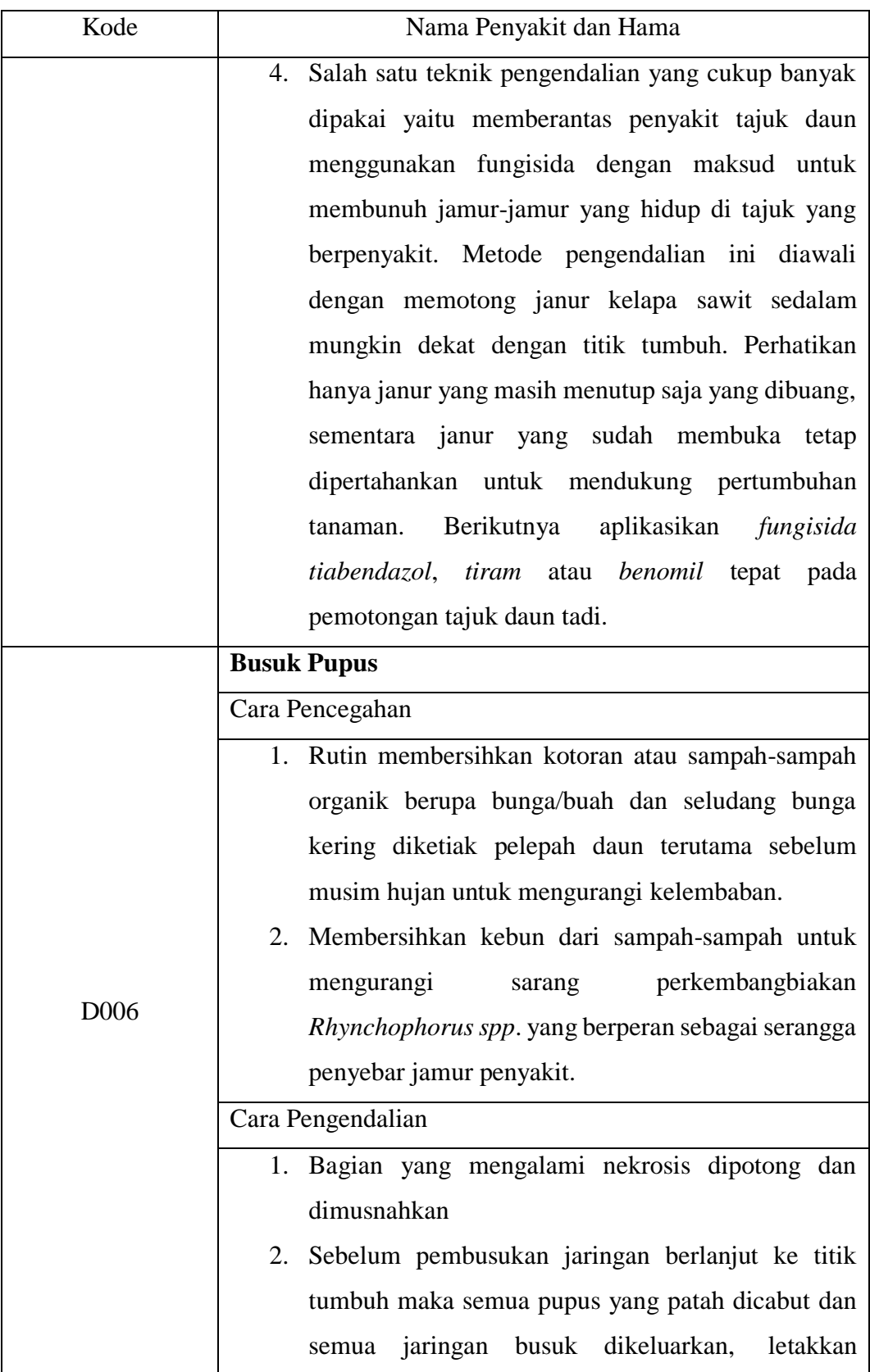

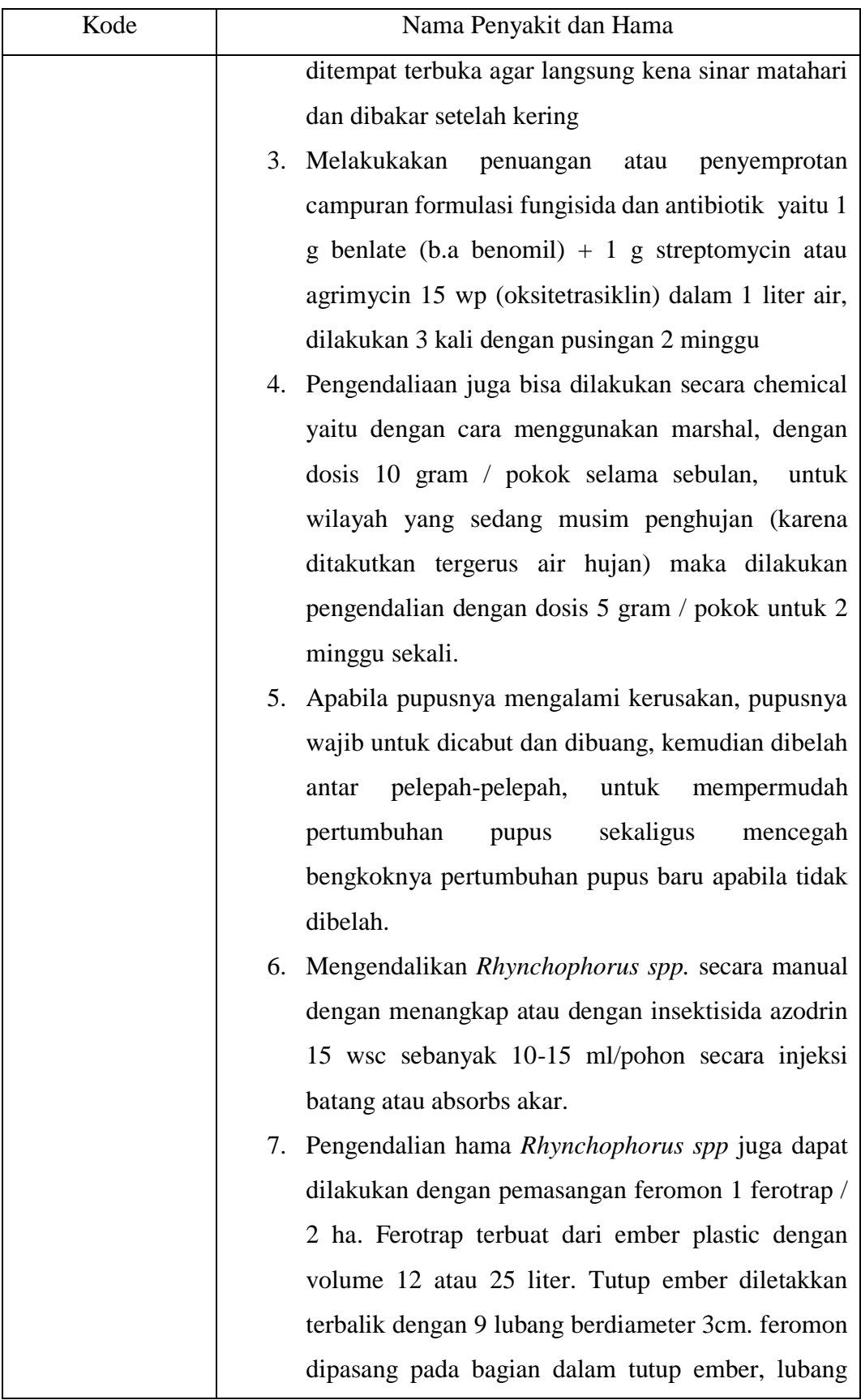

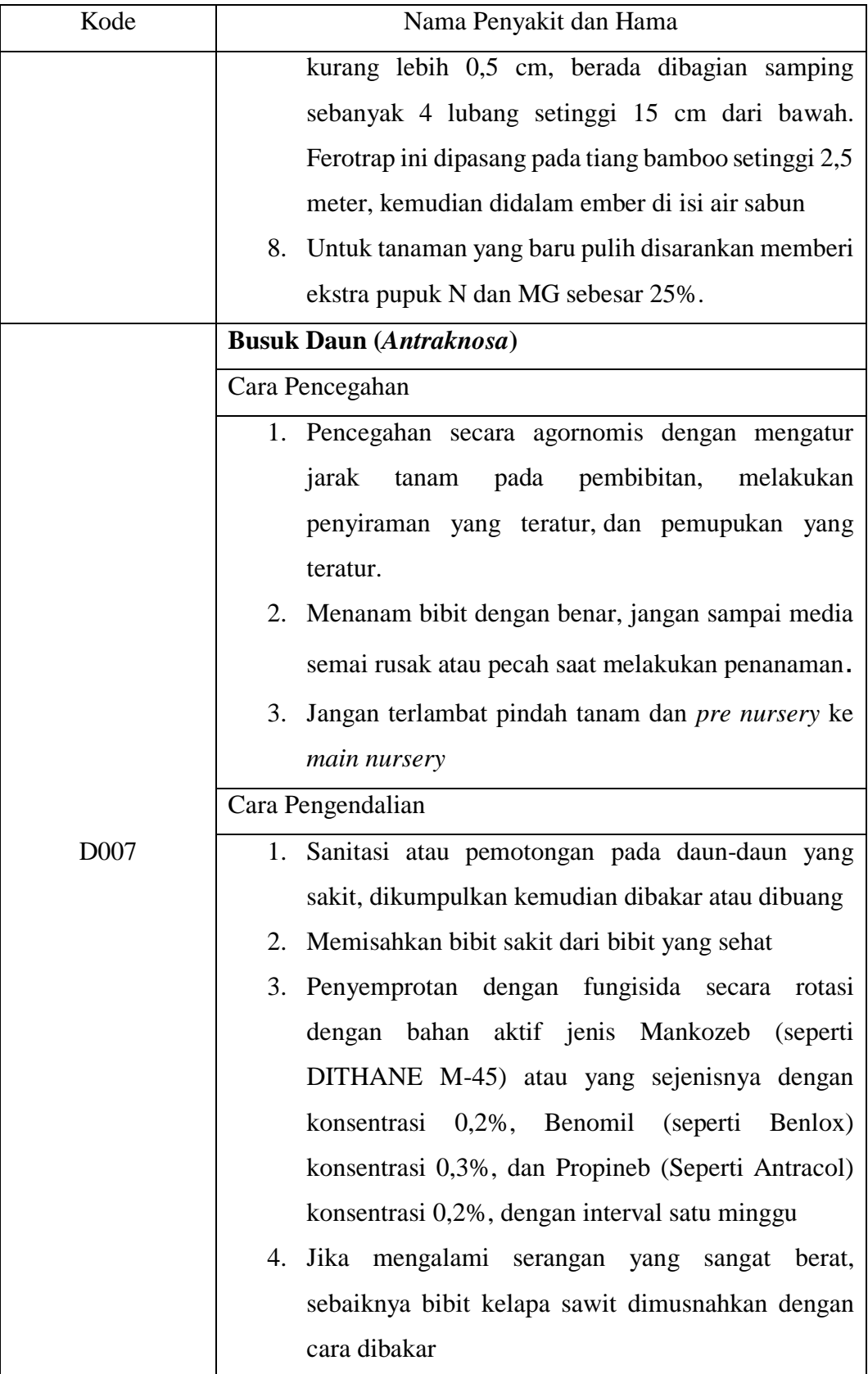

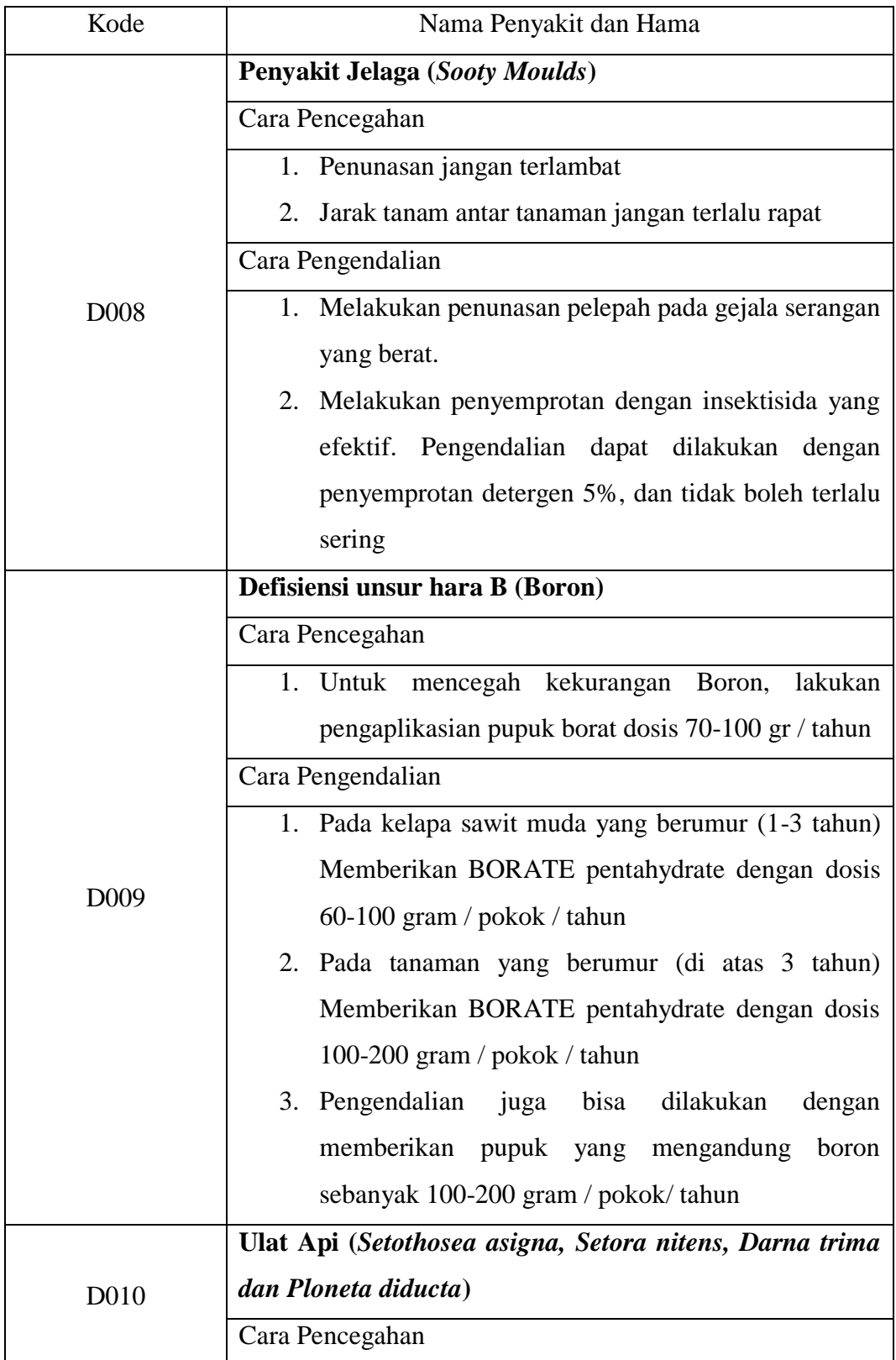

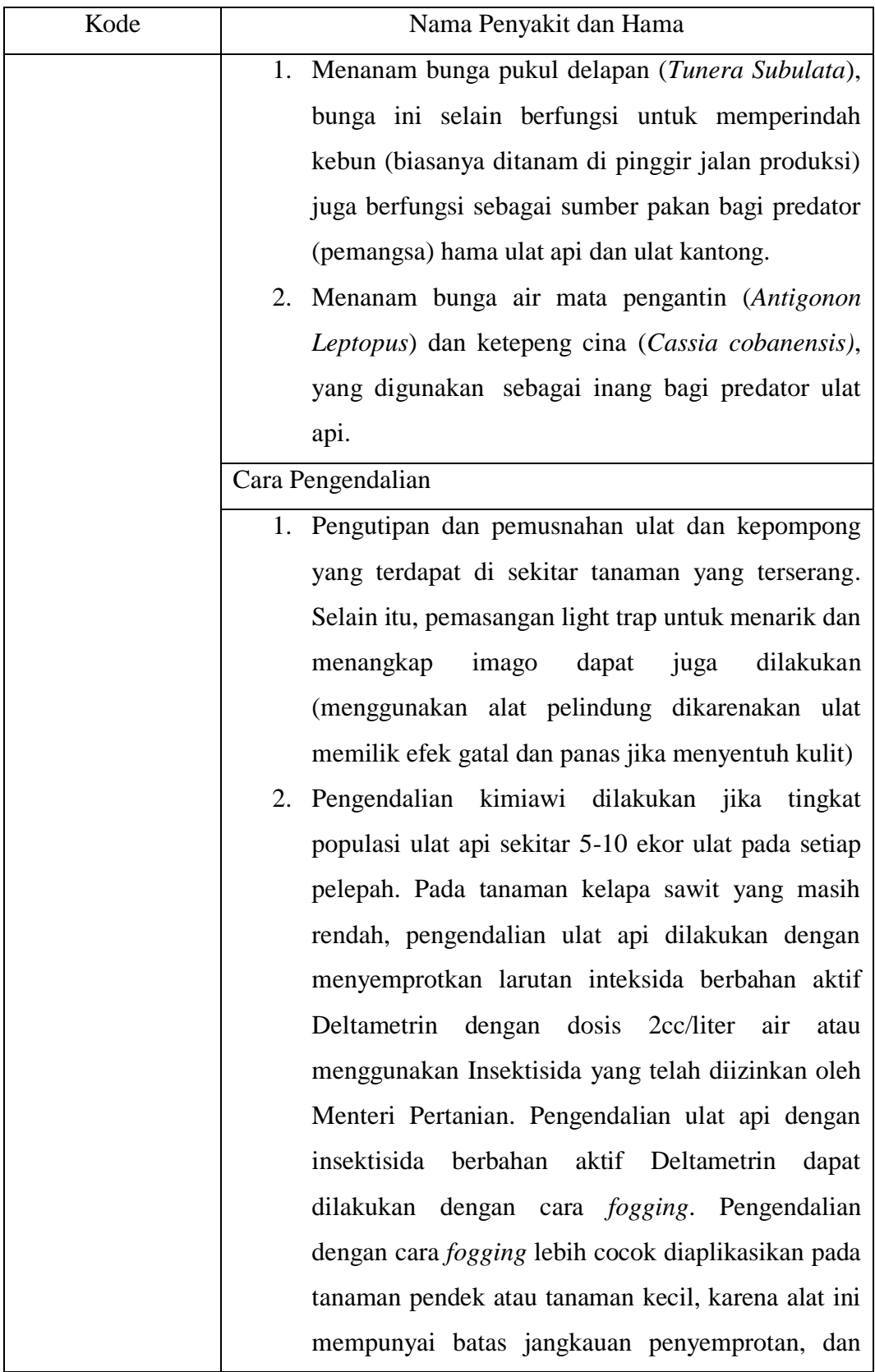

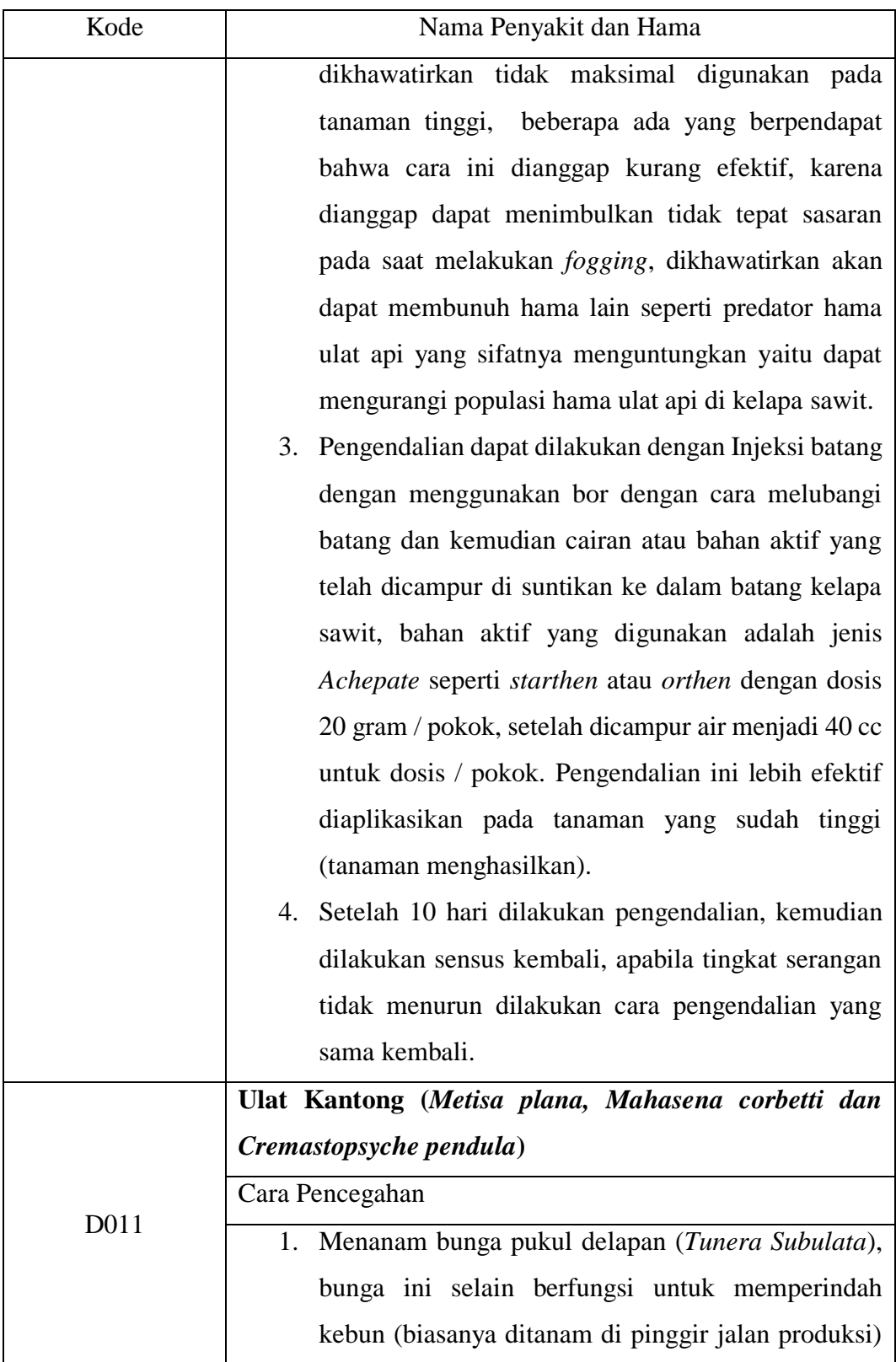

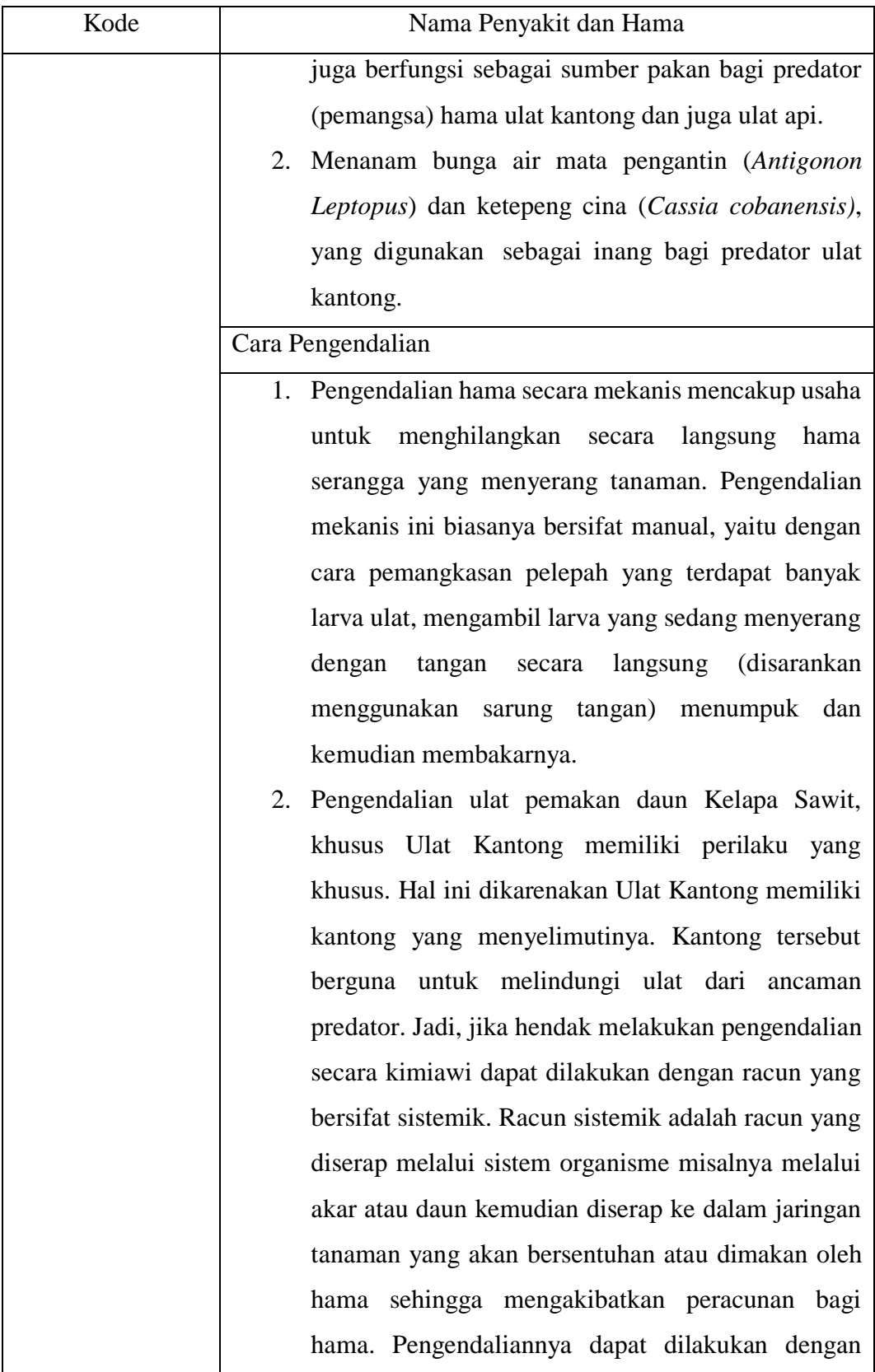

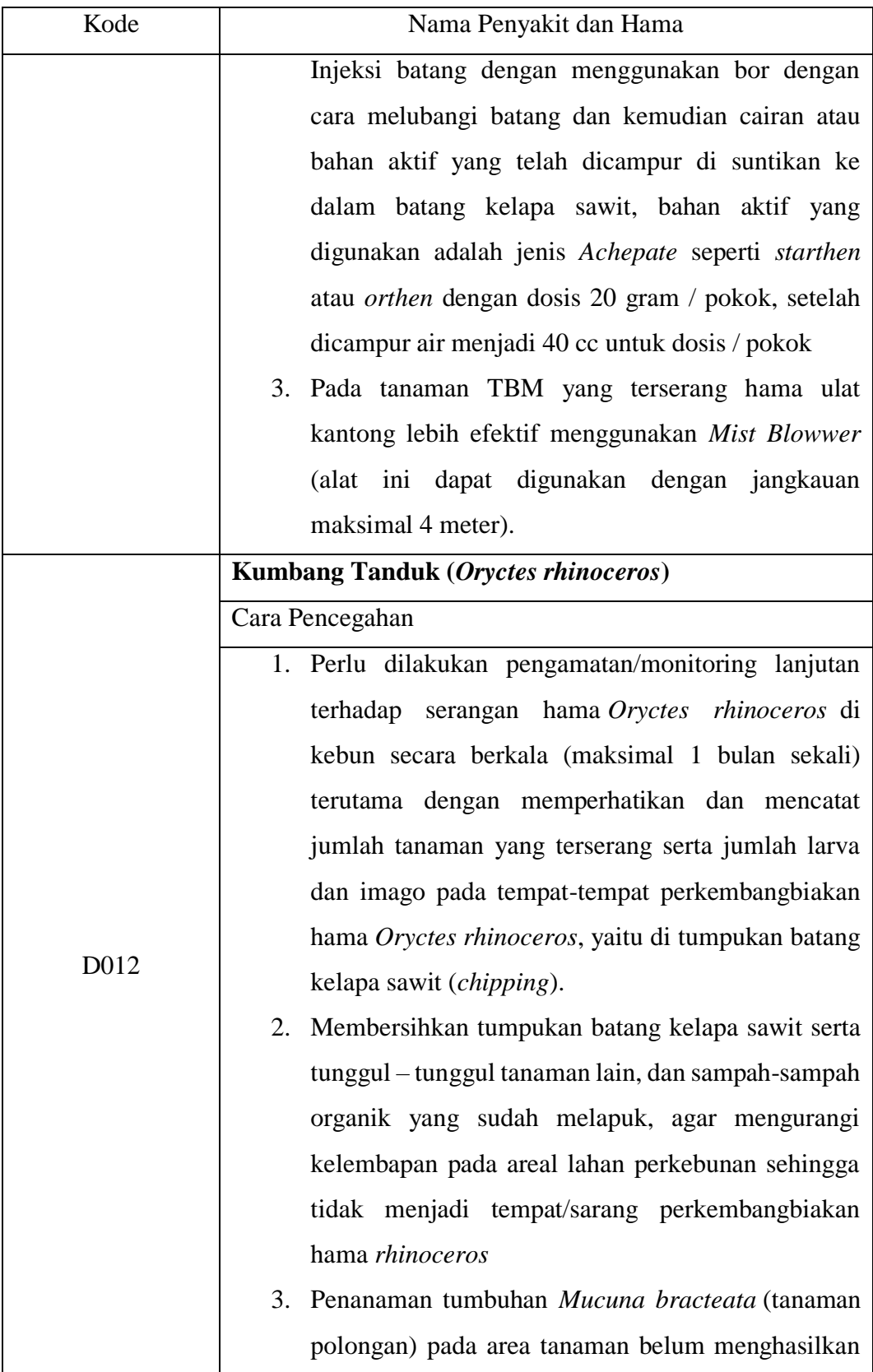

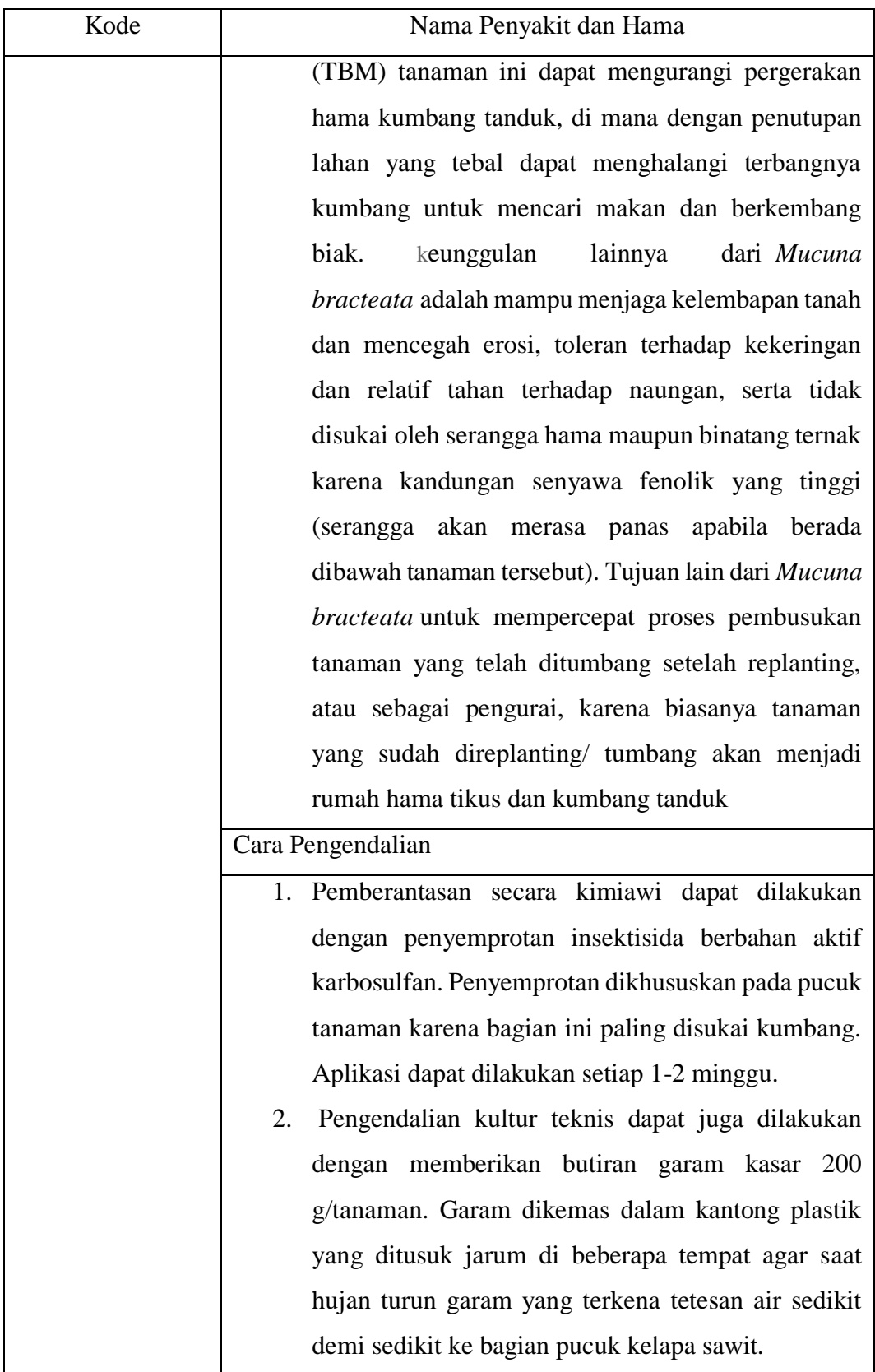
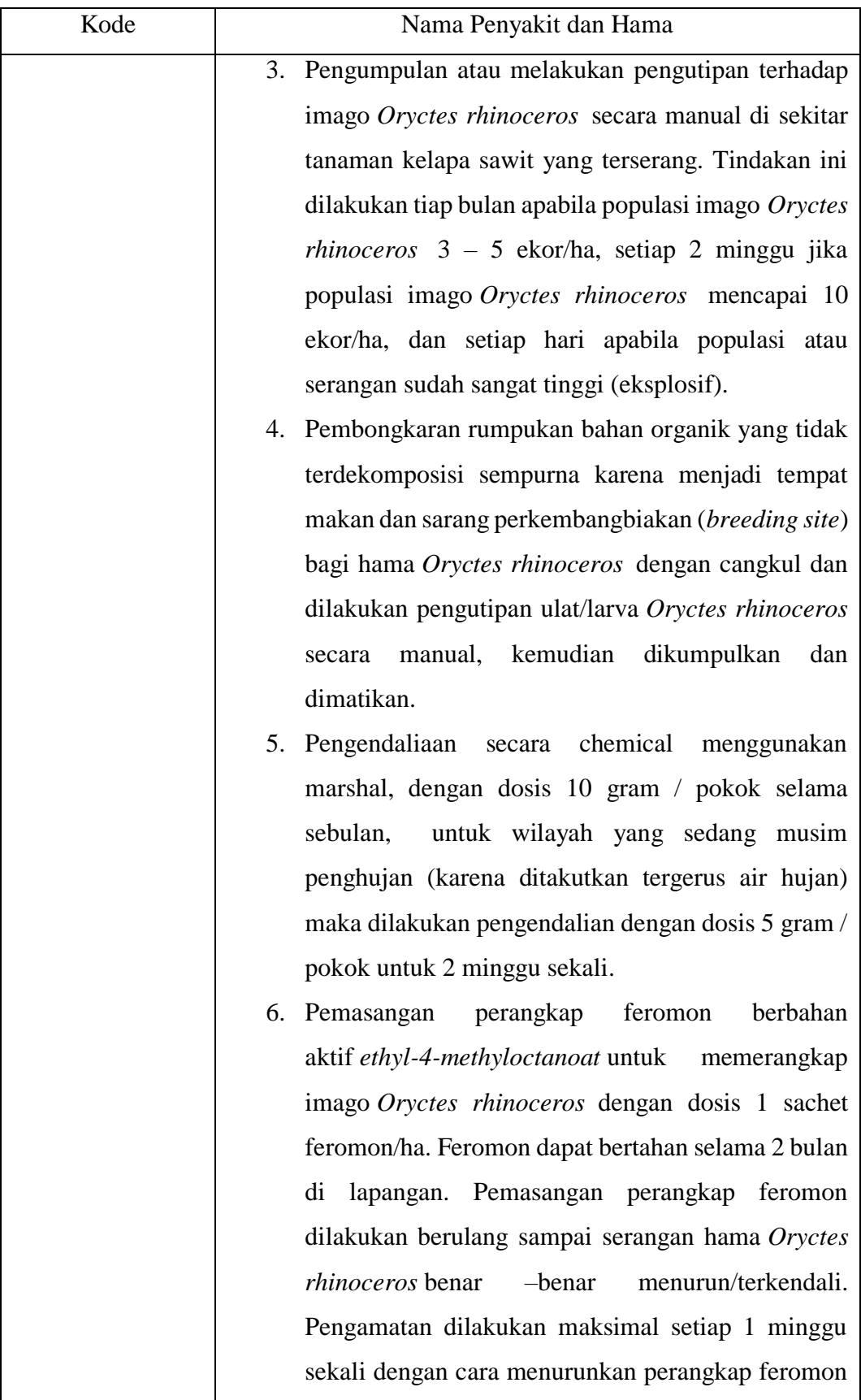

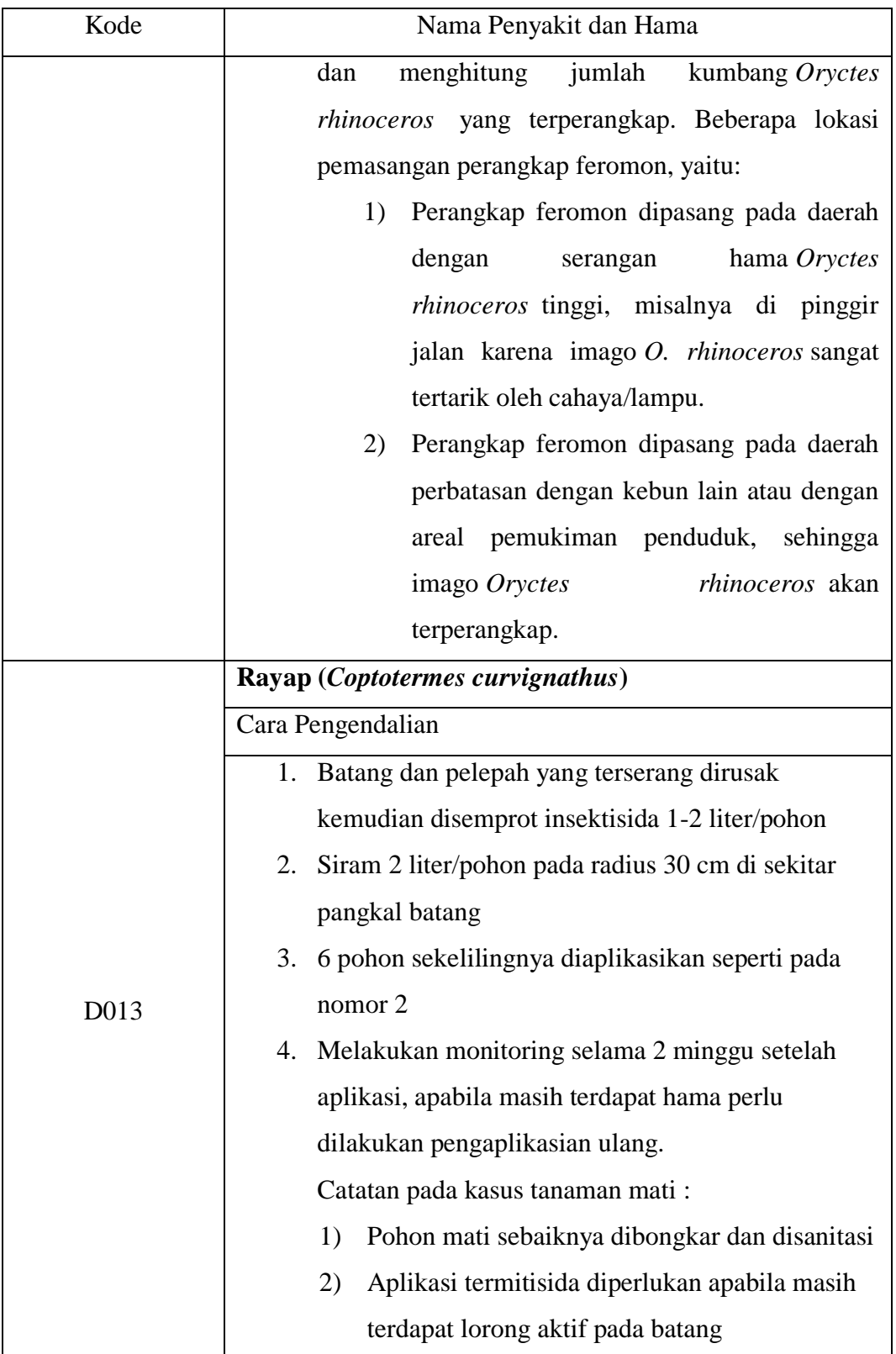

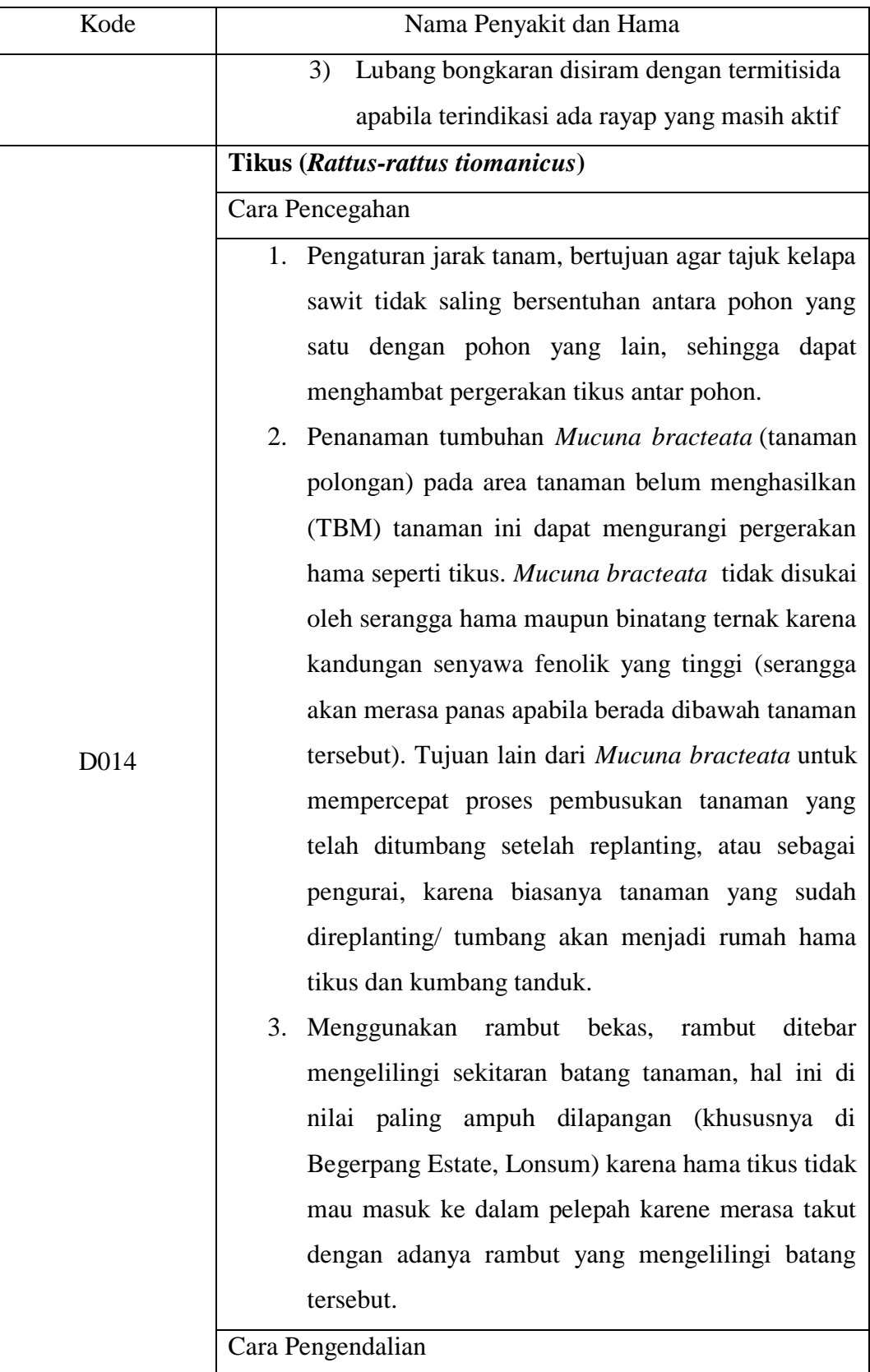

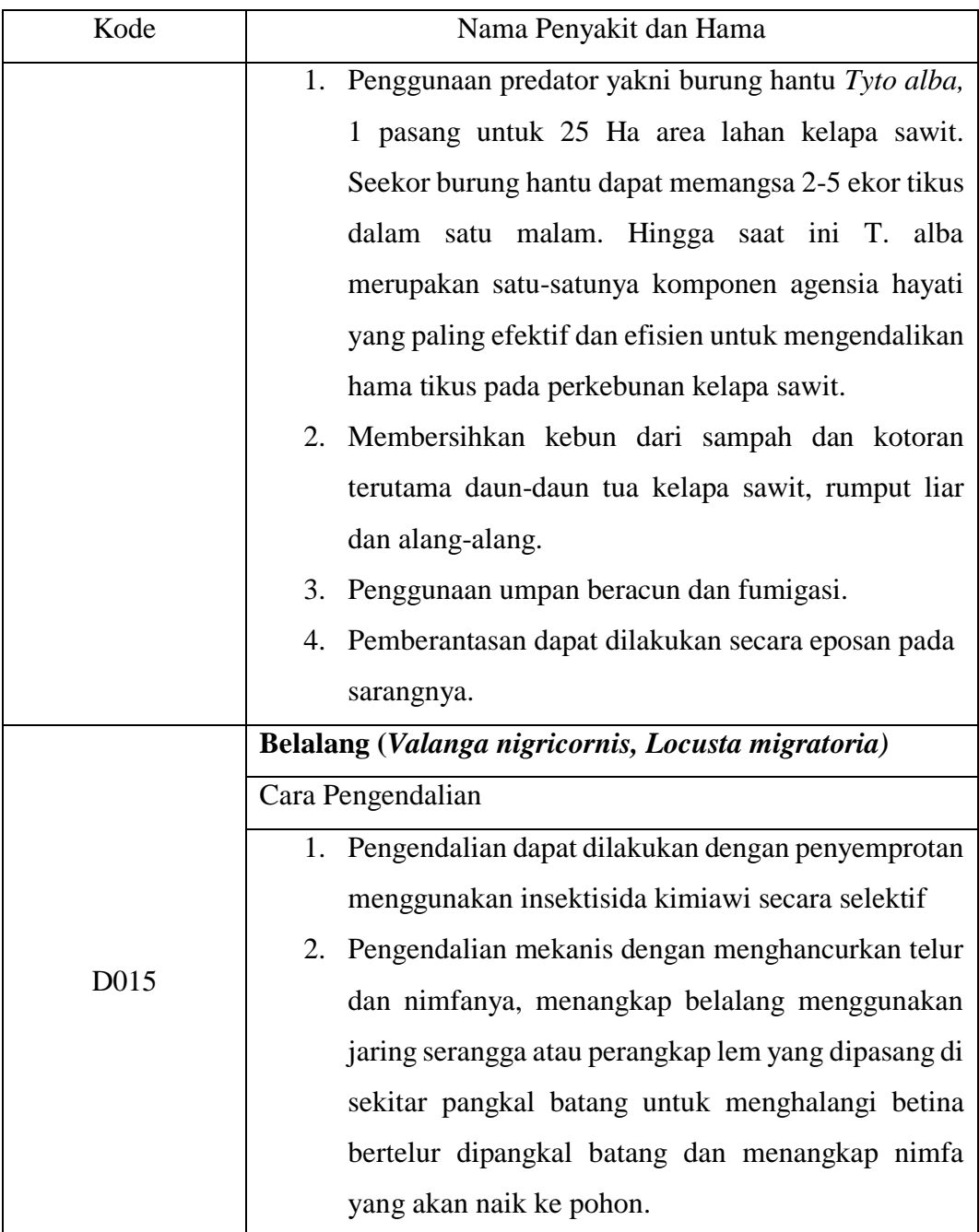

## **4.1.8 Inferensi**

Pada sistem ini, untuk melakukan diagnosis menggunakan metode inferensi runut maju (*forward chaining*). Sistem akan terlebih dahulu menampilkan seluruh kumpulan fakta atau data gejala, yang kemudian akan diproses menuju konklusi akhir, sehingga nantinya pengguna dapat memilih gejala sesuai dengan gejala yang dialami oleh tanaman yang dilihat dan diamati dilapangan. Mesin inferensi digambarkan dalam bentuk pohon keputusan yang digunakan untuk mengetahui fakta dan kesimpulan sebagai berikut.

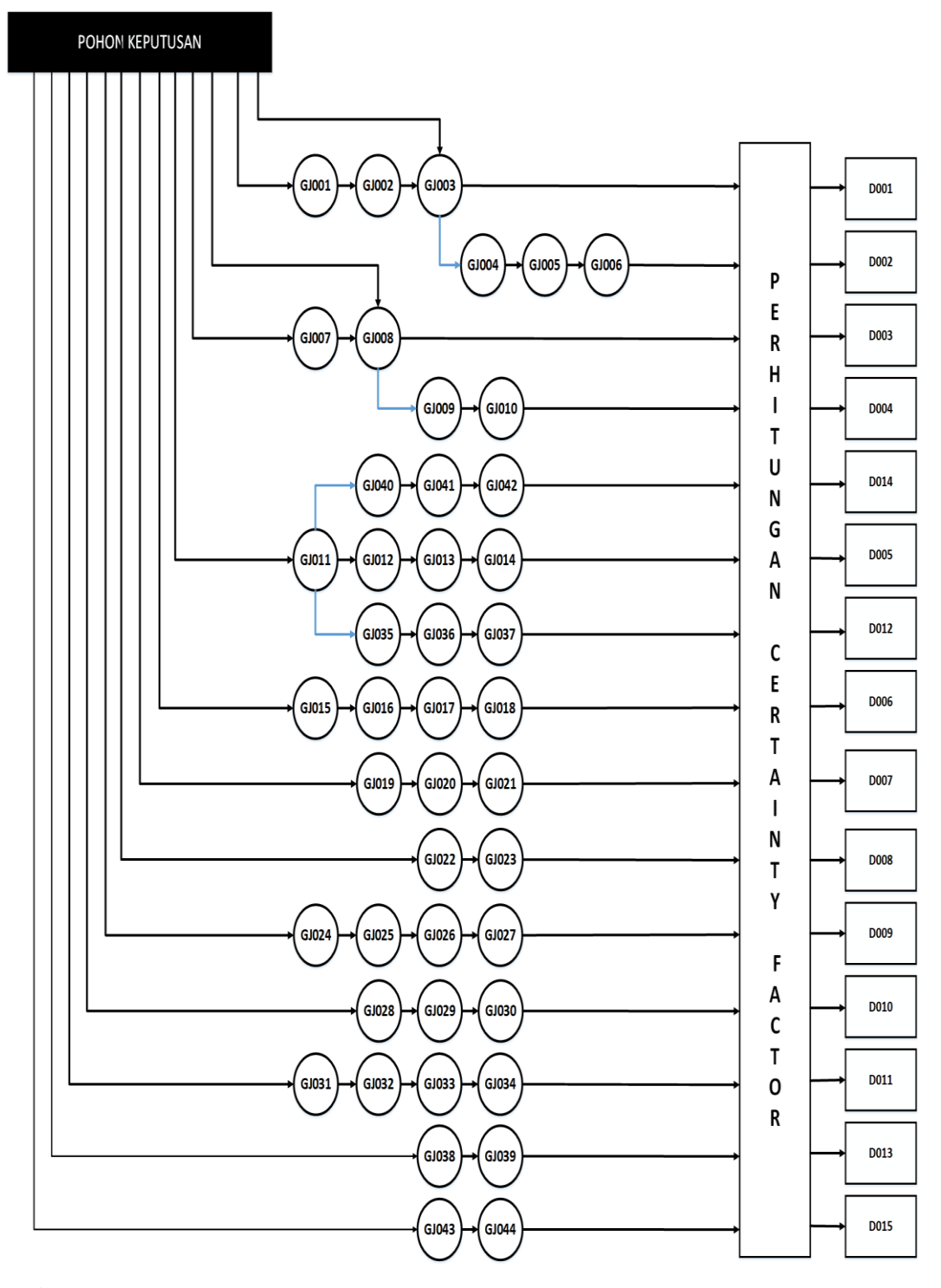

**Gambar 4. 2** Pohon Keputusan *Forward Chaining* dan *Certainty Factor* pada Penyakit dan Hama Kelapa Sawit

## **4.1.9 Teknik Inferensi**

Teknik penalaran (*inference*) pada sistem ini menggunakan teknik *forward chaining* (pelacakan ke depan) yang dimulai dari pemilihan fakta kemudian akan mendapatkan keputusan atau konklusi. Dalam sistem ini, data yang didapat berasal dari hasil wawancara dengan pakar yang bersangkutan. Dimana tiap-tiap gejala akan di isi nilai keyakinanya oleh pakar sesuai dengan fakta atau pengalaman pakar melalui pengamatan mereka dilapangan. Nilai CF (*Rule*) didapat dari interprestasi "*term*" dari pakar menggunakan nilai-nilai yang sudah ditentukan seperti terlihat pada tabel berikut:

| N <sub>o</sub> | Nilai CF | <b>Certainty Term</b> |
|----------------|----------|-----------------------|
|                | 0,2      | Tidak Yakin           |
| 2              | 0,4      | Mungkin               |
| 3              | 0,6      | Kemungkinan Besar     |
|                | 0,8      | Hampir Pasti          |
| 5              |          | Pasti                 |

Tabel 4. 5 Tabel Interprestasi *Certainty Factor*

Pada tabel 4.6 merupakan tabel representasi pengetahuan yang didapat dari pakar, dimana nilai CF *Rule* untuk gejala penyakit dicantumkan. Nilai CF Rule untuk gejala penyakit adalah nilai hipotesis dengan asumsi *evidence* diketahui. Adapun nilai CF *Rule* tersebut di tentukan dengan seberapa banyaknya *term* yang ada, kemudian di urutkan dari nilai term yang terkecil hingga nilai yang terbesar.

Tabel 4. 6 Representasi Gejala Penyakit dan Hama

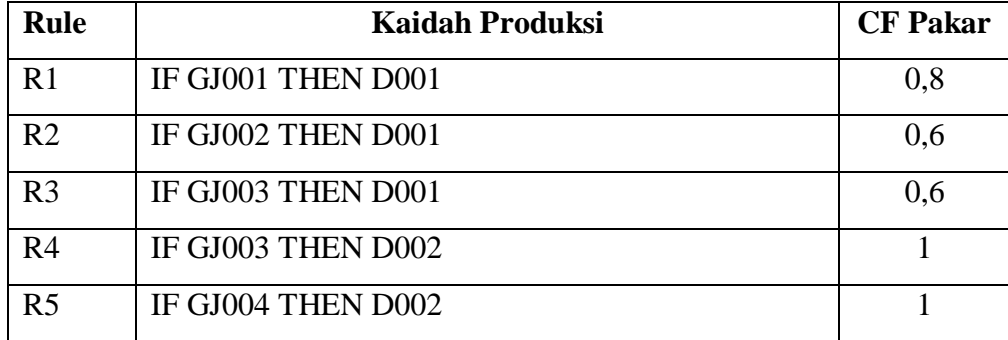

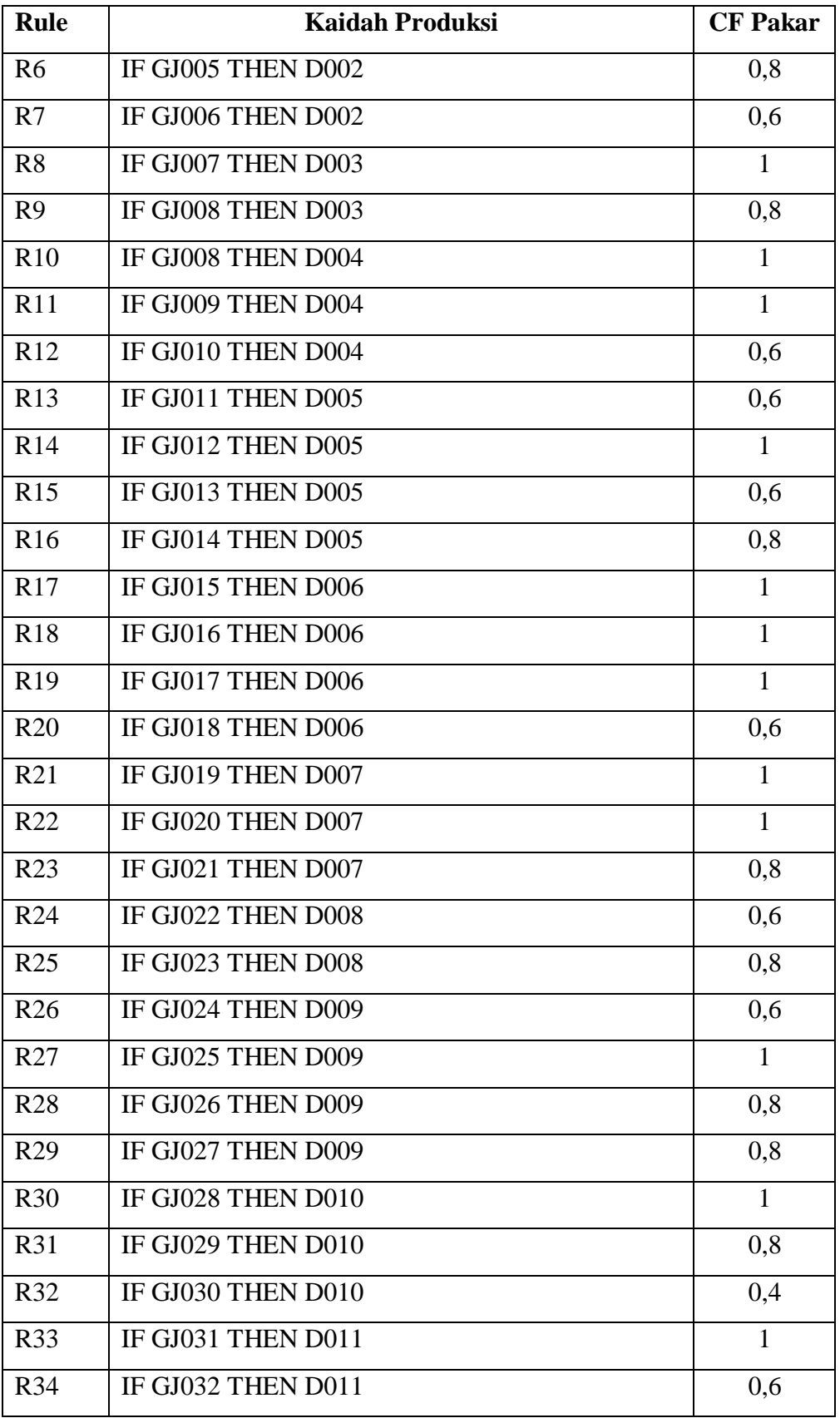

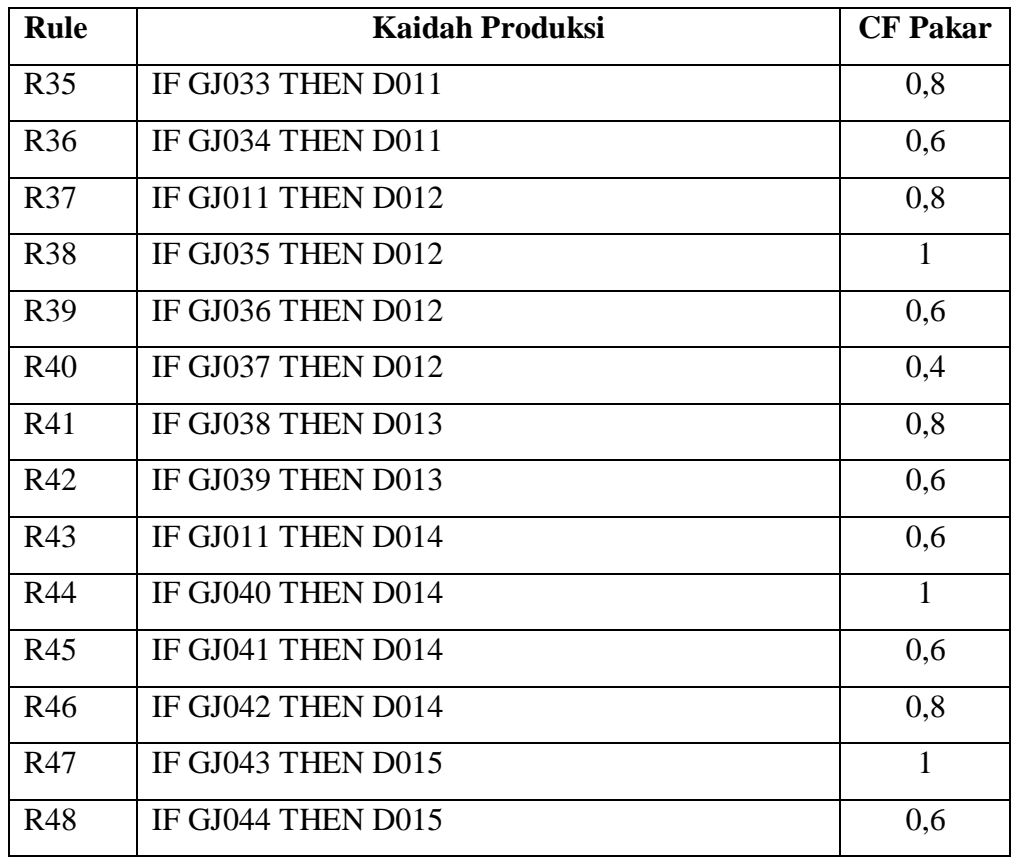

## **4.1.10 Proses Perhitungan Metode** *Certainty Factor* **Pada Sistem Pakar**

Defenisi menurut David McAllister *Certainty Factor* (faktor kepastian) adalah suatu metode untuk membuktikan apakah suatu fakta atau kejadian bernilai pasti atau tidak pasti yang berbentuk *metric* yang biasanya digunakan dalam sistem pakar. Teori sistem pakar di usulkan oleh Shortliffle dan Buchanan pada tahun 1975 untuk mengakomodasi ketidakpastian pemikiran (*inexact reasioning*) seorang pakar. Seorang pakar, misalnya dokter menganalisis informasi yang ada dengan ungkapan seperti "mungkin", "kemungkinan besar", "hamper seperti". Untuk mengakomodasi hal ini kita menggunakan *certainty factor* (CF) guna menggambarkan tingkat keyakinan pakar terhadap masalah yang sedang dihadapi. Dalam menghadapi suatu permasalahan sering ditemukan jawaban yang tidak memiliki nilai kepastian penuh. Ketidakpastian ini dapat berupa probabilitas yang bergantung dari hasil suatu kejadian. Hasil yang tidak pasti disebabkan oleh dua faktor, yaitu aturan yang tidak pasti dan jawaban pengguna yang tidak pasti atas

suatu pertanyaan yang di ajukan oleh sistem. Hal ini sangat mudah dilihat pada sistem diagnosis penyakit, dimana pakar tidak dapat mendefinisikan hubungan antara gejala dengan penyebabnya secara pasti, dan pasien tidak dapat merasakan suatu gejala dengan pasti pula. Pada akhirnya akan ditemukan banyak kemungkinan diagnosis (Azmi & Yasin, 2020).

Proses penghitungan persentase keyakinan diawali dengan pemecahan sebuah kaidah (rule) yang memiliki gejala majemuk, menjadi kaidah-kaidah (rules) yang memiliki gejala tunggal. Kemudian masing-masing rule baru dihitung CF nya dengan memggunakan persamaan berikut:

() = () ∗ () .............................................. 4.1

Untuk mendiagnosis penyakit dan hama kelapa sawit, *user* atau pengguna aplikasi disajikan pilihan tingkat keyakinan pada tiap-tiap gejala yang dihadapi. Jika terdapat kasus memiliki banyak gejala, maka CF dapat diselesaikan dengan persamaan berikut ini:

 $CF_{combine 1,2} = CF_1 + CF_2 * [1 - CF_1]$ 

, = + ∗ [ − ]........................................... 4.2

Dimana CF1 dan CF2 memiliki hipotesis yang sama

 $CF1 =$  nilai *certainty factor evidence* 1 terhadap hipotesis

= nilai *certainty factor evidence* 2 terhadap hipotesis

Hasil dari CF<sub>combine</sub> yang pertama akan menjadi nilai CF<sub>old</sub> dan selanjutnya nilai tersebut akan dimasukkan ke dalam nilai CF<sub>combine</sub> yang berikutnya.

*Certainty factor* untuk hasil akhir persentase diperoleh dari nilai CFcombine yang paling terakhir, dan kemudian dikalikan seperti rumus berikut:

```
  =  ∗  %........................................................... 4.3
```
#### **4.1.11 Perhitungan Manual Metode** *Certainty Factor* **Pada Sistem Pakar**

Untuk lebih memahami bagaimana sistem ini berjalan, berikut 3 contoh kasus dengan melakukan perhitungan manual dengan menggunakan metode *certainty factor*.

## **Contoh Kasus I :**

Seorang petani mendapati dan melihat tanaman kelapa sawitnya miliknya memiliki kelainan pada bagian pelepah dan daunnya, dia melihat dan mengamati bahwa tanaman kelapa sawit miliknya terdapat beberapa gejala yaitu pelepah tampak sengkleh, Pelepah melengkung ke bawah pada pertengahan pelepah, daun yang tidak membuka sebagian terdapat pembusukan, dan Helai daun mulai pertengahan sampai ujung pelepah kecil-kecil, sobek, atau tidak ada sama sekali.

Pemecahan Kasus:

Diketahui:

- 1. Pelepah tampak sengkleh (GJ011), merupakan gejala yang dimiliki pada penyakit Tajuk (*Crown Disease*), Hama Kumbang Tanduk (*Oryctes rhinoceros*) dan Hama Tikus (*Rattus-rattus tiomanicus*).
- 2. Pelepah melengkung ke bawah pada pertengahan (GJ012), daun yang tidak membuka sebagian terdapat pembusukan (GJ013), Helai daun mulai pertengahan sampai ujung pelepah kecil-kecil, sobek, atau tidak ada sama sekali (GJ014) merupakan gejala yang dimiliki pada penyakit Tajuk (*Crown Disease*)

Perhitungan Manual :

#### **Penyakit Tajuk (***Crown Disease***) (D005)**

Pelepah tampak sengkleh  $(GJ011) =$  Kemungkinan Besar  $(0,6)$ 

Pelepah melengkung ke bawah pada pertengahan (GJ012) = Mungkin (0,4)

Daun yang tidak membuka sebagian terdapat pembusukan (GJ013) = Mungkin  $(0,4)$ 

Helai daun mulai pertengahan sampai ujung pelepah kecil-kecil, sobek, atau tidak ada sama sekali  $(GJ014) =$  Hampir Pasti  $(0,8)$ 

**CF(Paralel) = CF(pakar) \* CF(user)**

 $CF_1 = 0.6 * 0.6$ 

 $CF_1 = 0,36$  (merupakan nilai CF Hipotesa dari GJ011)

 $CF_2 = 1 * 0.4$  $CF_2 = 0.4$  (merupakan nilai CF Hipotesa dari GJ012)

 $CF_3 = 0.6 * 0.4$  $CF_3 = 0.24$  (merupakan nilai CF Hipotesa dari GJ013)

 $CF_4 = 0.8 * 0.8$ CF<sup>4</sup> = 0,64 (merupakan nilai CF Hipotesa dari GJ014)

Karena jumlah CF Hipotesa pada konsultasi ini lebih dari 1, maka dilakukan perhitungan CF kombinasi sebagai berikut:

 $CF$ **combine** 1,2 =  $CF$ **1** +  $CF$ **2**  $*$   $[1 - CF$ **1**]  $CF_{combine 1.2} = 0.36 + 0.4 * (1 - 0.36)$ CF<sub>combine</sub>  $_{1,2} = 0,36 + 0,4 * (0,64)$  $CF_{combine 1,2} = 0,36 + 0,256$  $CF_{combine 1,2} = 0,616$  old

 $CF$ **combine old,3** =  $CF$ **old** +  $CF$ **3**  $*$   $[1 - CF$ **old** 

 $CF_{combine\, old,3} = 0,616 + 0,24 * (1 - 0,616)$  $CF_{\text{combine old.3}} = 0.616 + 0.24 * (0.384)$  $CF_{combine\,old,3} = 0,616 + 0,09216$  $CF_{combine\,old,3} = 0,70816$  old2

 $CF$ **combine old2,4** =  $CF$ **old2** +  $CF$ **4** \*  $[1 - CF$ **old2** CF<sub>combine</sub> old2,4 =  $0,70816 + 0,64 * (1 - 0,70816)$  $CF<sub>combine old2,4</sub> = 0,70816 + 0,64 * (0,29184)$  $CF_{combine\,old2,4} = 0,70816 + 0,1867776$  $CF_{combine\,old2,4} = 0,8949376$  old3

*Certainty factor* untuk hasil akhir persentase diperoleh dari nilai CF<sub>combine</sub> yang paling terakhir, dan kemudian dikalikan seperti rumus berikut:

**Hasil Akhir = CFcombine \* 100%** Hasil Akhir = 0,8949376 \* 100% Hasil Akhir  $= 89,49\%$ 

**Hama Kumbang Tanduk (***Oryctes rhinoceros***) (D012)** Pelepah tampak sengkleh  $(GJ011) =$ Kemungkinan Besar  $(0,6)$ **CF(Paralel) = CF(pakar) \* CF(user)**  $CF_1 = 0.8 * 0.6$  $CF_1 = 0.48$  (merupakan nilai CF Hipotesa dari GJ011)

Karena nilai CF Hipotesa pada konsultasi ini tidak lebih dari 1, maka tidak dilakukan perhitungan CF kombinasi. untuk hasil akhir persentase diperoleh dari nilai CF Hipotesa tunggal dan kemudian dikalikan seperti rumus berikut:

#### **Hasil Akhir = CF<sup>1</sup> \* 100%**

Hasil Akhir =  $0.48 * 100\%$ Hasil Akhir  $= 48\%$ 

> **Hama Tikus (***Rattus-rattus tiomanicus***) (D014)** Pelepah tampak sengkleh  $(GJ011) =$  Kemungkinan Besar  $(0,6)$ **CF(Paralel) = CF(pakar) \* CF(user)**  $CF_1 = 0.6 * 0.6$  $CF_1 = 0,36$  (merupakan nilai CF Hipotesa dari GJ011)

Karena nilai CF Hipotesa pada konsultasi ini tidak lebih dari 1, maka tidak dilakukan perhitungan CF kombinasi. Untuk hasil akhir persentase diperoleh dari nilai CF Hipotesa tunggal dan kemudian dikalikan seperti rumus berikut

**Hasil Akhir = CF<sup>1</sup> \* 100%** Hasil Akhir =  $0.36 * 100\%$ Hasil Akhir  $= 36\%$ 

## Hasil Perhitungan :

Dari perhitungan di atas maka dapat diambil kesimpulan bahwa hasil diagnosis yang dilakukan oleh petani kelapa sawit tersebut dengan kemungkinan terbesar yang menyerang tanaman kelapa sawit milik petani tersebut adalah **Penyakit Tajuk (***Crown Disease***) (D005)** dengan persentase keyakinan sebesar 89,49%, dikarenakan perhitungan pada Penyakit Tajuk (*Crown Disease*) adalah persentase terbesar.

## **Contoh Kasus II :**

Seorang mahasiswa jurusan pertanian di salah satu perguruan tinggi di Medan, melakukan kegiatan penanaman kelapa sawit dikampus yang bertujuan untuk kegiatan perkuliahan, namun pada saat fase pertumbuhan tanaman kelapa sawitnya terjangkit penyakit, dia melihat dan mengamati bahwa tanaman kelapa sawit miliknya terdapat beberapa gejala yaitu Muncul bercak kecil berbentuk bulat tersebar secara acak pada daun, Bercak berwarna coklat tua dan dikelilingi dengan warna jingga kekuningan, Daun tampak mengering, Pada bagian tengah daun berwarna kecoklatan, Bentuk daun tidak normal termasuk ukuran

Pemecahan Kasus:

Diketahui:

- 1. Daun tampak mengering (GJ003), merupakan gejala yang dimiliki oleh penyakit Bercak Daun (D002), dan Penyakit Garis Kuning (*Patch Yellow*) (D001).
- 2. Muncul bercak kecil berbentuk bulat tersebar secara acak pada daun (GJ004), Bercak berwarna coklat tua dan dikelilingi dengan warna jingga kekuningan (GJ005), Bentuk daun tidak normal termasuk ukuran (GJ006) merupakan gejala yang dimiliki oleh penyakit Bercak Daun (D002).
- 3. Pada bagian tengah daun berwarna kecoklatan (GJ002), merupakan gejala yang dimiliki oleh penyakit Garis Kuning (*Patch Yellow*) (D001)

Perhitungan Manual :

## **Penyakit Bercak Daun (D002)**

Daun tampak mengering  $(GJ003) = Mungkin(0,4)$ Muncul bercak kecil berbentuk bulat tersebar secara acak pada daun  $(GJ004)$  = Hampir Pasti (0,8)

Bercak berwarna coklat tua dan dikelilingi dengan warna jingga kekuningan  $(GJ005) =$  Pasti (1)

Bentuk daun tidak normal termasuk ukuran  $(GJ006) = Mungkin(0,4)$ 

**CF(Paralel) = CF(pakar) \* CF(user)**  $CF_1 = 1 * 0,4$  $CF_1 = 0,4$  (merupakan nilai CF Hipotesa dari GJ003)

 $CF_2 = 1 * 0.8$  $CF_2 = 0.8$  (merupakan nilai CF Hipotesa dari GJ004)

 $CF_3 = 0.8 * 1$  $CF<sub>3</sub> = 0.8$  (merupakan nilai CF Hipotesa dari GJ005)

 $CF_4 = 0.6 * 0.4$ CF<sup>4</sup> = 0,24 (merupakan nilai CF Hipotesa dari GJ006)

Karena jumlah CF Hipotesa pada konsultasi ini lebih dari 1, maka dilakukan perhitungan CF kombinasi sebagai berikut:

 $CF$ **combine** 1,2 =  $CF$ **1** +  $CF$ <sup>2</sup> **\***  $[1 - CF$ <sup>1</sup>] CF<sub>combine</sub>  $_{1,2} = 0.4 + 0.8 * (1 - 0.4)$  $CF_{\text{combine 1.2}} = 0.4 + 0.8 * (0.6)$  $CF_{combine 1,2} = 0,4 + 0,48$  $CF_{combine 1,2} = 0,88$  old

 $CF$ **combine old,3** =  $CF$ **old** +  $CF$ **3**  $*$   $[1 - CF$ **old**  $CF<sub>combine old,3</sub> = 0,88 + 0,8 * (1 - 0,88)$ CF<sub>combine old,3</sub> =  $0,88 + 0,8 * (0,12)$  $CF_{combine\,old,3} = 0,88 + 0,096$  $CF_{combine\,old,3} = 0,976\,old2$ 

 $CF$ **combine old2,4** =  $CF$ **old2** +  $CF$ **4** \*  $[1 - CF$ **old2** 

CF<sub>combine old2.4</sub> =  $0.976 + 0.24 * (1 - 0.976)$ CF<sub>combine old2.4</sub> =  $0.976 + 0.24$  \*  $(0.024)$  $CF_{combine\,old2.4} = 0.976 + 0.00576$  $CF_{combine\ old2,4} = 0,98176$  old3

*Certainty factor* untuk hasil akhir persentase diperoleh dari nilai CF<sub>combine</sub> yang paling terakhir, dan kemudian dikalikan seperti rumus berikut:

**Hasil Akhir = CFcombine \* 100%**

Hasil Akhir =  $0.98176 * 100\%$ 

Hasil Akhir  $= 98,17\%$ 

#### **Penyakit Garis Kuning (D001)**

Pada bagian tengah daun berwarna kecoklatan (GJ002) = Kemungkinan Besar  $(0,6)$ 

Daun tampak mengering  $(GJ003) = Mungkin(0,4)$ 

**CF(Paralel) = CF(pakar) \* CF(user)**  $CF_1 = 0.6 * 0.6$  $CF_1 = 0,36$  (merupakan nilai CF Hipotesa dari GJ002)

 $CF<sub>2</sub> = 0.6 * 0.4$  $CF<sub>2</sub> = 0,24$  (merupakan nilai CF Hipotesa dari GJ003)

Karena jumlah CF Hipotesa pada konsultasi ini lebih dari 1, maka dilakukan perhitungan CF kombinasi sebagai berikut:

 $CF$ **combine** 1,2 =  $CF$ **1** +  $CF$ **2**  $*$   $[1 - CF$ **1** $]$ CF<sub>combine 1,2</sub> =  $0,36 + 0,24$  \* (1 - 0,36)  $CF_{combine 1.2} = 0.36 + 0.24 * (0.64)$  $CF_{combine 1.2} = 0,36 + 0,1536$  $CF_{combine 1,2} = 0,5136$  old

*Certainty factor* untuk hasil akhir persentase diperoleh dari nilai CF<sub>combine</sub> yang paling terakhir, dan kemudian dikalikan seperti rumus berikut:

# **Hasil Akhir = CFcombine \* 100%**

Hasil Akhir =  $0.5136 * 100\%$ Hasil Akhir  $= 51,36\%$ 

# Hasil Perhitungan :

Dari perhitungan di atas maka dapat diambil kesimpulan bahwa hasil diagnosis yang dilakukan oleh mahasiswa jurusan pertanian tersebut dengan kemungkinan terbesar yang menyerang tanaman kelapa sawit tersebut adalah **Penyakit Bercak Daun (D002)** dengan persentase keyakinan sebesar 97,60%, dikarenakan perhitungan pada Penyakit Bercak Daun adalah persentase terbesar.

## **Contoh Kasus III :**

Seorang karyawan disalah satu perusahaan perkebunan kelapa sawit mendapati dan melihat tanaman kelapa sawit terserang penyakit, dia mengamati bahwa tanaman kelapa sawit tersebut terdapat beberapa gejala yaitu Anak-anak daun sangat pendek tampak seperti tulang ikan, Adanya lipatan atau kedutan kecil pada helaian daun pada permukaan daun, Daun tampak keriting dan berwarna hijau gelap, Pelepah baru tumbuh lebih pendek dan semakin pendek sehingga puncak mahkota sawit terlihat kempis.

Pemecahan Kasus:

Diketahui:

1. Anak-anak daun sangat pendek tampak seperti tulang ikan (GJ024), Adanya lipatan atau kedutan kecil pada helaian daun pada permukaan daun (GJ025), Daun tampak keriting dan berwarna hijau gelap (GJ026), Pelepah baru tumbuh lebih pendek dan semakin pendek sehingga puncak mahkota sawit terlihat kempis (GJ027), merupakan gejala yang dimiliki oleh penyakit Defisiensi unsur hara Boron (B) (D009)

Perhitungan Manual :

#### **Defisiensi Unsur Hara Boron (D009)**

Anak-anak daun sangat pendek tampak seperti tulang ikan (GJ024) = Mungkin  $(0,4)$ 

Adanya lipatan atau kedutan kecil pada helaian daun pada permukaan daun  $(GJ025)$  = Kemungkinan Besar  $(0,6)$ 

Daun tampak keriting dan berwarna hijau gelap (GJ026) = Hampir Pasti (0,8) Pelepah baru tumbuh lebih pendek dan semakin pendek sehingga puncak mahkota sawit terlihat kempis  $(GJ027) = Mungkin(0,4)$ 

 **CF(Paralel) = CF(pakar) \* CF(user)**  $CF_1 = 0.6 * 0.4$ 

 $CF_1 = 0.24$  (merupakan nilai CF Hipotesa dari GJ024)

 $CF_2 = 1 * 0.6$  $CF<sub>2</sub> = 0.6$  (merupakan nilai CF Hipotesa dari GJ025)

 $CF_3 = 0.8 * 0.8$  $CF_3 = 0.64$  (merupakan nilai CF Hipotesa dari GJ026)

 $CF_4 = 0.8 * 0.4$ CF<sup>4</sup> = 0,32 (merupakan nilai CF Hipotesa dari GJ027)

Karena jumlah CF Hipotesa pada sesi konsultasi ini lebih dari 1, maka dilakukan perhitungan CF kombinasi sebagai berikut:

 $CF$ **combine** 1,2 =  $CF$ **1** +  $CF$ **2**  $*$   $[1 - CF$ **1** CF<sub>combine 1,2</sub> =  $0,24 + 0,6 * (1 - 0,24)$ CF<sub>combine</sub>  $_{1,2} = 0,24 + 0,6 * (0,76)$  $CF_{combine 1,2} = 0,24 + 0,456$  $CF_{combine 1.2} = 0,696$  old

 $CF$ **combine** old,3 =  $CF$ **old** +  $CF$ **3**  $*$   $[1 - CF$ **old**  $CF_{combine\,old,3} = 0,696+0,64*(1-0,696)$  $CF_{combine\,old,3} = 0,696 + 0,64 * (0,304)$ 

 $CF_{combine\,old,3} = 0,696 + 0,19456$  $CF_{combine\,old.3} = 0,89056$  old2

 $CF$ **combine old2,4** =  $CF$ **old2** +  $CF$ **4** \*  $[1 - CF$ **old2**  $CF_{combine\,old2.4} = 0.89056 + 0.32 * (1 - 0.89056)$ CF<sub>combine old2,4</sub> =  $0,89056 + 0,32 * (0,10944)$  $CF_{combine\,old2,4} = 0,89056 + 0,0350208$  $CF_{combine\,old2,4} = 0,9255808_{old3}$ 

*Certainty factor* untuk hasil akhir persentase diperoleh dari nilai CFcombine yang paling terakhir, dan kemudian dikalikan seperti rumus berikut: Hasil Akhir  $=$  CF<sub>combine</sub>  $*$  100% Hasil Akhir = 0,9255808 \* 100% Hasil Akhir  $= 92,55\%$ 

## Hasil Perhitungan :

Dari perhitungan di atas maka dapat diambil kesimpulan bahwa hasil diagnosis yang dilakukan oleh karyawan di perusahaan perkebunan kelapa sawit tersebut dengan kemungkinan terbesar yang menyerang tanaman kelapa sawit tersebut adalah **Defisiensi Unsur Hara Boron (B) (D009)** dengan persentase keyakinan sebesar 92,55%.

#### **4.2 Desain Pengguna (***User Design***)**

#### **4.2.1 Desain Database**

Berikut adalah rancangan basis data perancangan aplikasi sistem pakar untuk mendiagnosis penyakit dan hama pada pelepah dan daun kelapa sawit dengan menggunakan metode *certainty factor* berbasis web*.*

1. Tabel Data Gejala

Tabel ini digunakan untuk menyimpan data-data dari gejala penyakit dan hama pelepah dan daun kelapa sawit. Adapun tabel dilihat sebagai berikut:

| N <sub>o</sub> | Nama Field | Tipe           | Lebar | Keterangan                |
|----------------|------------|----------------|-------|---------------------------|
|                | idgejala   | <b>VARCHAR</b> | 10    | ID ( <i>primary key</i> ) |
|                | gejala     | <b>VARCHAR</b> | 254   | Menyimpan nama gejala     |

Tabel 4. 7 Struktur Tabel Gejala

# 2. Tabel Data Gangguan

Tabel ini digunakan untuk menyimpan data jenis penyakit dan hama yang menyerang pelepah dan daun kelapa sawit. Adapun tabel dilihat sebagai berikut: Tabel 4. 8 Struktur Tabel Gangguan

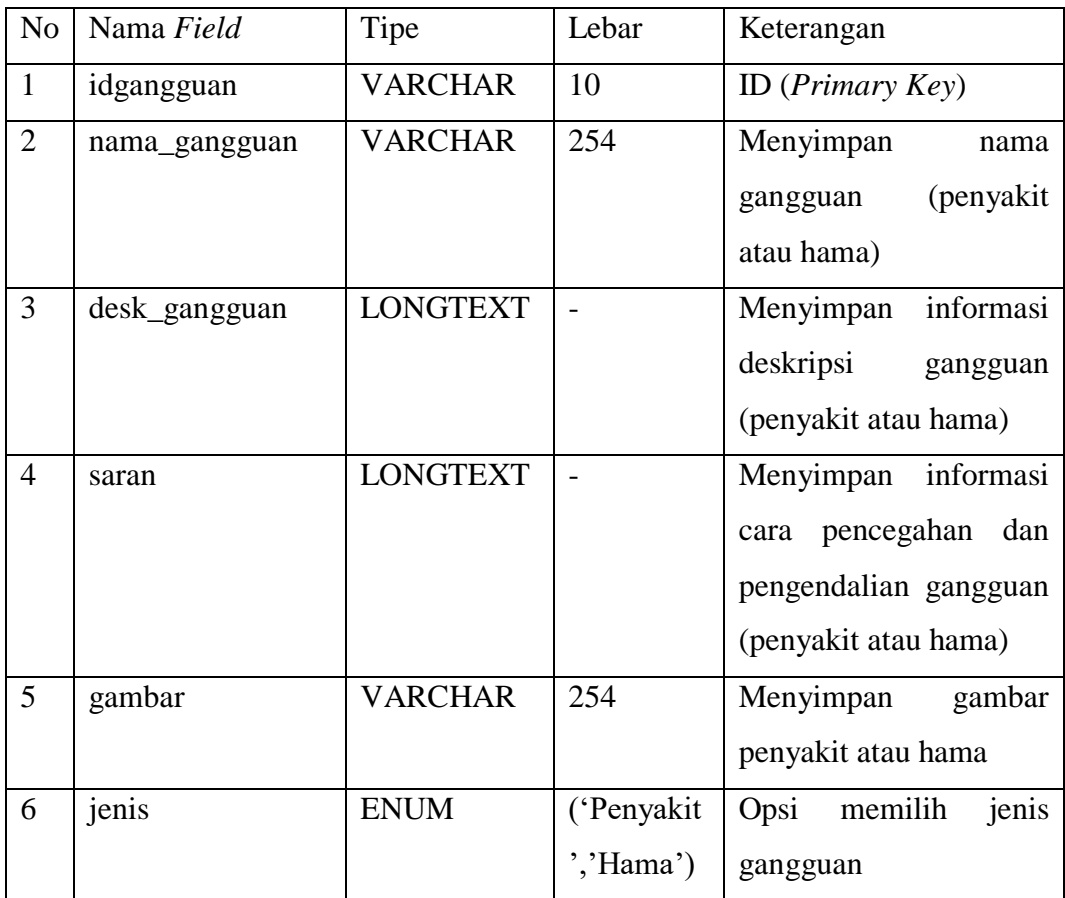

## 3. Tabel Data Pengetahuan

Tabel ini digunakan untuk menyimpan data basis pengetahuan atau aturan dalam mendiagnosis jenis penyakit dan hama pelepah dan daun kelapa sawit. Adapun tabel dapat dilihat sebagai berikut:

| No             | Nama Field    | Tipe           | Lebar | Keterangan                |
|----------------|---------------|----------------|-------|---------------------------|
|                | idpengetahuan | <b>INT</b>     | 11    | ID ( <i>Primary Key</i> ) |
| $\overline{2}$ | idgejala      | <b>VARCHAR</b> | -10   | ID ( <i>Foreign Key</i> ) |
| 3              | idgangguan    | <b>VARCHAR</b> |       | ID ( <i>Foreign Key</i> ) |
| 4              | cf            | <b>DOUBLE</b>  |       | Menyimpan nilai keyakinan |
|                |               |                |       | terhadap setiap gejala    |

Tabel 4. 9 Struktur Tabel Data Pengetahuan

## 4. Tabel Data Kondisi

Tabel ini digunakan untuk menyimpan nilai keyakinan (CF) yang akan digunakan di dalam pengisian nilai CF pakar dan pengisian nilai CF *user* pada saat mendiagnosis jenis penyakit dan hama pelepah dan daun kelapa sawit. Adapun tabel dapat dilihat sebagai berikut:

Tabel 4. 10 Struktur Tabel Data Kondisi

| N <sub>0</sub> | Nama Field | Tipe           | Lebar | Keterangan                    |
|----------------|------------|----------------|-------|-------------------------------|
|                | idkondisi  | <b>INT</b>     | 11    | ID ( <i>Primary Key</i> )     |
|                | kondisi    | <b>VARCHAR</b> | 64    | Menyimpan nama kondisi        |
| $\mathbf{z}$   | cfuser     | <b>DOUBLE</b>  |       | Menyimpan nilai CF yang akan  |
|                |            |                |       | digunakan oleh pakar dan user |

## 5. Tabel Data Diagnosa

Tabel ini digunakan untuk menyimpan data gejala-gejala yang dipilih oleh *user* pada saat berkonsultasi dengan sistem. Adapun tabel dilihat sebagai berikut:

Tabel 4. 11 Struktur Tabel Data Diagnosa

| N <sub>o</sub> | Nama Field    | Tipe           | Lebar         | Keterangan                 |
|----------------|---------------|----------------|---------------|----------------------------|
|                | id            | <b>INT</b>     | 11            | ID ( <i>Primary Key</i> )  |
|                | kode_diagnosa | <b>VARCHAR</b> | 20            | ID ( <i>Foreign Key</i> )  |
|                | id_gejala     | <b>VARCHAR</b> | <sup>10</sup> | ID ( <i>Foreign Key</i> )  |
| 4              | cfuser        | <b>DOUBLE</b>  |               | Menyimpan nilai CF yang di |
|                |               |                |               | inputkan user              |

# 6. Tabel Data Hasil

Tabel ini digunakan untuk menyimpan data hasil diagnosis atau hasil pemeriksaan yang telah dilakukan oleh *user* pada saat selesai berkonsultasi dengan sistem. Adapun tabel dilihat sebagai berikut:

| N <sub>0</sub> | Nama Field | Tipe           | Lebar | Keterangan                              |
|----------------|------------|----------------|-------|-----------------------------------------|
| $\mathbf{1}$   | kode       | <b>VARCHAR</b> | 20    | ID ( <i>Primary Key</i> )               |
| $\overline{2}$ | iduser     | <b>INT</b>     | 11    | ID (Foreign $Key$ )                     |
| 3              | idgangguan | <b>VARCHAR</b> | 11    | ID (Foreign $Key$ )                     |
| $\overline{4}$ | hasil      | <b>DOUBLE</b>  |       | hasil<br>Menyimpan<br>persentase        |
|                |            |                |       | diagnosis<br>keyakinan<br>jenis         |
|                |            |                |       | penyakit atau hama yang sedang          |
|                |            |                |       | terjadi                                 |
| 5              | waktu      | <b>TIMESTA</b> |       | Menyimpan<br>detail<br>waktu            |
|                |            | <b>MP</b>      |       | pemeriksaan <i>user</i><br>pada<br>saat |
|                |            |                |       | konsultasi dengan sistem                |

Tabel 4. 12 Struktur Tabel Data Hasil

## 7. Tabel Data Admin

Tabel ini digunakan untuk menyimpan data admin. Adapun tabel dapat dilihat sebagai berikut:

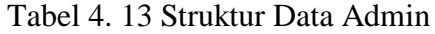

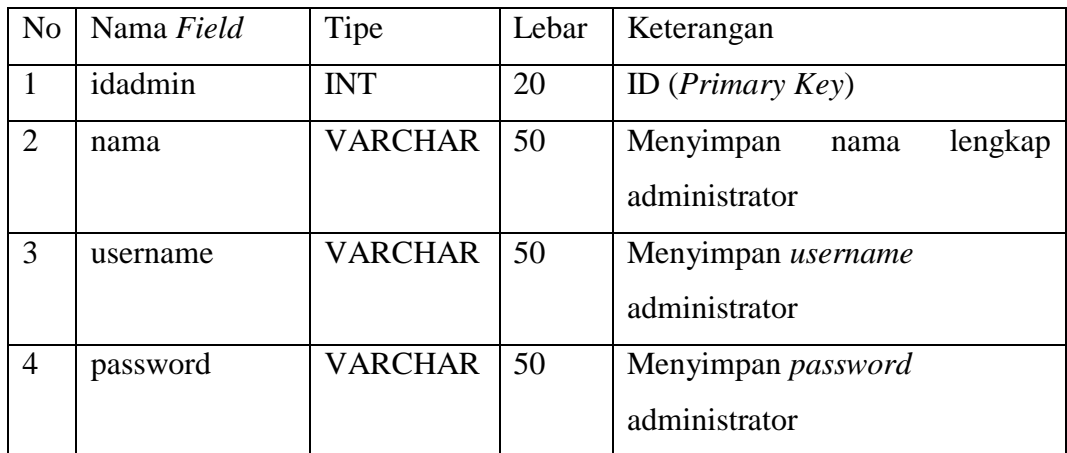

8. Tabel Data Pakar

Tabel ini digunakan untuk menyimpan data pakar. Adapun tabel dapat dilihat sebagai berikut:

| N <sub>o</sub> | Nama Field | Tipe           | Lebar | Keterangan                      |
|----------------|------------|----------------|-------|---------------------------------|
|                | idpakar    | <b>INT</b>     | 11    | ID ( <i>Primary Key</i> )       |
| $\overline{2}$ | nama       | <b>VARCHAR</b> | 50    | Menyimpan nama lengkap pakar    |
| 3              | username   | <b>VARCHAR</b> | 50    | Menyimpan <i>username</i> pakar |
| 4              | password   | <b>VARCHAR</b> | 50    | Menyimpan password pakar        |
| 5              | nohp       | <b>VARCHAR</b> | 20    | Menyimpan nomor handphone       |
|                |            |                |       | pakar                           |

Tabel 4. 14 Struktur Tabel Pakar

## 9. Tabel Data *User*

Tabel ini digunakan untuk menyimpan data *user*. Adapun tabel dapat dilihat sebagai berikut:

Tabel 4. 15 Struktur Tabel *User*

| N <sub>o</sub> | Nama Field | Tipe           | Lebar   | Keterangan                     |
|----------------|------------|----------------|---------|--------------------------------|
|                | iduser     | <b>INT</b>     | 20      | ID ( <i>Primary Key</i> )      |
| $\overline{2}$ | nama       | <b>VARCHAR</b> | 100     | Menyimpan nama lengkap user    |
| 3              | nohp       | <b>VARCHAR</b> | 14      | Menyimpan nomor hp <i>user</i> |
| $\overline{4}$ | username   | <b>VARCHAR</b> | 50      | Menyimpan username user        |
| 5              | password   | <b>VARCHAR</b> | 100     | Menyimpan password user        |
| 6              | status     | <b>ENUM</b>    | ('Non   |                                |
|                |            |                | aktif', |                                |
|                |            |                | 'Aktif' |                                |
|                |            |                |         |                                |

## **4.2.2 Desain Proses**

#### **4.2.2.1** *Class Diagram*

*Class diagram* menunjukkan hubungan antar sesama *class* di dalam sebuah sistem yang sedang dibangun.

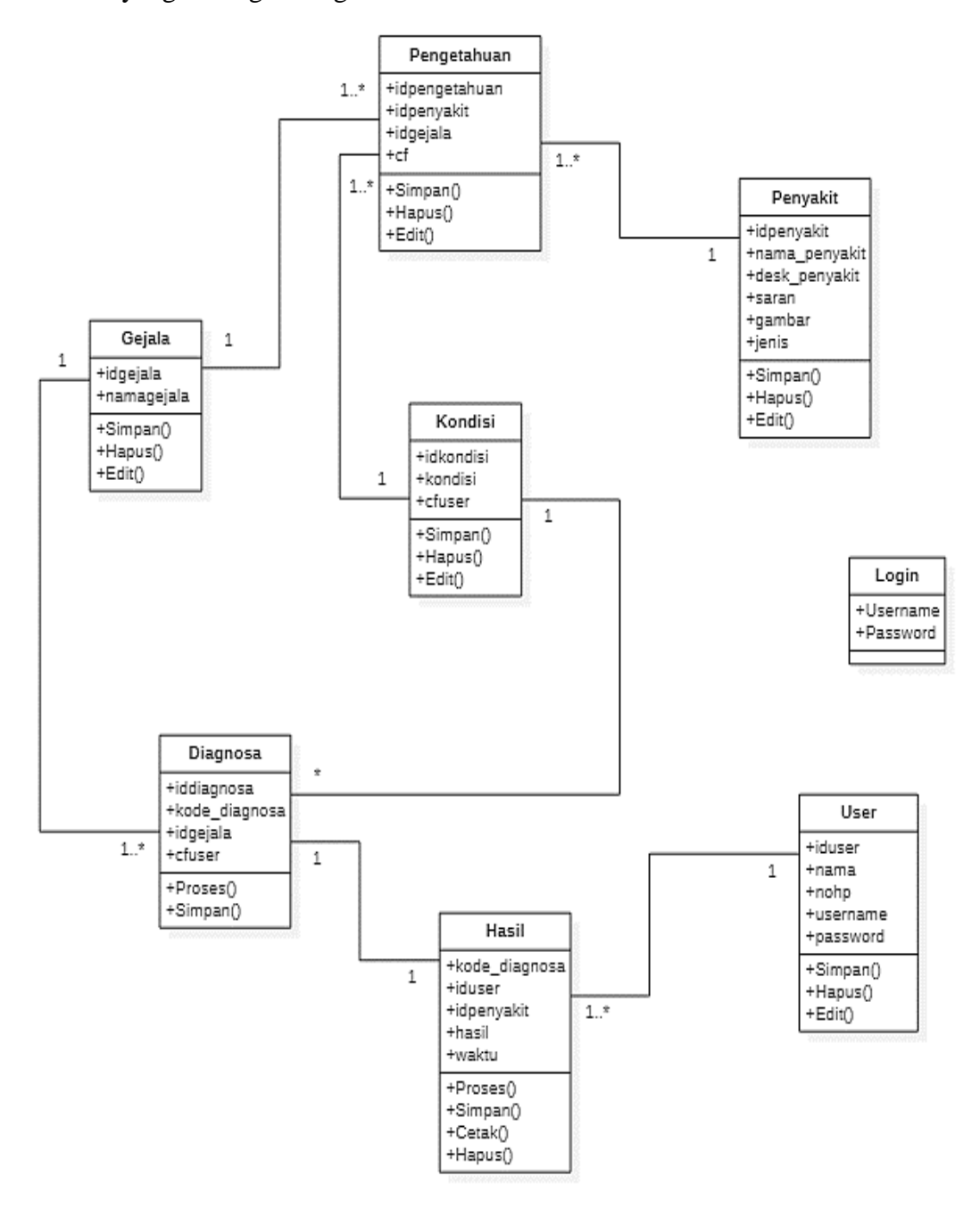

**Gambar 4. 3** *Class Diagram* Sistem Pakar Diagnosis Penyakit dan Hama Pada Pelepah Daun Kelapa Sawit

## **4.2.2.2** *Use Case Diagram*

*Use case diagram* menggambarkan fungsional sistem yang dikerjakan oleh *actor,* berikut adalah *use case diagram* dalam sistem pakar diagnosis penyakit dan hama pada pelepah dan daun kelapa sawit.

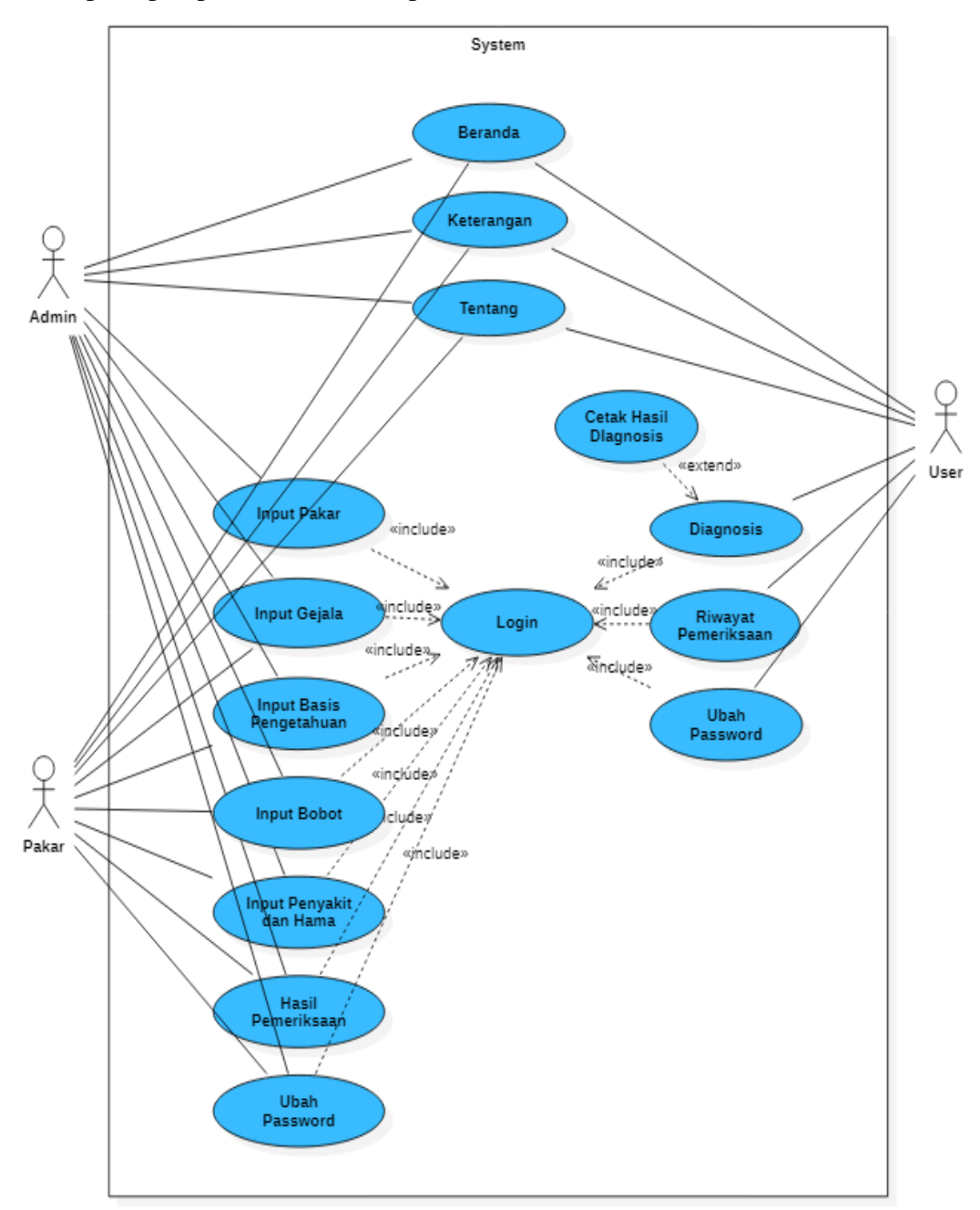

**Gambar 4. 4** *Use Case Diagram* Sistem Pakar Kelapa Sawit Deskripsi dari *use case diagram* sistem pakar dapat dilihat pada tabel berikut:

| N <sub>0</sub> | Use Case              | Deskripsi                                                |  |  |  |
|----------------|-----------------------|----------------------------------------------------------|--|--|--|
| 1              | Login                 | User, Admin, dan Pakar harus melakukan login sistem      |  |  |  |
|                |                       | dengan menginputkan username beserta password agar       |  |  |  |
|                |                       | dapat mengakses halaman utama pada sistem                |  |  |  |
| $\overline{2}$ | <b>Input Pakar</b>    | Admin dapat menambah, mengedit, dan menghapus data       |  |  |  |
|                |                       | pakar                                                    |  |  |  |
| 3              | Input Gejala          | Admin dan Pakar dapat menambah, mengedit, dan            |  |  |  |
|                |                       | menghapus data gejala di dalam sistem                    |  |  |  |
| 4              | <b>Input Penyakit</b> | Admin dan Pakar dapat menambah, mengedit, dan            |  |  |  |
|                | dan Hama              | menghapus data penyakit dan hama di dalam sistem         |  |  |  |
| 5              | <b>Input Basis</b>    | Pakar<br>Admin<br>dan<br>dapat<br>menambah,<br>mengedit, |  |  |  |
|                | Pengetahuan           | menghapus data basis pengetahuan yang digunakan          |  |  |  |
|                |                       | dalam aturan penentuan diagnosis apabila syarat          |  |  |  |
|                |                       | terpenuhi                                                |  |  |  |
| 6              | <b>Input Bobot</b>    | Pakar<br>Admin<br>dapat<br>dan<br>menambah,<br>mengedit, |  |  |  |
|                |                       | menghapus nilai bobot keyakinan                          |  |  |  |
| 7              | Diagnosis             | User dapat melakukan pemeriksaan penyakit atau hama      |  |  |  |
|                |                       | setelah login dengan mengakses menu diagnosis            |  |  |  |
|                |                       | kemudian memilih gejala dan menginputkan nilai           |  |  |  |
|                |                       | keyakinan pada tiap gejala yang dipilih                  |  |  |  |
| 8              | Riwayat               | User, Admin, dan Pakar dapat melihat hasil riwayat       |  |  |  |
|                | Pemeriksaan           | pemeriksaan setelah login, beserta menghapus data        |  |  |  |
|                |                       | riwayat/hasil pemeriksaan user                           |  |  |  |
| 9              | Keterangan            | Case Menu Keterangan<br>memiliki<br>Use<br>use<br>case   |  |  |  |
|                |                       | fungsional yaitu melihat informasi jenis penyakit dan    |  |  |  |
|                |                       | hama yang ditampilkan pada sistem yang dapat diakses     |  |  |  |
|                |                       | user dan admin                                           |  |  |  |
| 10             | Ubah                  | User dan Admin dapat merubah password pada akun          |  |  |  |
|                | Password              | apabila syarat terpenuhi                                 |  |  |  |

Tabel 4. 16 Deskripsi *Use Case Diagram* Sistem Pakar Kelapa Sawit

### **4.2.2.3** *Activity Diagram*

*Activity diagram* digunakan untuk menggambarkan aliran aktivitas yang terjadi pada sistem dan yang terjadi pada *use case* tertentu didalam sistem. Dalam hal ini yang akan di deskripsikan melalui *activity diagram* yaitu:

1. *Activity Diagram* Diagnosis

Sebelum melakukan konsultasi, maka tahap pertama *user* harus melakukan *login* dan selanjutnya memilih menu diagnosis untuk memilih fakta gejala-gejala yang sesuai serta memasukkan bobot keyakinan pada tiap gejala yang dipilih.

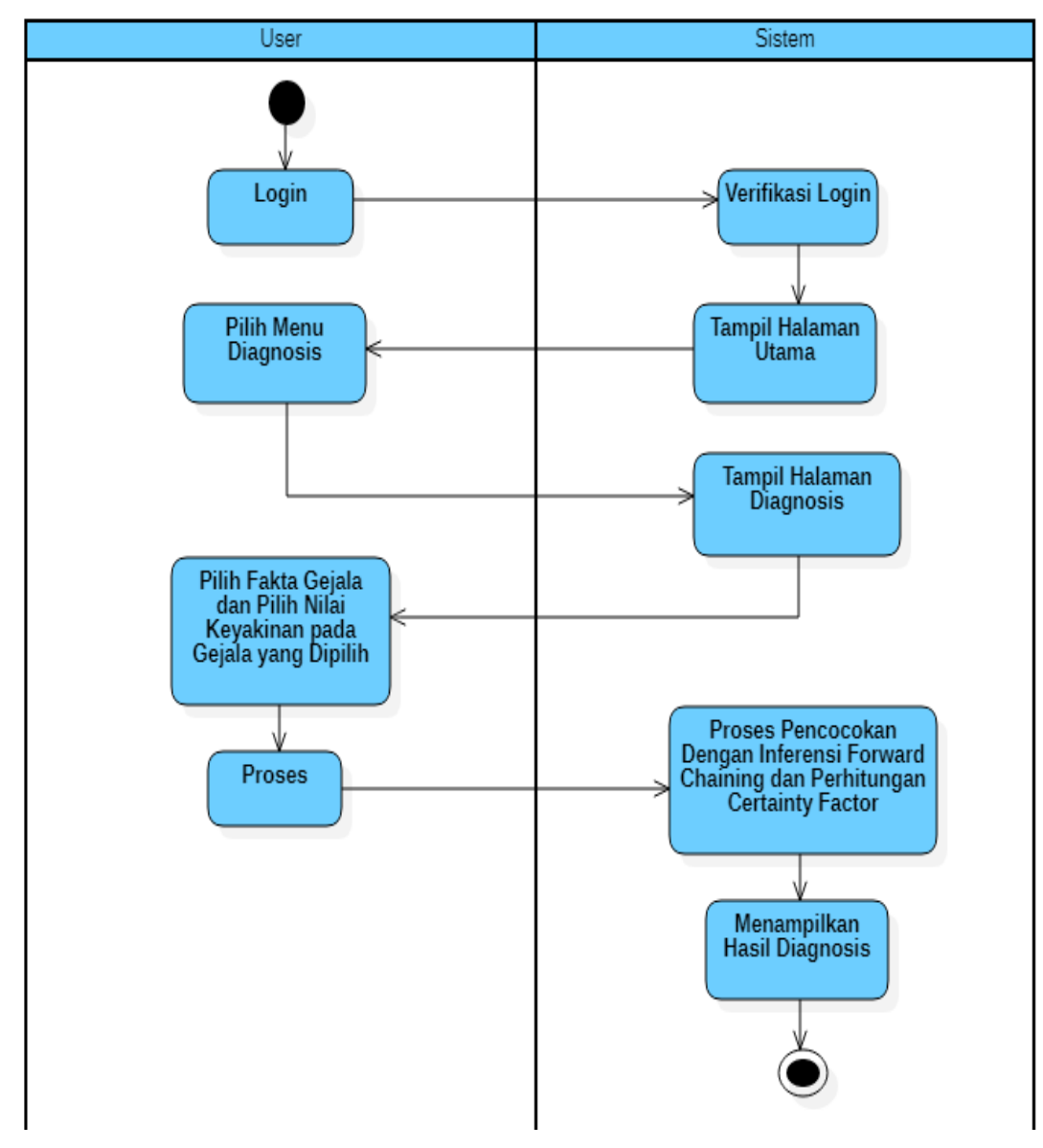

**Gambar 4. 5** *Activity Diagram* Diagnosis

2. *Activity Diagram* Riwayat Pemeriksaan

Setelah melakukan konsultasi, maka hasil diagnosis akan disimpan kedalam riwayat pemeriksaan, *user* dapat melihat kembali detail hasil pemeriksaan dan menghapus data hasil pemeriksaan melalui menu riwayat pemeriksaan.

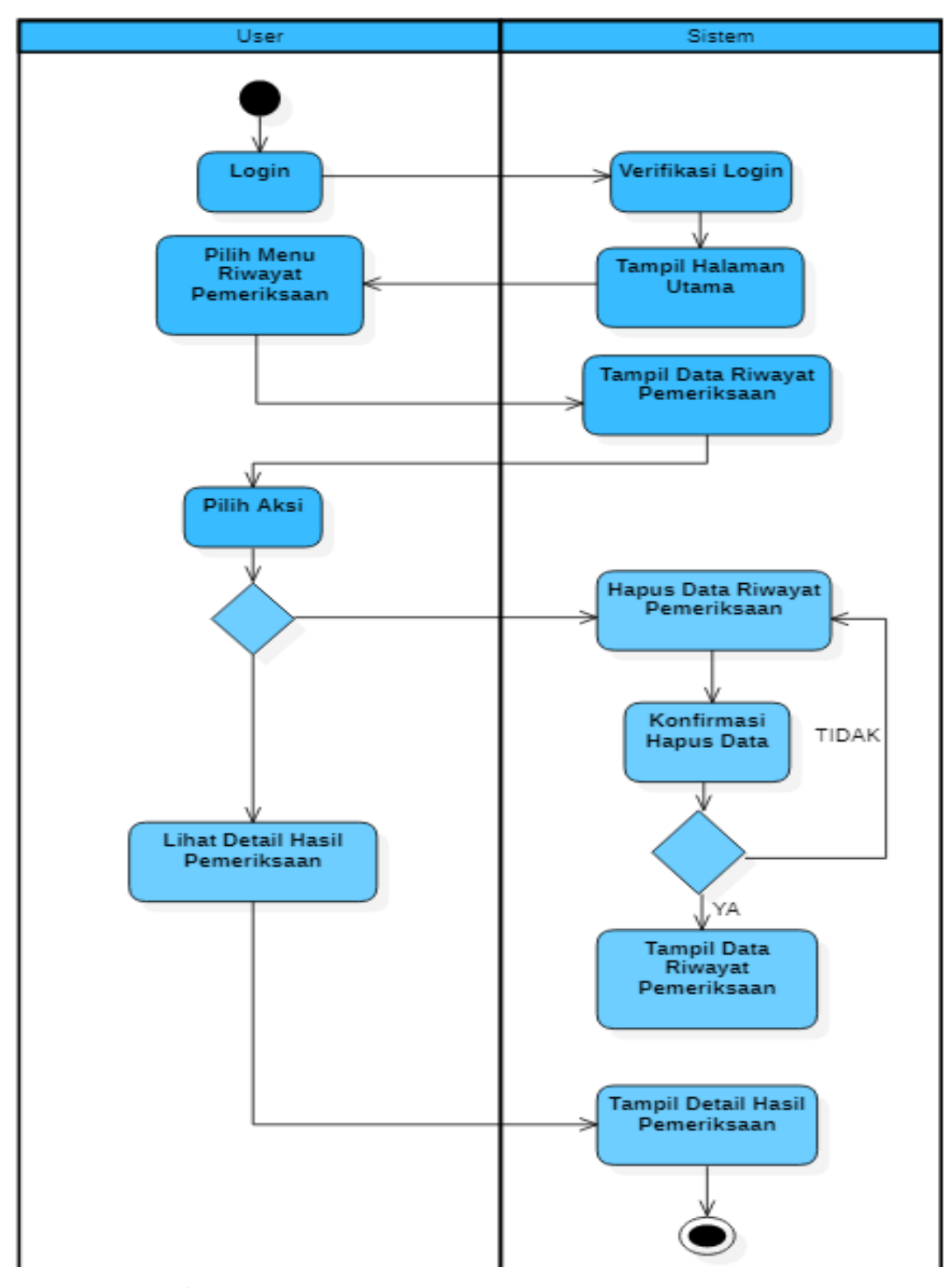

**Gambar 4. 6** *Activity Diagram* Riwayat Pemeriksaan

#### 3. *Activity Diagram* Keterangan

*User* dapat mengakses dan melihat menu keterangan yang berisikan informasi mengenai cara pencegahan dan cara pengendalian pada tiap-tiap jenis penyakit dan hama pada pelepah dan daun tanaman kelapa sawit.

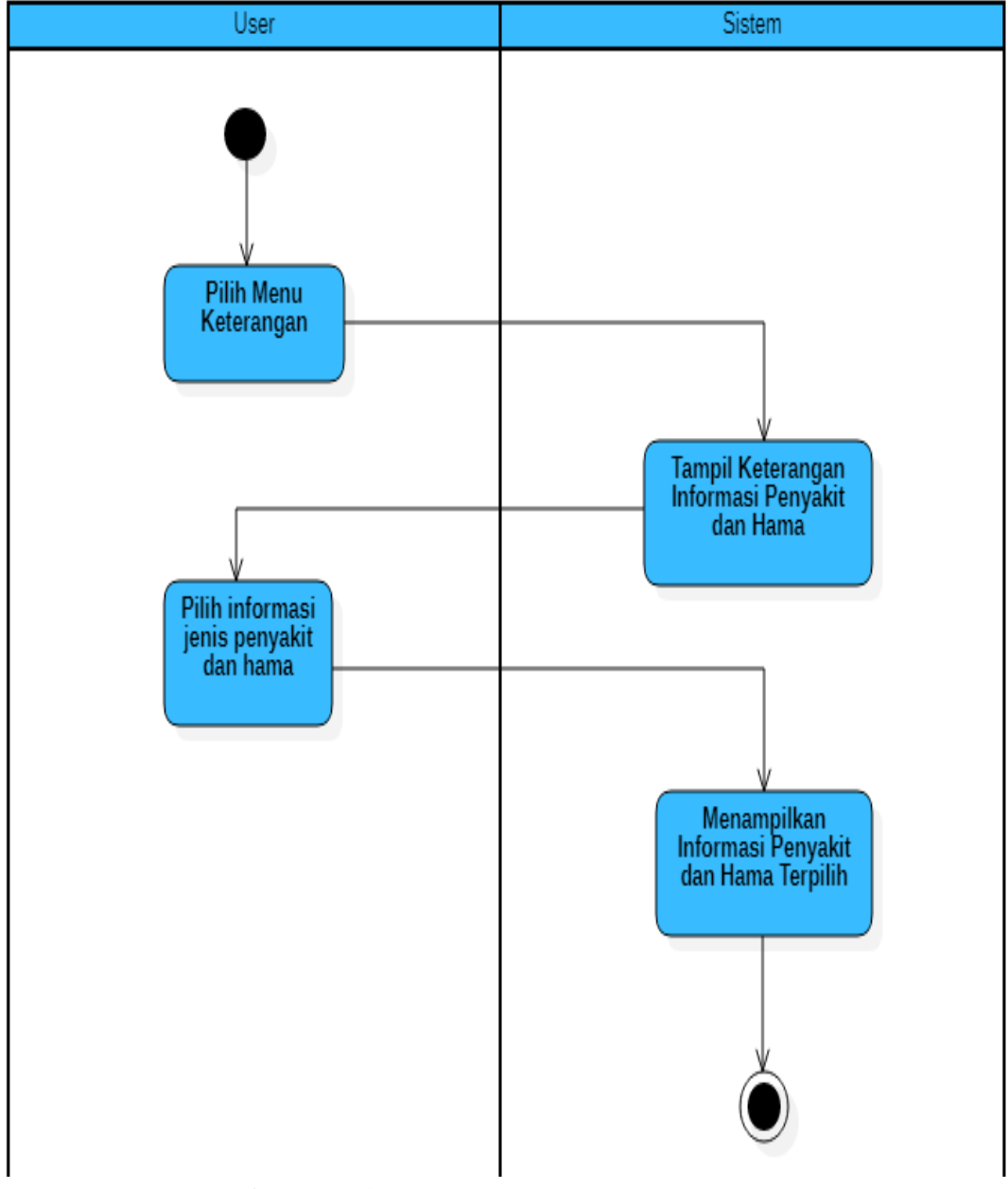

**Gambar 4. 7** *Activity Diagram* Keterangan

## 4. *Activity Diagram* Pakar

Admin dapat melihat, menambahkan, mengedit, dan menghapus data pakar di dalam sistem.

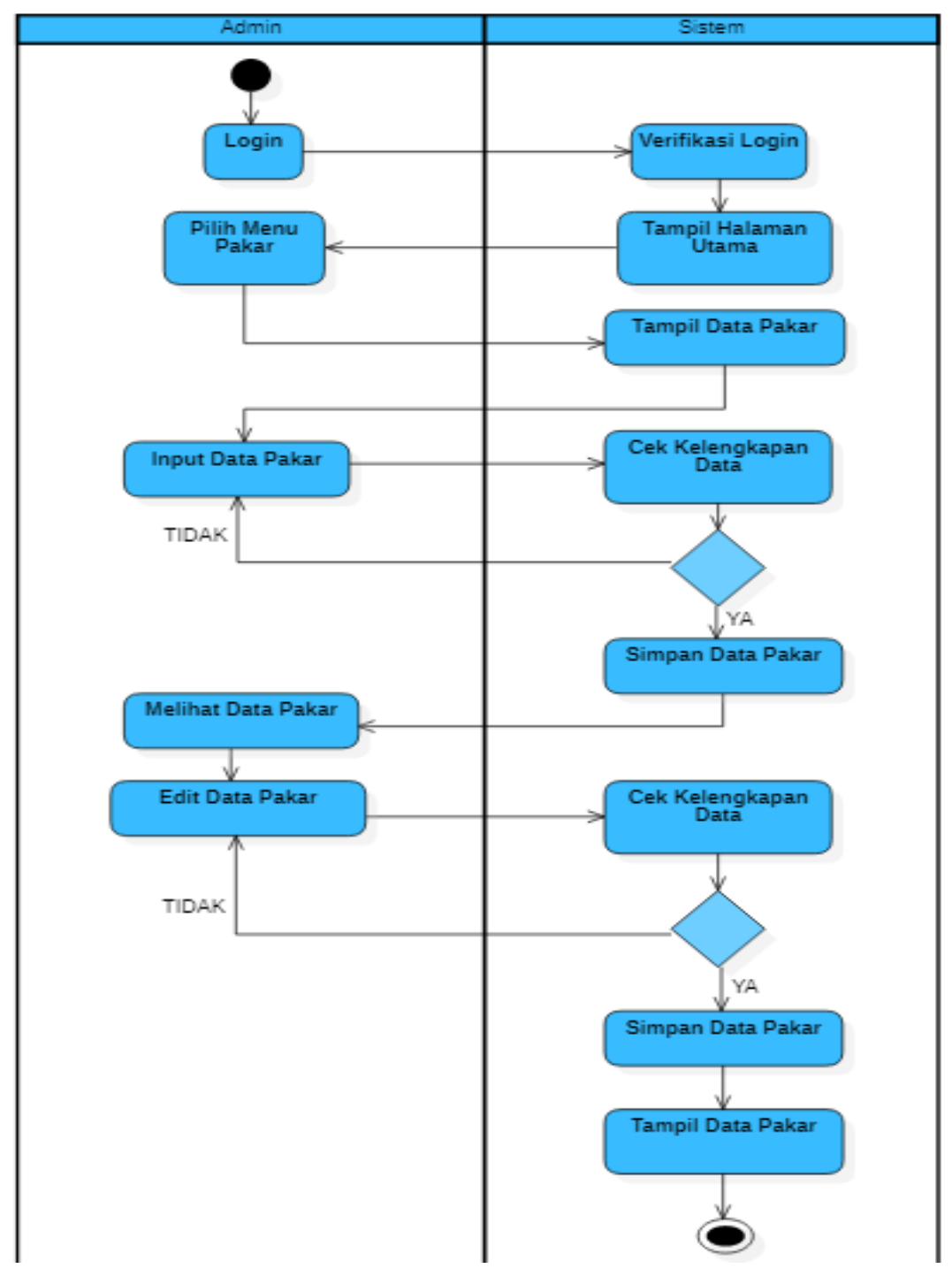

**Gambar 4. 8** *Activity Diagram* Pakar

## 5. *Activity Diagram* Gejala

Admin dapat melihat, menambahkan, mengedit, dan menghapus data gejala pada tiap jenis penyakit dan hama pada pelepah dan daun tanaman kelapa sawit yang ada di dalam sistem.

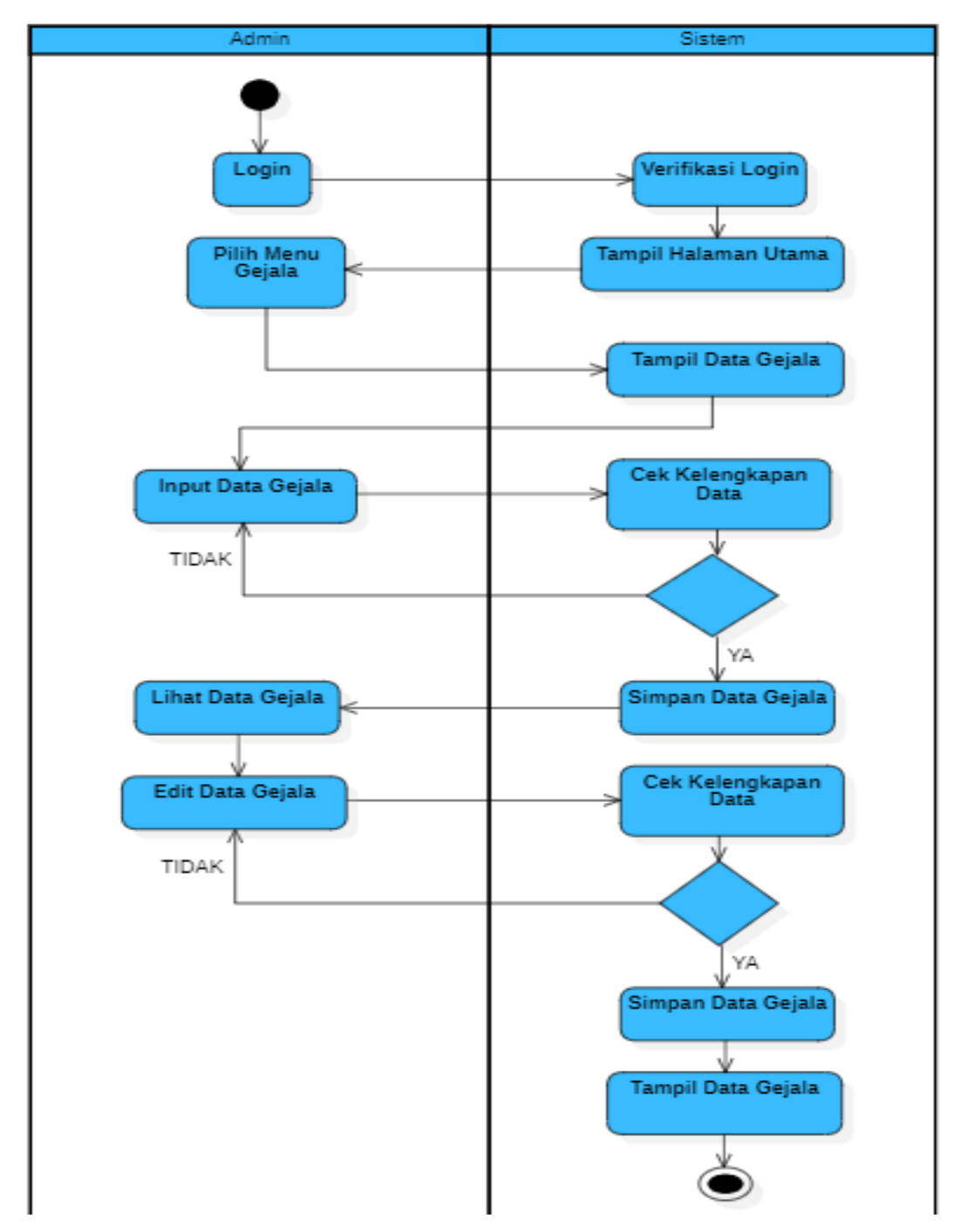

**Gambar 4. 9** *Activity Diagram* Gejala

## 6. *Activity Diagram* Penyakit dan Hama

Admin dapat melihat, menambahkan, mengedit, dan menghapus data penyakit dan hama yang berisikan deskripsi, cara pencegahan, serta cara pengendalian pada pelepah dan daun tanaman kelapa sawit yang ada di dalam sistem.

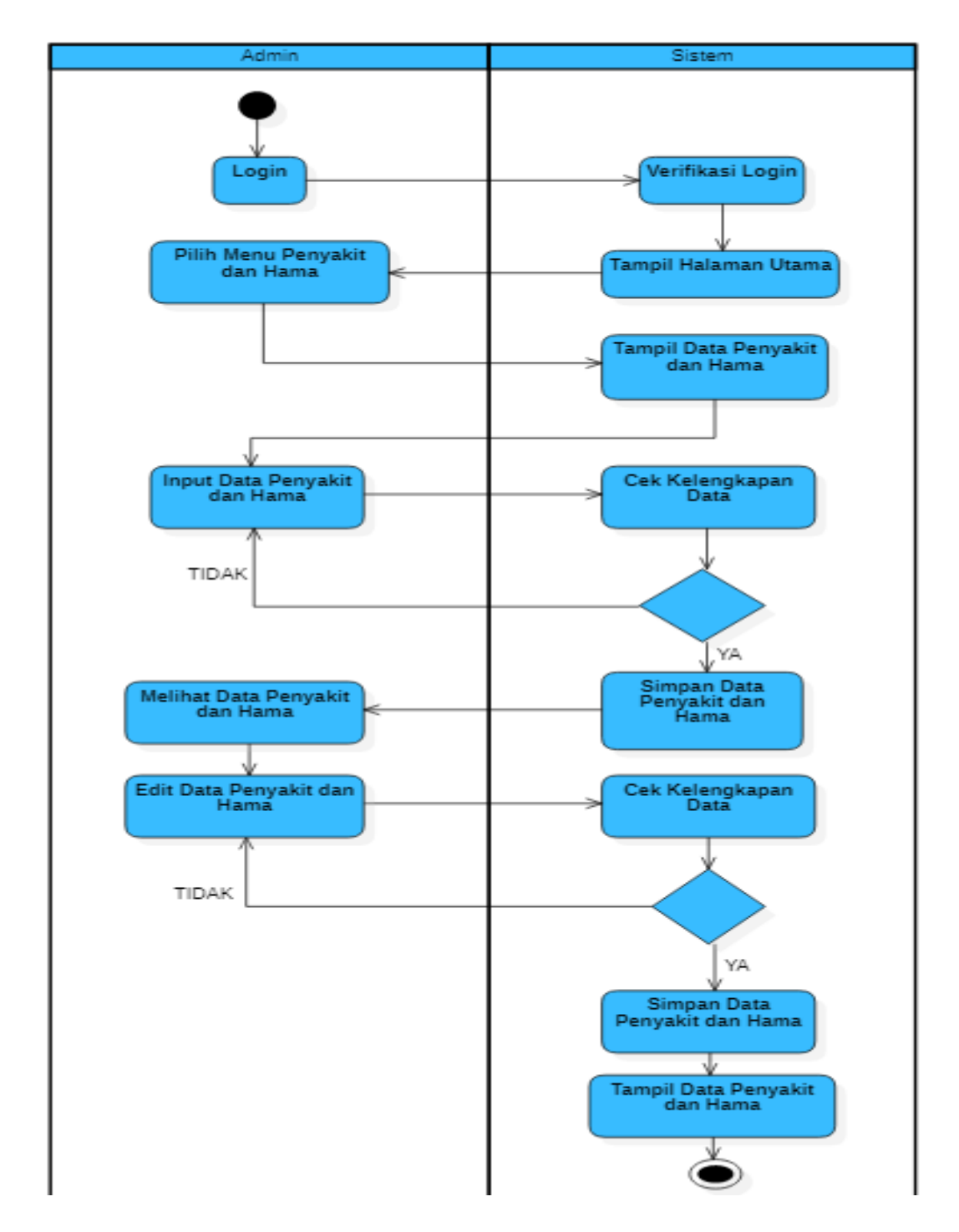

**Gambar 4. 10** *Activity Diagram* Penyakit dan Hama

## 7. *Activity Diagram* Basis Pengetahuan

Admin dapat menambahkan, mengedit, dan menghapus data basis pengetahuan yang berisikan *rule* atau aturan dalam penentuan pendiagnosaan jenis penyakit dan hama pada pelepah dan daun tanaman kelapa sawit yang ada di dalam sistem.

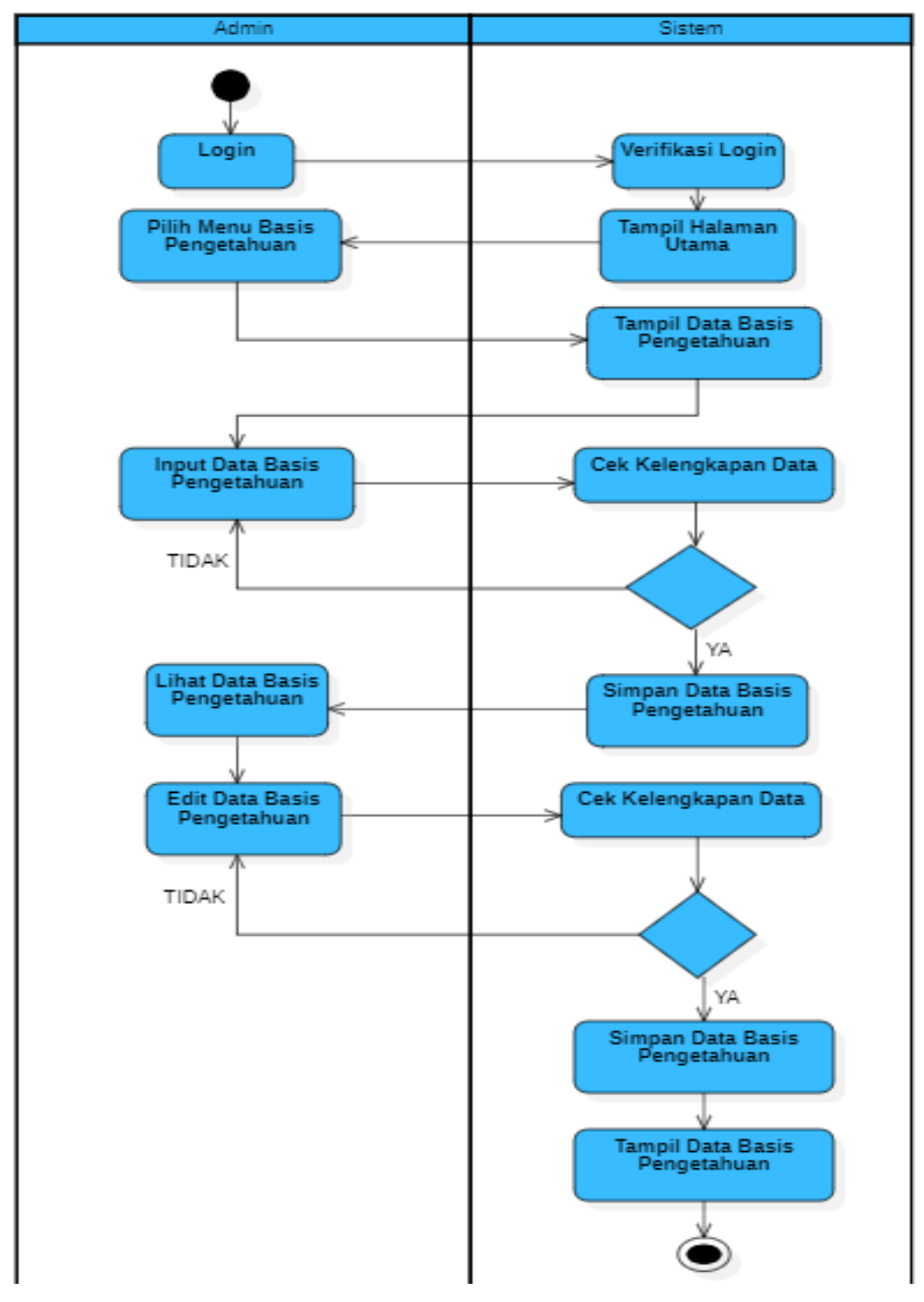

**Gambar 4. 11** *Activity Diagram* Basis Pengetahuan

8. *Activity Diagram* Bobot

Admin dapat melihat, menambahkan, mengedit, dan menghapus data bobot keyakinan di dalam sistem.

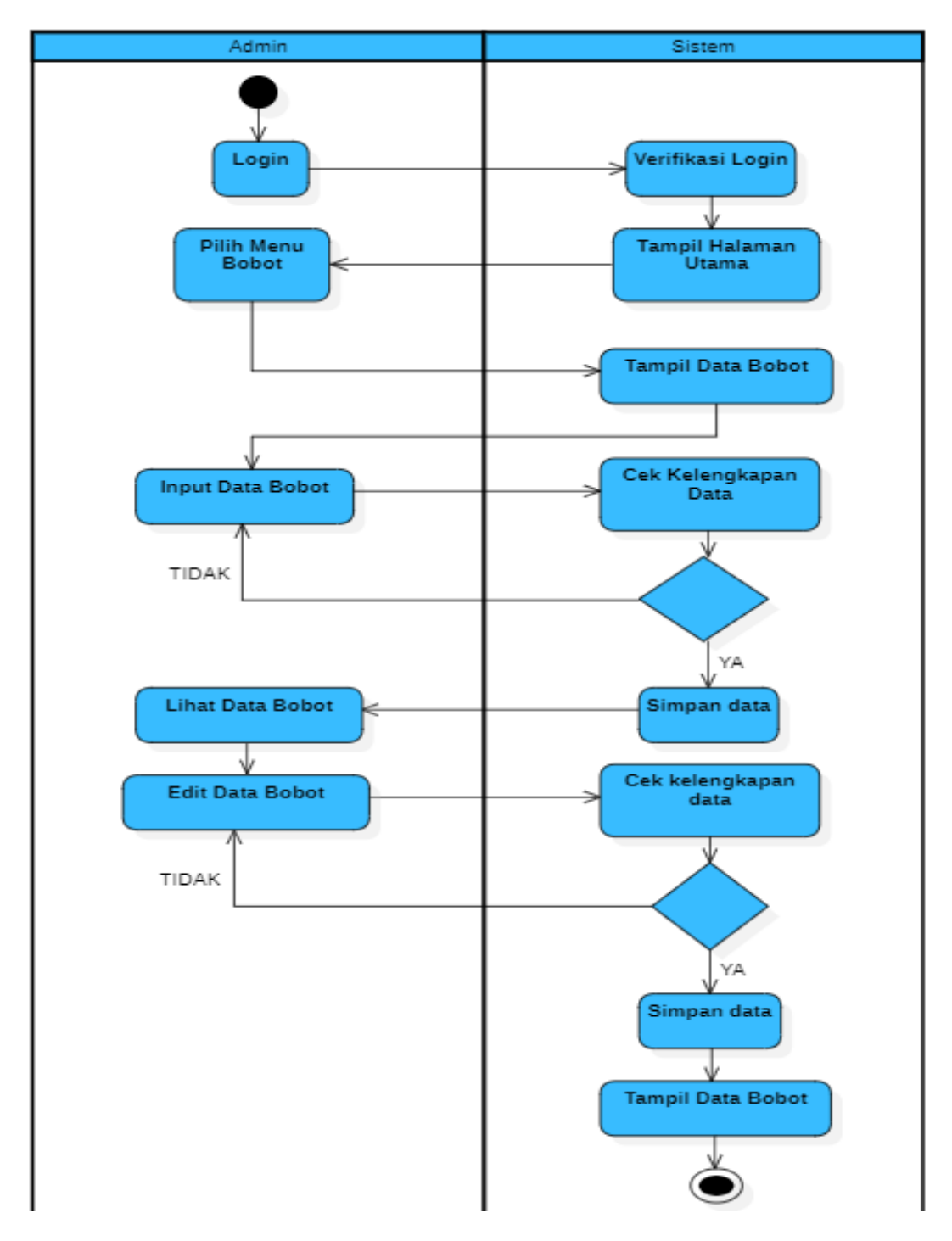

**Gambar 4. 12** *Activity Diagram* Bobot

9. *Activity Diagram* Hasil Pemeriksaan

Admin dapat melihat data riwayat pemeriksaan *user* pada menu hasil pemeriksaan dan dapat menghapus data riwayat tiap *user* yang sudah melakukan konsultasi melalui menu hasil pemeriksaan.

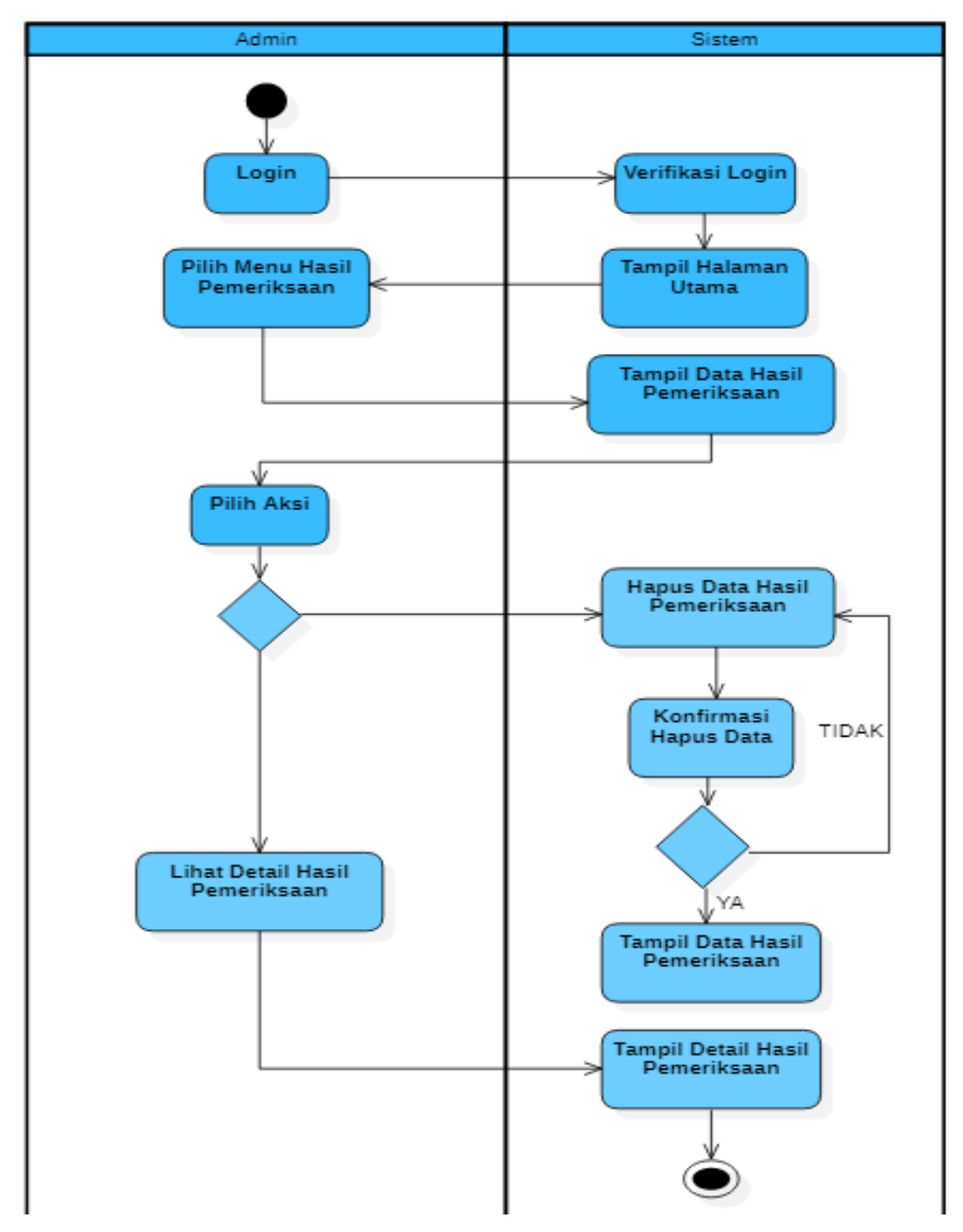

**Gambar 4. 13** *Activity Diagram* Hasil Pemeriksaan

## **4.2.2.4** *Sequence Diagram*

*Sequence diagram* digunakan untuk mendapatkan gambaran perilaku sistem dalam mengeksekusi sebuah skenario. Dalam hal ini yang akan di deskripsikan melalui *sequence diagram* yaitu:

## 1. *Sequence Diagram* Diagnosis

*Sequence diagram* untuk menu diagnosis penyakit dan hama pada pelepah dan daun kelapa sawit dapat dilihat pada gambar berikut.

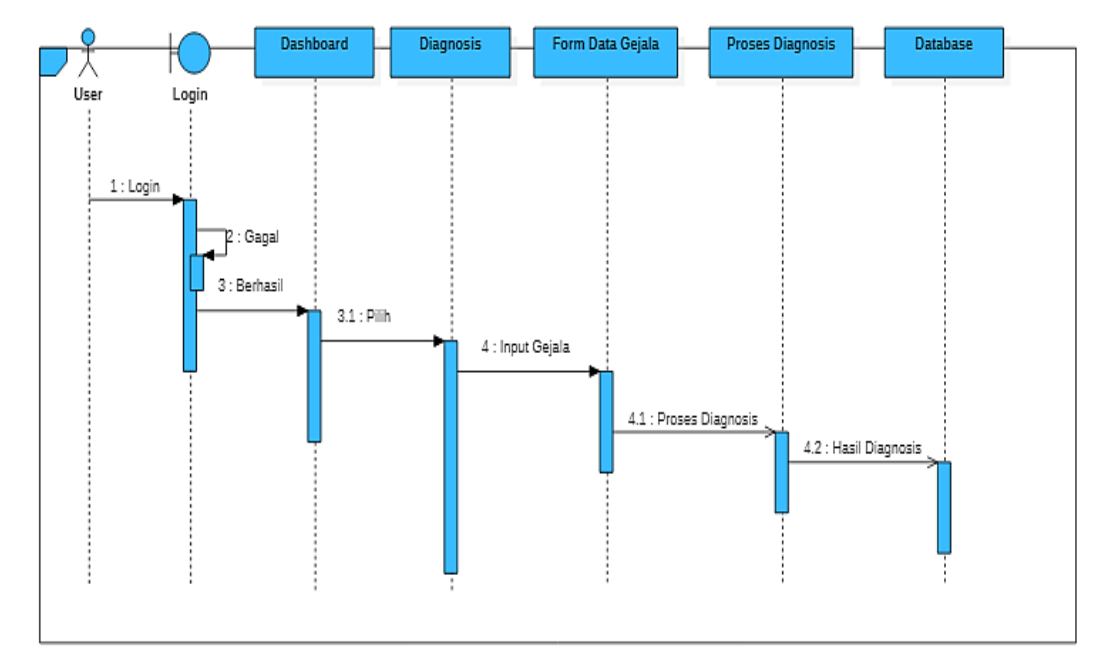

**Gambar 4. 14** *Sequence Diagram* Diagnosis

2. *Sequence Diagram* Riwayat Pemeriksaan

*Sequence diagram* untuk menu riwayat pemeriksaan *user* dapat dilihat pada gambar berikut.

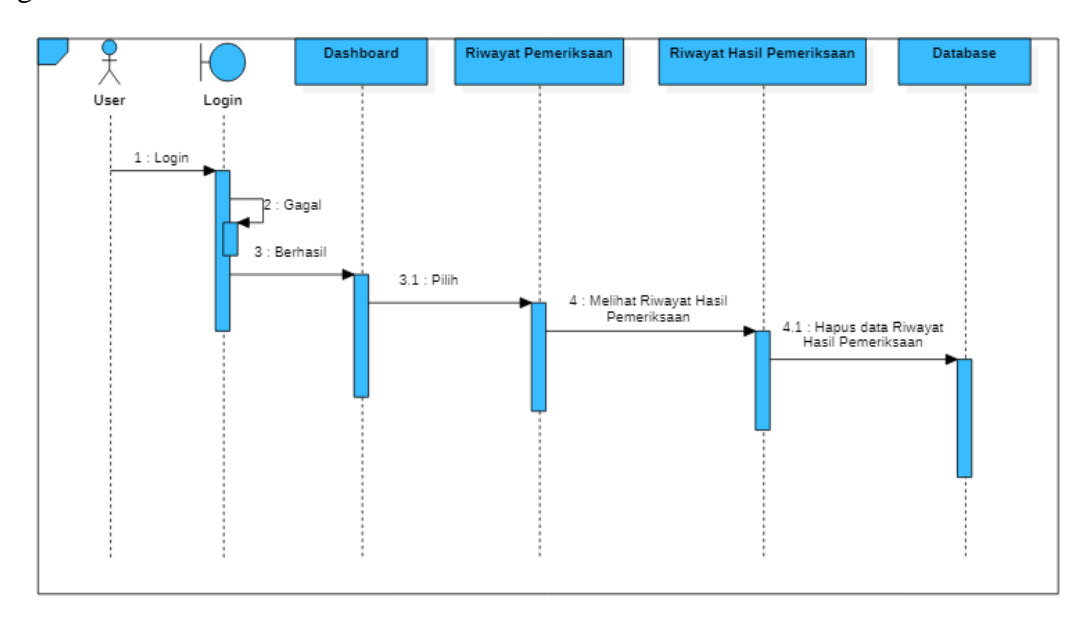

**Gambar 4. 15** *Sequence Diagram* Riwayat Pemeriksaan *User*

# 3. *Sequence Diagram* Pakar

*Sequence diagram* untuk menu pakar dapat dilihat pada gambar berikut.

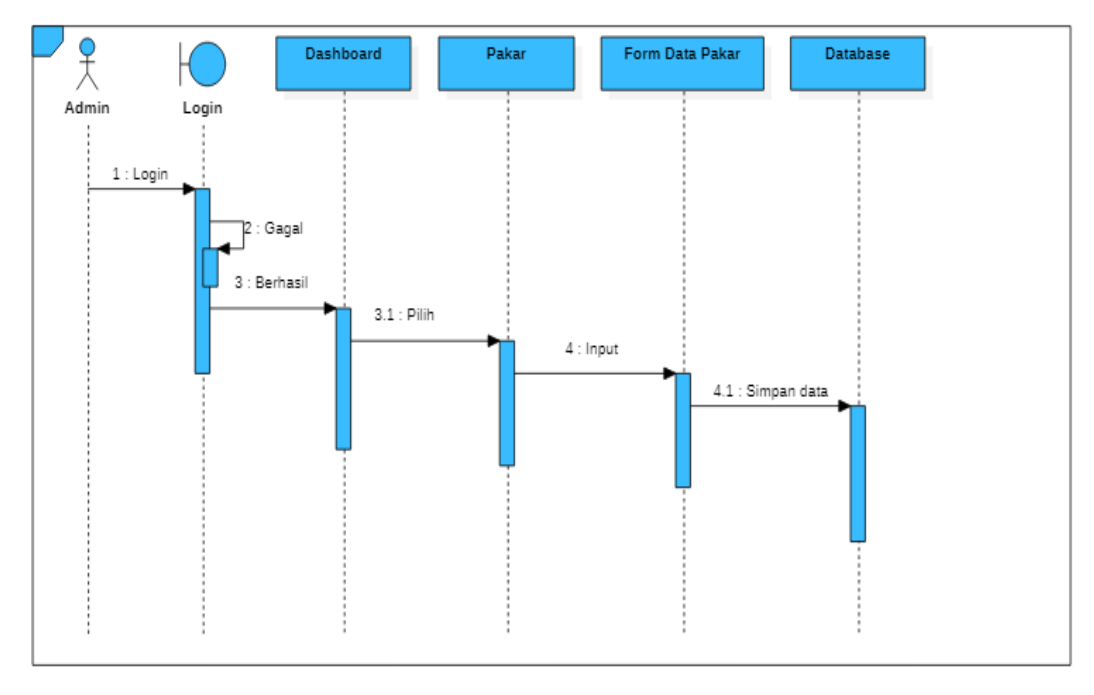

**Gambar 4. 16** *Sequence Diagram* Pakar

4. *Sequence Diagram* Gejala

*Sequence diagram* untuk menu gejala dapat dilihat pada gambar berikut.

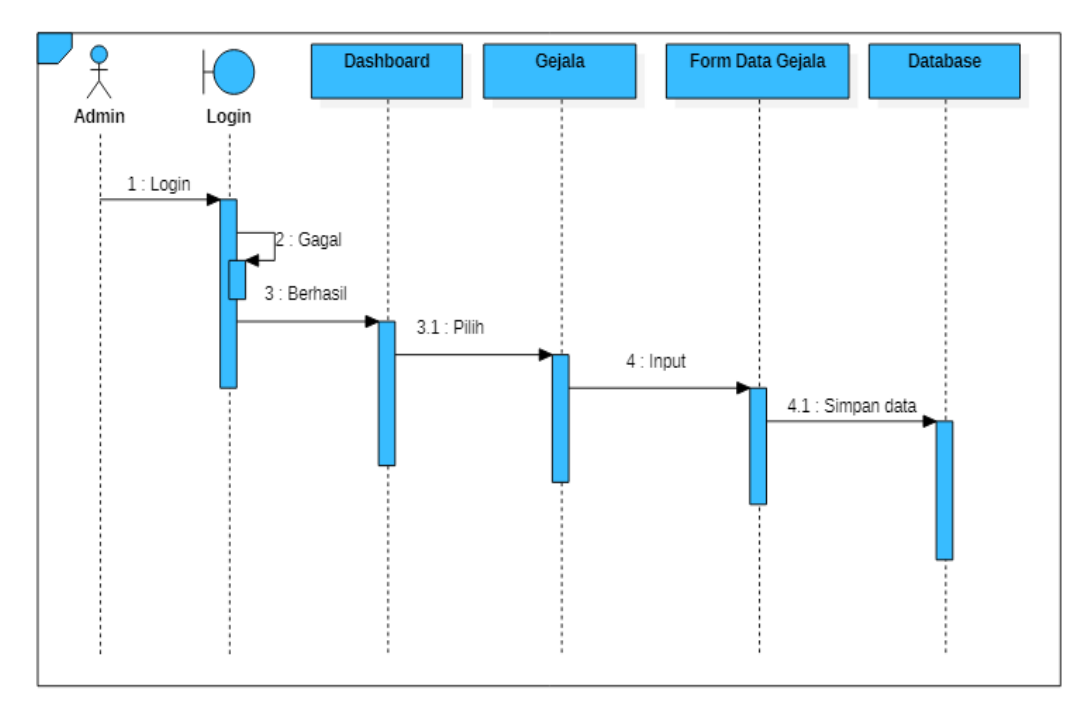

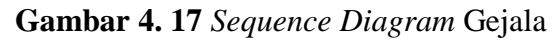
5. *Sequence Diagram* Penyakit dan Hama

*Sequence diagram* untuk menu penyakit dan hama dapat dilihat pada gambar berikut.

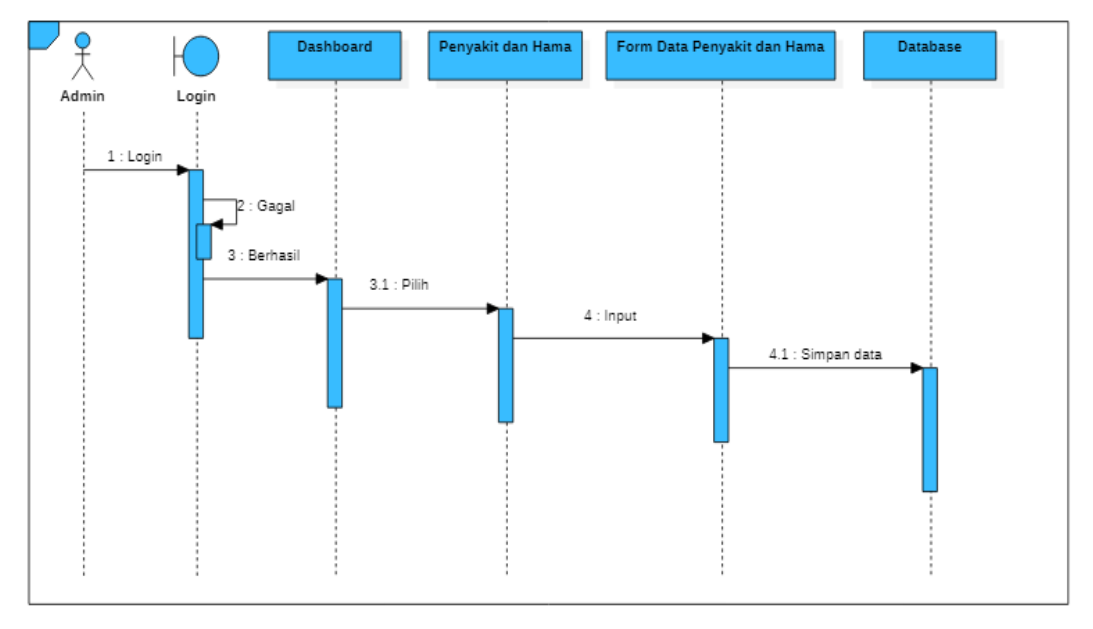

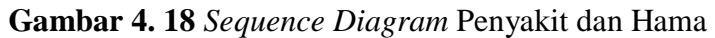

6. *Sequence Diagram* Basis Pengetahuan

*Sequence diagram* untuk menu basis pengetahuan dapat dilihat pada gambar berikut.

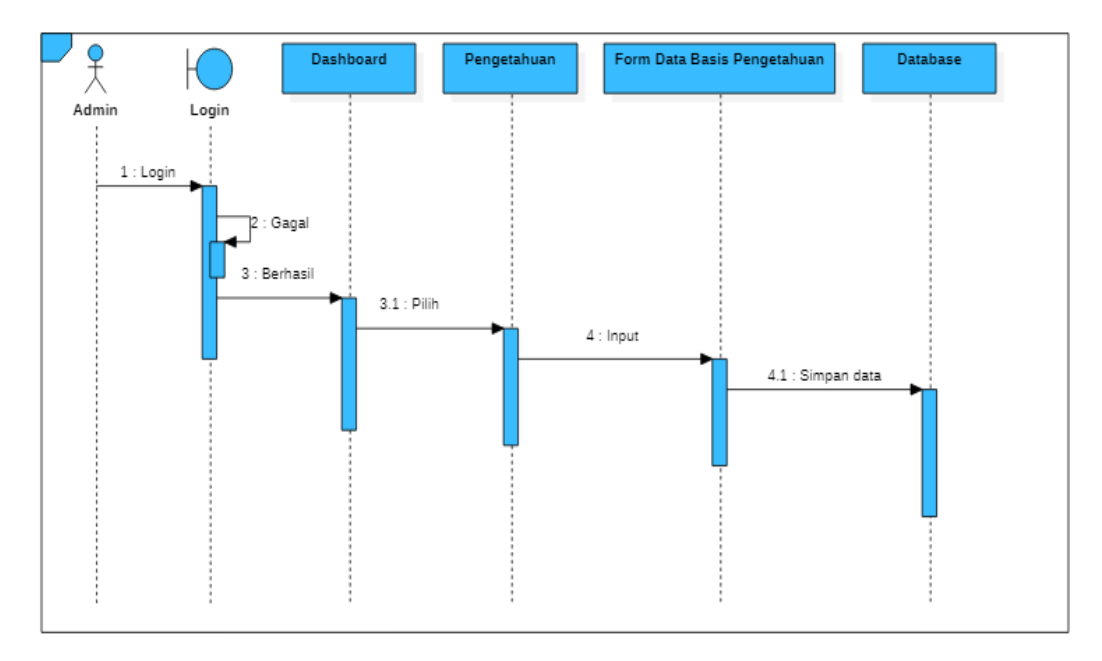

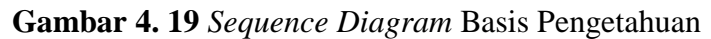

#### **4.2.2.5** *Flowchart* **Alur Diagnosis**

*Flowchart* dibuat untuk menyederhanakan alur kerja dan memudahkan pemahaman pengguna dari sistem yang akan dibuat. *Flowchart* alur diagnosis penyakit dan hama pada pelepah dan daun kelapa sawit dapat dilihat sebagai berikut:

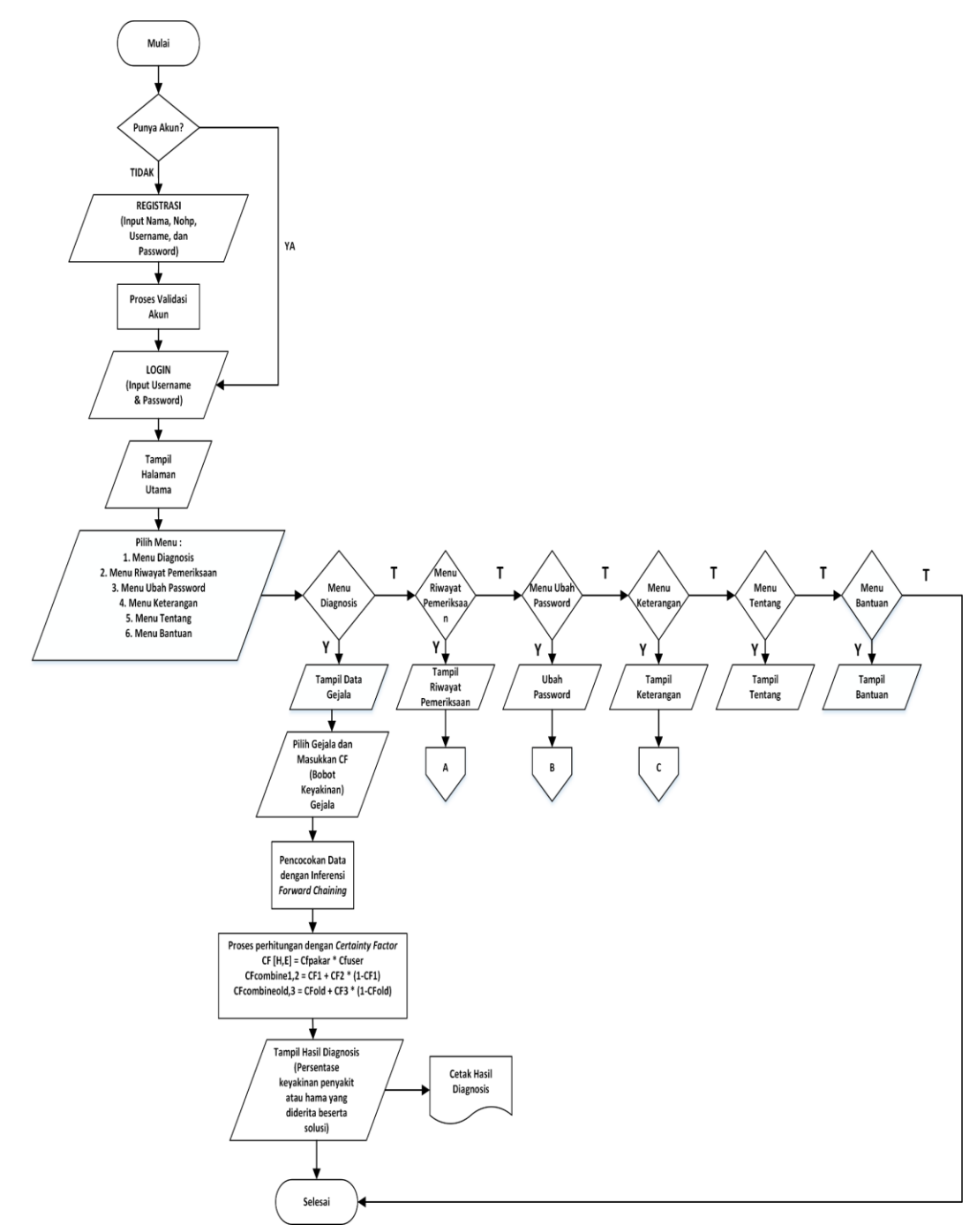

**Gambar 4. 20** *Flowchart* Alur Diagnosis Penyakit dan Hama Kelapa Sawit

## **4.2.2.6** *Flowchart* **Riwayat Pemeriksaan**

*Flowchart* riwayat pemeriksaan pada sistem pakar diagnosis penyakit dan hama pada pelepah dan daun kelapa sawit dapat dilihat sebagai berikut:

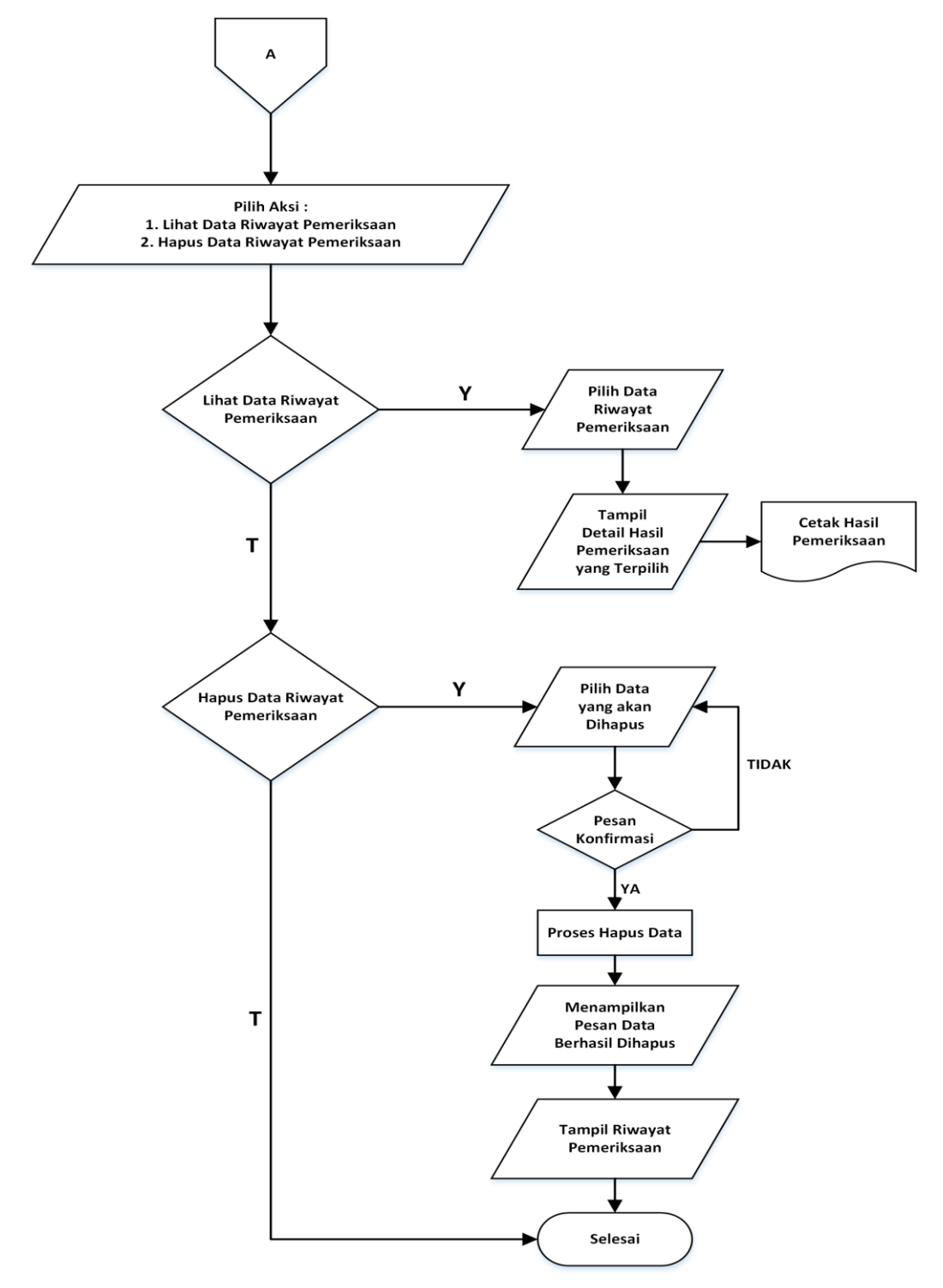

**Gambar 4. 21** *Flowchart* Riwayat Pemeriksaan

## **4.2.2.7** *Flowchart* **Ubah** *Password*

*Flowchart* ubah *password* pada sistem pakar diagnosis penyakit dan hama pada pelepah dan daun kelapa sawit dapat dilihat sebagai berikut:

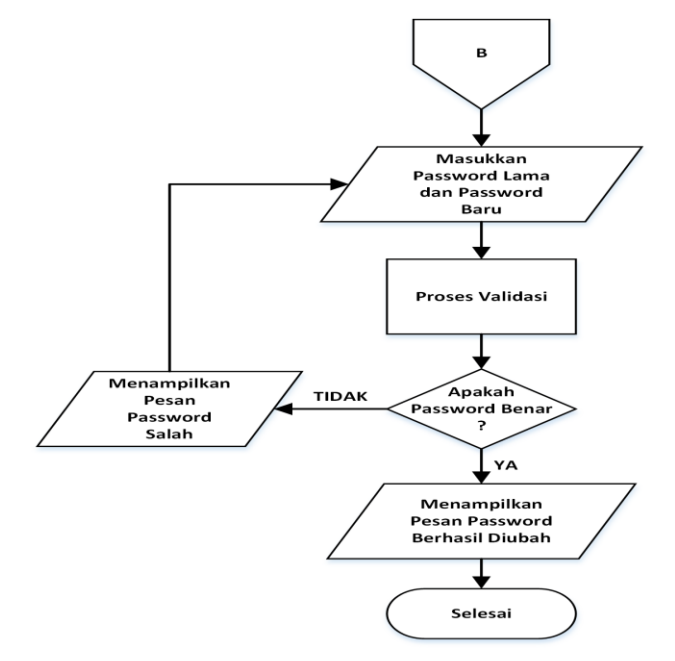

**Gambar 4. 22** *Flowchart* Ubah *Password*

#### **4.2.2.8** *Flowchart* **Keterangan**

*Flowchart* keterangan pada sistem pakar diagnosis penyakit dan hama pada pelepah dan daun kelapa sawit dapat dilihat sebagai berikut:

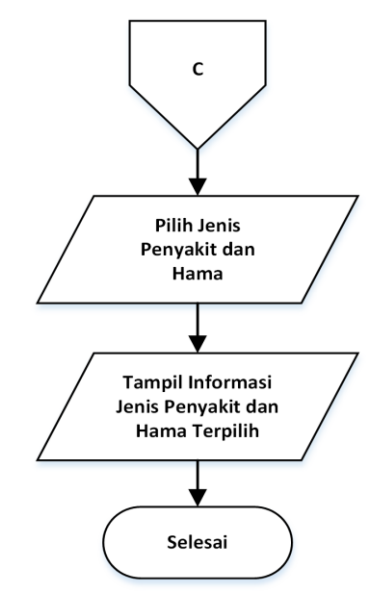

**Gambar 4. 23** *Flowchart* Keterangan

## **4.2.3 Desain** *Interface*

#### 1. *Form Login*

*Form login* merupakan halaman akses untuk masuk ke dalam aplikasi, pada halaman *login* disediakan *text input* untuk *email* dan *password* dan tombol *login*.

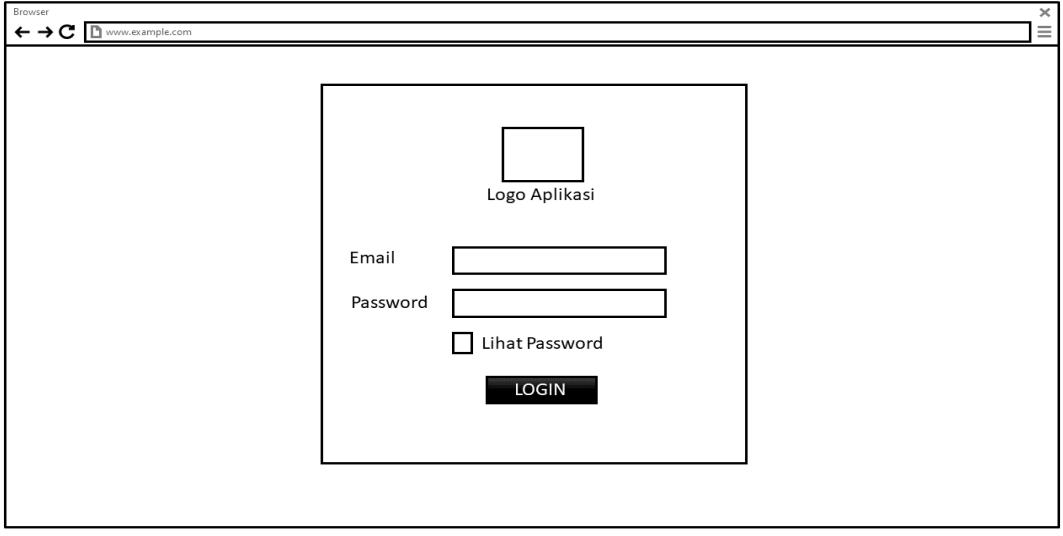

**Gambar 4. 24** Perancangan *Interface Form Login*

2. Tampilan Beranda

Halaman beranda akan menampilkan jumlah data gejala, jumlah data penyakit dan hama, jumlah basis pengetahuan, jumlah pakar, serta grafik hasil pemeriksaan diagnosis *user.*

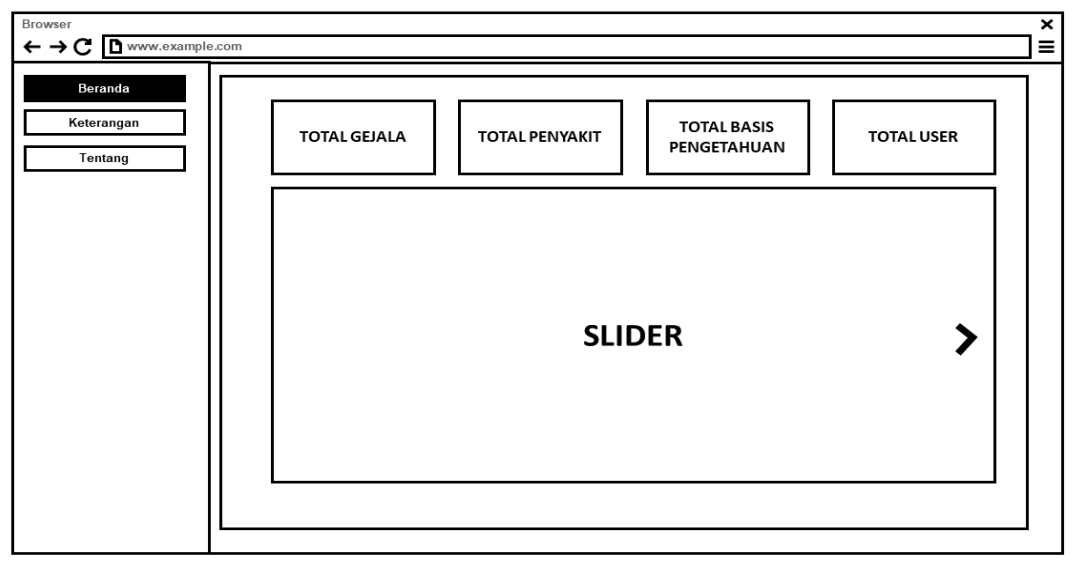

**Gambar 4. 25** Perancangan *Interface* Tampilan Beranda

## 3. Tampilan Diagnosis *User*

Halaman diagnosis *user* akan menampilkan halaman konsultasi, yang berisikan data-data gejala yang akan dipilih *user* ketika ingin melakukan diagnosis penyakit dan hama pada pelepah dan daun kelapa sawit.

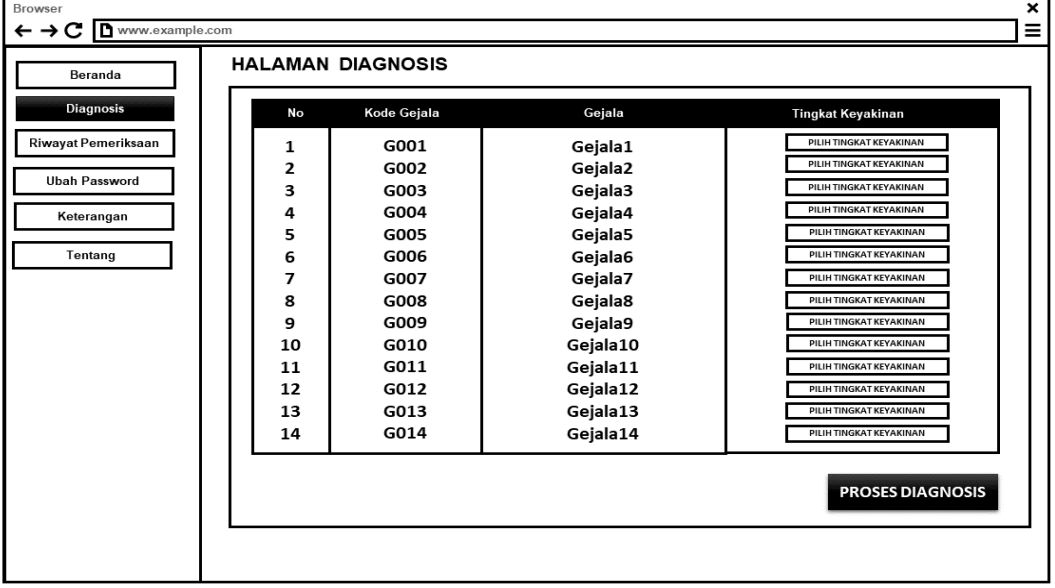

**Gambar 4. 26** Perancangan *Interface* Tampilan Diagnosis *User*

## 4. Tampilan Riwayat Pemeriksaan *User*

Halaman riwayat pemeriksaan *user* akan menampilkan *history* hasil konsultasi dan detail data riwayat konsultasi yang pernah dilakukan *user*.

| Browser<br>www.example.com<br>$\leftarrow \rightarrow C$             |                                                                                |                                                                                                    |                                                                                                    |                                                                                                    |                                                                                                    |                                                                                                    | $\boldsymbol{\mathsf{x}}$<br>Ξ |
|----------------------------------------------------------------------|--------------------------------------------------------------------------------|----------------------------------------------------------------------------------------------------|----------------------------------------------------------------------------------------------------|----------------------------------------------------------------------------------------------------|----------------------------------------------------------------------------------------------------|----------------------------------------------------------------------------------------------------|--------------------------------|
| Beranda                                                              | <b>RIWAYAT PEMERIKSAAN</b>                                                     |                                                                                                    |                                                                                                    |                                                                                                    |                                                                                                    |                                                                                                    |                                |
| <b>Diagnosis</b>                                                     | No                                                                             | User                                                                                                    | Waktu                                                                                                    | Nama Penyakit                                                                                                    | Hasil                                                                                                    | Aksi                                                                                                    |                                |
| Riwayat Pemeriksaan<br><b>Ubah Password</b><br>Keterangan<br>Tentang | 1<br>$\overline{2}$<br>з<br>4<br>5<br>6<br>7<br>8<br>9<br>10<br>11<br>12<br>13 | Item 1<br>Item <sub>2</sub><br>Item <sub>3</sub><br>Item 4<br>Item 5<br>Item 6<br>Item 7<br>Item 8<br>Item 9<br>Item 10<br>Item 11<br>Item 12<br>Item 13 | Item 1<br>Item 2<br>Item 3<br>Item 4<br>Item 5<br>Item 6<br>Item 7<br>Item 8<br>Item 9<br>Item 10<br>Item 11<br>Item 12<br>Item 13 | Item 1<br>Item 2<br>Item 3<br>Item 4<br>Item 5<br>Item 6<br>Item 7<br>Item 8<br>Item 9<br>Item 10<br>Item 11<br>Item 12<br>Item 13 | Item 1<br>Item 2<br>Item 3<br>Item 4<br>Item 5<br>Item 6<br>Item 7<br>Item 8<br>Item 9<br>Item 10<br>Item 11<br>Item 12<br>Item 13 | <b>DETAIL</b><br><b>HAPUS</b><br><b>DETAIL</b><br><b>HAPUS</b><br><b>HAPUS</b><br><b>DETAIL</b><br>DETAIL<br><b>HAPUS</b><br>DETAIL<br><b>HAPUS</b><br><b>HAPUS</b><br><b>DETAIL</b><br><b>HAPUS</b><br><b>DETAIL</b><br><b>DETAIL</b><br><b>HAPUS</b><br><b>HAPUS</b><br><b>DETAIL</b><br><b>DETAIL</b><br><b>HAPUS</b><br><b>HAPUS</b><br><b>DETAIL</b><br><b>DETAIL</b><br><b>HAPUS</b> |                                |
|                                                                      |                                                                                |                                                                                                    |                                                                                                    |                                                                                                    |                                                                                                    | $1 \t2 \t3$                                                                                                    |                                |

**Gambar 4. 27** Perancangan *Interface* Tampilan Riwayat Pemeriksaan *User*

## 5. Tampilan Keterangan

Halaman keterangan akan menampilkan informasi mengenai jenis penyakit dan hama yang ada didalam sistem, mendeksripsikan keterangan dan penanganan tiap jenis penyakit dan hama pada pelepah dan daun kelapa sawit.

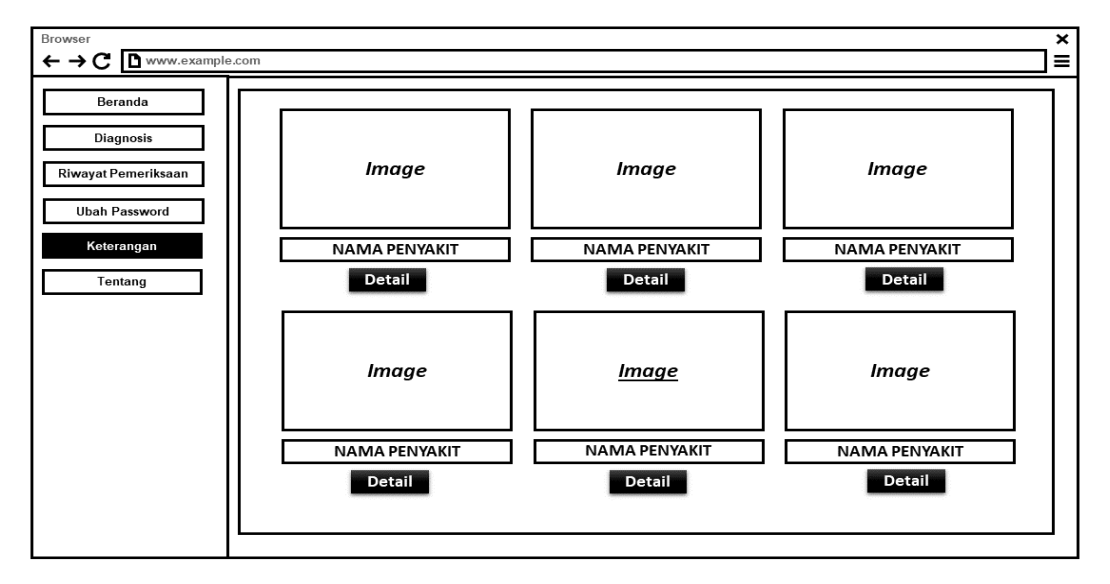

**Gambar 4. 28** Perancangan *Interface* Tampilan Keterangan

6. Tampilan Ubah *Password User*

Halaman ubah *password user* akan menampilkan halaman yang dapat digunakan *user* untuk mengubah *password* akun *user*.

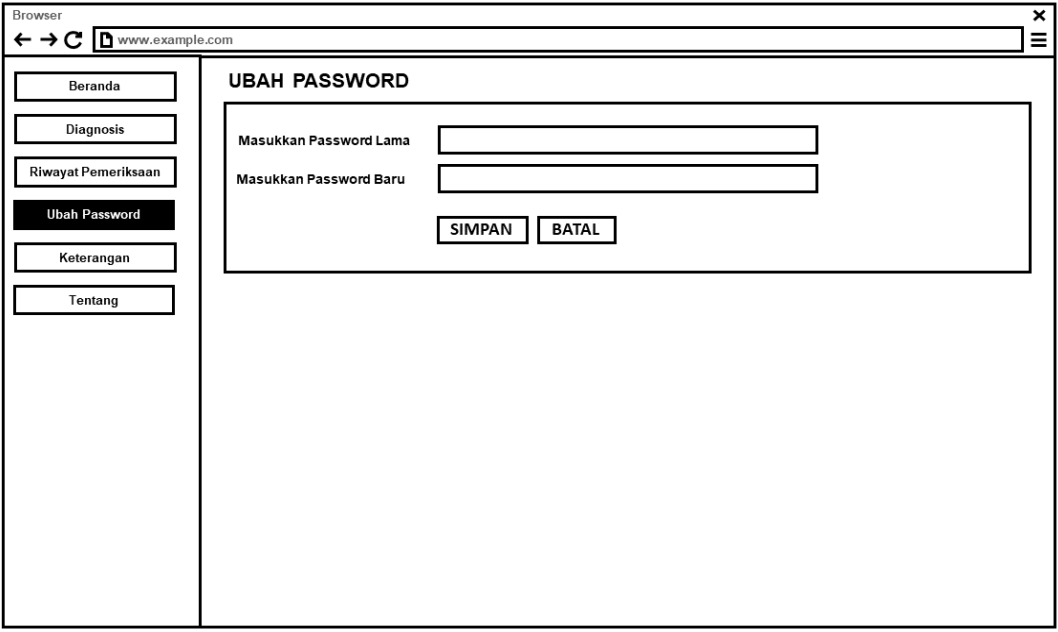

**Gambar 4. 29** Perancangan *Interface* Ubah *Password User*

7. Tampilan Tentang

Halaman tentang akan menampilkan informasi mengenai kegunaan aplikasi dan informasi lain mengenai aplikasi.

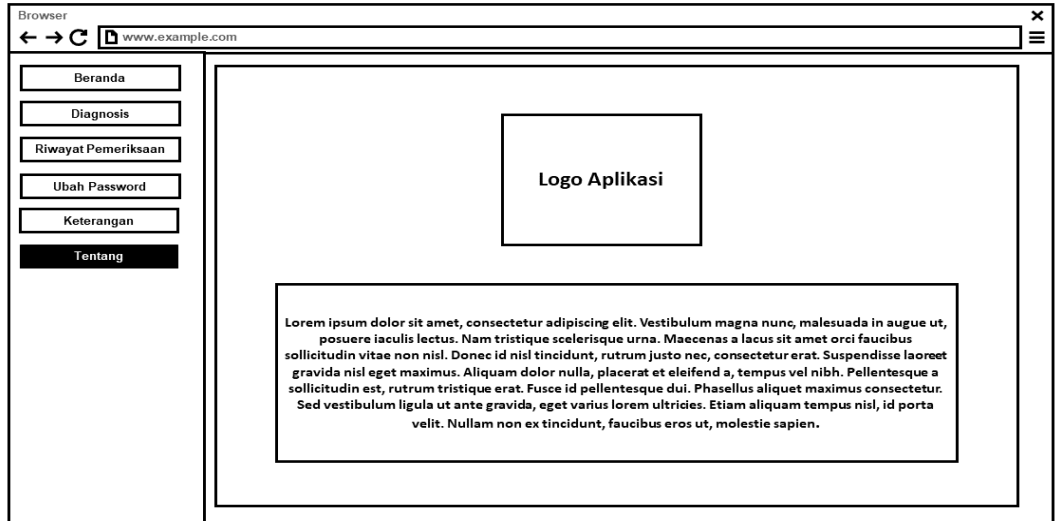

**Gambar 4. 30** Perancangan *Interface* Tentang

## 8. Tampilan Gejala

Halaman gejala akan menampilkan halaman untuk menginputkan, mengedit, dan menghapus data gejala penyakit dan hama pada pelepah dan daun kelapa sawit.

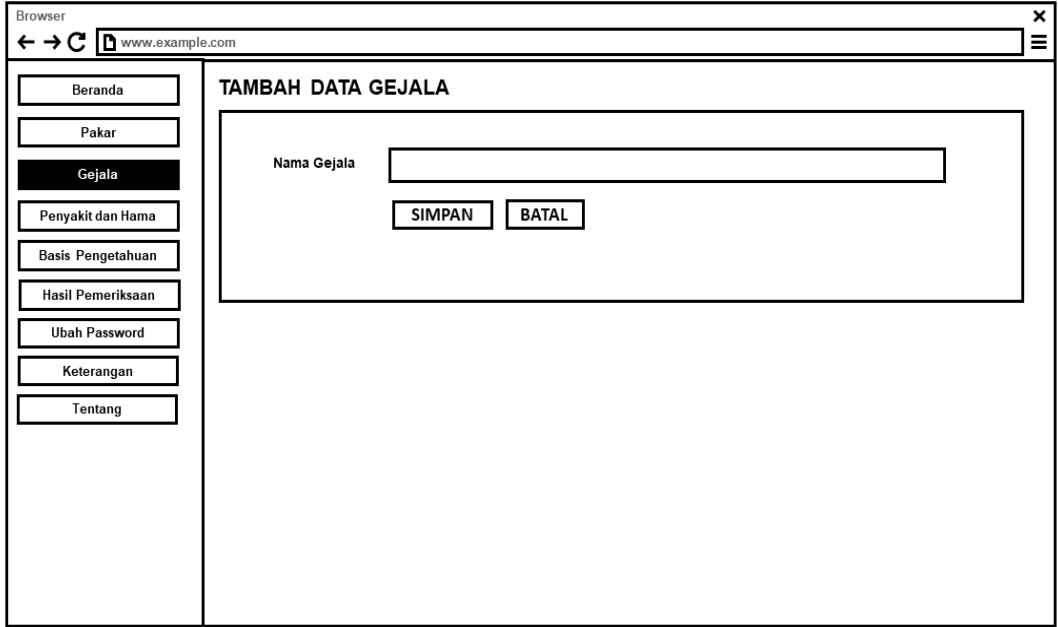

**Gambar 4. 31** Perancangan *Interface* Gejala

9. Tampilan Penyakit dan Hama

Halaman Penyakit dan Hama akan menampilkan halaman untuk menginputkan, mengedit, dan menghapus data informasi penyakit dan hama pada pelepah dan daun kelapa sawit.

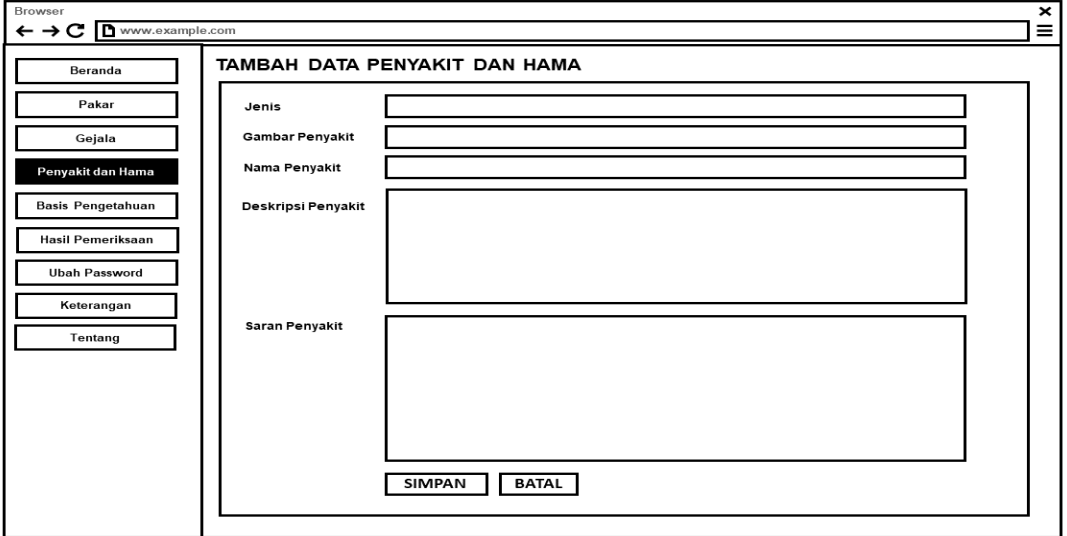

**Gambar 4. 32** Perancangan *Interface* Penyakit

## 10. Tampilan Basis Pengetahuan

Halaman basis pengetahuan akan menampilkan halaman untuk menginputkan, mengedit, dan menghapus data aturan dalam penentuan diagnosis penyakit dan hama pada pelepah dan daun kelapa sawit.

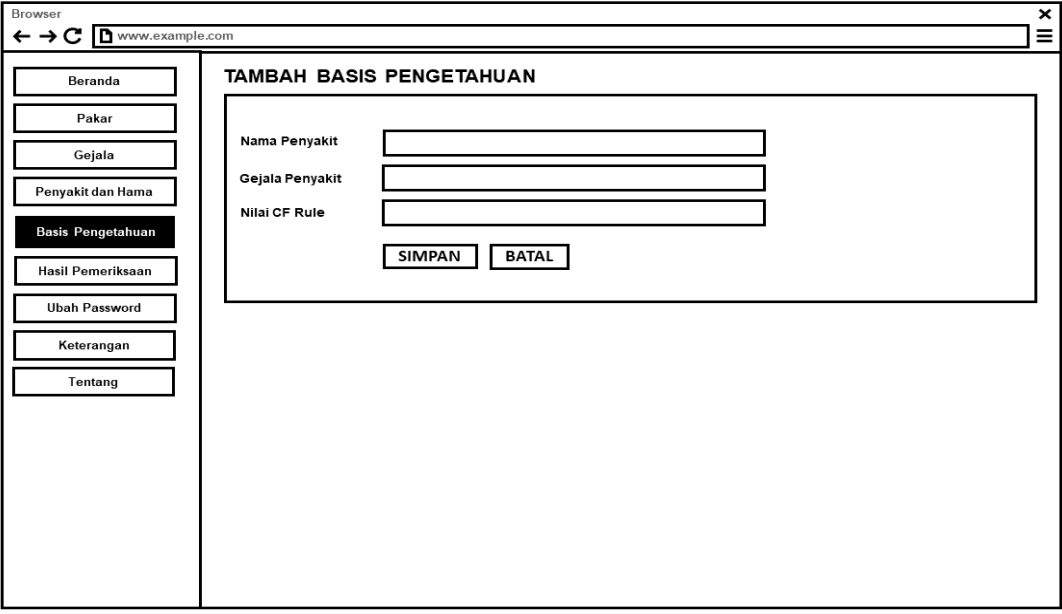

**Gambar 4. 33** Perancangan *Interface* Basis Pengetahuan

## 11. Tampilan Pakar

Halaman pakar akan menampilkan halaman untuk menginputkan, mengedit, dan menghapus data pakar di dalam aplikasi sistem pakar.

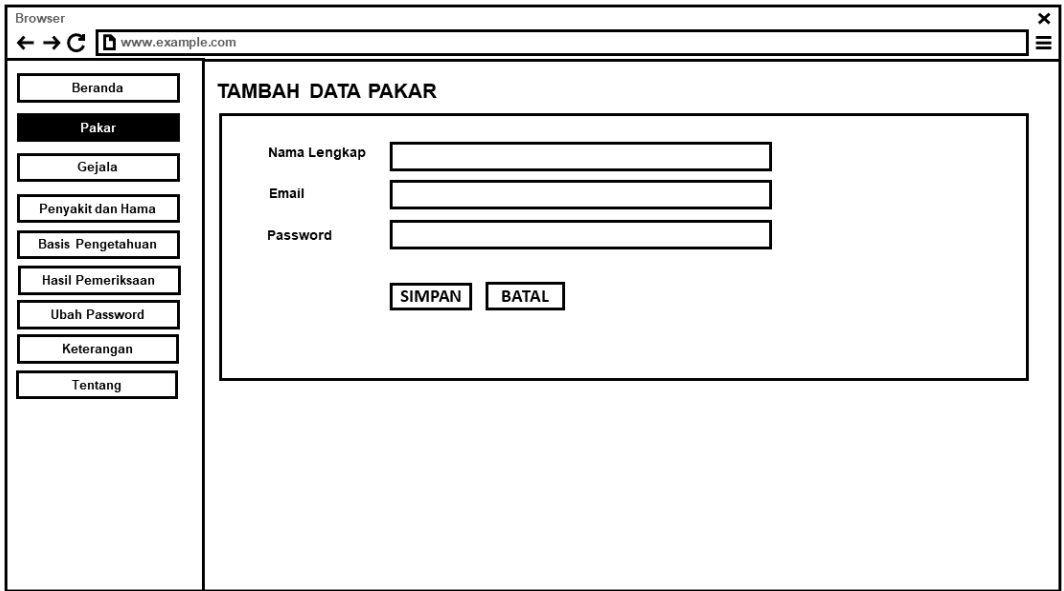

**Gambar 4. 34** Perancangan *Interface* Pakar

## 12. Tampilan Ubah *Password* Admin

Halaman ubah *password* admin akan menampilkan halaman yang dapat digunakan oleh admin untuk mengubah *password* akun.

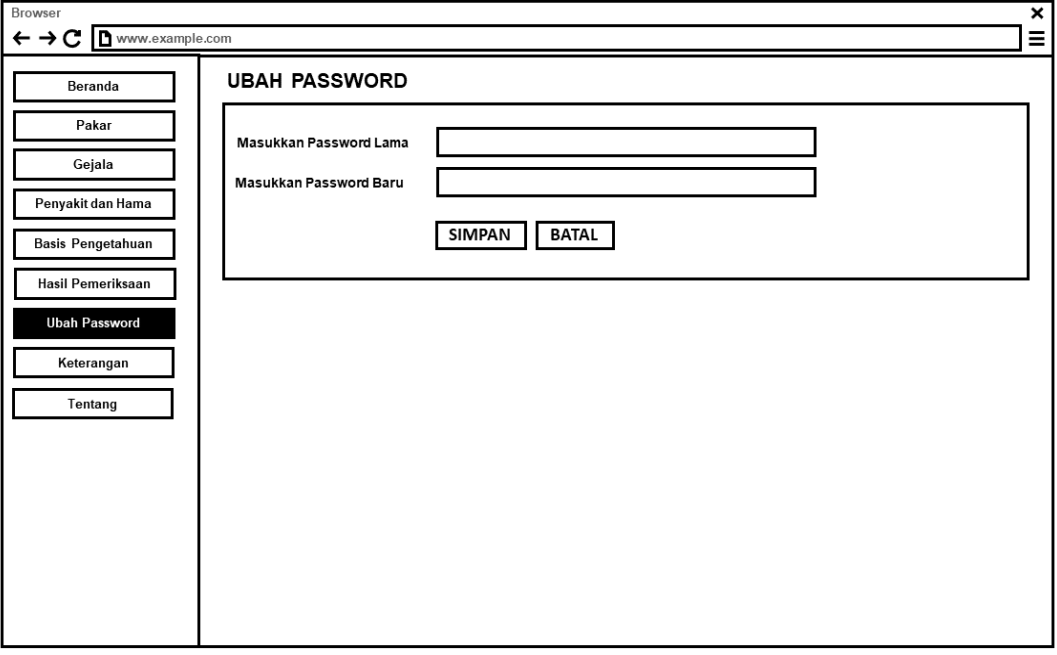

**Gambar 4. 35** Perancangan *Interface* Ubah *Password* Admin

## **4.3 Implementasi (***Implementation***)**

## **4.3.1 Implementasi Rancangan** *Interface*

1. *Form Login*

*Form login* merupakan halaman akses yang dapat digunakan oleh *user*, pakar dan admin untuk masuk kedalam sistem, *user,* pakar dan admin dapat masuk apabila mengisi *username* dan *password* yang telah terdaftar ke dalam sistem.

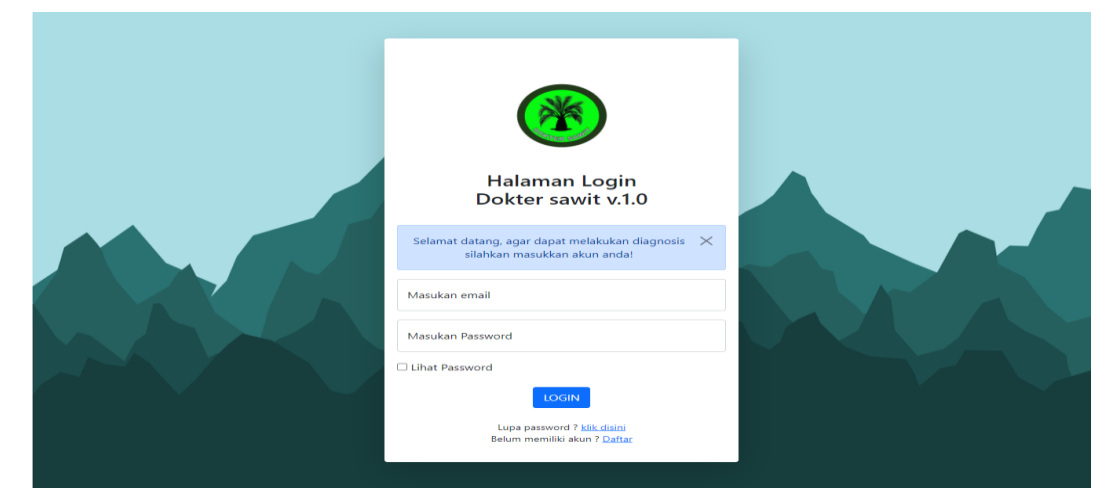

**Gambar 4. 36** *Interface Form Login*

2. *Form Register*

*Form register* merupakan halaman akses yang dapat digunakan oleh *user* untuk mendaftar akun, agar *user* dapat mengakses aplikasi tersebut.

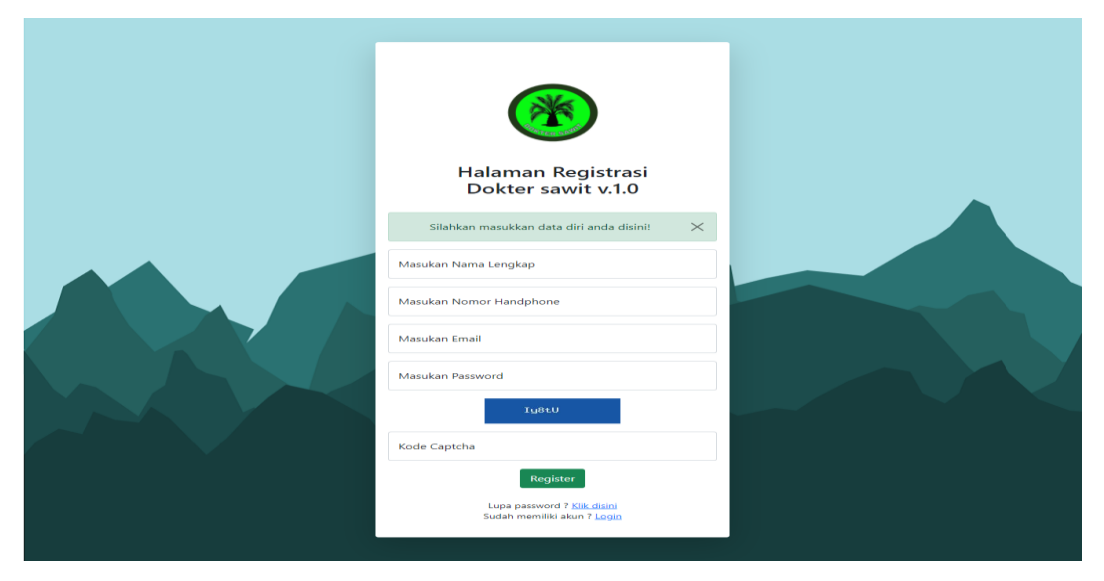

**Gambar 4. 37** *Interface Form Register*

Halaman beranda menampilkan informasi jumlah data gejala, data penyakit dan hama, jumlah pakar, beserta grafik hasil pemeriksaan yang dilakukan oleh *user.*

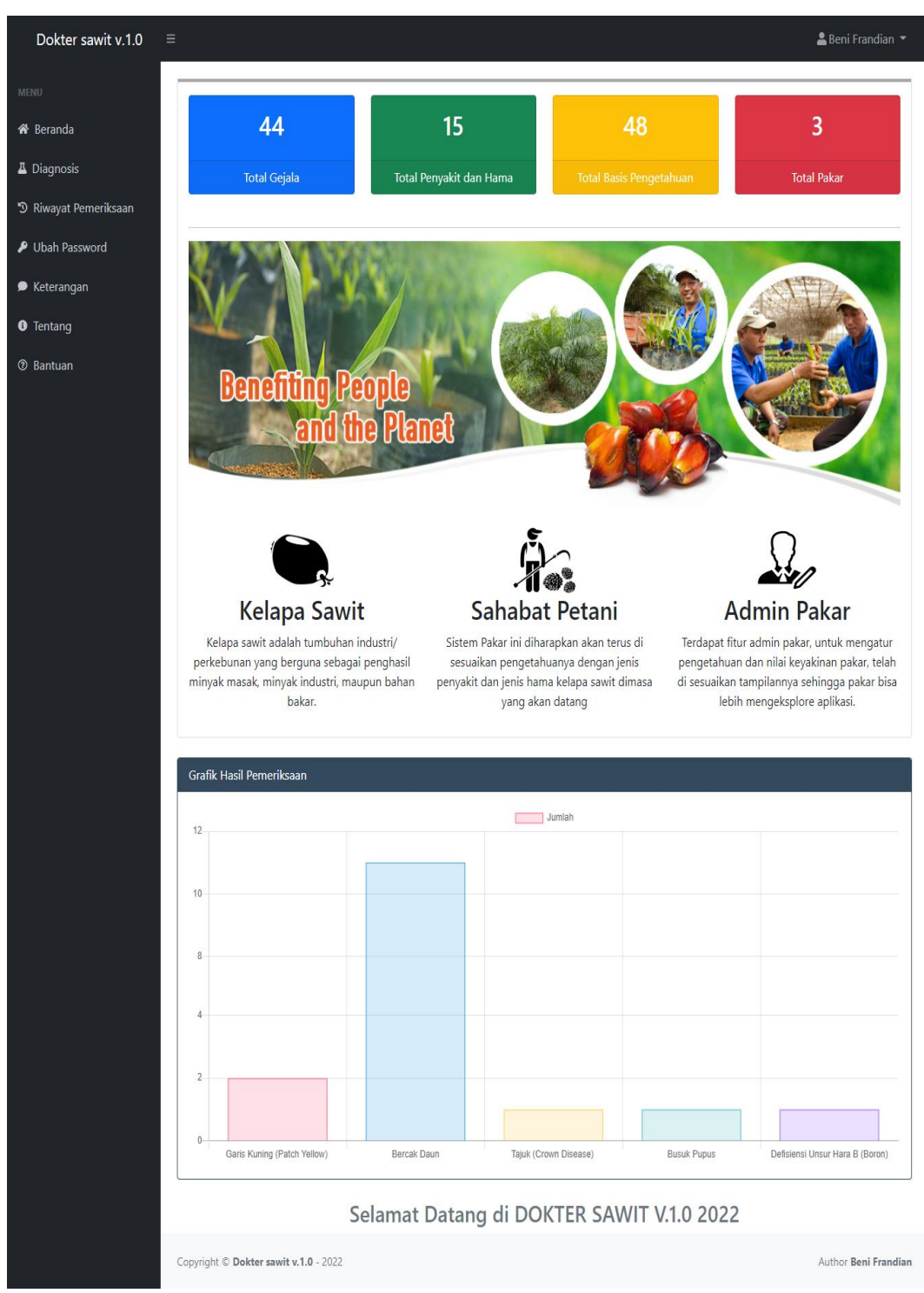

**Gambar 4. 38** *Interface* Tampilan Beranda

## 4. Tampilan Halaman Diagnosis

Halaman diagnosis menampilkan daftar gejala-gejala mengenai penyakit dan hama yang akan dipilih oleh *user* saat melakukan pemeriksaan atau konsultasi.

|                                       |                   |                                                                                                    | Beni Frandian =                               |          |
|---------------------------------------|-------------------|----------------------------------------------------------------------------------------------------|-----------------------------------------------|----------|
|                                       |                   | Diagnosis Penyakit dan Hama                                                                                                    |                                               |          |
|                                       |                   | Kode Diagnosis: #DA220212013142                                                                                                    |                                               |          |
|                                       |                   | <b>APetunjuk cara melakukan diagnosis!</b>                                                                                                    |                                               | $\times$ |
|                                       |                   | Silahkan memilih gejala yang sesuai dengan kondisi pada pelepah dan daun pada tanaman kelapa sawit anda, anda dapat memilih kepastian<br>kondisi pada tiap-tiap gejala yang ada pada bagian pelepah dan daun pada tanaman anda, dengan cakupan sebagai berikut: |                                               |          |
|                                       |                   | 1.0 (Pasti)   0.8 (Hampir Pasti)                                                                                                    |                                               |          |
|                                       | 0.2 (Tidak Yakin) | 0.6 (Kemungkinan Besar)   0.4 (Mungkin)                                                                                                    |                                               |          |
|                                       |                   | jika anda sudah yakin, silahkan tekan tombol proses (@) di bawah untuk melihat hasil diagnosis. Output hasil diagnosis berupa persentase                                                                                                    |                                               |          |
|                                       |                   | keyakinan terhadap serangan jenis penyakit ataupun hama yang terjadi beserta solusi penanganan                                                                                                    |                                               |          |
| <b>No</b>                             | Kode              | Gejala                                                                                                    | <b>Tingkat Keyakinan</b>                      |          |
| T                                     | GJ001             | Apakah Terlihat bercak lonjong warna kuning pada bagian daun?                                                                                                    | Pilih Jika Sesuai                             |          |
| $\mathfrak{p}% _{T}=\mathfrak{p}_{T}$ | GJ002             | Apakah Pada bagian tengah daun berwarna kecoklatan?                                                                                                    | Pilih Jika Sesuai                             |          |
| $\overline{\mathbf{3}}$               | GJ003             | Apakah Daun tampak mengering?                                                                                                    | Pilih Jika Sesuai                             |          |
| 4                                     | <b>GJ004</b>      | Apakah Muncul bercak kecil berbentuk bulat tersebar secara acak pada daun?                                                                                                    | Pilih Jika Sesuai                             |          |
| 5                                     | <b>GJ005</b>      | Apakah Bercak berwarna coklat tua dan dikelilingi dengan warna jingga kekuningan?                                                                                                    | Pilih Jika Sesuai                             |          |
| 6                                     | GJ006             | Apakah Bentuk daun tidak normal termasuk ukuran?                                                                                                    | Pilih Jika Sesuai                             |          |
| $\overline{z}$                        | GJ007             | Apakah Ada bercak-bercak kemerahan-merahan seperti karat terutama pada tanaman didekat<br>jalan dan pelepah tua?                                                                                                    | Pilih Jika Sesuai                             |          |
| 8                                     | <b>GJ008</b>      | Apakah Permukaan daun tampak tidak mengkilap?                                                                                                    | Pilih Jika Sesuai                             |          |
| $\mathbf{9}$                          | GJ009             | Apakah Daun berwarna hijau pucat hingga kekuning-kuningan dan pada kasus yang parah                                                                                                    | Pilih Jika Sesuai                             |          |
| 10                                    | GJ010             | akan menggulung dan mati?<br>Apakah Tulang daun/lidi dan pelepah daun berubah menjadi kuning cerah/orange?                                                                                                    | Pilih Jika Sesuai                             |          |
| 11                                    | GJ011             | Apakah Pelepah tampak sengkleh?                                                                                                    |                                               |          |
| 12                                    | GJ012             | Apakah Pelepah melengkung ke bawah pada pertengahan pelepah?                                                                                                    | Pilih Jika Sesuai<br><b>Pilih Jika Secual</b> |          |
| 13                                    | GJ013             | Apakah Daun yang tidak membuka sebagian terdapat pembusukan?                                                                                                    |                                               |          |
| 14                                    | GJ014             |                                                                                                    | Pilih Jika Sesuai                             |          |
|                                       |                   | Apakah Helai daun mulai pertengahan sampai ujung pelepah kecil-kecil, sobek, atau tidak ada<br>sama sekali.?                                                                                                    | Pilih Jika Sesuai                             |          |
| 15                                    | GJ015             | Apakah Pangkal pupus terlihat membusuk, berair dan berbau busuk?                                                                                                    | Pilih Jika Sesuai                             |          |
| 16                                    | GJ016             | Apakah Pelepah menguning dan mengering?                                                                                                    | Pilih Jika Sesuai                             |          |
| 17                                    | GJ017             | Apakah Daun-daun pupus, kira-kira 8 pelepah menguning, mengering dan berwarna coklat?                                                                                                    | Pilih Jika Sesuai                             |          |
| 18                                    | GJ018             | Apakah Patah pada pangkal pupus?                                                                                                    | Pilih Jika Sesuai                             |          |
| 19                                    | GJO19             | Apakah Terdapat bercak-bercak cokelat tua di bagian ujung dan tepi daun?                                                                                                    | Pilih Jika Sesuai                             |          |
| 20                                    | GJ020             | Apakah Bercak sangat banyak dan berdekatan membuat daun terlihat menguning?                                                                                                    | Pilih Jika Sesuai                             |          |
| 21                                    | GJ021             | Apakah Terdapat bercak-bercak pada daun berwarna kuning atau hijau muda?                                                                                                    | Pilih Jika Sesuai                             |          |
| 22                                    | GJ022             | Apakah Terdapat koloni jamur jelaga di bagian bawah daun atau terkadang di permukaan daun<br>berwarna hitam berdiameter >5 mm                                                                                                    | Pilih Jika Sesuai                             |          |
| 23                                    | GJ023             | Apakah Permukaan daun tampak menghitam seperti disemprot atau seperti terkena asap                                                                                                    | Pilih Jika Sesuai                             |          |
|                                       |                   | hitam tebal?                                                                                                    |                                               |          |
| 24                                    | GJ024             | Apakah Anak-anak daun terlihat sangat pendek tampak seperti tulang ikan?                                                                                                    | Pilih Jika Sesuai                             |          |
| 25                                    | GJ025             | Apakah Adanya lipatan atau kedutan kecil pada helaian daun pada permukaan daun?                                                                                                    | Pilih Jika Sesuai                             |          |
| 26                                    | GJ026             | Apakah Daun tampak keriting dan berwarna hijau gelap?                                                                                                    | Pilih Jika Sesuai                             |          |
| 27                                    | GJ027             | Apakah Pelepah baru tumbuh lebih pendek dan semakin pendek sehingga puncak mahkota<br>sawit terlihat kempis?                                                                                                    | Pilih Jika Sesuai                             |          |
| 28                                    | GJ028             | Apakah Tanaman kehilangan daun hingga terlihat melidi?                                                                                                    | Pilih Jika Sesuai                             |          |
| 29                                    | GJ029             | Apakah Helaian daun terlihat berlubang?                                                                                                    | Pilih Jika Sesuai                             |          |
| 30                                    | GJ030             | Apakah Kerusakan pada daun di bagian bawah?                                                                                                    | Pilih Jika Sesuai                             |          |
| 31                                    | GJ031             | Apakah Daun-daun tampak seperti terbakar (berwarna abu-abu)?                                                                                                    | <b>Pilib Jika Sesuai</b>                      |          |
| 32                                    | GJ032             | Apakah Daun berlubang tampak teratur dibagian tepi atau tengah?                                                                                                    | Pilih Jika Sesuai                             |          |
| 33                                    | GJ033             | Apakah Daun tampak tidak utuh dan rusak?                                                                                                    | Pilih Jika Sesuai                             |          |
| 34                                    | GJ034             | Apakah Daun menguning, kering dan nekrosis?                                                                                                    | Pilih Jika Sesuai                             |          |
| 35                                    | GJ035             | Apakah Daun terpotong seperti kipas huruf V?                                                                                                    | Pilih Jika Sesuai                             |          |
| 36                                    | <b>GJ036</b>      | Apakah Terlihat lubang bekas gerekan pada bagian pelepah?                                                                                                    | Pilih Jika Sesuai                             |          |
| 37                                    | GJ037             | Apakah Pelepah-pelepah daun terlihat terpuntir?                                                                                                    | Pilih Jika Sesuai                             |          |
| 38                                    | GJ038             | Apakah Adanya alur-alur tanah yang berada pada pelepah atau tandah buah?                                                                                                    | Pilih Jika Sesuai                             |          |
| 39                                    | <b>GJ039</b>      | Apakah Pangkal bagian pelepah rusak?                                                                                                    |                                               |          |
| 40                                    | GJ040             |                                                                                                    | Pilih Jika Sesuai                             |          |
|                                       |                   | Apakah Adanya bekas keretan yang tidak teratur pada daerah sekitar umbut?                                                                                                    | Pilih Jika Sesuai                             |          |
| 41                                    | GJ041             | Apakah Terlihat bagian umbut (pangkal pelepah) telah dimakan dan pelepah tua ditinggalkan?                                                                                                    | Pilih Jika Sesuai                             |          |
| 42                                    | GJ042             | Apakah Terdapat bekas gigitan pada buah sawit?                                                                                                    | <b>Pilih Jika Sesuai</b>                      |          |
| 43                                    | GJ043             | Apakah Terdapat bekas gigitan pada bagian tepi daun yang terserang?                                                                                                    | Pilih Jika Sesuai                             |          |
| 44                                    | GJ044             | Apakah Ada lubang bekas gerekan pada pelepah tua, pucuk daun menjadi layu?                                                                                                    | Pilih Jika Sesuai                             |          |

**Gambar 4. 39** *Interface* Tampilan Halaman Diagnosis

Pada saat *user* memilih menu diagnosis, maka semua fakta atau keseluruhan gejala akan ditampilkan didalam *form* diagnosis, namun ketika *user* sudah memilih salah satu gejala dan mengisi bobot keyakinan gejala, maka data gejala akan menyesuaikan dengan relasi gejala yang dipilih yang dihubungan dengan data pada basis pengetahuan, salah satu contohnya adalah ketika *user* memilih dan mengisi bobot keyakinan pada gejala dengan kode GJ001 pada sesi konsultasi, maka akan dimunculkan gejala dengan kode GJ002, dan GJ003 saja, karena gejala dengan kode GJ001 hanya berelasi dengan gejala GJ002, dan GJ003, yang mana ketiga gejala tersebut merupakan gejala dari penyakit garis kuning (*patch yellow*). Kemudian apabila *user* mengisi bobot keyakinan gejala GJ003, maka akan dimunculkan juga gejala dengan kode GJ004, GJ005, dan GJ006, karena gejala dengan kode GJ003 juga merupakan gejala dari peyakit Bercak Daun, hal seperti itu akan terjadi ketika ada gejala yang sama pada dua jenis penyakit atau hama. Adapaun tampilan pada saat *user* sudah memilih gejala dengan kode GJ001 dan memilih gejala dengan kode GJ003 adalah sebagai berikut.

| Dokter sawit v.1.0               | $\equiv$                                                |                                                                                                    |                                                                                                    | ▲ Beni Frandian ▼           |  |  |  |  |
|----------------------------------|---------------------------------------------------------|----------------------------------------------------------------------------------------------------|----------------------------------------------------------------------------------------------------|-----------------------------|--|--|--|--|
| <b>MENU</b>                      |                                                         |                                                                                                    | Diagnosis Penyakit dan Hama                                                                                                    |                             |  |  |  |  |
| K <sup>a</sup> Beranda           |                                                         |                                                                                                    |                                                                                                    |                             |  |  |  |  |
| <b>△</b> Diagnosis               |                                                         |                                                                                                    | Kode Diagnosis: #DA220212013142                                                                                                    |                             |  |  |  |  |
| <sup>5</sup> Riwayat Pemeriksaan |                                                         | $\times$<br>A Petunjuk cara melakukan diagnosis!<br>Silahkan memilih gejala yang sesuai dengan kondisi pada pelepah dan daun pada tanaman kelapa sawit anda, anda dapat memilih kepastian |                                                                                                    |                             |  |  |  |  |
| <b>P</b> Ubah Password           |                                                         |                                                                                                    | kondisi pada tiap-tiap gejala yang ada pada bagian pelepah dan daun pada tanaman anda, dengan cakupan sebagai berikut:                                                                                                    |                             |  |  |  |  |
| Keterangan                       |                                                         | 1.0 (Pasti)   0.8 (Hampir Pasti)                                                                                                    | 0.6 (Kemungkinan Besar)   0.4 (Mungkin)                                                                                                    |                             |  |  |  |  |
| <b>O</b> Tentang                 |                                                         | 0.2 (Tidak Yakin)                                                                                                    |                                                                                                    |                             |  |  |  |  |
| <b>2</b> Bantuan                 |                                                         |                                                                                                    | jika anda sudah yakin, silahkan tekan tombol proses (@) di bawah untuk melihat hasil diagnosis. Output hasil diagnosis berupa persentase<br>keyakinan terhadap serangan jenis penyakit ataupun hama yang terjadi beserta solusi penanganan |                             |  |  |  |  |
|                                  | <b>Tingkat Keyakinan</b><br>Kode<br>Gejala<br><b>No</b> |                                                                                                    |                                                                                                    |                             |  |  |  |  |
|                                  | 1                                                       | GJ001                                                                                                    | Apakah Terlihat bercak lonjong warna kuning pada bagian daun?                                                                                                    | Kemungkinan Besar           |  |  |  |  |
|                                  | $\overline{2}$                                          | G1002                                                                                                    | Apakah Pada bagian tengah daun berwarna kecoklatan?                                                                                                    | <b>Hampir Pasti</b>         |  |  |  |  |
|                                  | 3                                                       | G1003                                                                                                    | Apakah Daun tampak mengering?                                                                                                    | Mungkin                     |  |  |  |  |
|                                  | $\overline{4}$                                          | GJ004                                                                                                    | Apakah Muncul bercak kecil berbentuk bulat tersebar secara acak pada daun?                                                                                                    | Pilih Jika Sesuai           |  |  |  |  |
|                                  | 5                                                       | GJ005                                                                                                    | Apakah Bercak berwarna coklat tua dan dikelilingi dengan warna jingga kekuningan?                                                                                                    | Pilih Jika Sesuai           |  |  |  |  |
|                                  | 6                                                       | GJ006                                                                                                    | Apakah Bentuk daun tidak normal termasuk ukuran?                                                                                                    | Pilih Jika Sesuai           |  |  |  |  |
|                                  |                                                         |                                                                                                    |                                                                                                    | <b>QProses Diagnosis</b>    |  |  |  |  |
|                                  |                                                         | Copyright © Dokter sawit v.1.0 - 2022                                                                                                    |                                                                                                    | <b>Author Beni Frandian</b> |  |  |  |  |

**Gambar 4. 40** *Interface* Tampilan Pilihan Fakta Gejala

#### 5. Tampilan Hasil Diagnosis

Halaman hasil diagnosis menampilkan detail hasil pemeriksaan yang meliputi daftar gejala yang dipilih, persentase terhadap diagnosis penyakit atau hama yang diderita, informasi cara pencegahan dan cara pengendalian, beserta *output* kemungkinan penyakit lain yang diderita jika memilih gejala yang memiliki hipotesis ganda.

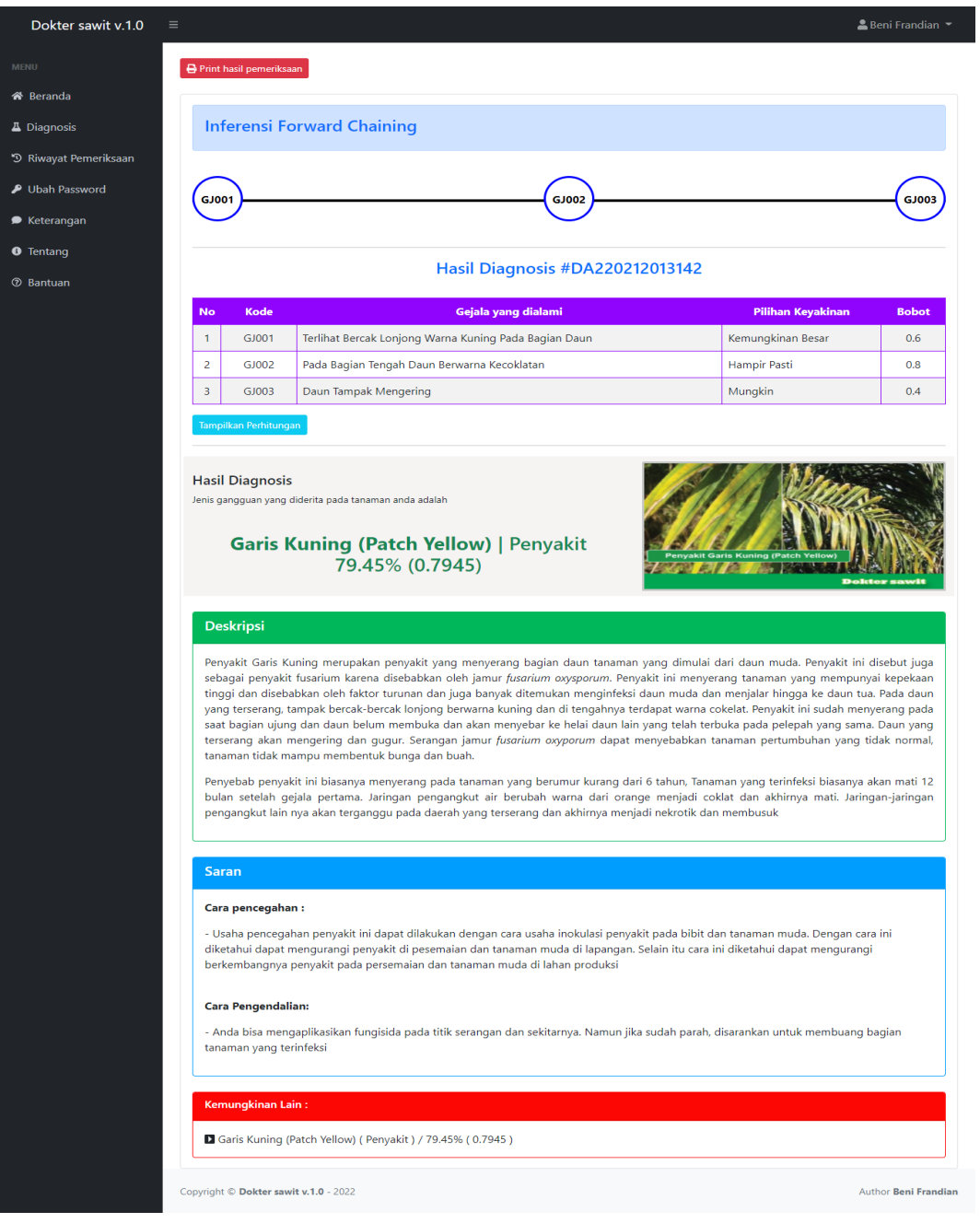

**Gambar 4. 41** *Interface* Tampilan Hasil Diagnosis

## 6. Tampilan Riwayat Diagnosis

Halaman riwayat diagnosis menampilkan *history* beserta melihat detail informasi hasil pemeriksaan yang telah dilakukan oleh *user.*

| Dokter sawit v.1.0               | $\equiv$       |                                       |                            |                             |            | & Beni Frandian -           |
|----------------------------------|----------------|---------------------------------------|----------------------------|-----------------------------|------------|-----------------------------|
| <b>MENU</b>                      |                | Data Hasil Pemeriksaan                |                            |                             |            |                             |
| <b>谷</b> Beranda                 |                |                                       |                            |                             |            |                             |
| <b>A</b> Diagnosis               | $10 \times$    | entries per page                      |                            |                             | Search     |                             |
| <sup>5</sup> Riwayat Pemeriksaan | $No^{\circ}$   | <b>Nama User</b>                      | <b>Waktu Pemeriksaan</b>   | ÷<br><b>Hasil Diagnosis</b> | Persentase | Opsi                        |
| Ubah Password                    | 1              | Beni Frandian                         | 10:50 AM, 30 Januari 2022  | <b>Bercak Daun</b>          | 80.00%     | $\circ$ $\bullet$           |
| ● Keterangan                     | $\overline{2}$ | <b>Beni Frandian</b>                  | 13:15 PM, 31 Januari 2022  | <b>Bercak Daun</b>          | 60,00%     | $\bullet$ $\bullet$         |
| <b>O</b> Tentang                 | 3              | Beni Frandian                         | 18:41 PM, 02 Februari 2022 | Tajuk (Crown Disease)       | 89,49%     | $\circ$ $\bullet$           |
| <b>2</b> Bantuan                 | 4              | Beni Frandian                         | 12:14 PM, 08 Februari 2022 | <b>Bercak Daun</b>          | 60,00%     | $\circ$ $\bullet$           |
|                                  | 5              | Beni Frandian                         | 12:15 PM, 08 Februari 2022 | Garis Kuning (Patch Yellow) | 82,49%     | $\circ$ $\bullet$           |
|                                  | 6              | Beni Frandian                         | 17:49 PM, 09 Februari 2022 | Bercak Daun                 | 80.00%     | $\circ$ $\bullet$           |
|                                  | 7              | Beni Frandian                         | 18:04 PM, 11 Februari 2022 | <b>Bercak Daun</b>          | 88.00%     | $\circ$ $\bullet$           |
|                                  | 8              | Beni Frandian                         | 18:26 PM, 11 Februari 2022 | Bercak Daun                 | 100.00%    | $\bullet$ $\bullet$         |
|                                  | 9              | Beni Frandian                         | 18:40 PM, 11 Februari 2022 | <b>Bercak Daun</b>          | 93.51%     | $\circ$ $\bullet$           |
|                                  | 10             | <b>Beni Frandian</b>                  | 10:45 AM, 11 Februari 2022 | <b>Bercak Daun</b>          | 97.75%     | $\bullet$ $\bullet$         |
|                                  |                | Showing 1 to 10 of 12 entries         |                            |                             |            | $2 \rightarrow$             |
|                                  |                | Copyright © Dokter sawit v.1.0 - 2022 |                            |                             |            | <b>Author Beni Frandian</b> |

**Gambar 4. 42** *Interface* Tampilan Riwayat Diagnosis

## 7. Tampilan Ubah *Password User*

Halaman diagnosis menampilkan *history* hasil pemeriksaan yang telah dilakukan oleh *user.*

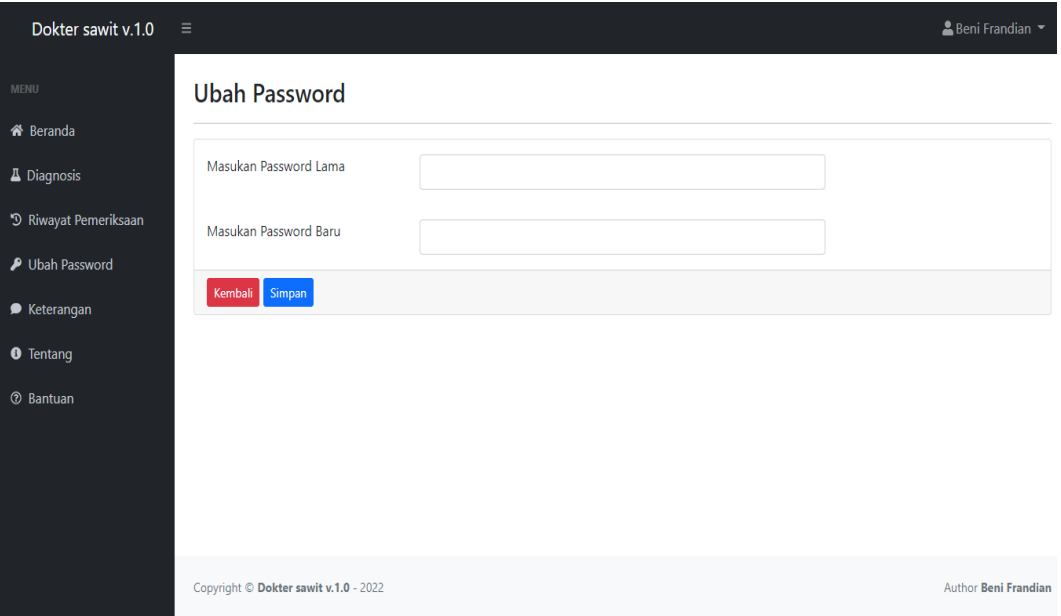

**Gambar 4. 43** *Interface* Tampilan Ubah *Password User*

## 8. Tampilan Keterangan

Halaman keterangan menampilkan informasi dari tiap jenis penyakit dan hama yang ada di dalam sistem.

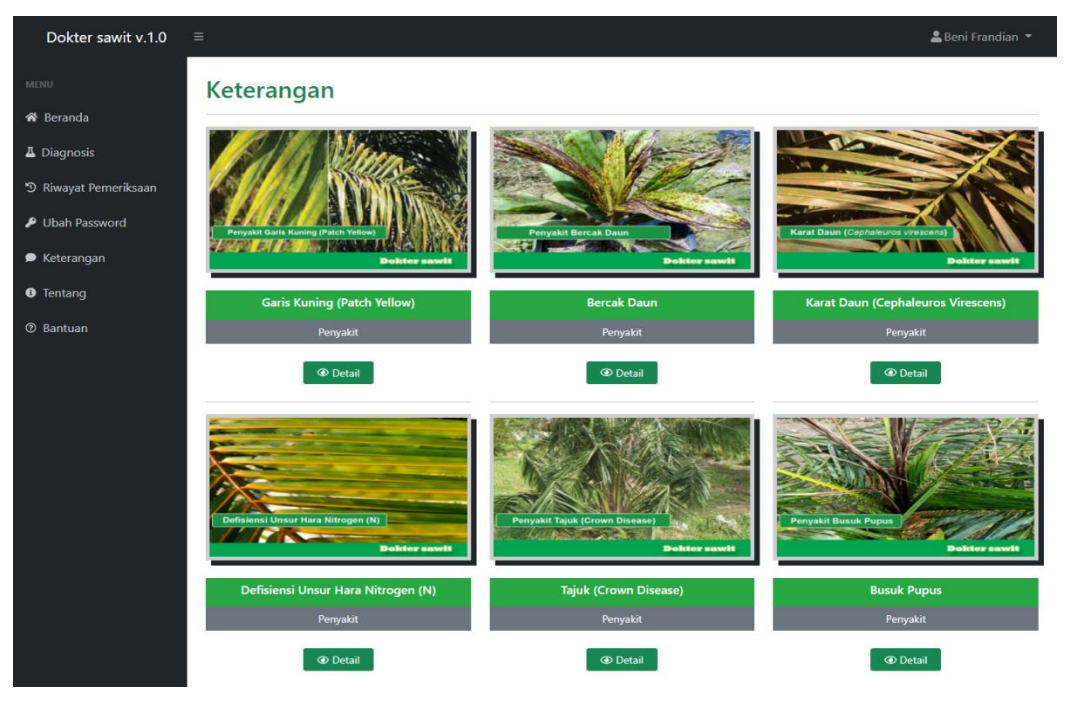

**Gambar 4. 44** *Interface* Tampilan Keterangan

9. Tampilan Tentang

Halaman tentang menampilkan informasi manfaat dan tujuan dari aplikasi.

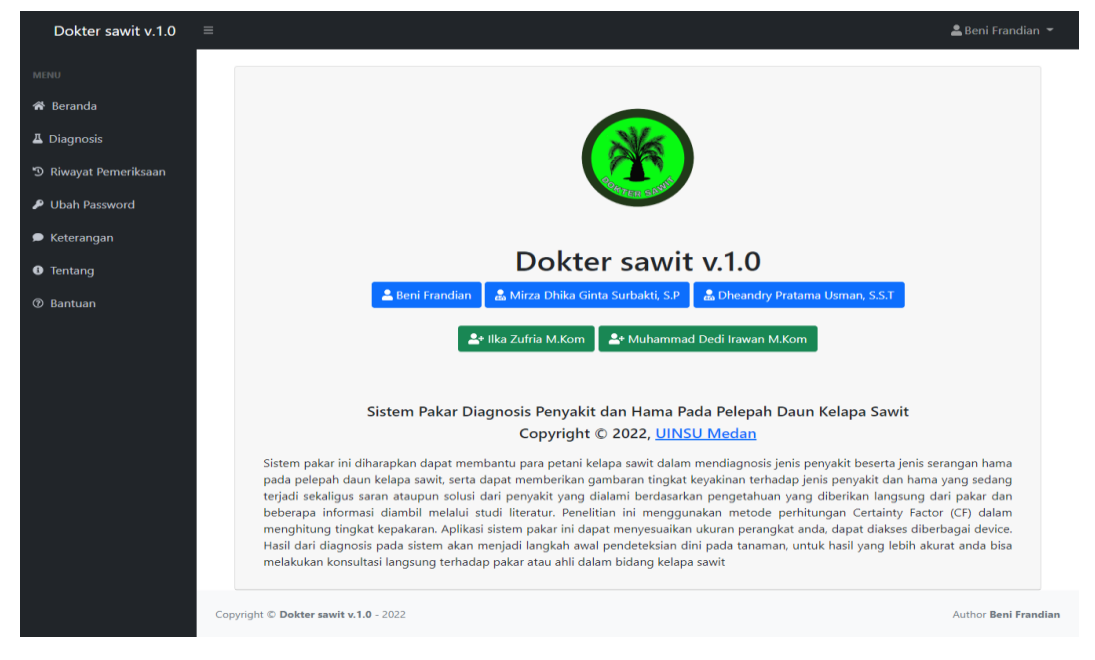

**Gambar 4. 45** *Interface* Tampilan Tentang

#### 10. *Form* Tampil Data Gejala

*Form* ini akan menampilkan data-data gejala pada penyakit dan hama pelepah dan daun kelapa sawit yang dapat di akses oleh admin dan pakar.

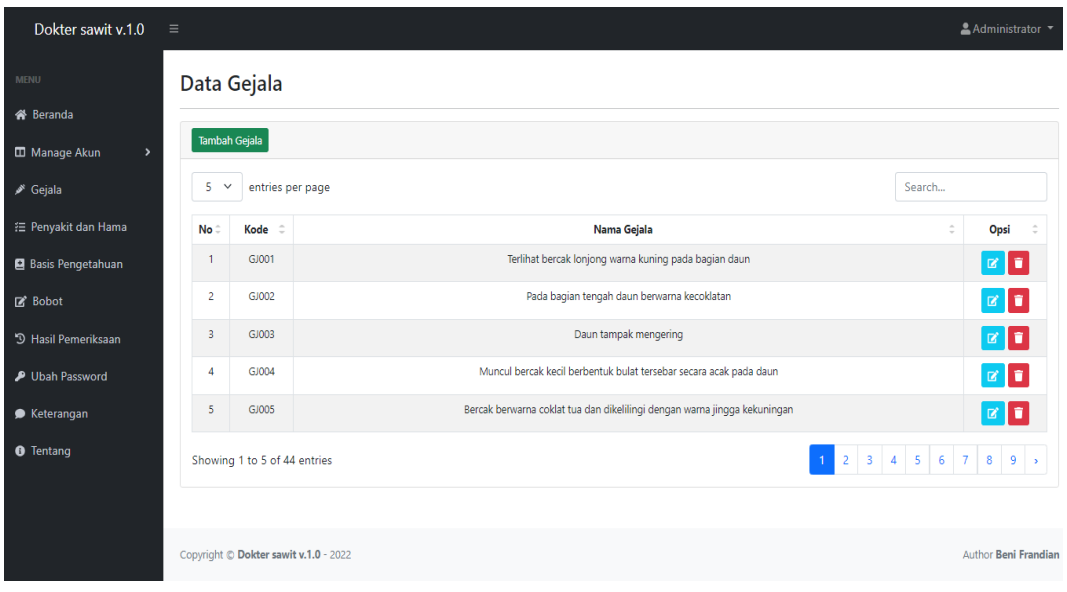

**Gambar 4. 46** *Interface* Tampil Data Gejala

## 11. *Form* Input Data Gejala

*Form* ini berfungsi untuk menambahkan data gejala yang akan digunakan dalam aturan inferensi penentuan jenis penyakit atau hama pada pelepah dan daun kelapa sawit yang dapat di akses oleh admin dan pakar.

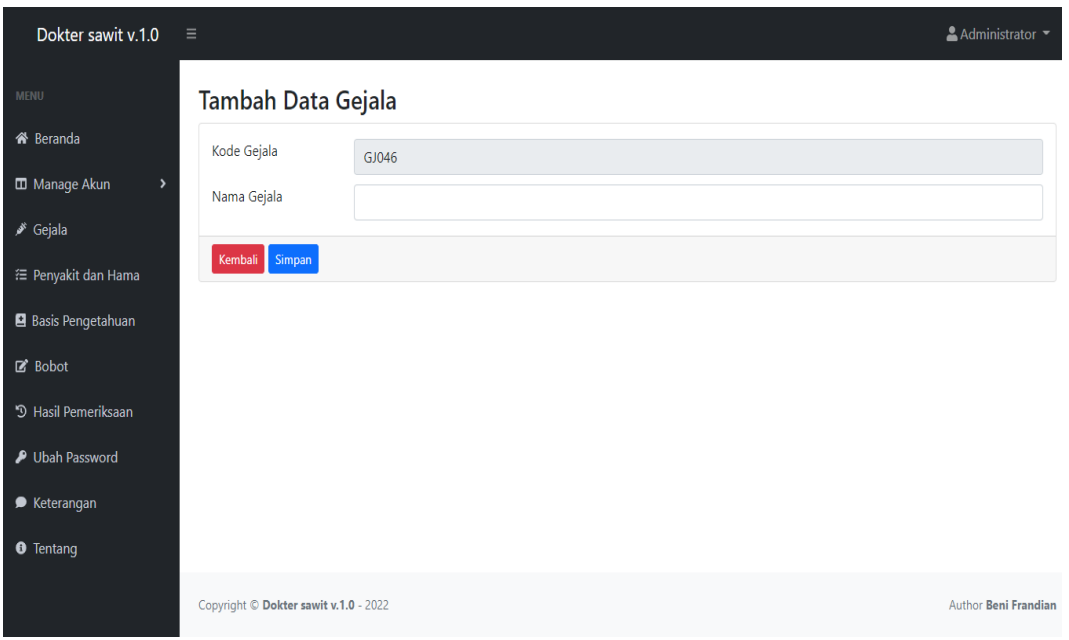

**Gambar 4. 47** *Interface Form* Input Data Gejala

## 12. *Form* Tampil Data Penyakit dan Hama

*Form* ini akan menampilkan detail informasi jenis penyakit dan hama pada pelepah dan daun kelapa sawit yang telah di inputkan oleh admin dan pakar.

| Dokter sawit v.1.0                               |                   |                  |                                       |                                       |                                                                                                    |                     | Administrator *             |
|--------------------------------------------------|-------------------|------------------|---------------------------------------|---------------------------------------|----------------------------------------------------------------------------------------------------|---------------------|-----------------------------|
| <b>MENU</b>                                      |                   |                  |                                       | Data Penyakit dan Hama                |                                                                                                    |                     |                             |
| & Beranda                                        |                   |                  |                                       |                                       |                                                                                                    |                     |                             |
| Manage Akun                                      |                   |                  | Tambah Penyakit dan Hama              |                                       |                                                                                                    |                     |                             |
| Gejala                                           | 5<br>$\checkmark$ |                  | entries per page                      |                                       |                                                                                                    | Search              |                             |
| : Penyakit dan Hama                              | <b>No</b>         | <b>Kode</b>      | Jenis                                 | Nama Penyakit / Hama C                | <b>Detail Penyakit</b>                                                                                                    | Saran               | Opsi :                      |
| <b>B</b> Basis Pengetahuan                       |                   | D <sub>001</sub> | Penyakit                              | <b>Garis Kuning (Patch</b><br>Yellow) | Penyakit Garis Kuning merupakan penyakit yang menyerang bagian daun tanaman yang dimulai<br>dari daun muda. Penyakit ini disebut juga sebagai penyakit fusarium karena diseba | Cara<br>pencegahan: | ø<br>î                      |
| <b>M</b> Bobot<br><sup>5</sup> Hasil Pemeriksaan | $\overline{2}$    | D002             | Penyakit                              | <b>Bercak Daun</b>                    | Penyakit Bercak Daun kelapa sawit yang disebabkan oleh beberapa pathogen yaitu Culvularia<br>eragrostidis, Drechslera halodes, Cochobolus carbonus. Mula-mula menyer          | Cara<br>pencegahan: | $\boxtimes$                 |
| Ubah Password<br>● Keterangan                    | R                 | D003             | Penyakit                              | Karat Daun<br>(Cephaleuros Virescens) | Penyakit Karat Daun pada kelapa sawit bukan disebabkan oleh jamur karat yang umum tetapi<br>disebabkan oleh ganggang hijau (alga cephaleuros virescen), penyakit ini          | Cara<br>pencegahan: | $\mathbf{z}$<br>î           |
| <b>O</b> Tentang                                 | Z                 | D <sub>004</sub> | Penyakit                              | Defisiensi Unsur Hara<br>Nitrogen (N) | Unsur Hara Nitrogen (N) mempunyai peranan penting terhadap tanaman kelapa sawit, yaitu<br>berfungsi dalam pembentukan zat hijau daun (klorofil) yang sangat penting untuk mel | Cara<br>pencegahan: | 図<br>n                      |
|                                                  | 5                 | D005             | Penvakit                              | <b>Tajuk (Crown Disease)</b>          | Penyakit Tajuk (Crown Disease) adalah penyakit pada tanaman kelapa sawit yang disebabkan<br>oleh kelainan genetik yang diturunkan tanaman induk. Tetapi beberapa pen          | Cara<br>pencegahan: | ø                           |
|                                                  |                   |                  | Copyright © Dokter sawit v.1.0 - 2022 |                                       |                                                                                                    |                     | <b>Author Beni Frandian</b> |

**Gambar 4. 48** *Interface* Tampil Data Penyakit dan Hama

13. *Form* Input Data Penyakit dan Hama

*Form* ini berfungsi untuk menambahkan data penyakit dan hama, meliputi deskripsi, pencegahan, dan pengendalian penyakit.

| Dokter sawit v.1.0                          | $\equiv$                                                        |                                                                                                    | $\triangle$ Administrator $\sim$ |
|---------------------------------------------|-----------------------------------------------------------------|----------------------------------------------------------------------------------------------------|----------------------------------|
| <b>MENU</b>                                 | Tambah Data Penyakit dan Hama                                   |                                                                                                    |                                  |
| <sup>«</sup> Beranda                        |                                                                 | APetunjuk Pengisian Informasi Penyakit dan Hama!                                                                                                    | $\times$                         |
| <b>ID</b> Manage Akun<br>$\rightarrow$      |                                                                 | Silahkan isi informasi penyakit dan hama dengan mengisi jenis (Penyakit atau Hama), nama dari penyakit atau hama, deskripsi informasi, serta saran yang berisi bagaimana cara pencegahan |                                  |
| $\mathscr{L}$ Gejala                        | dan pengendalian terhadap jenis penyakit atau hama yang dibahas |                                                                                                    |                                  |
| <sup>1</sup> Penyakit dan Hama              |                                                                 |                                                                                                    |                                  |
| <b>El</b> Basis Pengetahuan                 | Kode                                                            | D001                                                                                                    |                                  |
| <b>E</b> Bobot                              | Jenis                                                           | - Pilih Jenis                                                                                                    |                                  |
| <sup>'</sup> <sup>D</sup> Hasil Pemeriksaan | Gambar Penyakit                                                 | Choose File No file chosen                                                                                                    |                                  |
| Ubah Password                               | Nama Penyakit                                                   |                                                                                                    |                                  |
| ● Keterangan                                | Deskripsi Penyakit                                              |                                                                                                    |                                  |
| <b>O</b> Tentang                            |                                                                 | - Format - Font - Size - A - 23 - 30 9<br>Styles                                                                                                    |                                  |
|                                             | Saran Penyakit                                                  | 8 Source 8 8 8 8 9 8 1 8 1 X 8 8 8 8 1 4 4 8 5 8 9 9 9 8 8 8 8 8 8 9 8 9 8 9 8<br>- Format - Font - Size - A - M - 30 51 ?<br>Styles                                                     |                                  |
|                                             | Kembali Simpan                                                  |                                                                                                    |                                  |
|                                             | Copyright © Dokter sawit v.1.0 - 2022                           |                                                                                                    | <b>Author Beni Frandian</b>      |

**Gambar 4. 49** *Interface* Input Data Penyakit dan Hama

14. *Form* Tampil Data Basis Pengetahuan

*Form* ini akan menampilkan data basis pengetahuan atau aturan inferensi dalam penentuan diagnosis penyakit dan hama pada pelepah dan daun kelapa sawit.

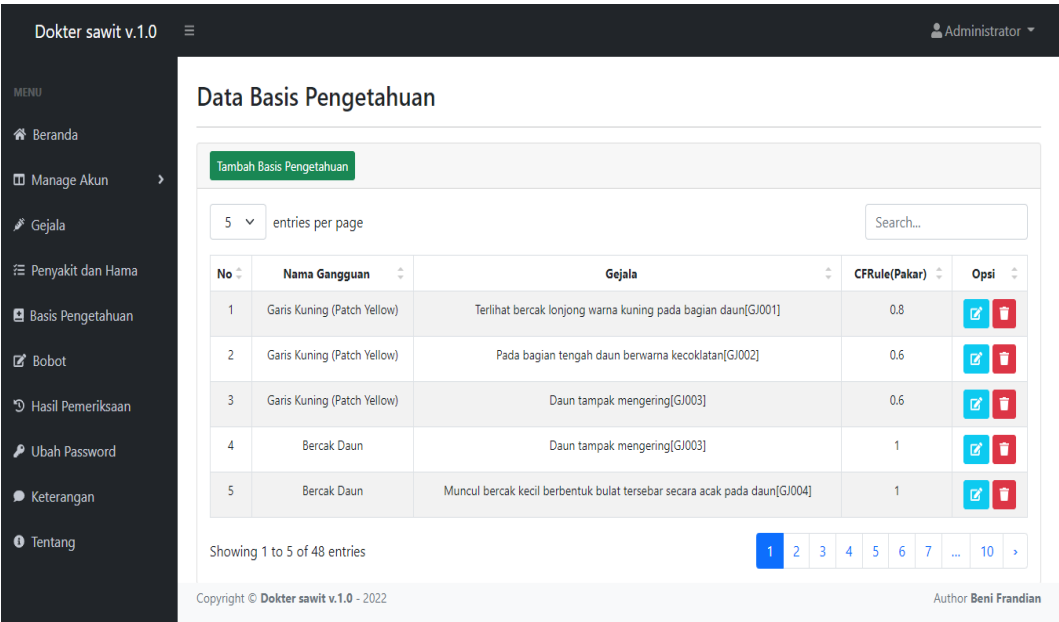

**Gambar 4. 50** *Interface* Tampil Data Basis Pengetahuan

15. *Form* Input Data Basis Pengetahuan

*Form* ini berfungsi untuk menambahkan data basis pengetahuan atau aturan inferensi yang akan digunakan dalam proses penentuan pendiagnosaan.

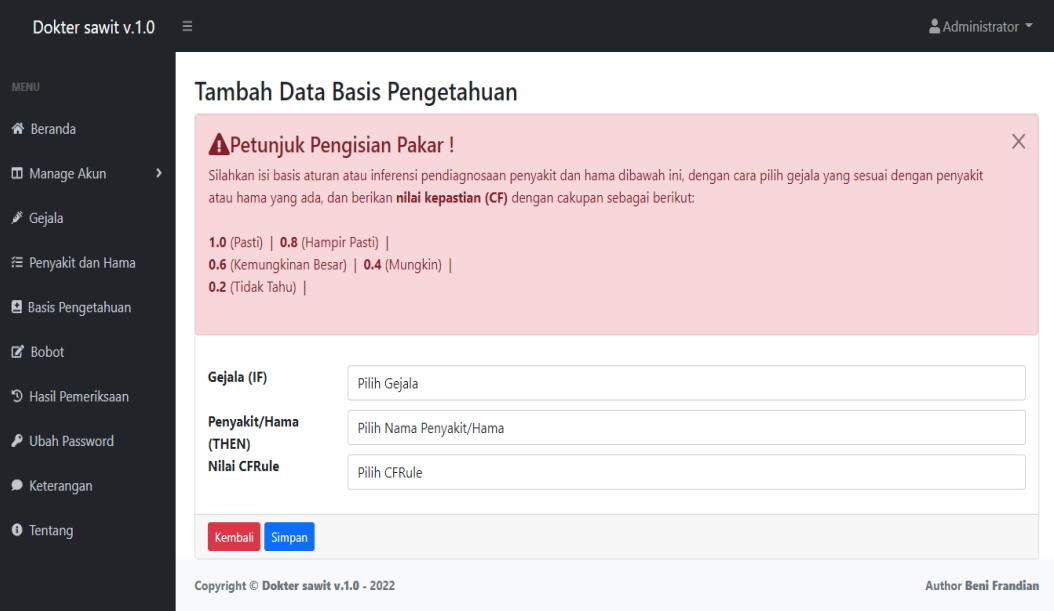

**Gambar 4. 51** *Interface* Input Data Basis Pengetahuan

## 16. *Form* Tampil Data Bobot

*Form* ini akan menampilkan nilai bobot yang digunakan oleh pakar ketika mengisi nilai keyakinan pada tiap gejala di dalam menu basis pengetahuan dan bobot ini juga digunakan oleh *user* pada saat mengisikan bobot gejala yang dipilih.

| Dokter sawit v.1.0                          | $\equiv$                                                             |                             |                    | $\triangle$ Administrator $\blacktriangleright$ |  |  |  |
|---------------------------------------------|----------------------------------------------------------------------|-----------------------------|--------------------|-------------------------------------------------|--|--|--|
| <b>MENU</b>                                 |                                                                      | Data Bobot                  |                    |                                                 |  |  |  |
| <b>谷</b> Beranda                            |                                                                      |                             |                    |                                                 |  |  |  |
| <b>ID</b> Manage Akun<br>$\mathbf{\hat{z}}$ |                                                                      | <b>Tambah Bobot</b>         |                    |                                                 |  |  |  |
| Gejala                                      | $10 \times$                                                          | entries per page            | Search             |                                                 |  |  |  |
| <sup>2</sup> Penyakit dan Hama              | No <sup>2</sup>                                                      | $\frac{1}{\nu}$<br>Kondisi  | <b>CFuser</b><br>¢ | Opsi                                            |  |  |  |
| Basis Pengetahuan                           |                                                                      | <b>Tidak Yakin</b>          | 0.2                | $\boxed{\mathbf{z}}$                            |  |  |  |
| Bobot                                       | $\overline{2}$                                                       | Mungkin                     | 0.4                | $\mathbb{Z}$                                    |  |  |  |
| <sup>9</sup> Hasil Pemeriksaan              | $\overline{\mathbf{3}}$                                              | Kemungkinan Besar           | 0.6                | $\boxed{\mathbf{z}}$ $\boxed{\mathbf{t}}$       |  |  |  |
| <b><i>P</i></b> Ubah Password               | 4                                                                    | Hampir Pasti                | 0.8                | øþ.                                             |  |  |  |
| ● Keterangan                                | 5                                                                    | Pasti                       | 1                  | $\boxed{\mathbf{c}}$ $\boxed{\mathbf{t}}$       |  |  |  |
| <b>O</b> Tentang                            |                                                                      | Showing 1 to 5 of 5 entries |                    |                                                 |  |  |  |
|                                             | Copyright © Dokter sawit v.1.0 - 2022<br><b>Author Beni Frandian</b> |                             |                    |                                                 |  |  |  |

**Gambar 4. 52** *Interface* Tampil Data Bobot

## 17. *Form* Input Data Bobot

*Form* ini berfungsi untuk menambahkan data nilai bobot pada aplikasi sistem pakar penyakit dan hama pada pelepah dan daun kelapa sawit.

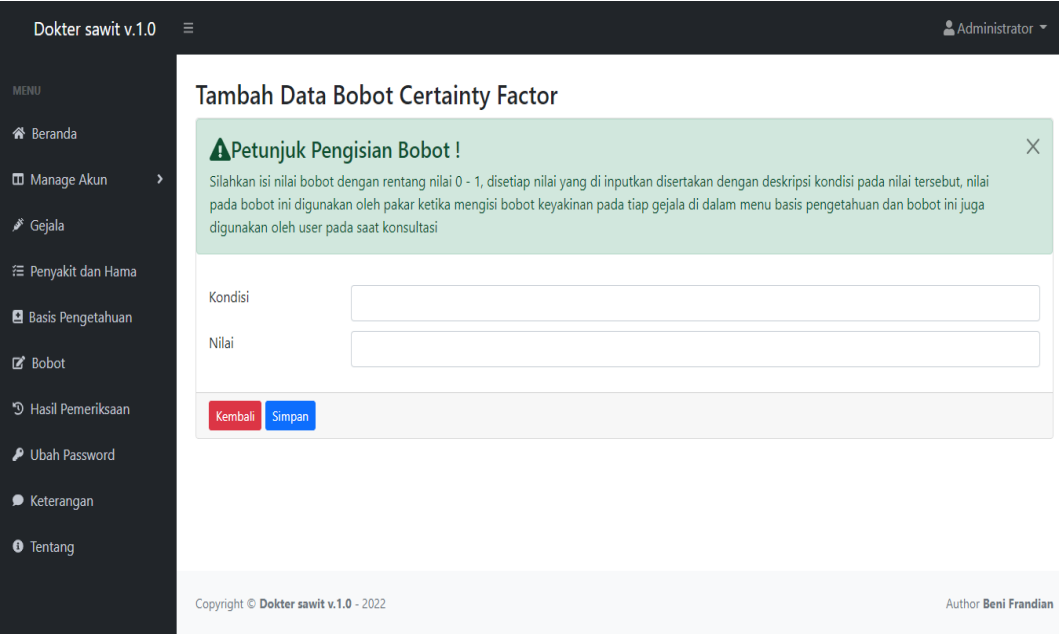

**Gambar 4. 53** *Interface* Input Data Bobot

## 18. *Form* Tampil Data Pakar

*Form* ini akan menampilkan keseluruhan data pakar yang terdaftar pada aplikasi sistem pakar penyakit dan hama pada pelepah dan daun kelapa sawit.

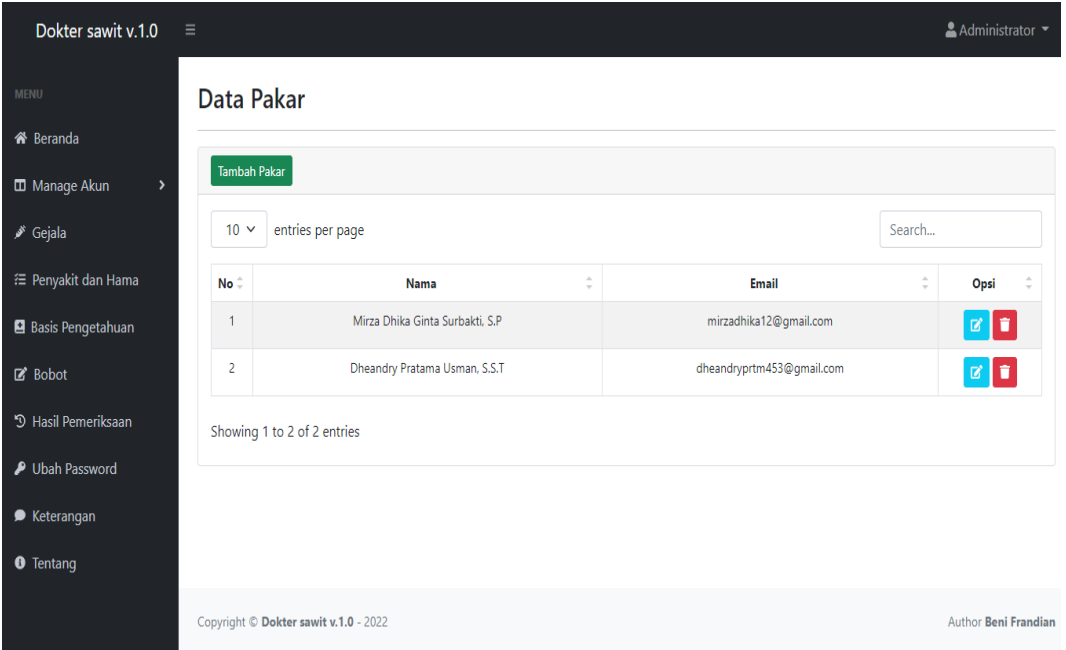

**Gambar 4. 54** *Interface* Tampil Data Pakar

## 19. *Form* Input Data Pakar

*Form* ini berfungsi untuk menambahkan data pakar pada aplikasi sistem pakar diagnosis penyakit dan hama pada pelepah dan daun kelapa sawit.

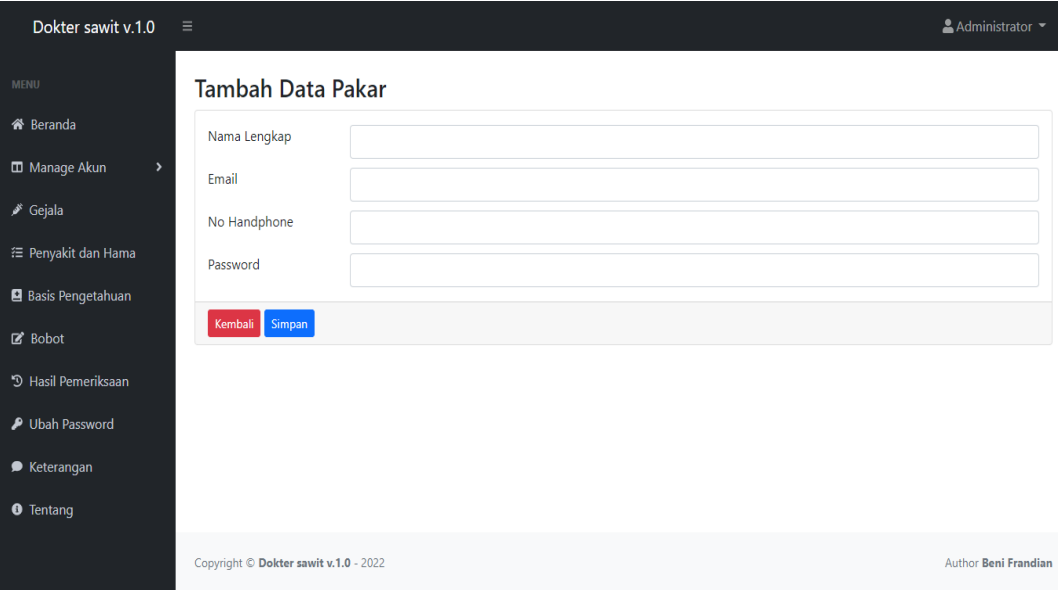

**Gambar 4. 55** *Interface* Input Data Pakar

## 20. Laporan Hasil Diagnosis

Laporan ini menampilkan detail hasil diagnosis yang telah dilakukan oleh *user* setelah selesai melakukan konsultasi dengan sistem.

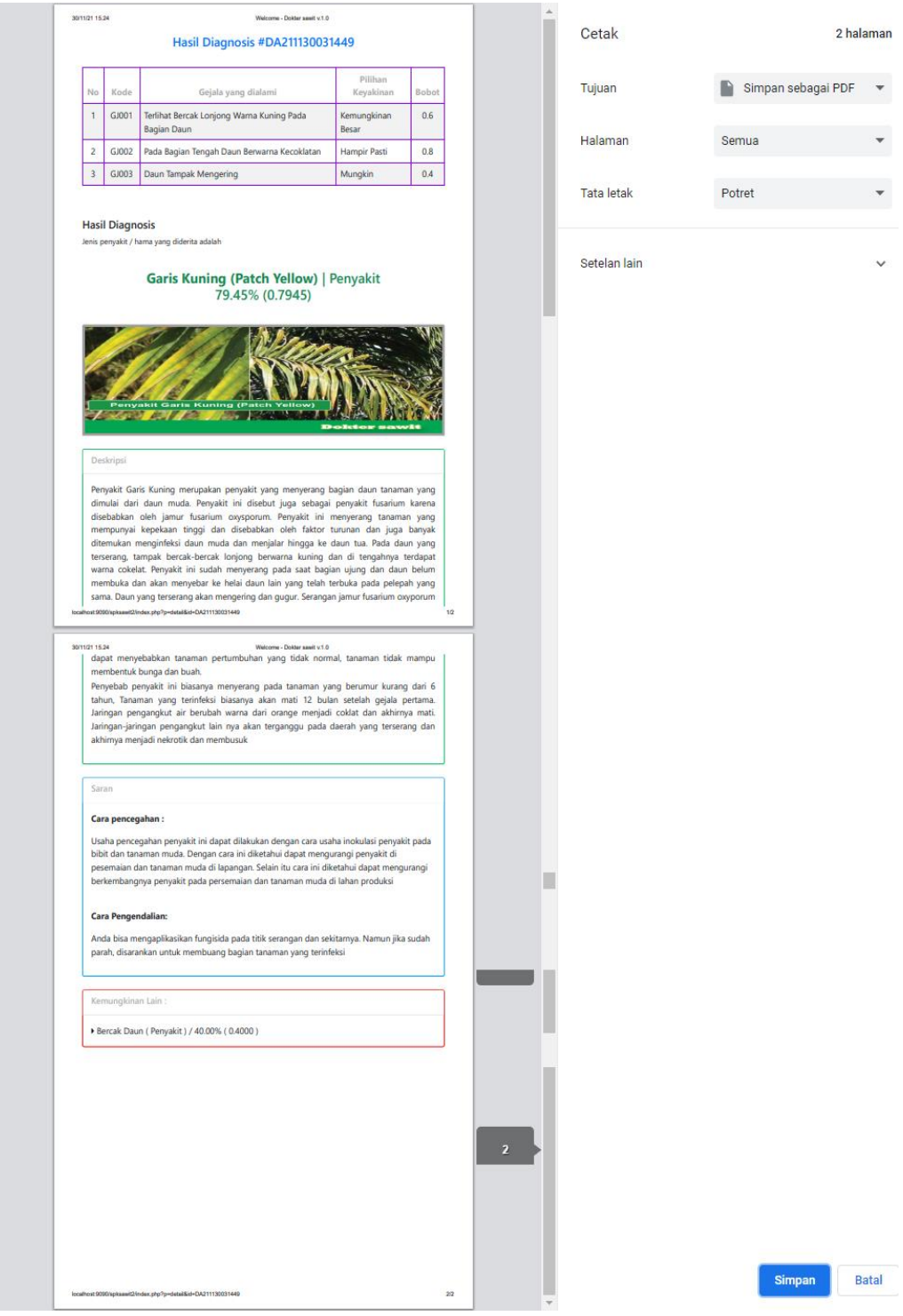

**Gambar 4. 56** *Interface* Laporan Hasil Diagnosis

#### **4.3.2 Implementasi Algoritma Metode** *Certainty Factor*

Implementasi algoritma metode *certainty factor* diterapkan pengkodeannya ke dalam sistem, berikut pengkodean implementasi algoritma metode *certainty factor* dengan menggunakan bahasa pemrograman web.

1. Hitung CF Hipotesa gejala

Langkah pertama adalah menentukan dan menghitung jumlah CF [H,E] yang didapat dari nilai CF *user* saat melakukan pemilihan gejala, kemudian dikalikan dengan nilai CF pakar pada tiap-tiap gejala yang dipilih yang telah ditentukan, dengan menggunakan formula sebagai berikut  $CF [H, E] = CF_{\text{pakar}}[H] * CF_{\text{user}}[E]$ 

```
//cari gejala yang dilih user berdasarkan penyakit yang sesuai (dikelompokan)
while (\frac{1}{2}c = \text{mysgli fetch array}(\frac{1}{2}cek)) {
    $idpenyakit = $c['idpenyakit'].= mysqli query($con," SELECT diagnosa.idgejala,gejala, cfuser * cf as cfgejala FROM
    $gejala
        diagnosa JOIN pengetahuan on diagnosa.idgejala = pengetahuan.idgejala
        JOIN gejala on pengetahuan.idgejala = gejala.idgejala
        JOIN penyakit on pengetahuan.idpenyakit = penyakit.idpenyakit
        WHERE cfuser > 0 AND kode_diagnosa = '$kode' AND pengetahuan.idpenyakit = '$idpenyakit'");
    \deltadata = [];
    $i = 1;
```
Pada pengkodean diatas, untuk menghitung nilai CF [H,E], dilakukan pencarian gejala yang telah dipilih berdasarkan cfuser > 0 di dalam tabel diagnosa, kemudian setelah didapatkan nilai cfuser > 0 berdasarkan kode diagnosa selanjutnya dikalikan antara nilai cfuser \* cf (nilai cf pakar pada tiap gejala yang dipilih). Kemudian hasil nilai CF [H,E] disusun kedalam array sebagai berikut

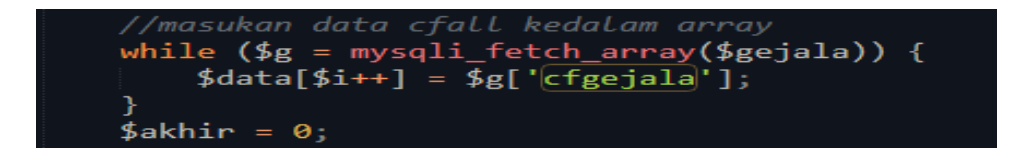

#### 2. Hitung CF Kombinasi

Setelah mendapatkan nilai CF [H,E] apabila jumlah CF [H,E] tidak lebih dari 1 maka dilakukan perhitungan CF Hipotesa sebagai berikut.

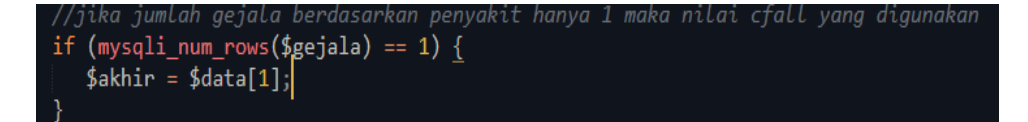

Apabila nilai CF [H,E] > 1 maka formula yang digunakan sebagai berikut

 $CF_{combine 1,2} = CF_1 + CF_2 * [1 - CF_1]$  $CF_{\text{combine old,3}} = CF_{\text{old}} + CF_{3} * [1 - CF_{\text{old}}]$ 

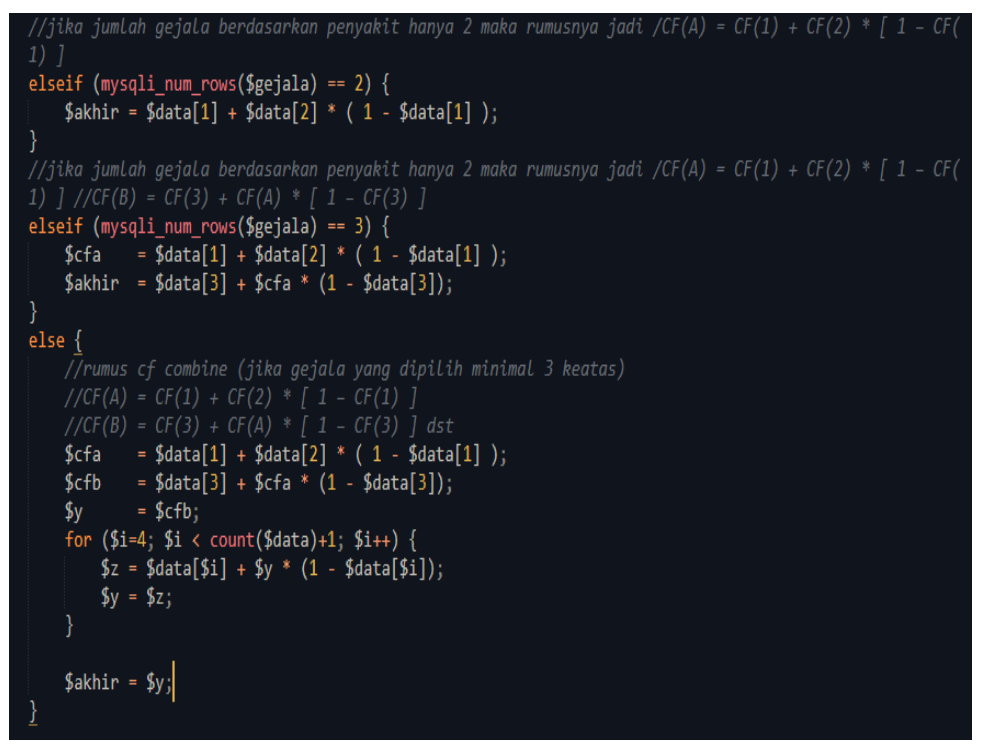

Kemudian mengurutkan nilai CF terbesar apabila hasil perhitungan memiliki hasil diagnosis penyakit atau hama >1 dikarenakan beberapa penyakit mempunyai gejala yang sama

```
//masukan hasil perhitungan setiap penyakit kedalam array
$sakit = ['idpenyakit' => $idpenyakit, 'akhir' => $akhir];
array_push($hasil, $sakit);
₹
//cari nilai yang paling besar, untuk dijadikan penyakit utama
uasort($hasil, function ($item, $compare) {
return $item['akhir'] >= $compare['akhir'];
\});
$urutan = 1;
foreach($hasil as $key => $a){
spenyakitutama = $a['idpenyakit'];<br>$penyakitutama = $a['idpenyakit'];<br>$hasilakhir = $a['akhir'];
```
3. Perhitungan Hasil Akhir

Untuk hasil akhir persentase diperoleh dari nilai CFcombine yang paling terakhir, dan kemudian dikalikan dengan pengkodean sebagai berikut Hasil Akhir =  $CF_{combine} * 100\%$ 

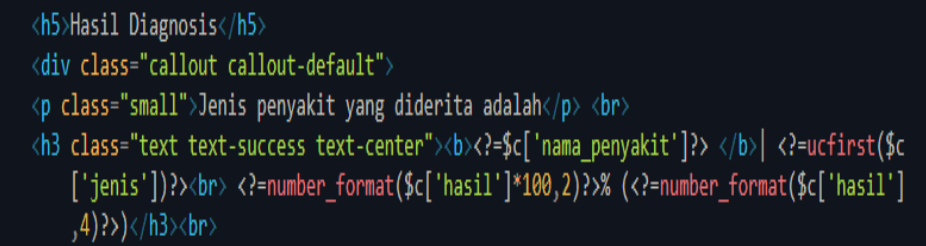

## **4.4 Pengujian** *(Testing)*

## **4.4.1 Pengujian Fungsional**

Pengujian fungsional aplikasi adalah untuk mengetahui apakah fungsi dari sistem yang telah dibangun apakah sudah sesuai atau belum dari yang diharapkan. Pengujian fungsional ini merupakan representasi dari *blackbox testing* dimana sistem yang dibangun ini telah divalidasi oleh penguji *blackbox testing*.

1. Pengujian *Form Login*

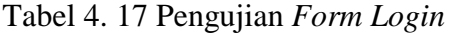

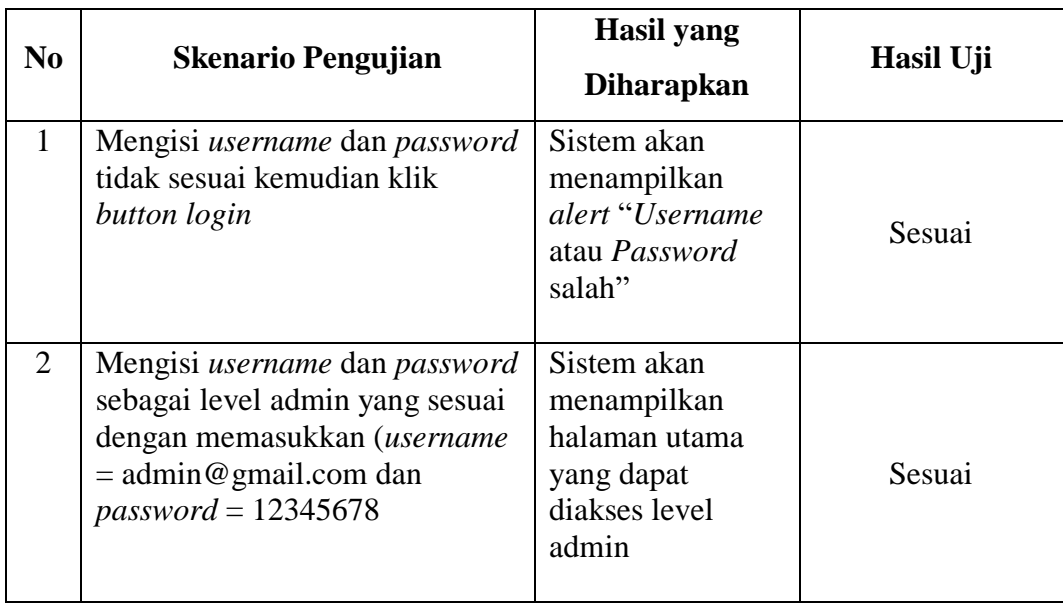

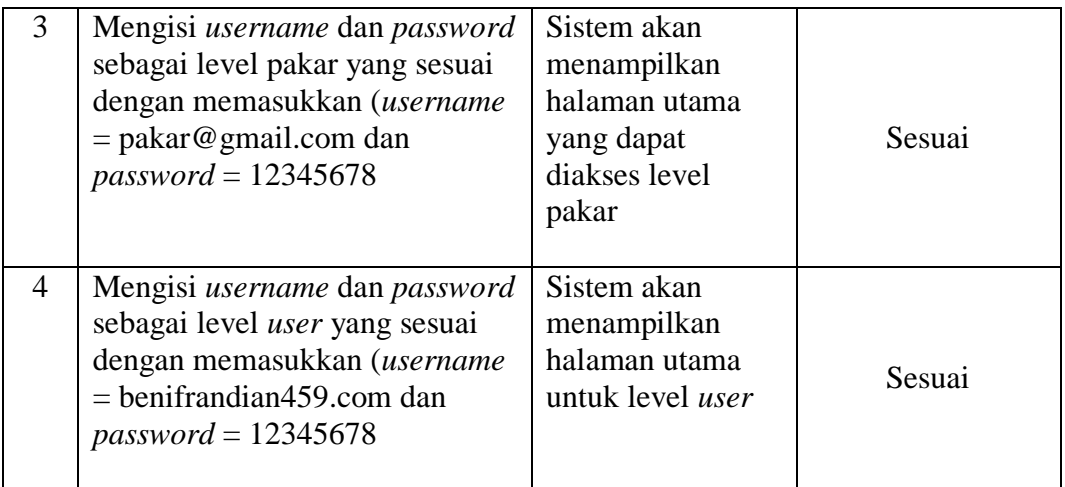

2. Pengujian *Form* Gejala

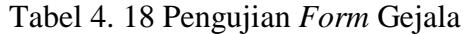

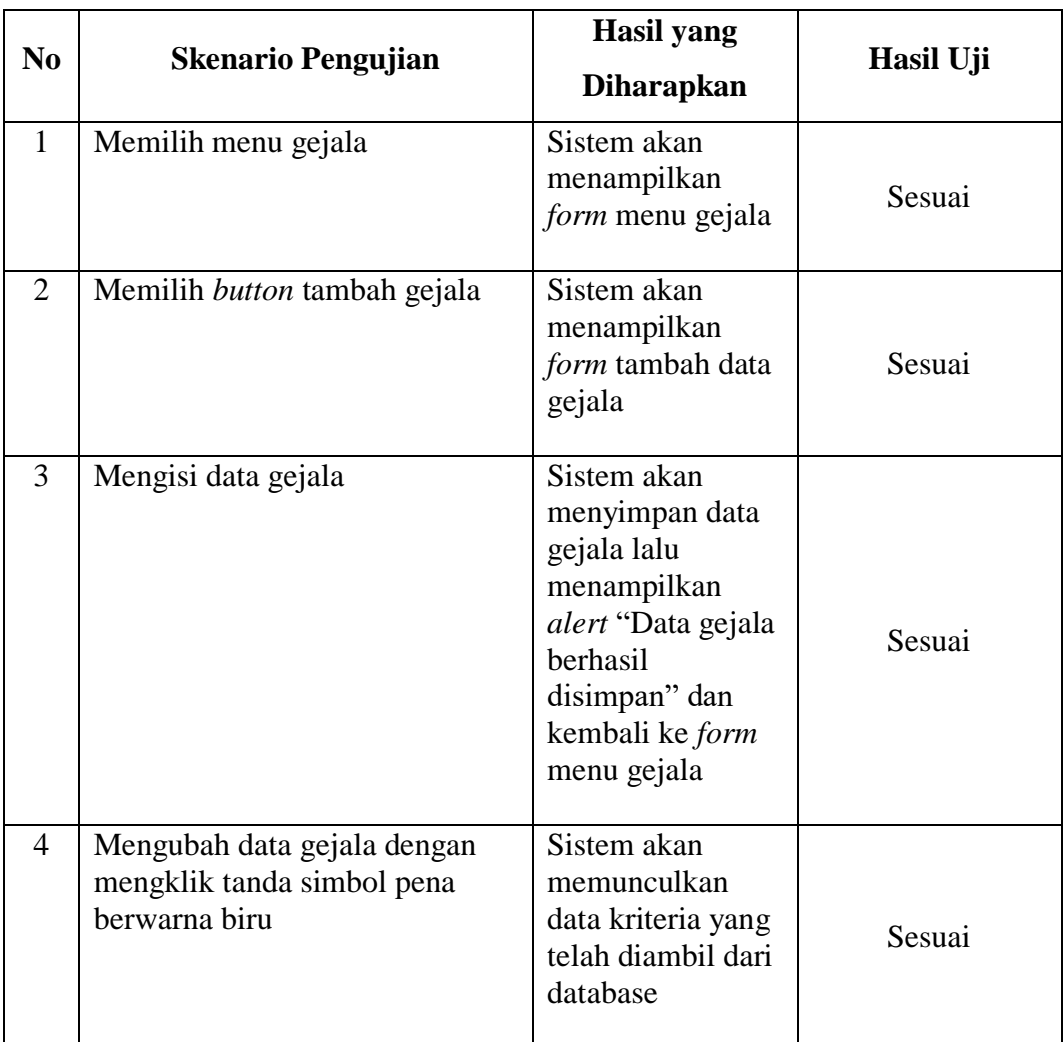

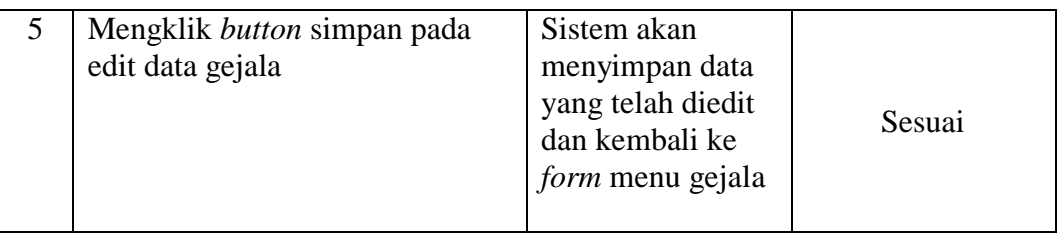

# 3. Pengujian *Form* Penyakit dan Hama

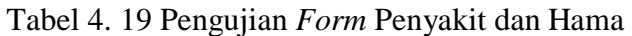

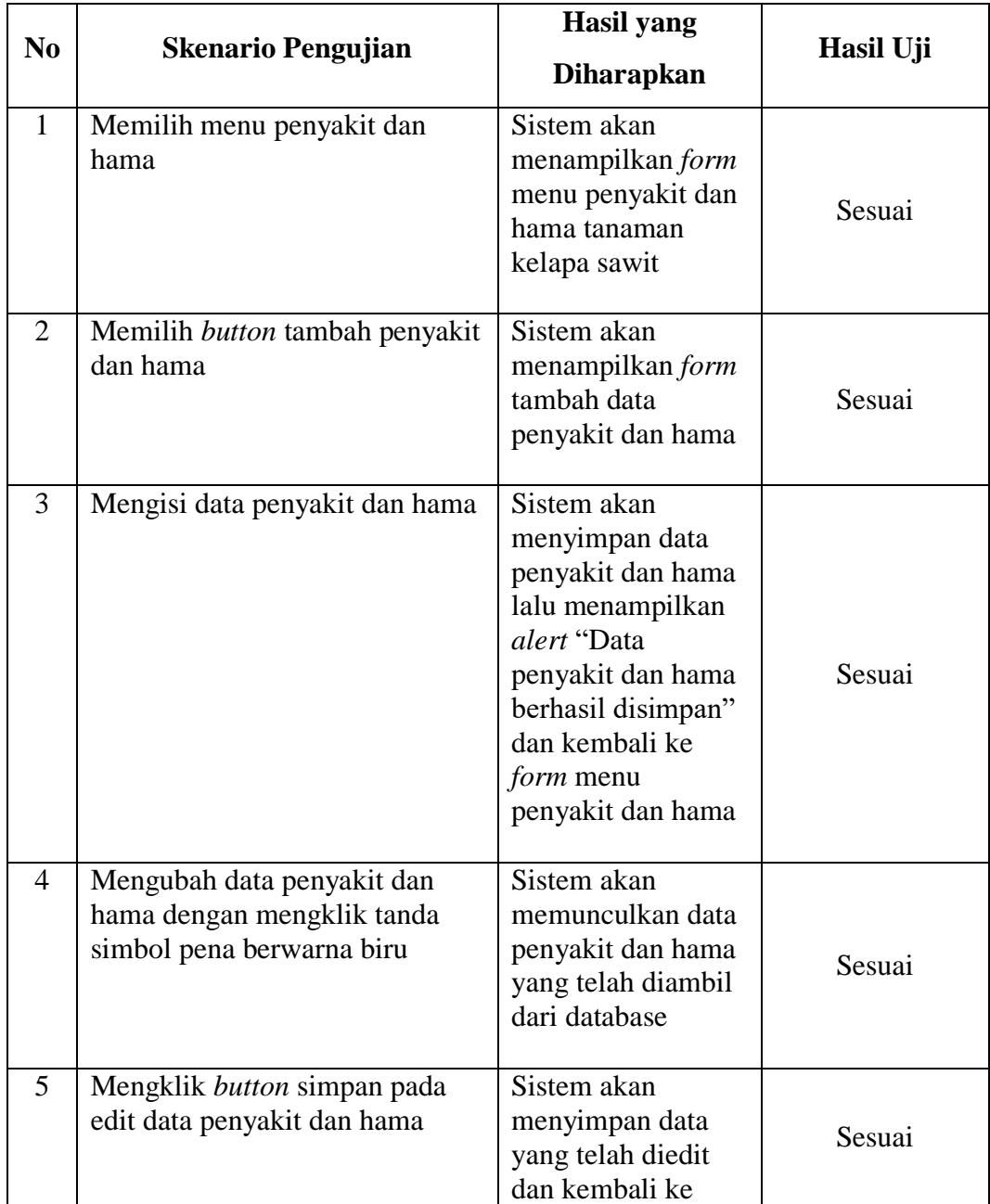

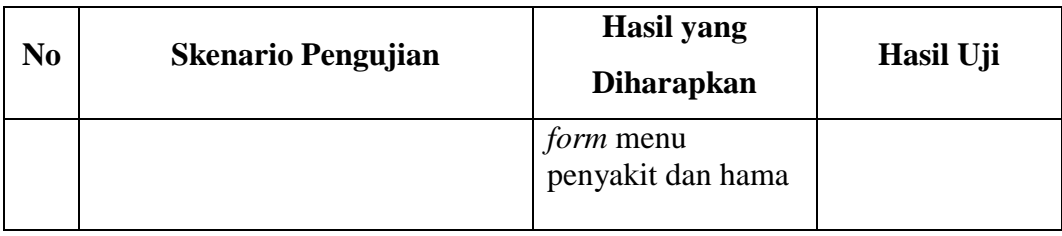

# 4. Pengujian *Form* Basis Pengetahuan

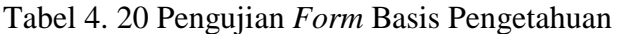

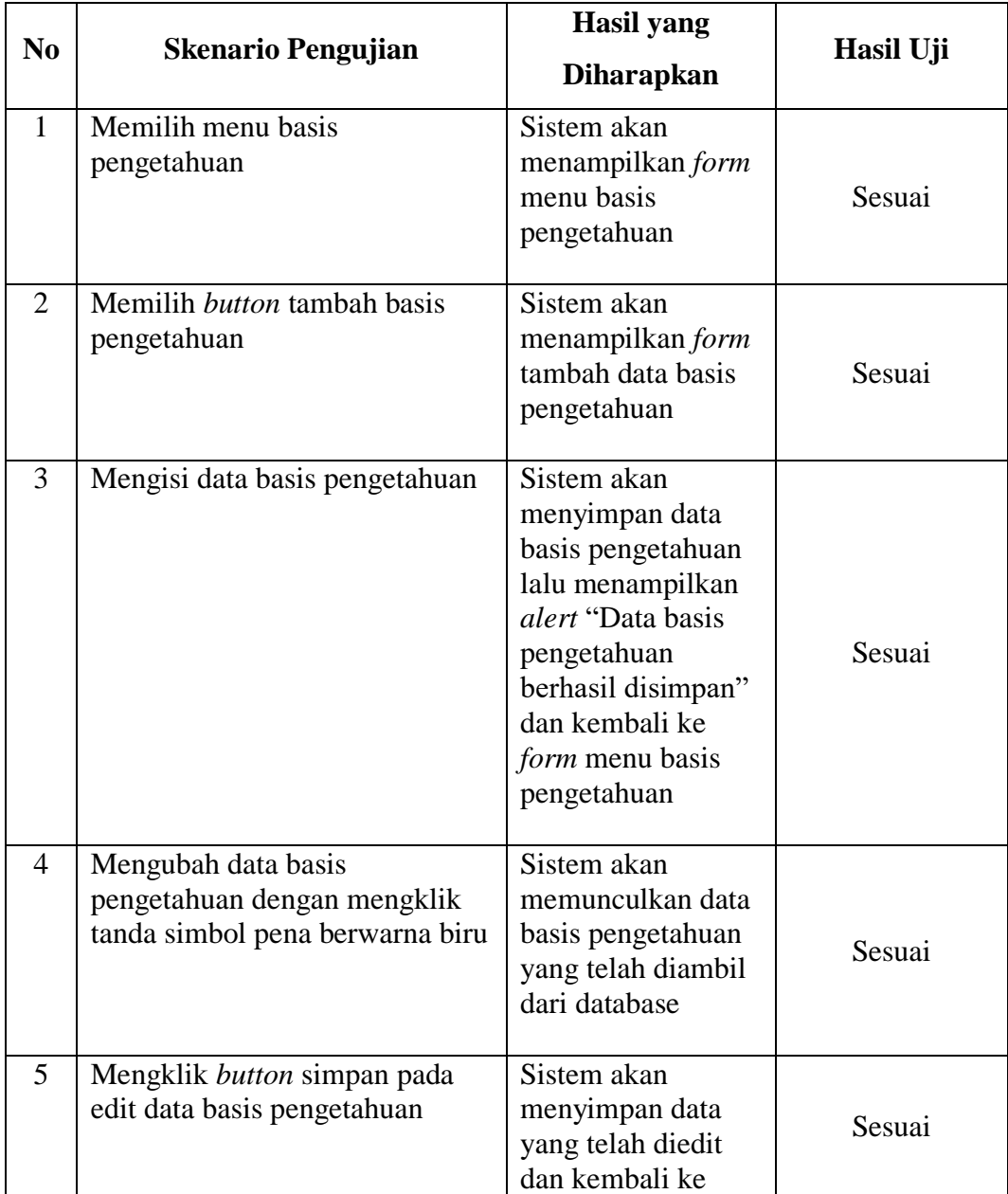

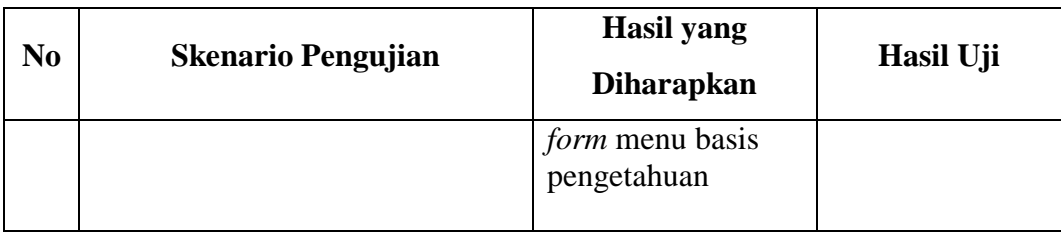

# 5. Pengujian *Form* Pakar

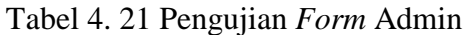

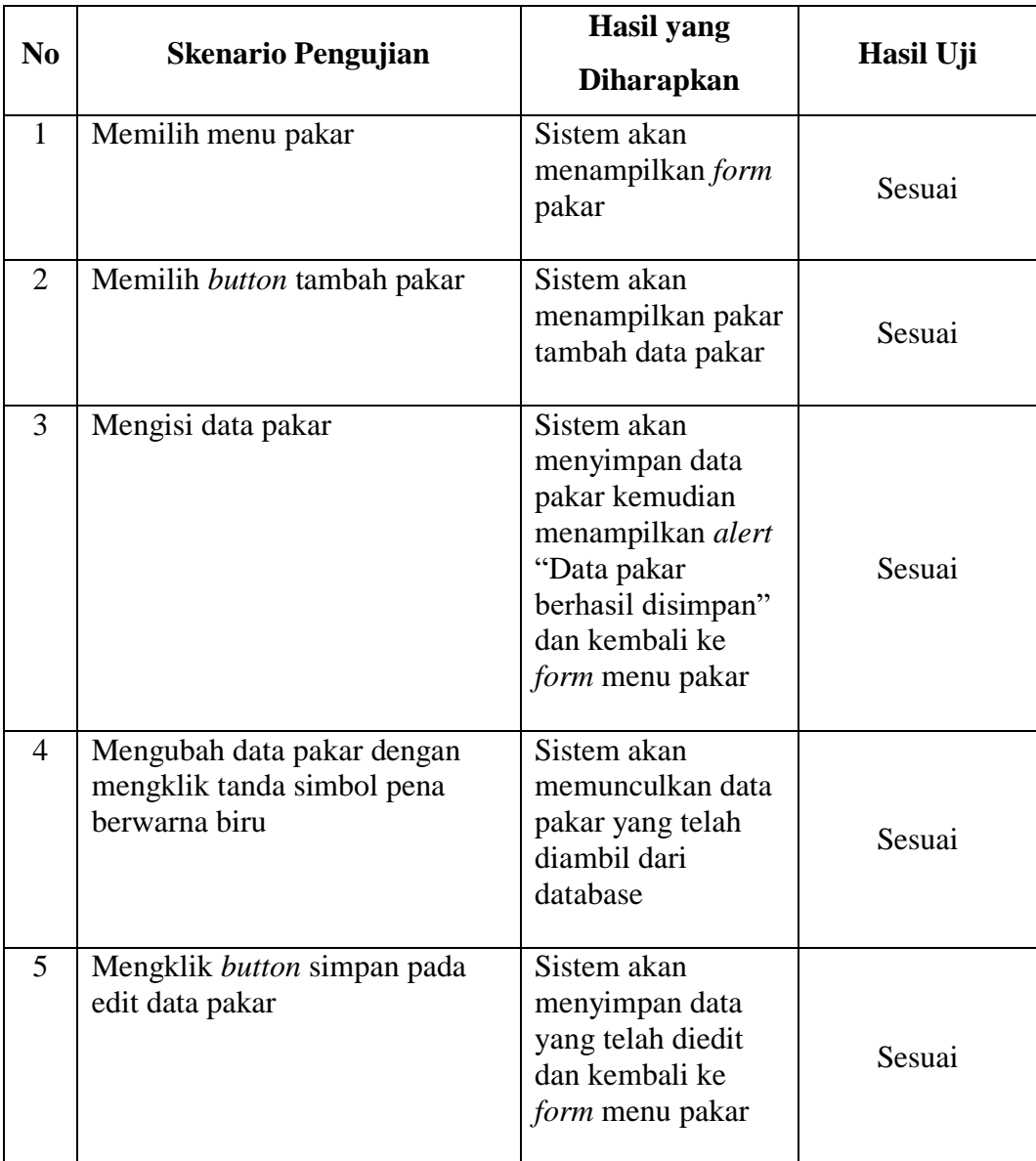

## 6. Pengujian *Form* Diagnosis

## Tabel 4. 22 Pengujian *Form* Diagnosis

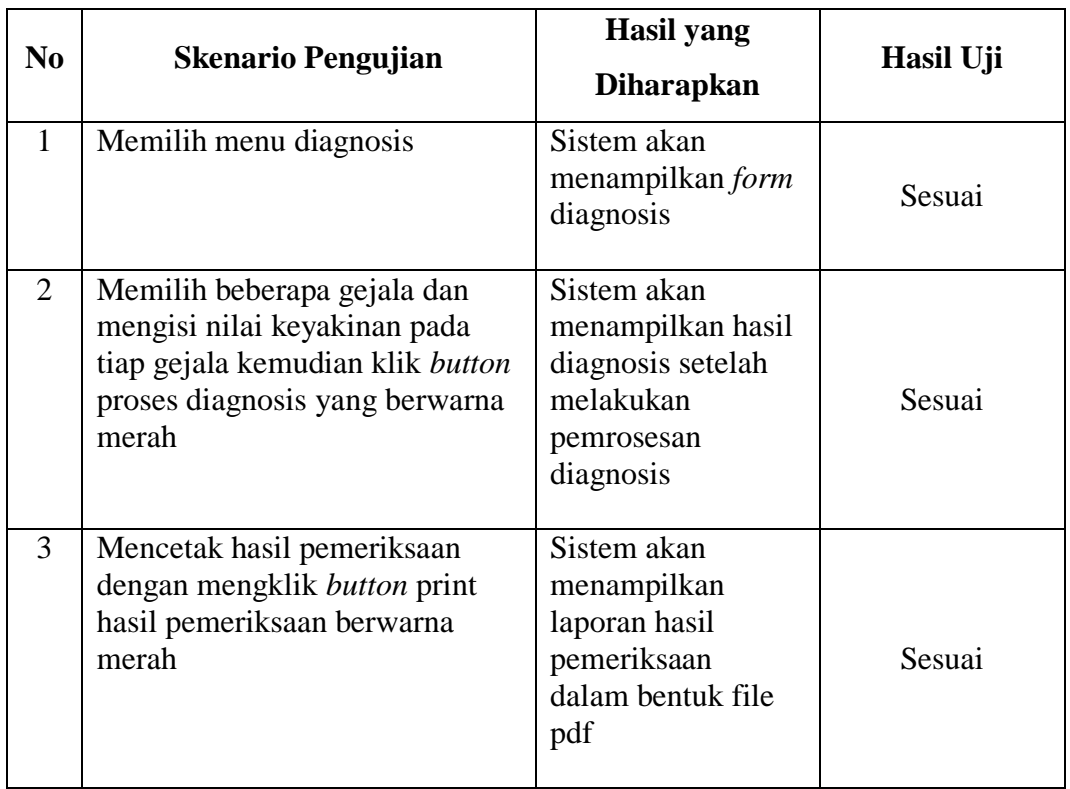

# 7. Pengujian *Form* Riwayat Pemeriksaan

Tabel 4. 23 Pengujian *Form* Riwayat Pemeriksaan

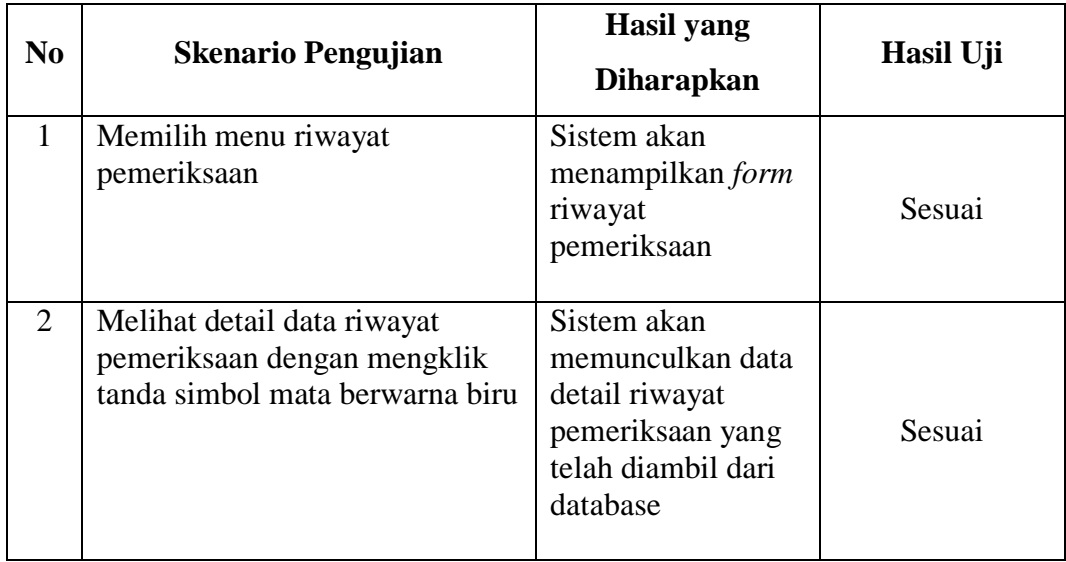

## **4.4.2 Pengujian Akurasi**

Tingkat akurasi hasil diagnosis pada sistem diuji dengan penilaian dari seluruh kemungkinan hasil jawaban yang diambil 15 sampel/*rule* untuk menguji keakuratan hasil diagnosis sistem dengan hasil diagnosis dari pakar. Pengujian ini dilakukan untuk mengetahui apakah sistem pakar ini sudah layak digunakan secara komersil oleh para pengguna atau petani di daerah. Hasil dari pengujian tersebut dapat dilihat pada tabel berikut ini:

|                |                                                                                                    | <b>Hasil</b>                                                                   |                                                                      |                                     |                       |
|----------------|----------------------------------------------------------------------------------------------------|--------------------------------------------------------------------------------|----------------------------------------------------------------------|-------------------------------------|-----------------------|
| Rule           | Gejala                                                                                                    | <b>CF</b> User                                                                 | <b>Diagnosis</b><br><b>Sistem</b>                                    | <b>Pakar</b>                        | <b>Kesim</b><br>pulan |
| $\mathbf{1}$   | 1. Terlihat<br>bercak<br>lonjong warna<br>kuning pada<br>daun $(GJ001)$<br>2. Pada bagian<br>tengah daun<br>berwarna<br>kecoklatan<br>(GJ002)<br>3. Daun tampak<br>mengering<br>(GJ003) | 1. Mungkin<br>2. Kemungkinan<br><b>Besar</b><br>3. Pasti                       | <b>Bercak</b><br>Daun<br>$(100\%)$<br>Garis<br>Kuning<br>$(82,59\%)$ | Garis<br>Kuning<br>(Patch<br>Yellow | Tidak                 |
| $\overline{2}$ | 1. Daun tampak<br>mengering<br>(GJ003)<br>2. Muncul<br>bercak kecil                                                                                                    | 1. Kemungkinan<br><b>Besar</b><br>2. Mungkin<br>3. Kemungkinan<br><b>Besar</b> | <b>Bercak</b><br>Daun<br>$(93.51\%)$<br>Garis<br>Kuning<br>(36%)     | <b>Bercak</b><br>Daun               | Sesuai                |

Tabel 4. 24 Pengujian Hasil Diagnosis

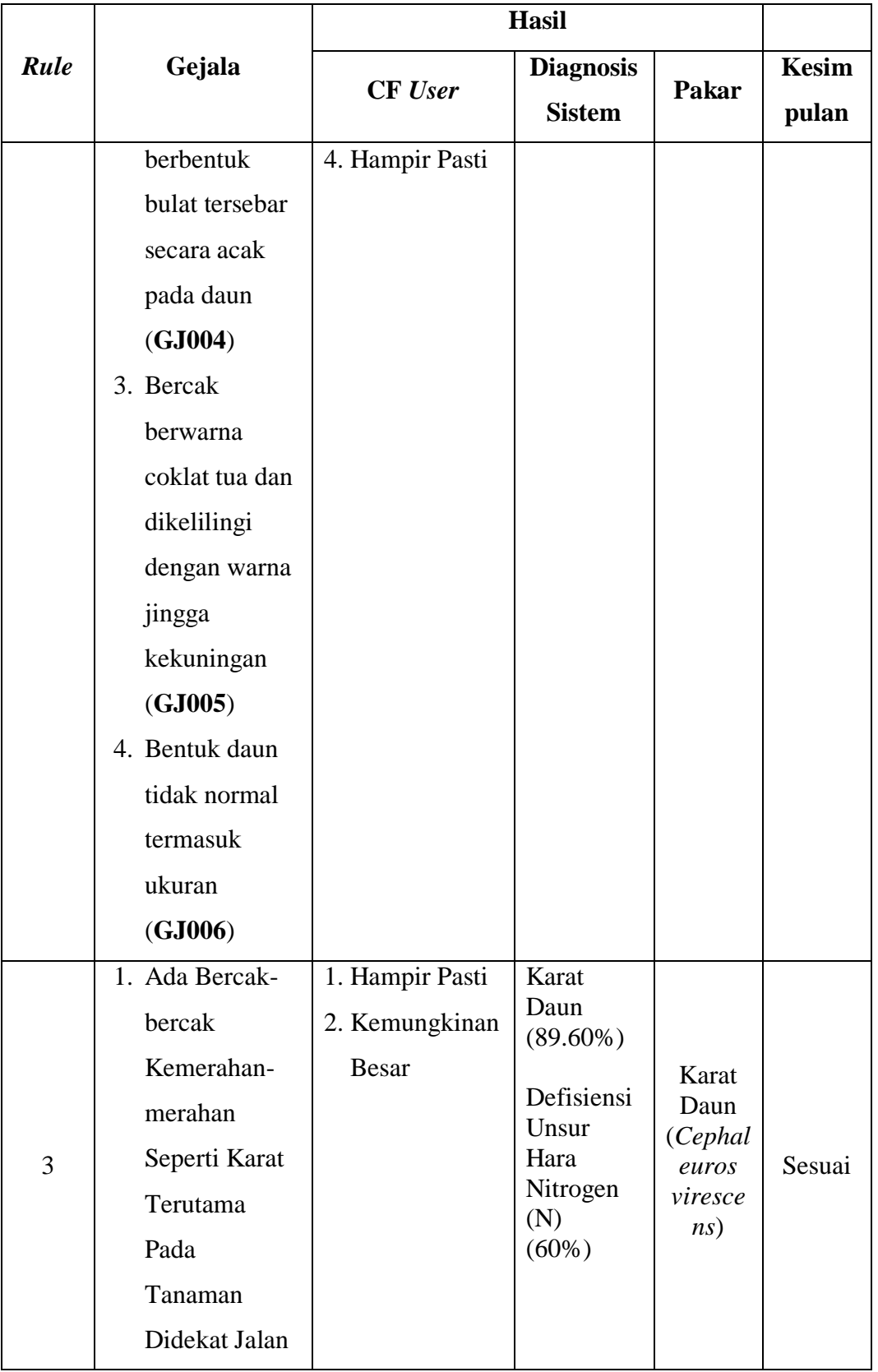

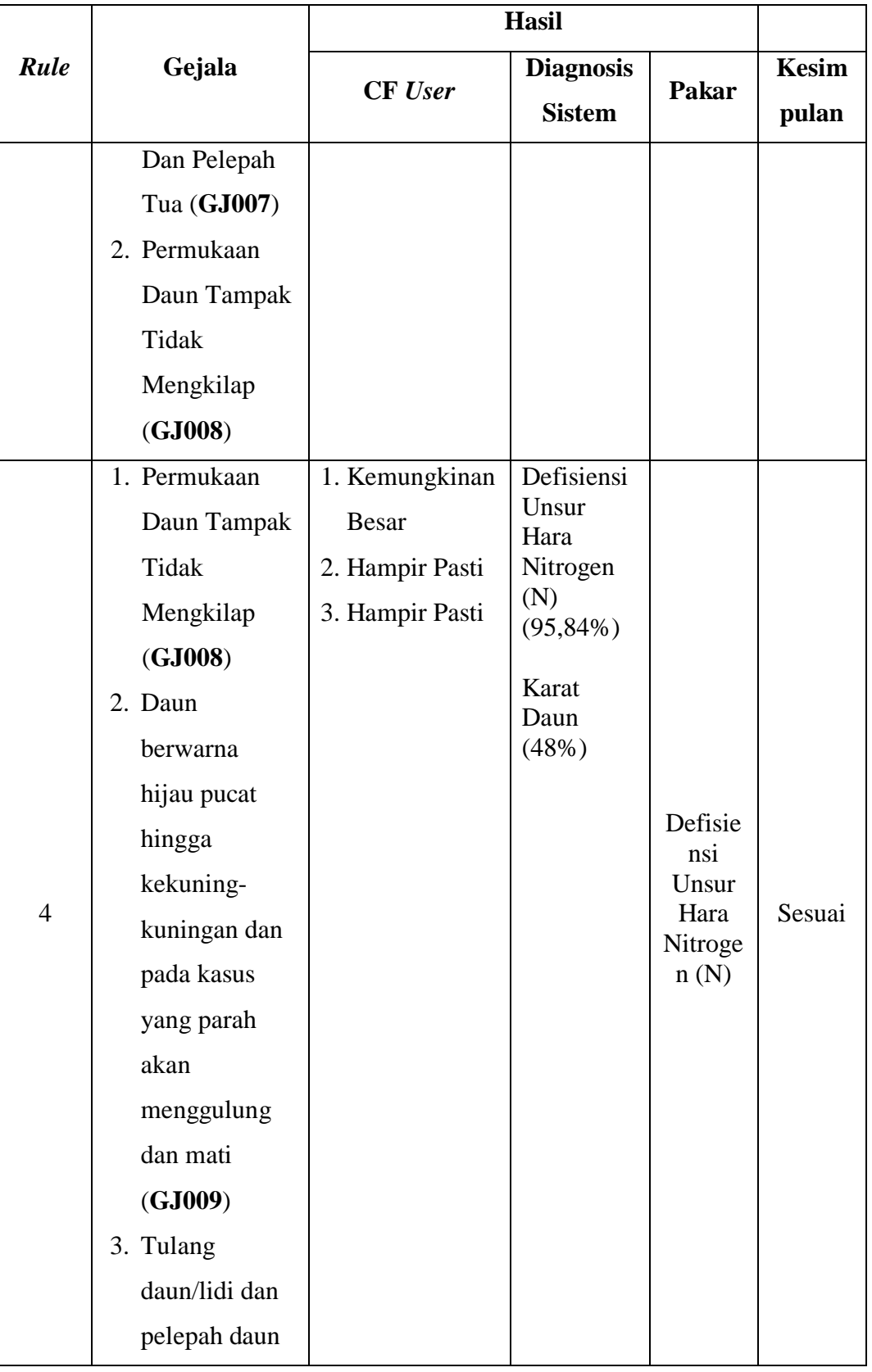

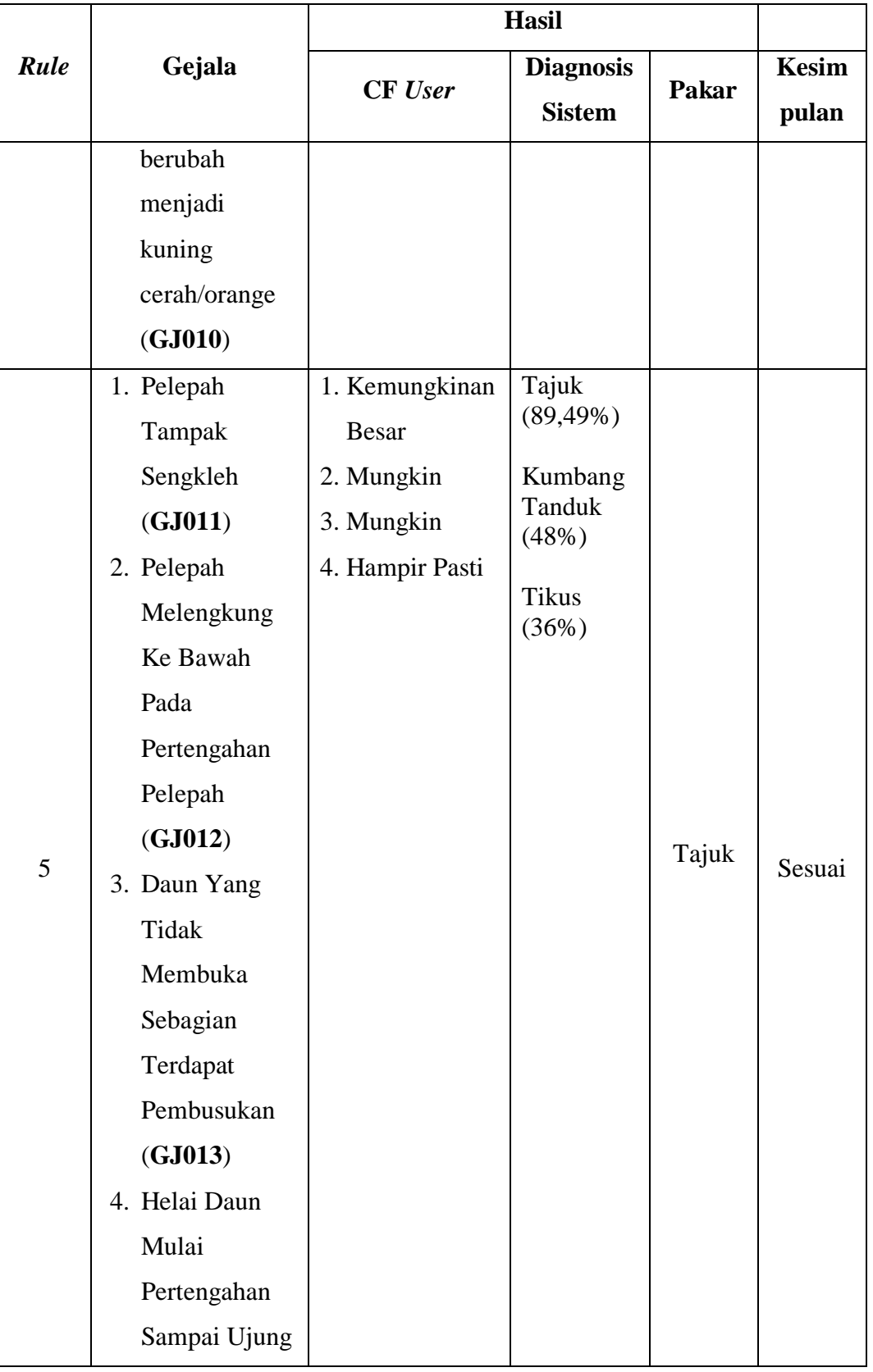

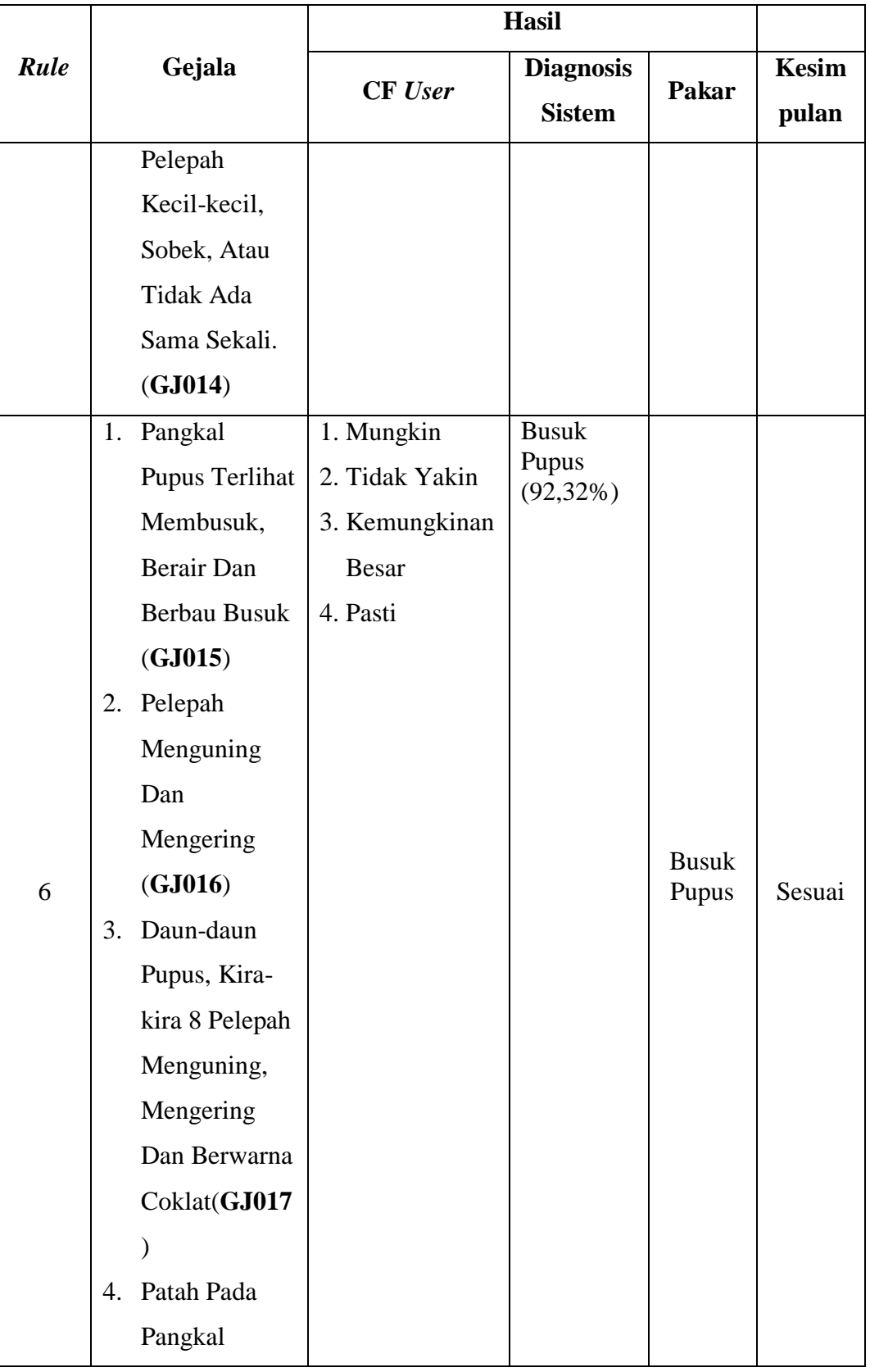
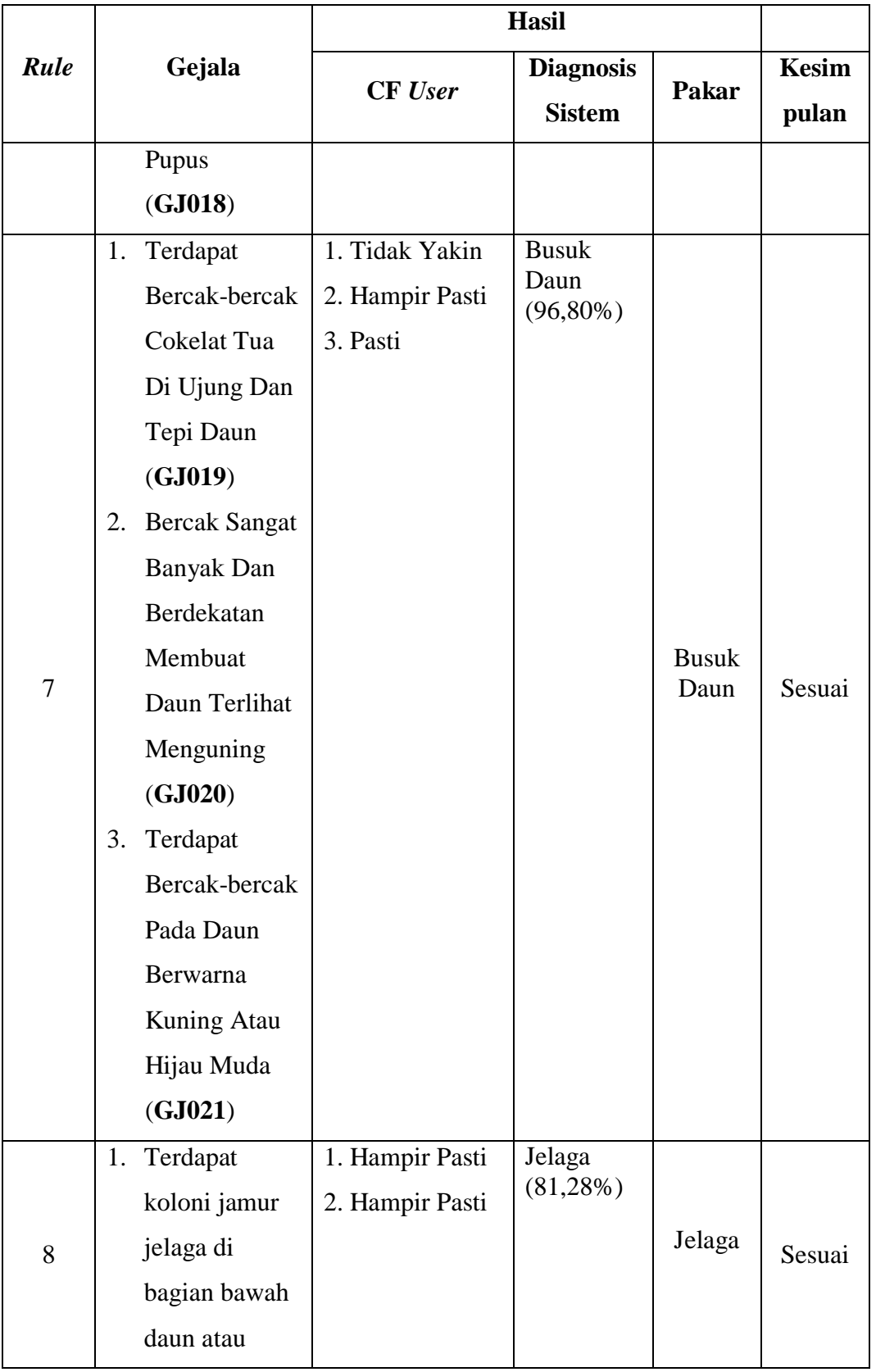

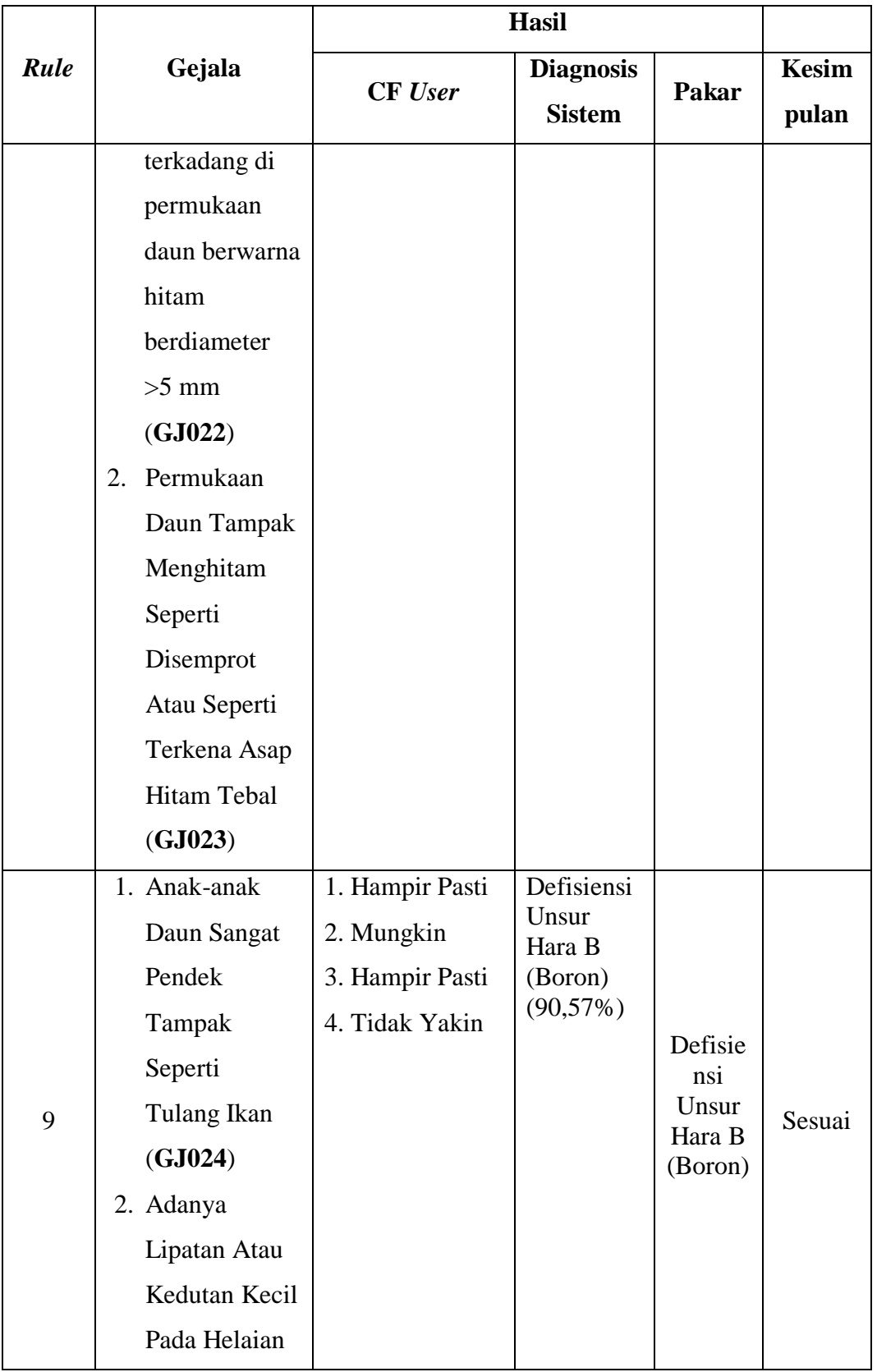

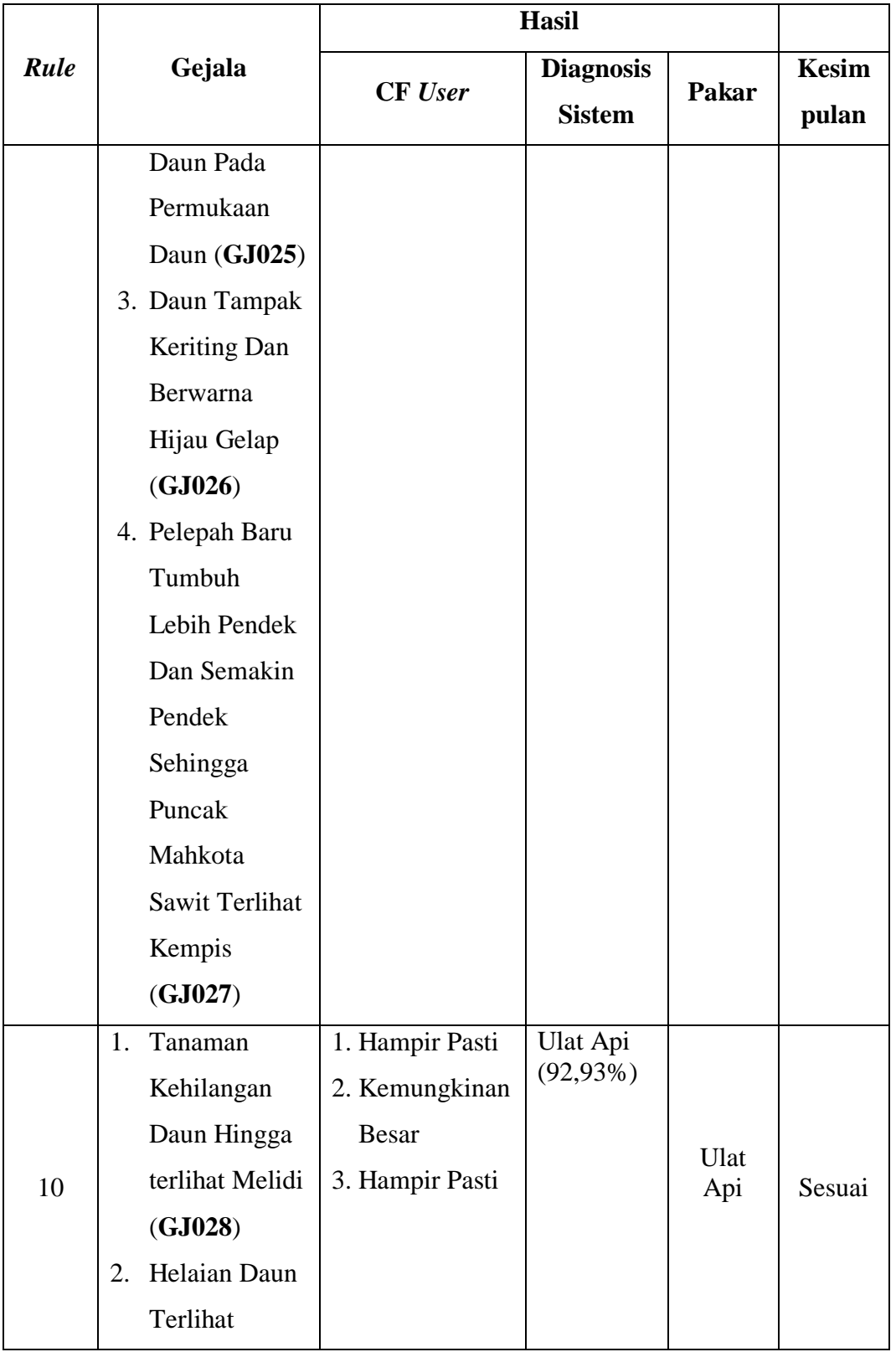

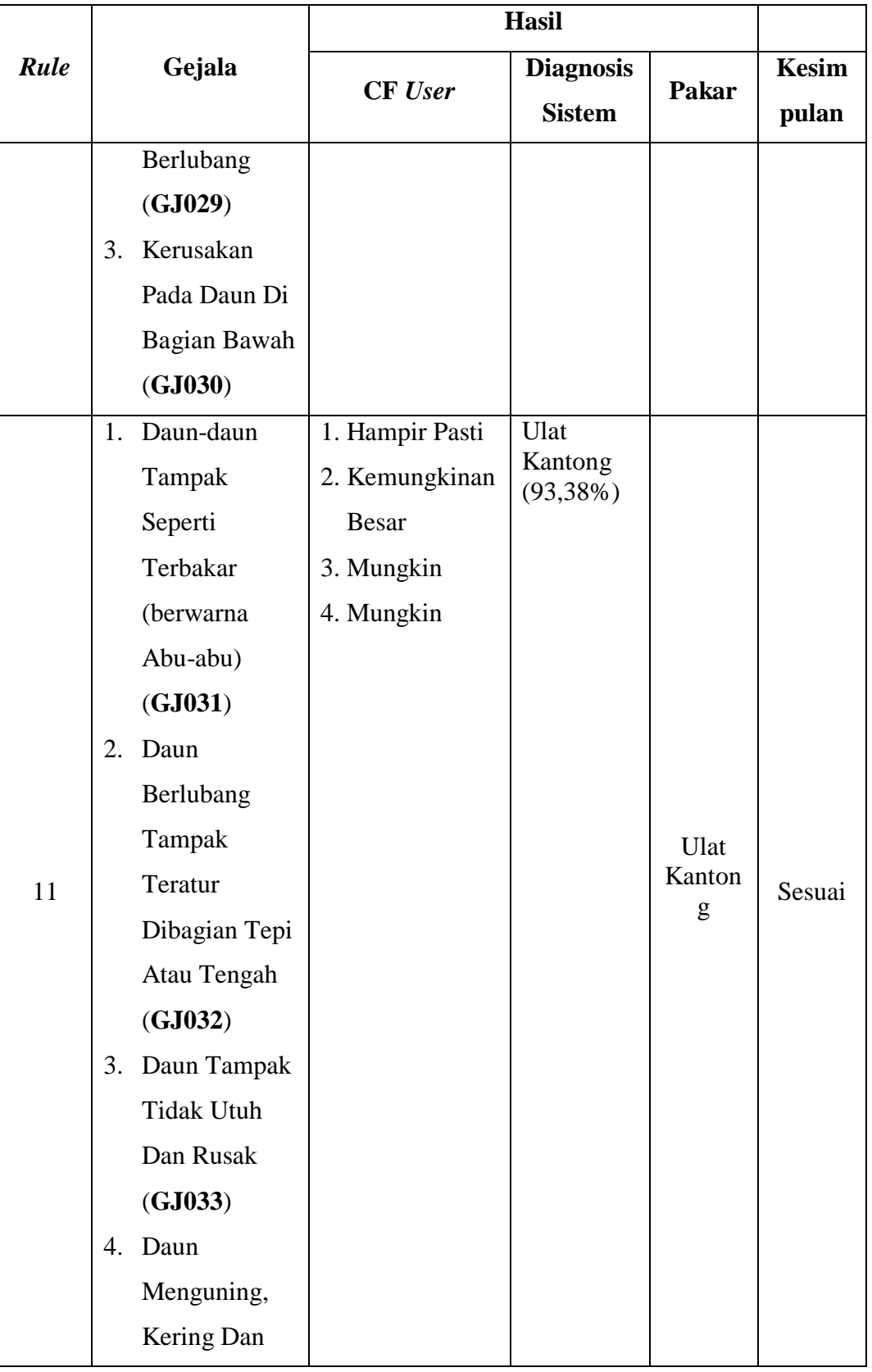

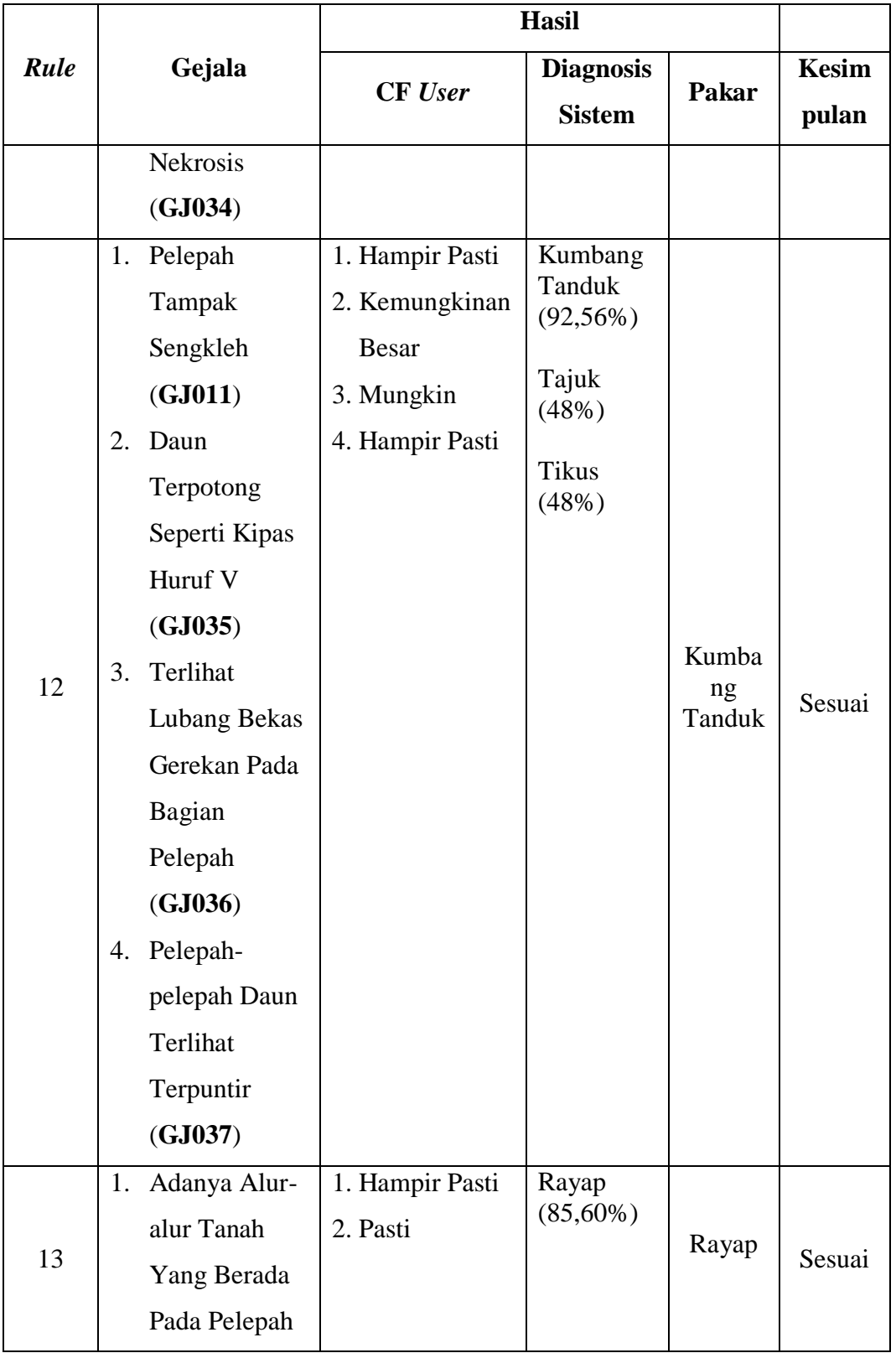

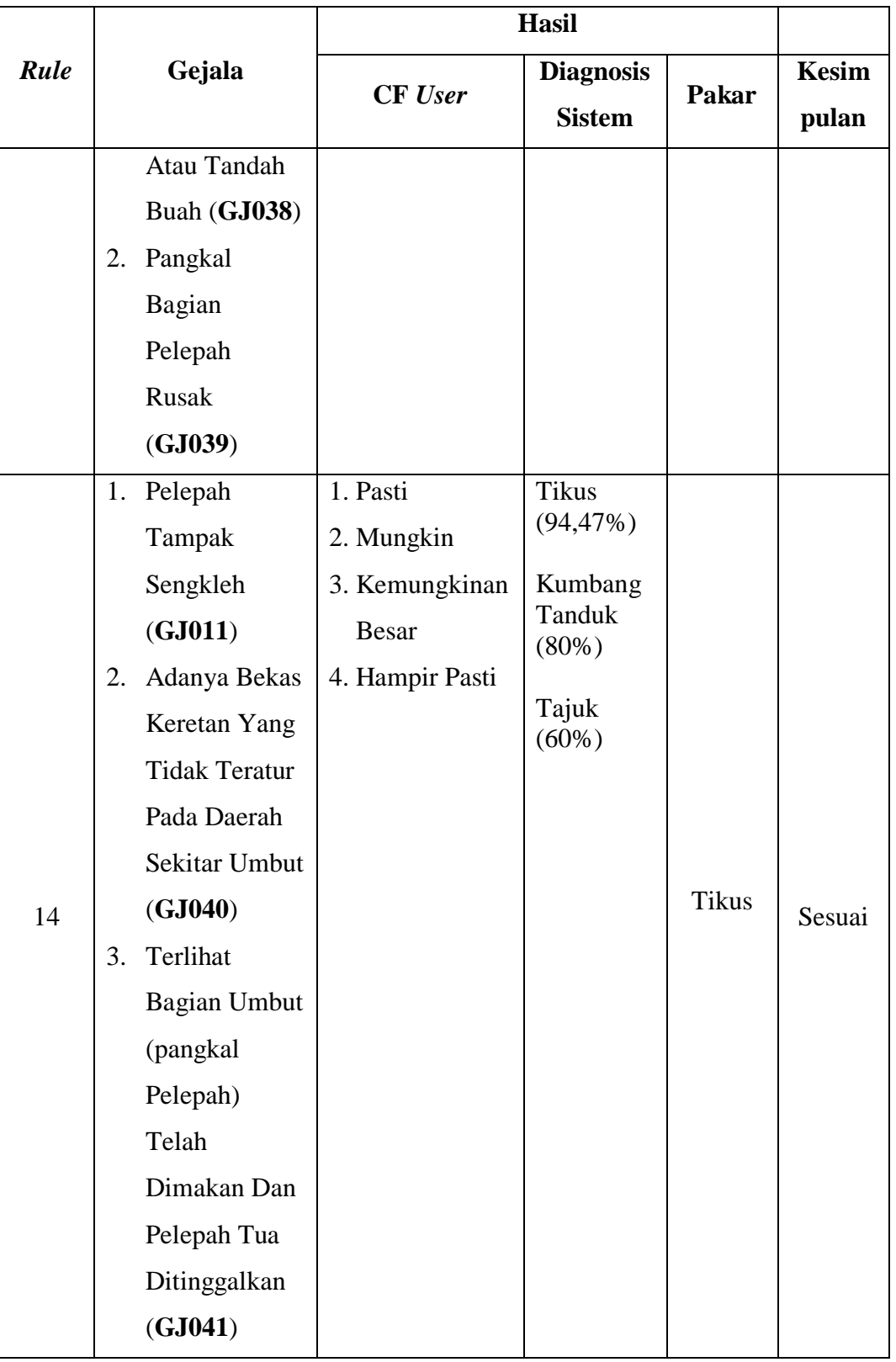

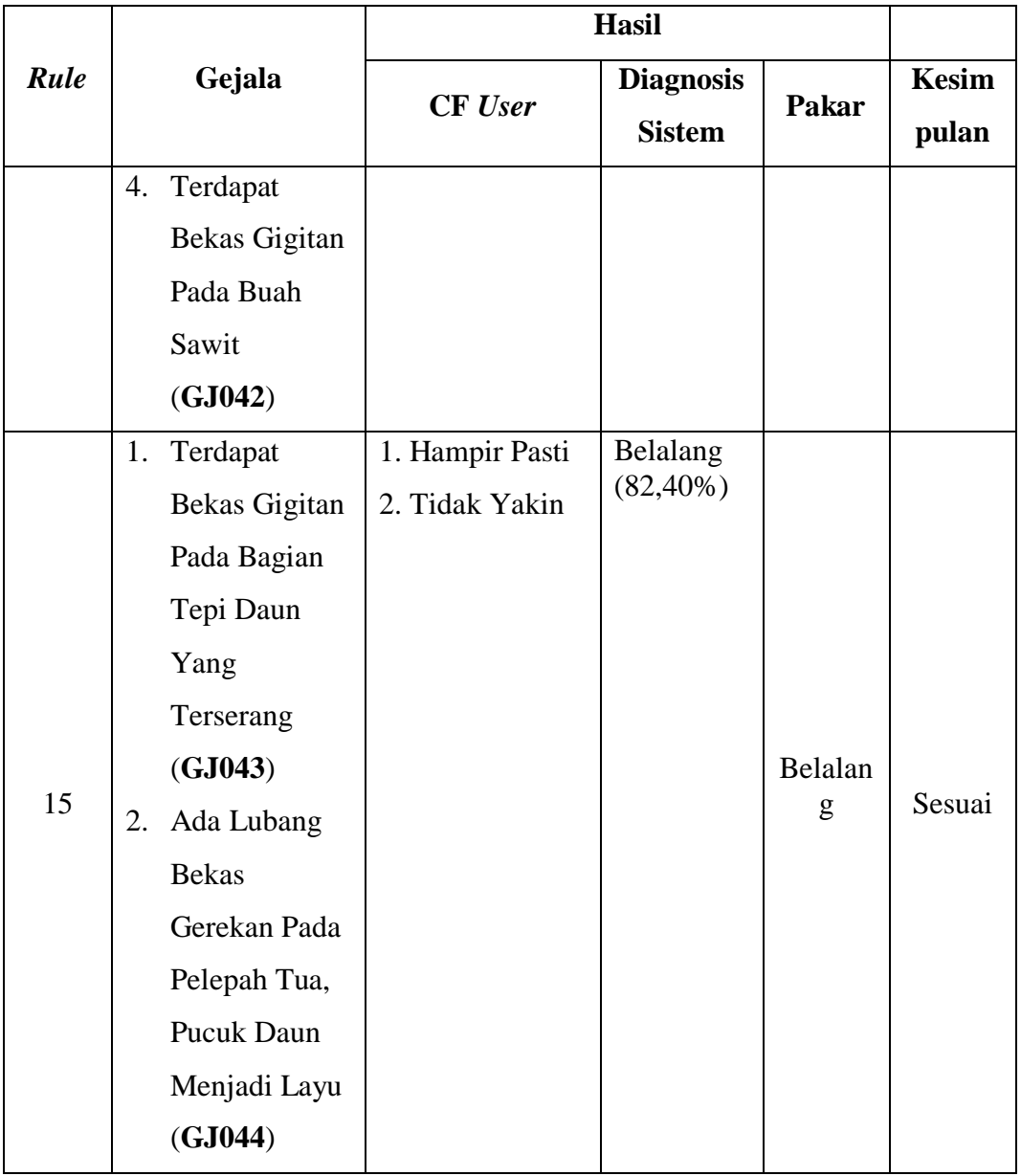

Begerpang *Estate*, 22 Oktober 2021 Penguji

**Mirza Dhika Ginta Surbakti, S.P**

Dari tabel 4.24 dapat dilihat bahwa dari 15 sampel yang tdi uji menghasilkan 14 hasil yang sesuai dan 1 hasil yang berbeda dengan hasil pengetahuan pakar. Pada diagnosis nomor 1 memberikan hasil yang berbeda dengan hasil diagnosis yang ditentukan oleh pakar tanaman kelapa sawit. Persentase hasil diagnosis aplikasi menempatkan hasil diagnosis pakar pada tingkat terbesar kedua. Walaupun terdapat perbedaan hasil diagnosis dari sistem tersebut dengan hasil diagnosis oleh pakar, namun hasil diagnosis pada sistem pakar diagnosis penyakit dan hama pada pelepah dan daun kelapa sawit tetap menunjukkan hasil diagnosis yang ditentukan oleh pakar, namun nilai persentasenya berbeda dikarenakan antara kedua penyakit Bercak Daun dan Garis Kuning memiliki gejala yang sama tapi nilai CF pakar gejala yang berbeda.

Untuk menghitung nilai akurasi pada pengujian ini digunakan metode pengujian *blackbox testing*. Konsep *blackbox testing* digunakan untuk mepresentasikan sistem yang cara kerja di dalamnya tidak tersedia atau tidak berjalan ketika dijalankan. Teknik pengujian *blackbox* juga digunakan untuk pengujian berbasis skenario, dimana isi di dalam sistem mungkin tidak tersedia untuk diinspeksi tapi masukan dan keluaran yang didefinisikan oleh *use case* dan informasi analisis yang lain.

Berikut adalah rumus yang digunakan untuk menghitung nilai akurasi pada *blackbox testing*:

Nilai akurasi =  $\frac{Jumlah\;Uji\;Berhasil}{Jumlah\; Pertanyaan}*100\;\%$ Nilai akurasi  $=$  $\frac{14}{15}$  \* 100 % = 93,33%

Maka dari itu pengujian sampel di atas sistem ini menghasilkan akurasi ketepatan sebesar 93,33%. Oleh karena itu sistem digolongkan layak digunakan secara komersil karena telah memilik tingkat akurasi yang cukup tinggi.

## **4.4.2.1 Tampilan** *Output* **Hasil Pengujian Akurasi**

Berikut ini adalah tampilan *output* hasil diagnosis sistem yang didapat ketika melakukan pengujian akurasi.

1. Tampilan Hasil Pengujian *Rule* ke satu (1)

#### Dokter sawit v.1.0

« Beranda

**△** Diagnosis "D Riwayat Pemeriksaar Ubah Password

● Keterangan **O** Tentang

® Bantuan

# $\overline{\mathbf{B}}$  Print hasil pemeriksaan

#### **Inferensi Forward Chaining**

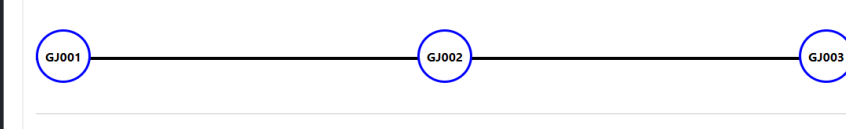

#### Hasil Diagnosis #DA220213084141

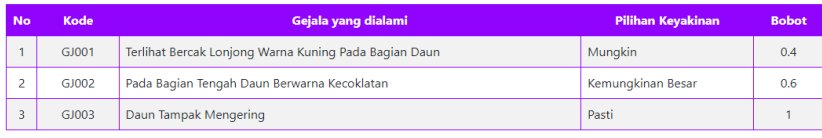

**Hasil Diagnosis** 

Jenis gangguan yang diderita pada tanaman anda adalah

#### **Bercak Daun | Penyakit** 100.00% (1.0000)

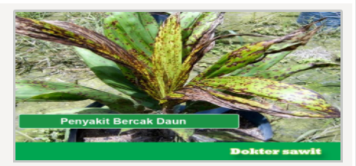

#### Deskripsi

.<br>Penyakit Bercak Daun kelapa sawit yang disebabkan oleh beberapa pathogen yaitu Culvularia eragrostidis, Drechslera halodes, Cochobolu carbonus. Mula-mula menyerang daun pupus yang belum membuka atau dua daun termuda yang sudah membuka. Tampak bercak bulat kecil, warna kuning tembus cahaya. Bercak membesar, warna pusat bercak menjadi coklat muda dan tampak mengendap (melekuk). Penyakit ini<br>mampu menghambat pertumbuhan pada tanaman muda (pembibitan). Penyakit ini merupakan penyakit sawit dan akan menyebabkan spot kecokelatan pada daun dan tidak bisa balik, artinya daun yang terserang tidak bisa balik hijau lagi, hal ini<br>akan berimbas pada kemampuan fotosintesis daun. Penyakit ini mudah menyebar, peny akar, bukan melalui atas dengan angin. Pengendalian penyakit biasanya dilakukan secara preventif dengan menerapkan praktik pembibitan yang baik Penyakit-penyakit yang termasuk ke dalam kelompok bercak daun adalahyang disebabkan oleh jamur-jamur patogenik. Penyakit bercak daun seringkali terjadi bersamaan dengan penyakit antraknosa, hawar atau busuk daun.

#### Saran

#### Cara pencegahan:

- Jangan terlambat pindah tanam dari *pre-nursery (*PN) atau yang menggunakan polibeg kecil ke *main-nursery (*MN) atau polibeg besar.<br>• Jangan terlambat pindah tanam dari *pre-nursery (*PN) atau yang menggunakan polibeg k
- · Melakukan penyiangan gulma tepat waktu · Pemupukan harus berimbang, tepat dosis, tepat waktu
- · Membuat drainase yang baik bagi tanaman
- 
- Menjaga jarak tanam<br>• Penyiraman diusahakan tidak mengenai daun dan menggunakan sumber air yang mengalir.

• Untuk mencegah terjadinya penyakit bercak daun bisa dilakukan pengendalian preventif dengan cara penyemprotan secara rotasi dengan<br>bahan aktif jenis Mankozeb (seperti DITHANE M-45) atau yang sejenisnya dengan konsentrasi %, dan Propineb (Seperti Antracol) konsentrasi 0,2 %, dengan interval 2 minggu 1 kali.

#### Cara pengendalian:

• Memperjarang letak bibit menjadi 90 x 90 cm (ukuran SOP Perkebunan PT, PP London Sumatra, Tbk) apabila beberapa tanaman sudah<br>terinfeksi penyakit bercak daun.

· Penyiraman secara manual menggunakan gembor lebih dianjurkan, dan sebaiknya diarahkan ke permukaan tanah didalam polibeg, bukan ke daur

· Mengisolasi dan memangkas daun-daun sakit dari tanaman yang bergejala ringan-sedang, selanjutnya disemprot dengan fungisida secara rotasi dengan bahan aktif jenis Mankozeb (seperti DITHANE M-45) atau yang sejenisnya dengan konsentrasi 0,2 %, Benomil (seperti Benlox)<br>konsentrasi 0,3 %, dan Propineb (Seperti Antracol) konsentrasi 0,2 %, dengan interval

- · Sanitasi gulma rumputan disekitar bibitan atau tanaman yang bergejala bercak daun<br>• Memusnahkan dengan cara membakar bibit yang yang terserang berat
- 

Garis Kuning (Patch Yellow) ( Penyakit ) / 82.59% (0.8259)

Copyright © Dokter sawit v.1.0 - 2022

Author Beni Frandian

**Gambar 4. 57** Tampilan *output* hasil pengujian *rule* ke - 1

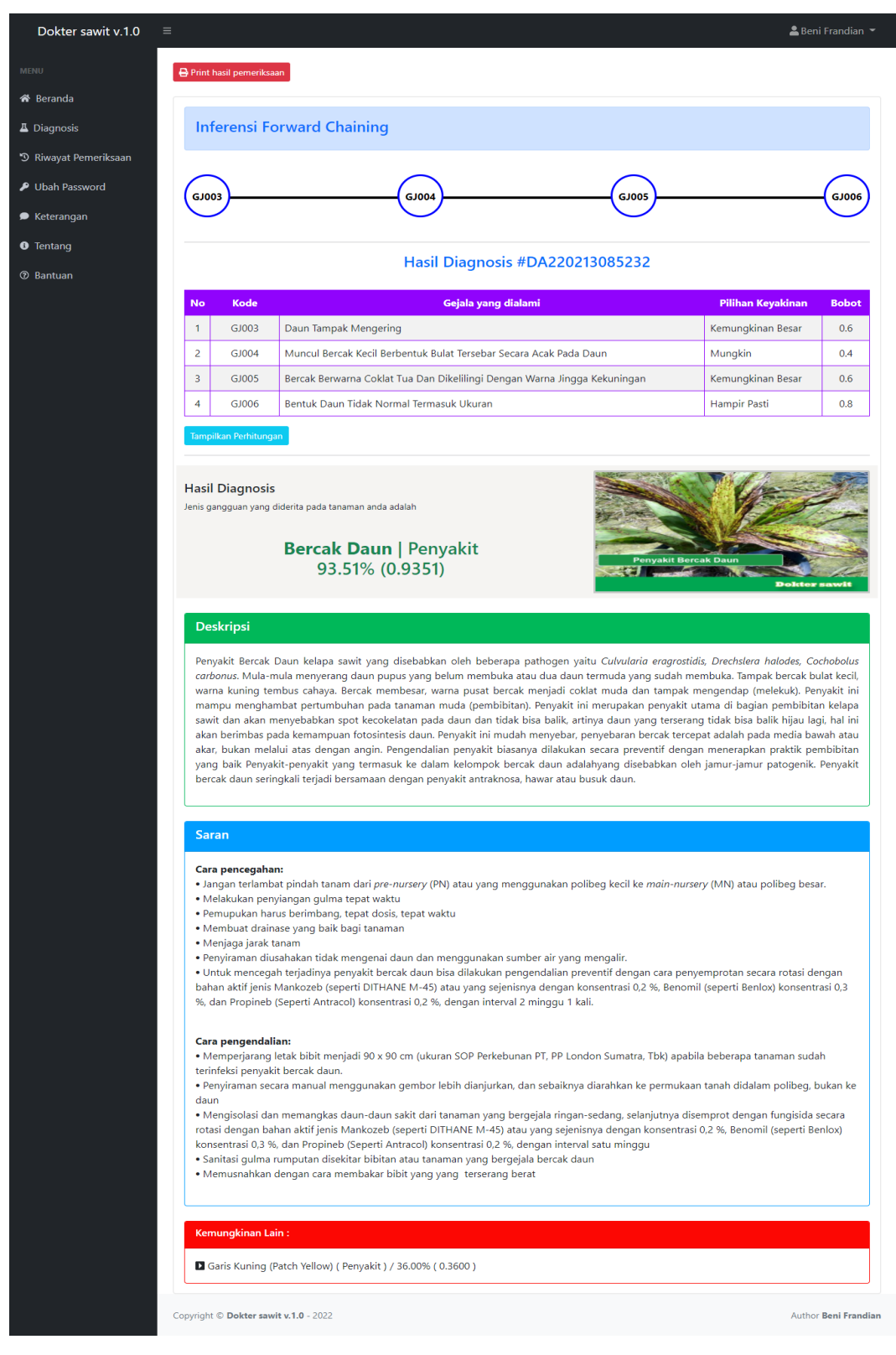

2. Tampilan Hasil Pengujian *Rule* ke dua (2)

**Gambar 4. 58** Tampilan *output* hasil pengujian *rule* ke - 2

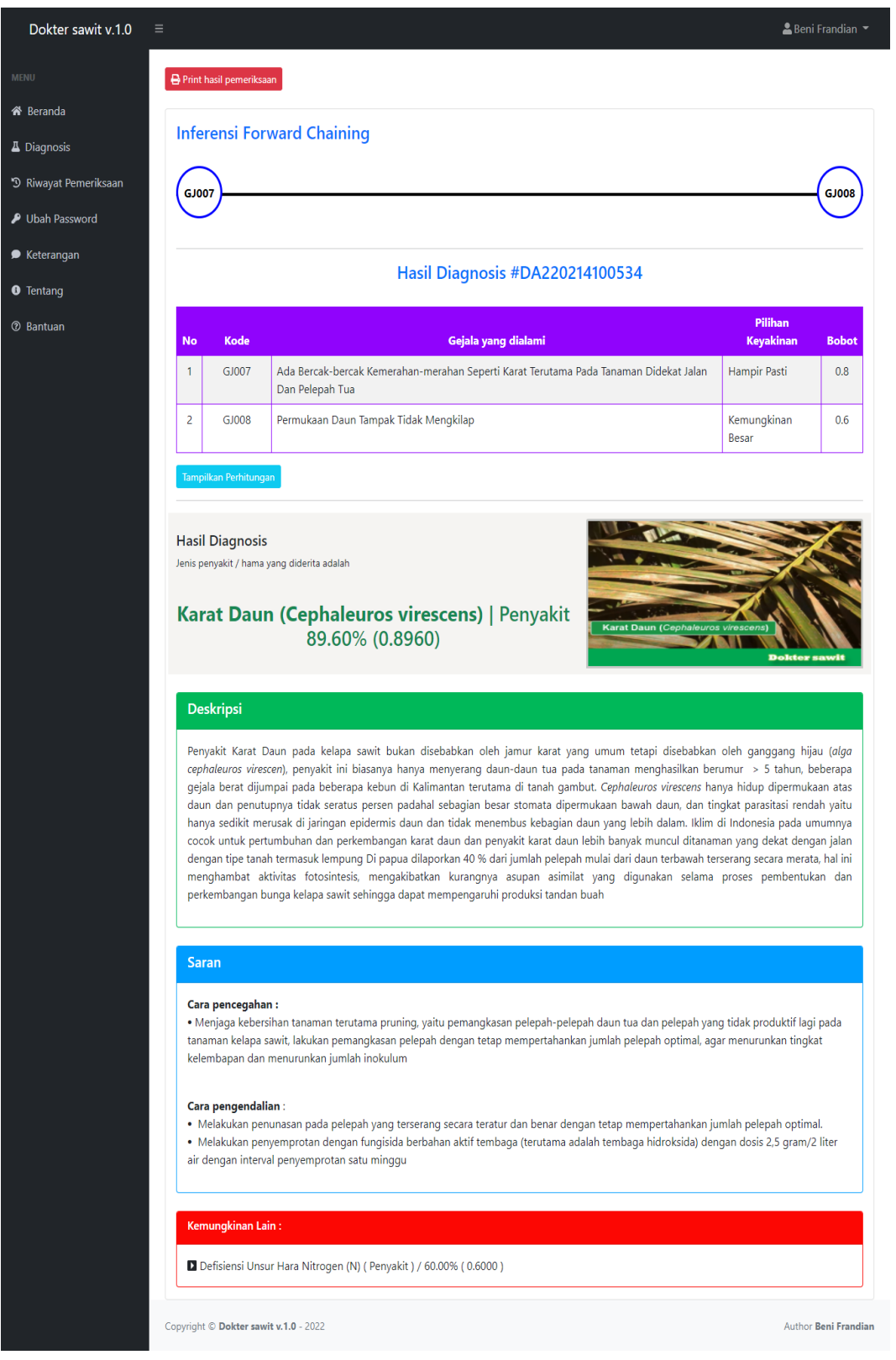

# 3. Tampilan Hasil Pengujian *Rule* ke tiga (3)

**Gambar 4. 59** Tampilan *output* hasil pengujian *rule* ke – 3

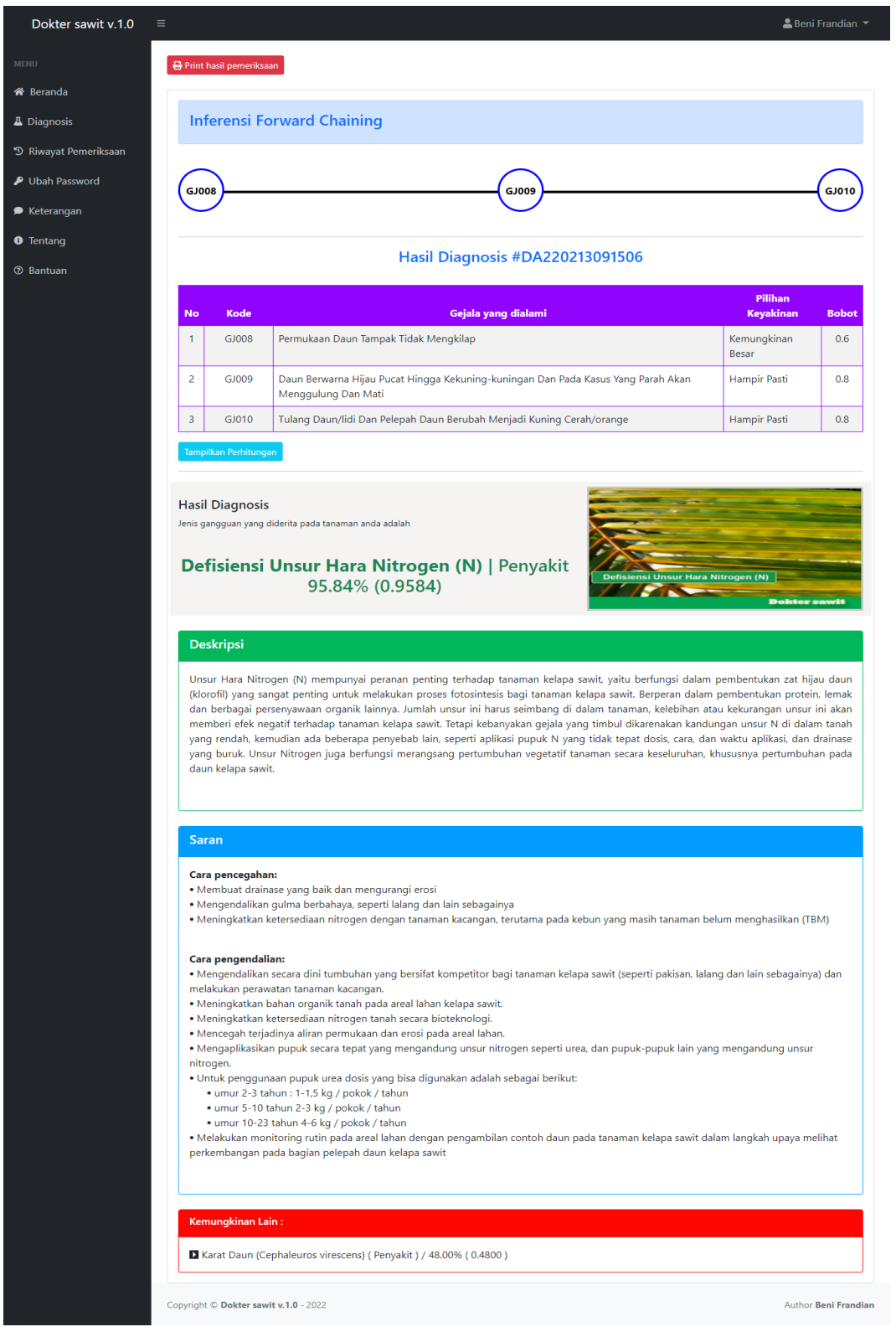

# 4. Tampilan Hasil Pengujian *Rule* ke empat (4)

**Gambar 4. 60** Tampilan *output* hasil pengujian *rule* ke - 4

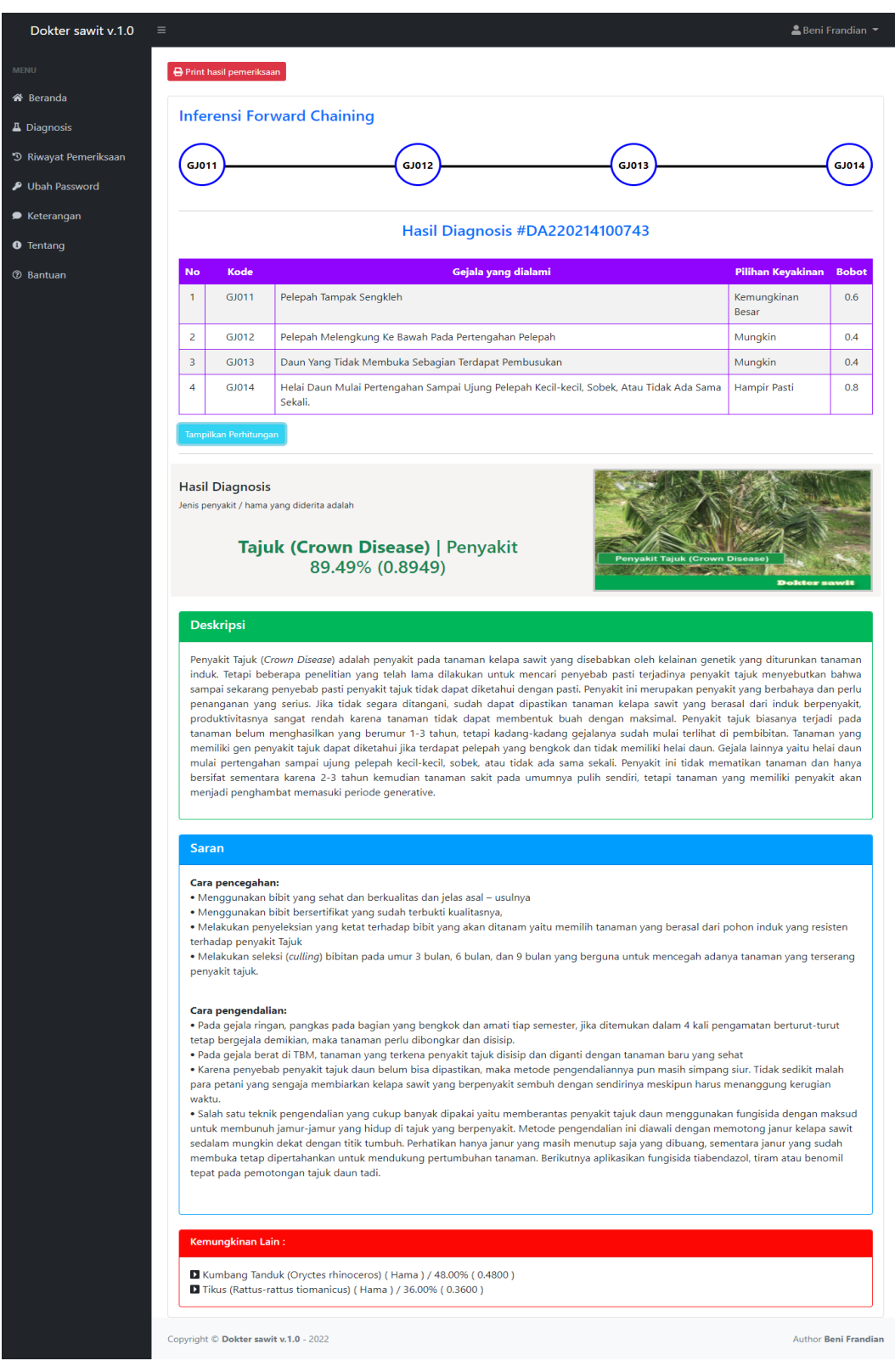

## 5. Tampilan Hasil Pengujian *Rule* ke lima (5)

**Gambar 4. 61** Tampilan *output* hasil pengujian *rule* ke - 5

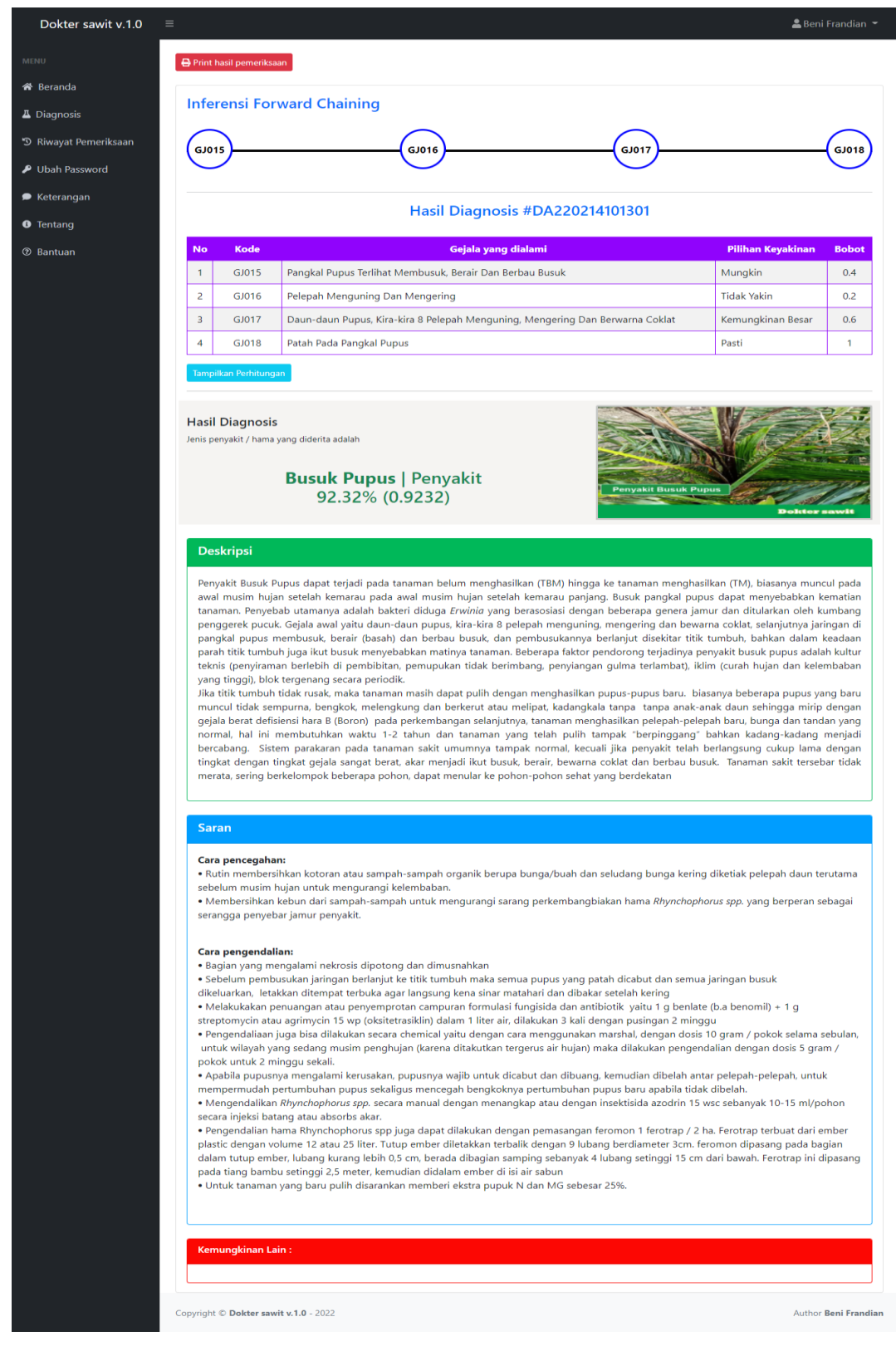

6. Tampilan Hasil Pengujian *Rule* ke enam (6)

**Gambar 4. 62** Tampilan *output* hasil pengujian *rule* ke – 6

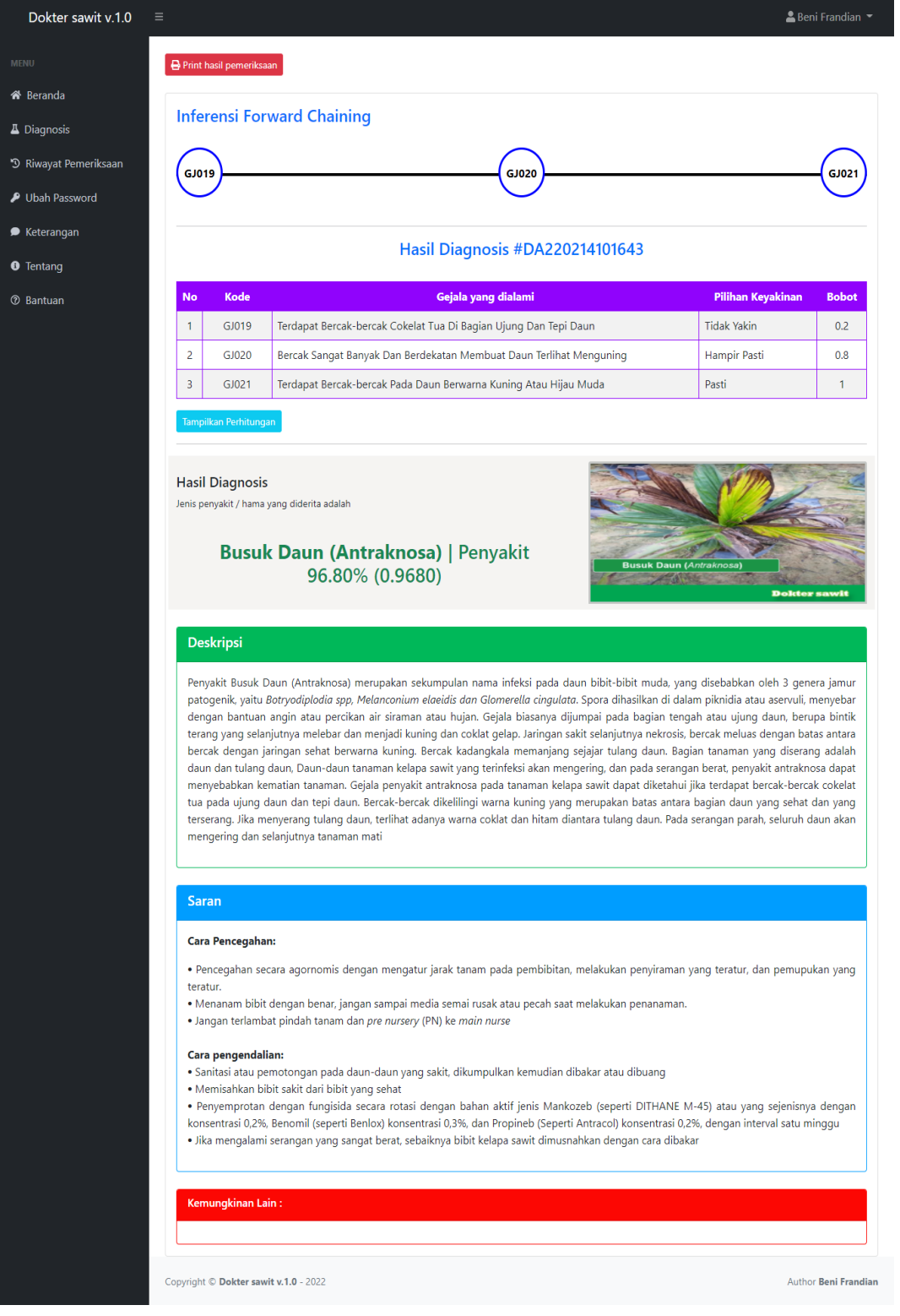

# 7. Tampilan Hasil Pengujian *Rule* ke tujuh (7)

**Gambar 4. 63** Tampilan *output* hasil pengujian *rule* ke – 7

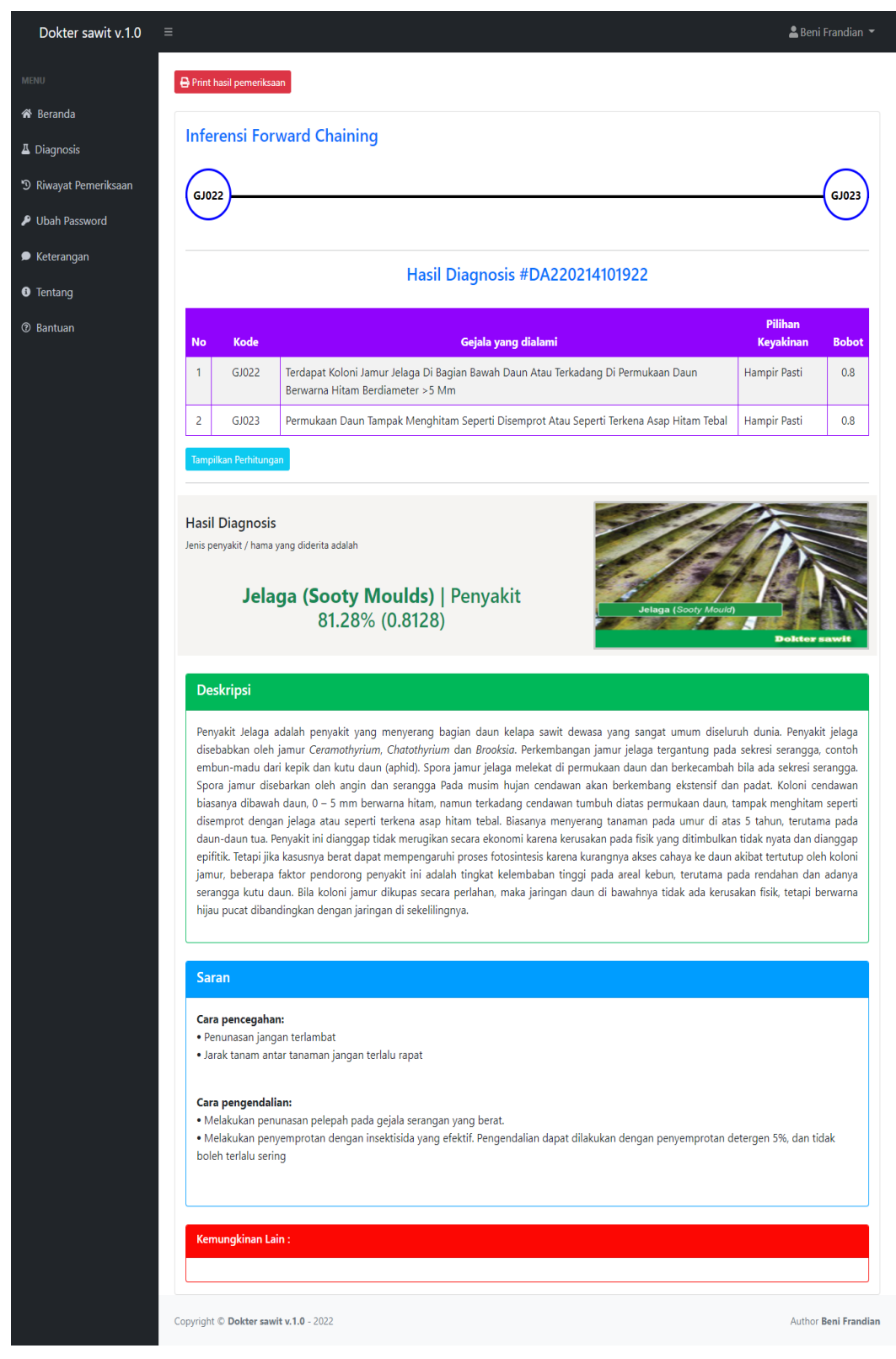

8. Tampilan Hasil Pengujian *Rule* ke delapan (8)

**Gambar 4. 64** Tampilan *output* hasil pengujian *rule* ke – 8

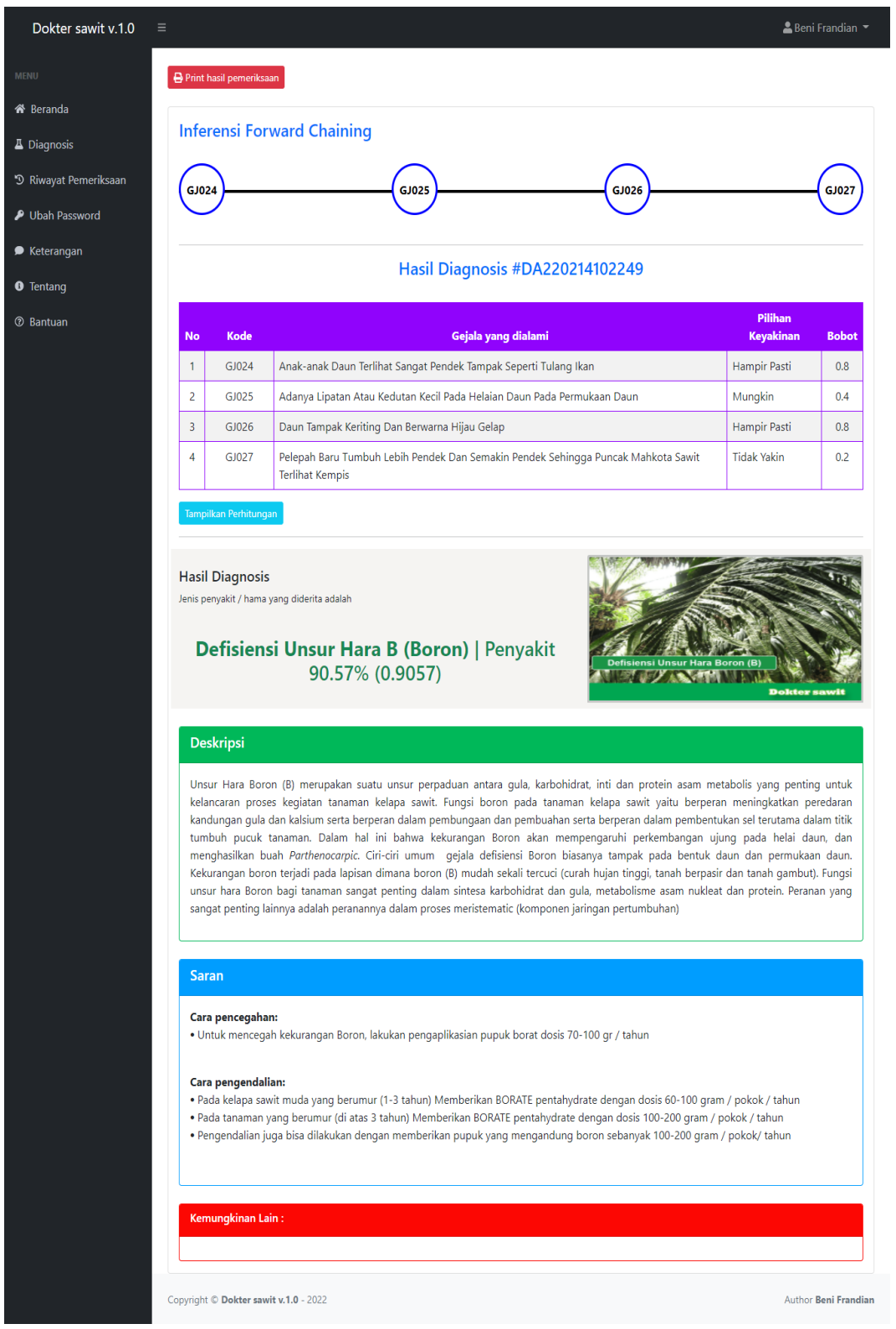

# 9. Tampilan Hasil Pengujian *Rule* ke sembilan (9)

**Gambar 4. 65** Tampilan *output* hasil pengujian *rule* ke – 9

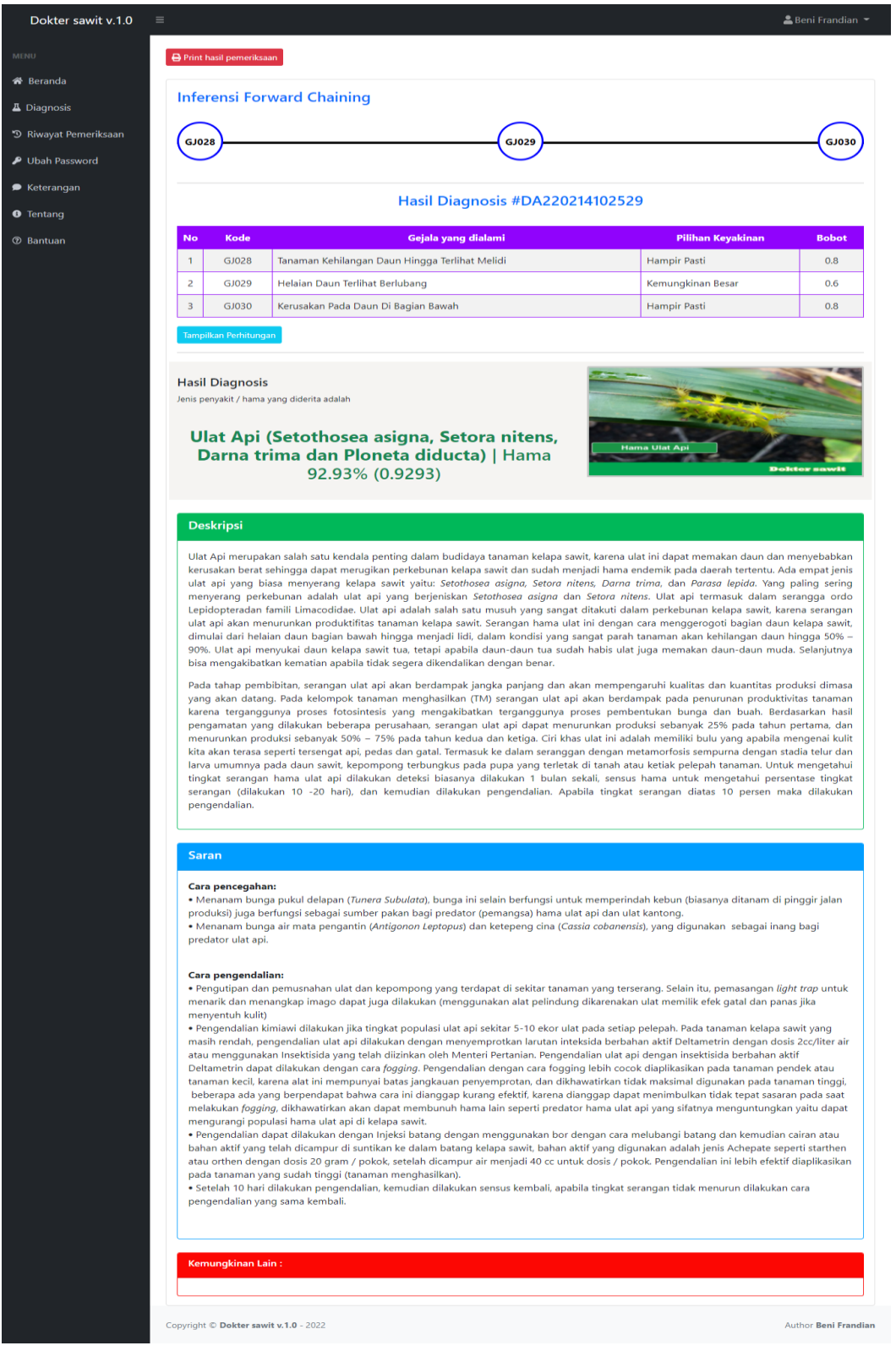

### 10. Tampilan Hasil Pengujian *Rule* ke sepuluh (10)

**Gambar 4. 66** Tampilan *output* hasil pengujian *rule* ke – 10

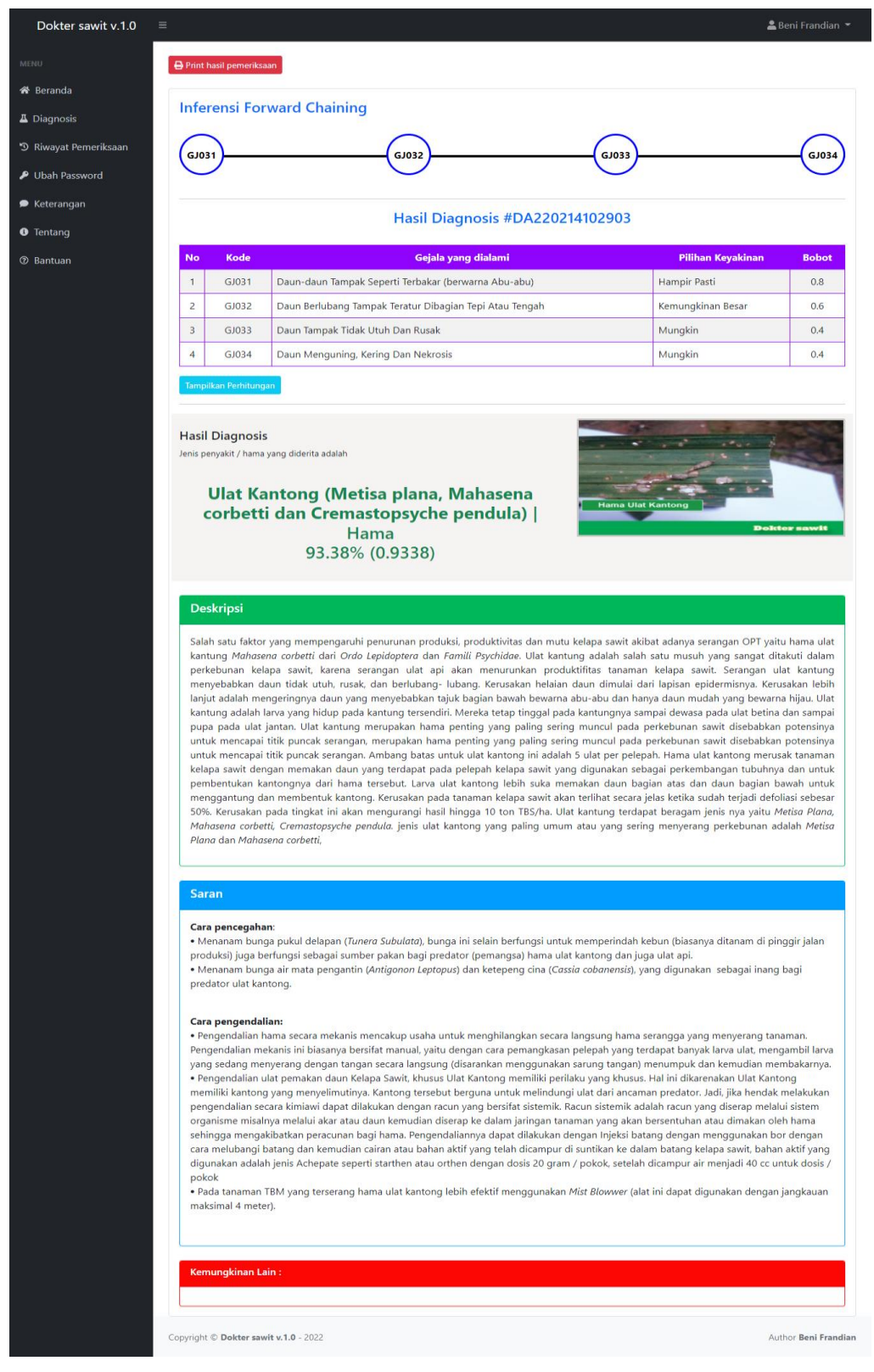

## 11. Tampilan Hasil Pengujian *Rule* ke sebelas (11)

**Gambar 4. 67** Tampilan *output* hasil pengujian *rule* ke – 11

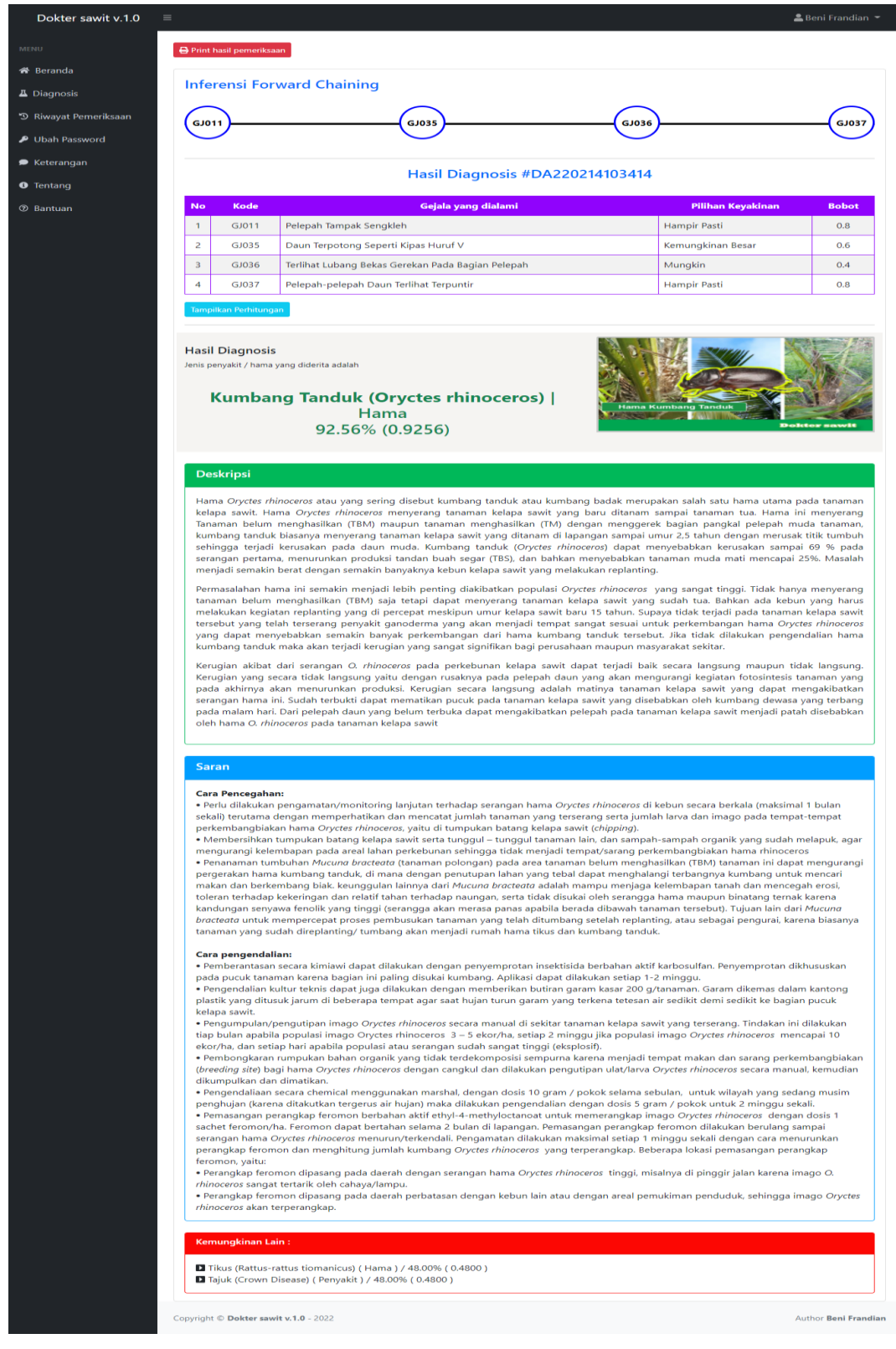

### 12. Tampilan Hasil Pengujian *Rule* ke dua belas (12)

**Gambar 4. 68** Tampilan *output* hasil pengujian *rule* ke – 12

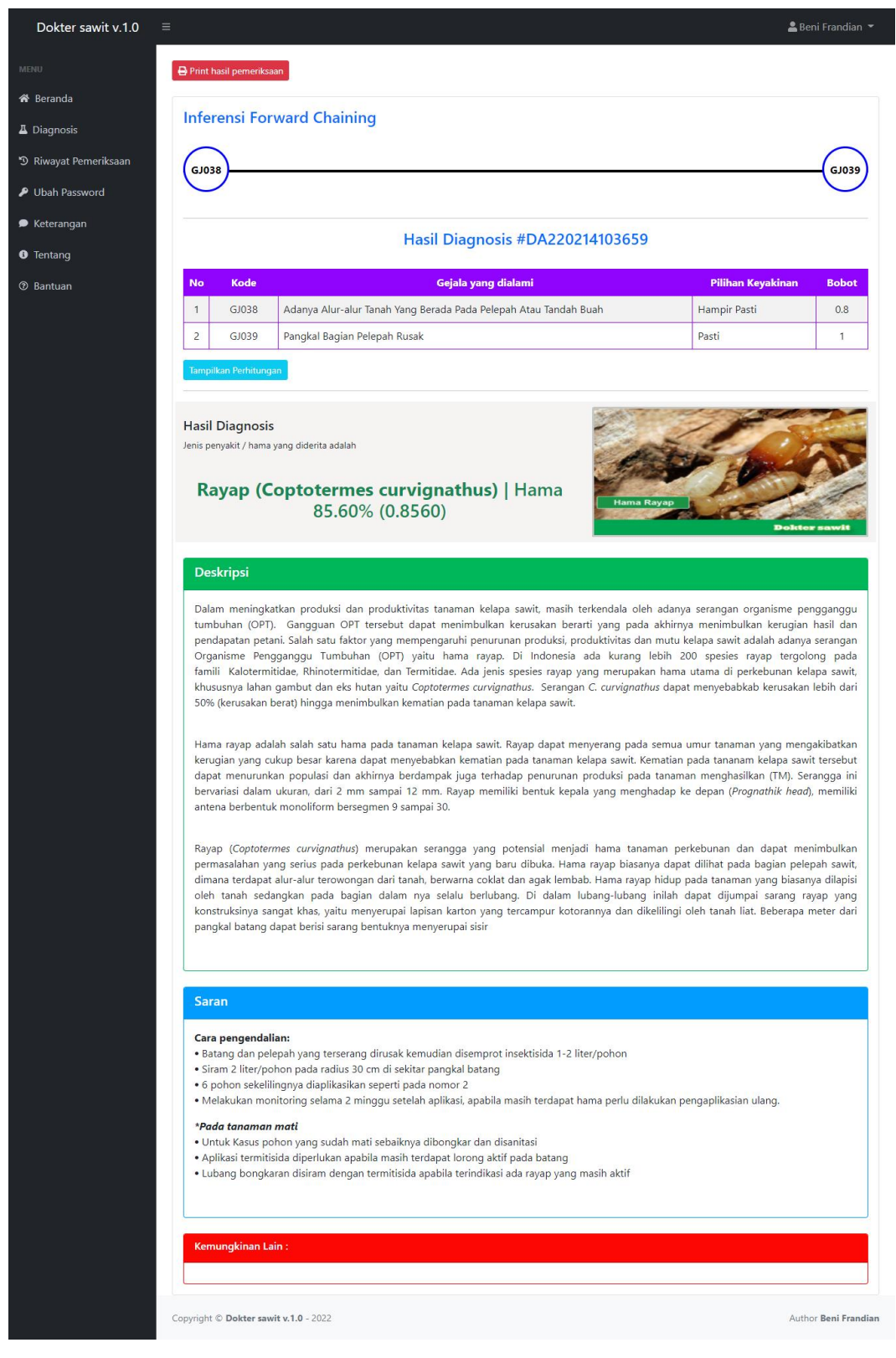

## 13. Tampilan Hasil Pengujian *Rule* ke tiga belas (13)

**Gambar 4. 69** Tampilan *output* hasil pengujian *rule* ke – 13

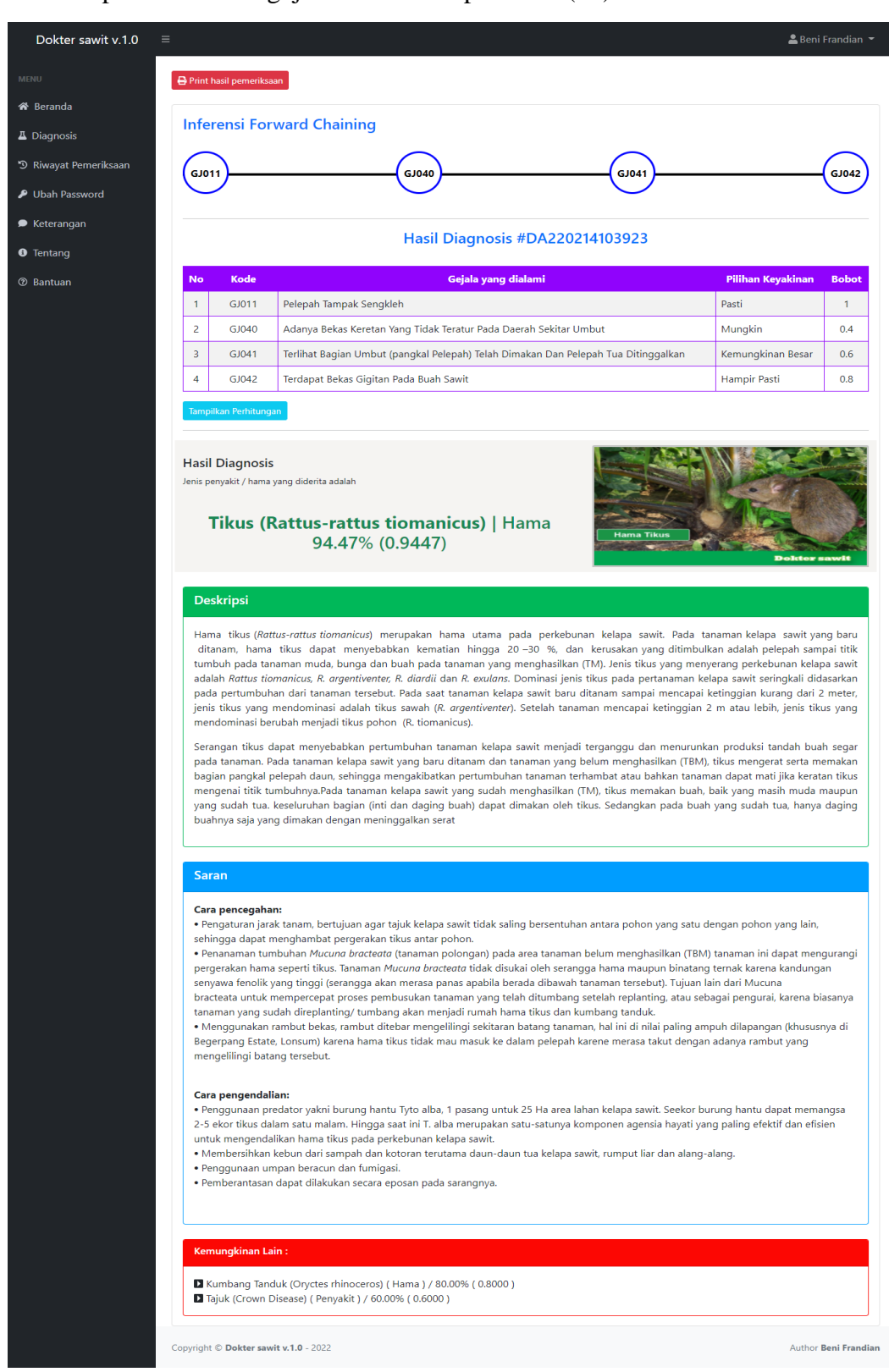

14. Tampilan Hasil Pengujian *Rule* ke empat belas (14)

**Gambar 4. 70** Tampilan *output* hasil pengujian *rule* ke – 14

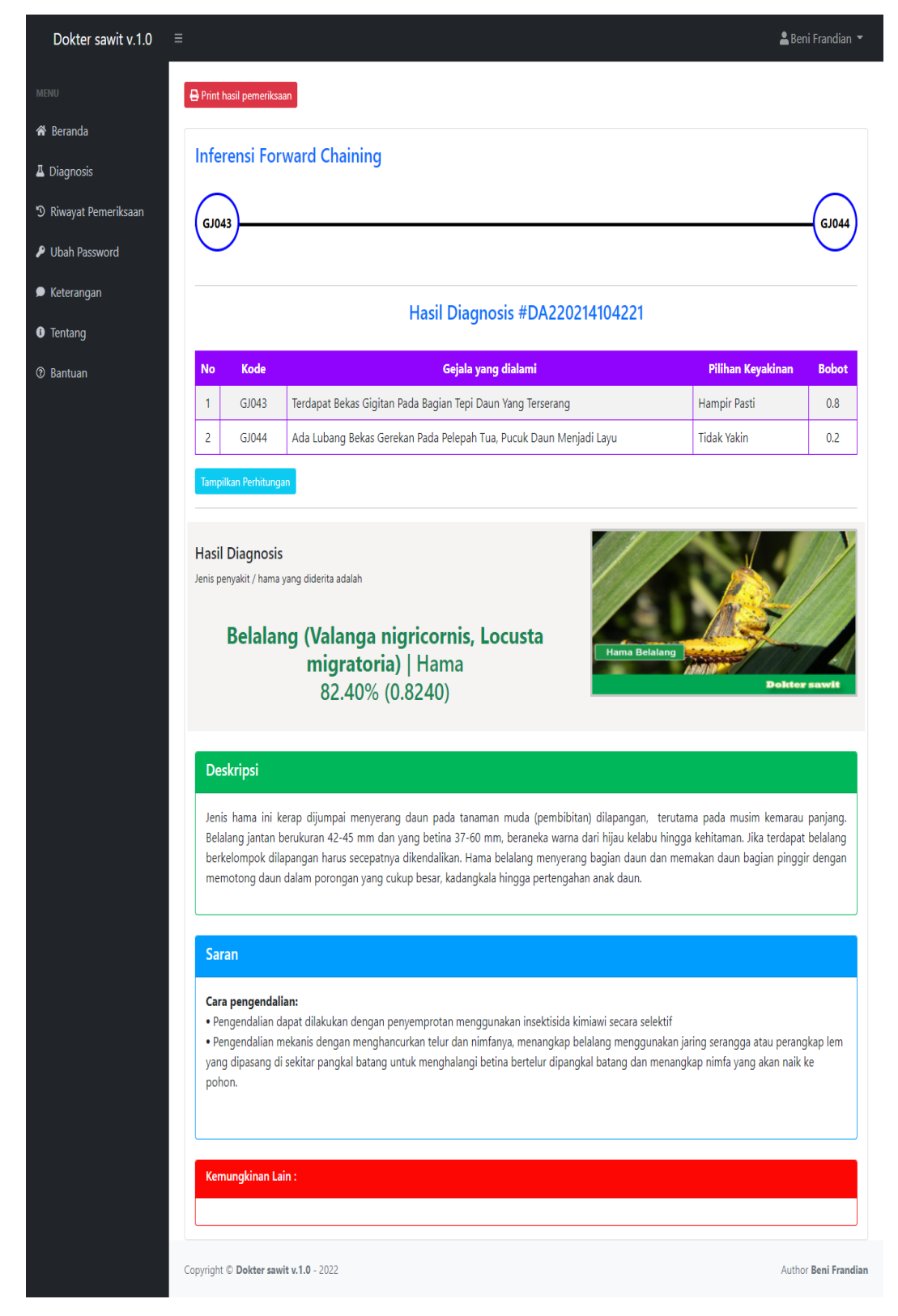

## 15. Tampilan Hasil Pengujian *Rule* ke lima belas (15)

**Gambar 4. 71** Tampilan *output* hasil pengujian *rule* ke – 15

## **BAB V**

## **KESIMPULAN DAN SARAN**

## **5.1 Kesimpulan**

Berdasarkan hasil pembahasan perancangan aplikasi sistem pakar diagnosis penyakit dan hama pada pelepah dan daun kelapa sawit beserta penanganannya menggunakan metode *certainty factor* berbasis web, maka diambil kesimpulan sebagai berikut:

- 1. Aplikasi sistem pakar diagnosis penyakit dan hama pada pelepah dan daun pada kelapa sawit ini ditujukan untuk para petani di daerah agar dapat membantu memberikan pemahaman dan pengetahuan tentang informasi jenis penyakit dan hama, beserta cara penanganan terhadap jenis penyakit dan hama pada kelapa sawit yang sedang dialami, para petani/*user* dapat memilih nilai keyakinan pada tiap fakta atau gejala dengan interpretasi *Certainty Factor* yang telah diberikan dan di proses bersama CF pakar.
- 2. Berdasarkan pengujian yang dilakukan nilai ke akuratan sistem dengan pengetahuan pakar hampir sama, dari 15 sampel yang uji menghasilkan 14 hasil yang sama dan 1 hasil yang berbeda dengan hasil di lapangan, di sistem juga memberikan deskripsi hasil diagnosis beserta cara pencegahan dan cara penanganan dari tiap jenis penyakit dan hama. Mesin inferensi bekerja dengan baik, sesuai dengan *rule* yang telah ditentukan sebelumnya.
- 3. Tingkat akurasi aplikasi sistem pakar berdasarkan 15 sampel yang diuji adalah 93,33% yang membuktikan bahwa aplikasi sistem pakar ini berfungsi secara baik sesuai dengan diagnosis pakar dan ketidakakuratan sebesar 6,67%.

## **5.2 Saran**

Dibutuhkan kritik atau saran demi terciptanya aplikasi yang lebih baik dan dapat dimanfaatkan kedepannya. Saran yang ingin penulis sampaikan antara lain:

- 1. Diharapkan aplikasi ini dapat di implementasikan pada pemrograman berbasis *mobile*, sehingga lebih praktis dan mudah digunakan dimanapun.
- 2. Diharapkan aplikasi ini dapat dikembangkan lebih lengkap dengan menambahkan gambar pada setiap gejala agar dapat memudahkan pengguna dalam mendiagnosis penyakit dan hama pada pelepah dan daun tanaman kelapa sawit.
- 3. Untuk penggunaan metode diharapkan ada pembandingan dengan metode yang lain agar mendapatkan hasil akurasi yang lebih baik.

### **DAFTAR PUSTAKA**

- A.S, R., & Shalahuddin, M. (2016). *Rekayasa Perangkat Lunak Terstruktur dan Berorientasi Objek*. Bandung: Informatika.
- Afdal, M., & Humani, D. G. (2020). *Aplikasi Sistem Pakar Diagnosa Awal Penyakit Menular Pada Balita Berbasis Android*. Jurnal Ilmiah Rekayasa dan Manajemen Sistem Informasi, *6*(1), 55.
- Afriliya, F., & Fajar, B. Al. (2019). *Keanekaragaman Jenis-Jenis Penyakit dan Cara Pengendaliannya di Pembibitan Kelapa Sawit (Elaeis Guinensis Jacq) PT. Perkebunan Nusantara I Langsa*. Jurnal Biologi Samudra, *1*(1), 34–40.
- Agus Sutanto, D. (2015). *Kunci Sukses Pengendalian Hama & Penyakit Kelapa Sawit*. Medan: Pusat Penelitian Kelapa Sawit.
- Aji, A. H., Furqon, M. T., & Widodo, A. W. (2018). *Sistem Pakar Diagnosa Penyakit Ibu Hamil Menggunakan Metode Certainty Factor ( CF )*. Jurnal Pengembangan Teknologi Informasi dan Ilmu Komputer, *3*(5), 2127–2134.
- Arhami, M. (2020). *Konsep Dasar Sistem Pakar* (2 ed.). Yogyakarta: ANDI OFFSET.
- Azmi, Z., & Yasin, V. (2020). *Pengantar Sistem Pakar dan Metode*. Jakarta: Mitra Wacana Media.
- Bambang, Y., Diba, F., & Anwari, M. S. (2019). *Identifikasi Serangga Dan Penyakit Di Areal Persemaian PT. Sari Bumi Kusuma Di Kecamatan Bukit Raya Kabupaten Katingan kalimantan Tengah*. Jurnal Hutan Lestari, *7*(3), 1478–1485.
- Chandra, M. O., & Suroto. (2018). *Sistem Informasi Penyewaan Properti Pada PT. Sinergi Tharada Dengan Php Dan Mysql.* ZonaKomputer, *8*(2), 9–20.
- Destiani, D., & Hidayat, Y. (2016). *Pengembangan Sistem Pakar Diagnosis Penyakit Kucing*. Jurnal Algoritma, *12*(2), 596–601.
- Dewi, I. K., Syofiawan, D., & Grace, T. U. (2018). *Pembangunan Dashboard Sebagai Alat Monitoring Dan Evaluasi Pada Toko Permata Batam*. Jurnal Teknik Ibnu Sina (JT-IBSI*)*, *3*(2), 27–48.
- Dian, R., Sumijan, S., & Yunus, Y. (2020). *Sistem Pakar dalam Identifikasi Kerusakan Gigi pada Anak dengan Menggunakan Metode Forward Chaining dan Certainty Factor*. Jurnal Sistem Informasi dan Teknologi (JSISFOTEK), *2*(3), 1–6.
- Effendi, Z., Manurung, S., & Ayu, S. M. (2020). *Deteksi Penyakit Garis Kuning (Patch Yellow) Pada Daun Tanaman Kelapa Sawit (Elaeis Guineensis Jacq) Dengan Menggunakan Metode Image Processing Berdasarkan Filter Sobel.*  AGROHITA, *5*(1), 43–56.
- Enterprise, J. (2016). *Pengenalan HTML dan CSS*. Jakarta: PT Elex Media Komputindo.
- Hamdani, R. (2018). *Penerapan Metode Bayes Dalam Mendiagnosa Gangguan Perkembangan Pada Anak*. Jurnal Mantik Penusa, *20*(1), 69–73.
- Hasan, S., & Muhammad, N. (2020). *Sistem Informasi Pembayaran Biaya Studi Berbasis Web Pada Politeknik Sains Dan Teknologi Wiratama Maluku Utara.*  IJIS - Indonesian Journal On Information System, *5*(1), 44–55.
- Hayadi, B. H. (2018). *Sistem Pakar Penyelesaian Kasus Menentukan Minat Baca, Kecenderungan, dan Karakter Siswa dengan metode Forward Chaining*. Yogyakarta: CV BUDI UTAMA.
- Irawan, M D, Widarma, A., Siregar, Y. H., & Rudi, R. (2021). *Penerapan Metode Forward-Backward Chaining pada Sistem Pakar Pencegahan dan Pengobatan Penyakit Sapi*. Jurnal Teknologi dan Informasi, *11*(1), 14–25.
- Irawan, Muhammad Dedi, & Nasution, M. K. I. (2018). *Rancang Bangun Sistem Pakar Mendiagnosa Penyakit Tanaman Kelapa Sawit Menggunakan Metode Bayes Berbasis Android (Studi Kasus : Perkebunan PTPN 4 Air Batu)*. Jurnal Teknologi Informasi, *2*(1), 15.
- Irawan, Muhammad Dedi, Siregar, H. F., Simargolang, M. Y., & Liana, T. (2020). *Expert System for Areca Plant Disease Detection Using Forward Chaining Method.* PIKSEL : Penelitian Ilmu Komputer Sistem Embedded and Logic, *8*(2), 115–122.
- Iskandar, D. (2017). *Sistem Pakar Mendiagnosa Penyakit Tanaman.* Pelita Informatika, *16*, 10–15.
- Kadir, A. (2014). *Pengenalan Sistem Informasi Edisi Revisi*. Yogyakarta: ANDI OFFSET.
- Kurniawan, H., Apriliah, W., Kurnia, I., & Firmansyah, D. (2021). *Penerapan Metode Waterfall Dalam Perancangan Sistem Informasi Penggajian Pada Smk Bina Karya Karawang*. Jurnal Interkom: Jurnal Publikasi Ilmiah Bidang Teknologi Informasi dan Komunikasi, *14*(4), 13–23.
- Mahfudz, T. (2021). *Sistem Pakar Diagnosa Penyakit Pada Tanaman Kelapa Sawit Berbasis Mobile Menggunakan Metode Forward Chaining*. UIN SUSKA.
- Munti, N. Y. S. (2019). *Perancangan Sistem Pakar Diagnosa Penyakit Lupus Eritmatosus Sistem(LES) Dengan Metode Forward Chaining Menggunakan Pemrograman PHP dan MySQL*. Jurnal Fasilkom, *9*(2), 407–428.
- Murya, Y. (2016). *Framework PHP YII 2: develop aplikasi web dengan cepat dan mudah*. Jakarta: Jasakom.
- Nora, S., & Mual, C. D. (2018). *Budidaya Tanaman Kelapa Sawit*. Jakarta: Badan Penyuluhan dan Pengembangan Sumber Daya Manusia Pertanian (BPPSDMP).
- Nouvel, A., & Triyuliani. (2020). *Program Desain Laporan Hasil Pertanian Padi Di Balai Penyuluh*. Journal Speed–Sentra Penelitian Engineering dan Edukasi, *12*(4), 1–6.
- Oktafianto, M. M. (2016). *Analisis dan Perancangan Sistem Informasi Menggunakan Model Terstruktur dan UML*. Yogyakarta: ANDI OFFSET.
- Prasojo, L. D. (2014). *Perancangan Database Sistem Informasi Manajemen Pendidikan*. *Journal of Chemical Information and Modeling* (Vol. 53). Yogyakarta: UNY Press.
- Purba, R. Y. (2009). *Penyakit-penyakit kelapa sawit (Elaeis guineensis Jacq.) di Indonesia*. Medan: Pusat Penelitian Kelapa Sawit.
- Putri, L. F. (2020). *Perancangan Aplikasi Sistem Pakar Penyakit Roseola Dengan Menggunakan Metode Certainty Factor*. Jurnal Sistem Komputer dan Informatika (JSON), *1*(2), 107–113.
- Risza, S. (2010). *Masa Depan Perkebunan Kelapa Sawit Indonesia*. Yogyakarta: Kanisius.
- Rubino, D., Puspitarini, E. W., & Misdram. (2016). *Rancang Bangun Aplikasi Sistem Pakar Diagnosa Penyakit Gigi Dan Mulut Dengan Metode Forward Chaining Berbasis Web (Studi Kasus Klinik Taruna Manggala Grup Surabaya)*. J I M P - Jurnal Informatika Merdeka Pasuruan, *1*(1), 29–45.
- Sa'ad, M. I. (2020). *Otodidak Web Programming : membuat website edutainment*. Jakarta: PT Elexmedia Komputindo.
- Samsudin. (2019). *Optimalisasi Penerimaan Remunerasi Dosen Menggunakan Metode Rule Base Reasoning*. Klik - Kumpulan Jurnal Ilmu Komputer, *6*(3), 224.
- Sibero, A. F. K. (2013). *Web Programming Power Pack*. Yogyakarta: MediaKom.
- Sinaga, B., Hasugian, P. ., & Manurung, A. M. (2018). *Sistem Pakar Mendiagnosa Kerusakan Smartphone Android Menggunakan Metode Certainty Factor.* Journal Of Informatic Pelita Nusantara, *3*(1), 56–62.
- Siregar, H. F., S, M. Y., & Irawan, M. D. (2020). *Sistem Monitoring Pengajuan Skripsi Dengan Tambahan Hasil Cek Similarity*. UNA, (September), 7.
- Sofyan, S., Agustine, D., & Oktora, E. (2021). *Sistem Aplikasi Raport Berbasis Web pada SMA Muhammadiyah 2 Cipondoh Kota Tangerang*. Jurnal Ilmiah Mahasiswa Fakultas Teknik, *1*(2), 89–95.
- Suendri. (2018). *Implementasi Diagram UML (Unified Modelling Language) Pada Perancangan Sistem Informasi Remunerasi Dosen Dengan Database Oracle (Studi Kasus: UIN Sumatera Utara Medan)*. Jurnal Ilmu Komputer dan Informatika, *3*(1), 1–9.
- Suendri. (2018b). *Penerapan Konsep Model View Controller Pada Perancangan Sistem Manajemen Software Berbasis Web*. JISTech, *3*(2), 36–45.
- Suhada, M. A., Zufria, I., & Ikhwan, A. (2020). *Penerapan Metode Multilevel Feedback Queue Pada Sistem Informasi Pemesanan Paket Haji Dan Umrah Di Pt. Aubaine Kabuhayan*. JIS, *5*(2), 51–62.
- Susanto, A., Prasetyo, A. E., Priwiratama, H., & Syarovi, M. (2020). *Laju fotosintesis pada tanaman kelapa sawit terinfeksi karat daun Cephaleuros virescen*. Jurnal Fitopatologi Indonesia, *16*(1), 21–29.
- Susanto, A., Y.Purba, R., & Prasetyo, A. E. (2010). *Hama dan Penyakit Kelapa*

*Sawit*. Medan: Pusat Penelitian Kelapa Sawit.

- Wahyuni, E. S., Prambudi, D. A., & Roby. (2019). *Sistem Pakar Diagnosa Penyakit Daun Dan Batang Pada Tanaman Karet Menggunakan Metode Certainty Factor Berbasis WEB*. Buletin Poltanesa, *20*(1), 20–25.
- Wahyuni, L., & Darma, S. (2014). *Sistem pakar mendiagnosa penyakit tanaman kelapa sawit dengan metode certainty factor*. Informatika, 122–127.
- Watung, I. A., Sinsuw, A. A. E., Paturusi, S. D. E., & Najoan, X. B. N. (2014). *Perancangan Sistem Informasi Data Alumni Fakultas Teknik Unsrat Berbasis Web*. Jurnal Teknik Informatika, *3*(1), 1–9.
- Widians, J. A., & Rizkyani, F. N. (2020). *Identifikasi Hama Kelapa Sawit menggunakan Metode Certainty Factor*. ILKOM Jurnal Ilmiah, *12*(1), 58–63.
- Wijaya, K., Pratomo, B., Hardianingsih, S., & Fachrial, E. (2019). *Uji Efektivitas Daun Lamtoro ( Leucaena Leucocephala Lam .) Sebagai Biopestisida Dalam Pengendalian Hama Ulat Api ( Setothosea Asigna v . Eecke )*. SAINTEK, 177– 180.

Wikipedia.

https://id.wikipedia.org/wiki/Berkas:MySQL.png (12 Agustus 2020). Diakses 25 Juli 2021

Wikipedia.

- https://id.wikipedia.org/wiki/Berkas:PHP-logo.svg (12 Mei 2018). Diakses 25 Juli 2021
- Yuhefizar, & Hidayat, R. (2009). *Cara Mudah Membangun Website Interaktif Menggunakan Content Management System Joomla Edisi Revisi*. Jakarta: Elex Media Komputindo.
- Zufria, I. (2016). *Pemodelan Berbasis UML ( Unified Modeling Language ) dengan Strategi Teknik Orientasi Objek User Centered Design ( UCD ) dalam Sistem Administrasi Pendidikan.* Diambil 19 Juli 2021, dari *Research Gate*

Available:

https://www.researchgate.net/publication/306037464\_Pemodelan\_Berbasis\_UM L\_Unified\_Modeling\_Language\_dengan\_Strategi\_Teknik\_Orientasi\_Objek\_Us er\_Centered\_DesignUCD\_dalam\_Sistem\_Administrasi\_Pendidikan

Zufria, I., & Santoso, H. (2021). *Sistem Pakar Menggunakan Metode Backward Chaining Untuk Mengantisipasi Permasalahan Tanaman Kacang Kedelai Berbasis Web*. Sains Komputer & Informatika, *5*(1), 20–28.

# **LAMPIRAN I SURAT BALASAN PENELITIAN**

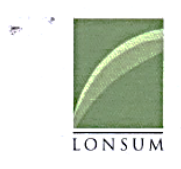

#### No. 135/HRD/TR/EX/XI/2021

Kepada Yth, Dekan Fakultas Sains dan Teknologi Universitas Islam Negri Sumatera Utara Medan Jalan. Willem Iskandar Pasar V Medan Estate - 20371

#### **HAL: IZIN RISET**

#### Dengan hormat,

Sehubungan dengan surat Saudara No. B.833/ST.I/ST.V.2/TL.00/09/2021 tanggal 20 September 2021 perihal tersebut di atas, dengan ini disampaikan bahwa kami dapat menerima Mahasiswa / Mahasiswi dibawah ini untuk melaksanakan Riset di Perusahaan kami PT. PP. London Sumatra Indonesia Tbk, (Begerpang Estate) mulai tanggal 22 Nopember s/d 22 Desember 2021.

Nama **NIM** Program Studi Judul Penelitian : Beni Frandian : 0702172072 : Sistem Informasi

: "Implementasi Certainty Factor untuk Diagnosis Penyakit dan Hama pada Pelepah dan Daun Kelapa Sawit Beserta Pe nanganannya".

Selama melaksanakan Riset di Kebun, peserta wajib menggunakan masker dan mentaati protokoler kesehatan.

Surat keterangan Riset dan administrasi lainnya hanya dikeluarkan oleh Human Resources Department (HRD) dan akan diberikan setelah peserta memberikan laporan kegiatan Riset kepada Departemen terkait dan HRD dalam bentuk soft copy.

Demikian kami sampaikan untuk dapat dimaklumi.

HAAN PEAL P.T. P.R. LONDON SVINATRA INDONESIA Tbk. **AINULFAHRIN** Training & TQM Officer cc: - Begerpang Estate - File PT PP LONDON SUMATRA INDONESIA TBK 11 FF LOINDON 30<br>Jl. Ahmad Yani No.2<br>Medan 20111<br>Sumatera Utara - Indon . ∎aik.<br>T. → +6261 453 2300<br>F. → +6261 451 3596<br>www.londonsumatra.com **Indofood** 

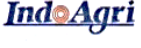

Medan, 17 Nopember 2021

# **LAMPIRAN II DOKUMENTASI**

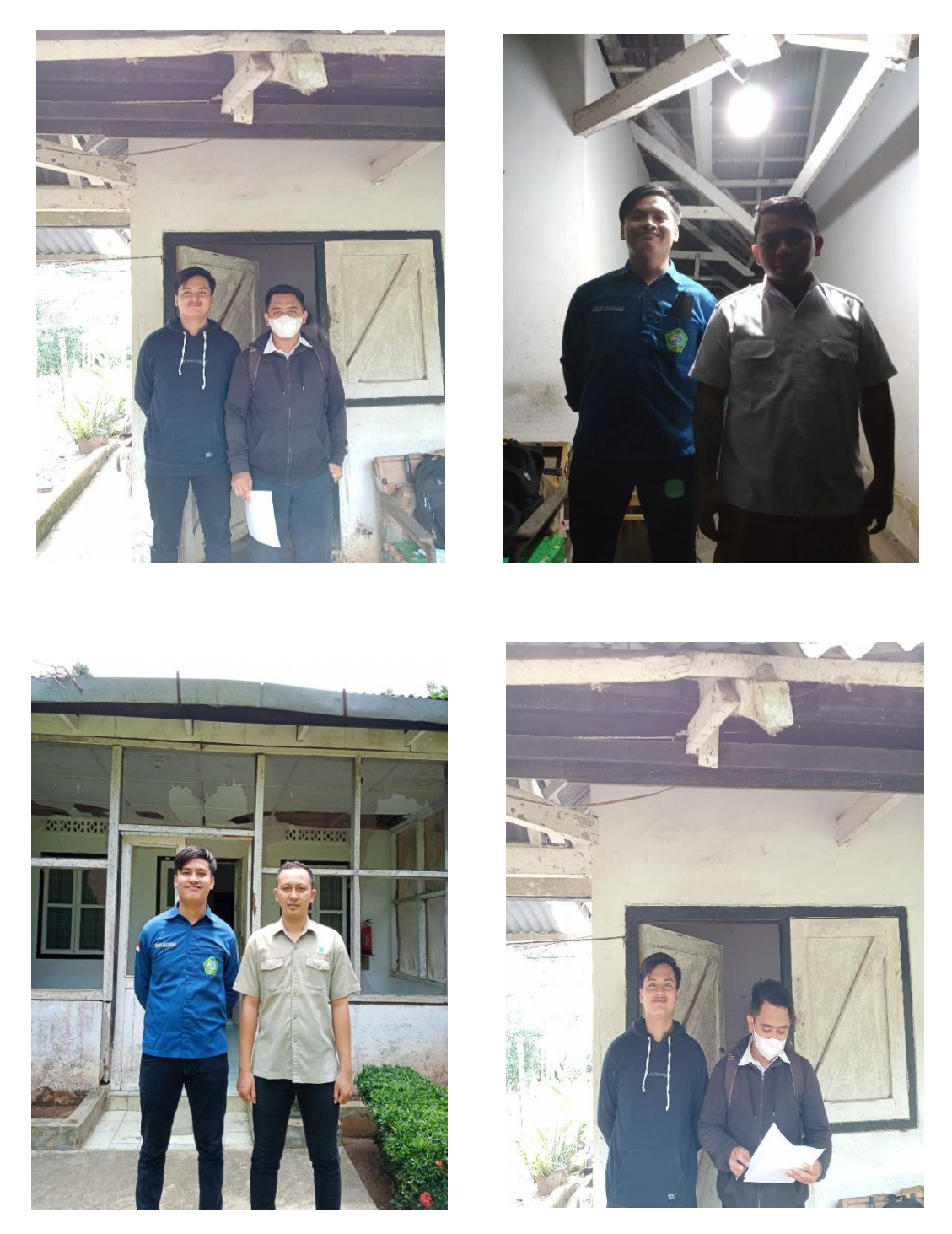

Dokumentasi dengan narasumber pakar pada perumahan staff Begerpang *Estate*  PT. PP London Sumatra Indonesia, Tbk

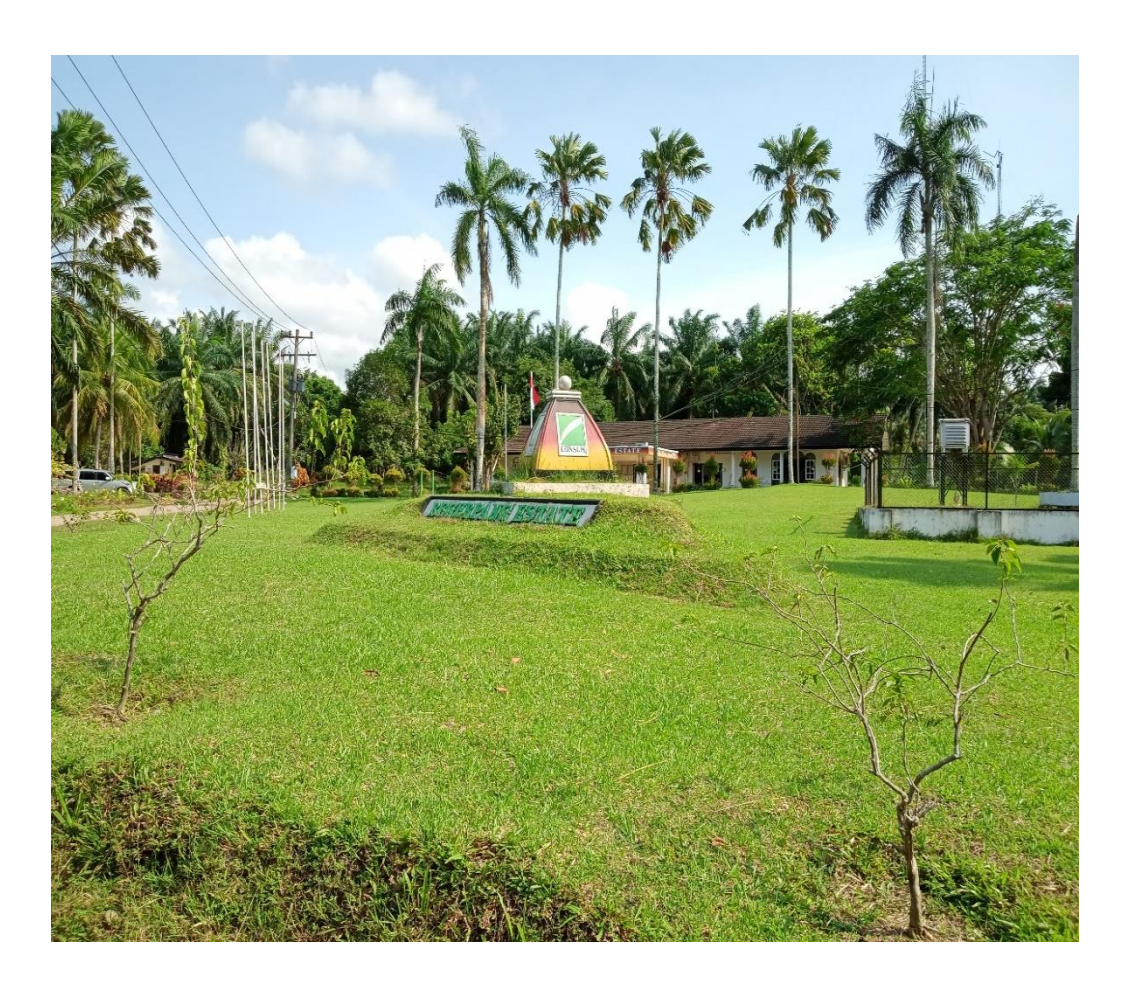

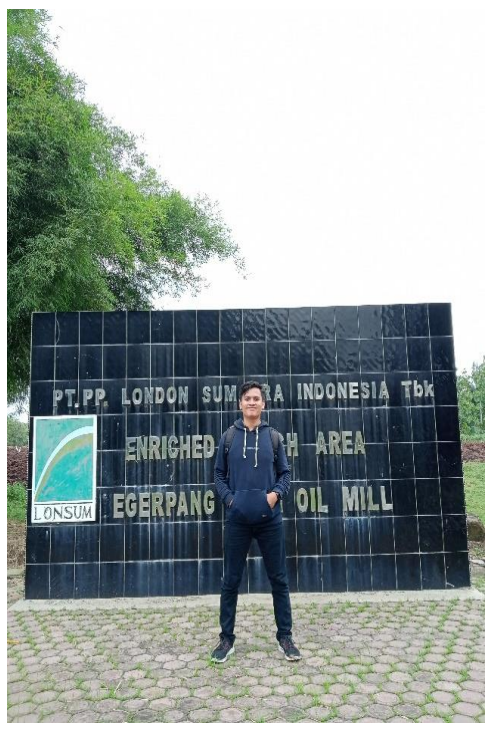

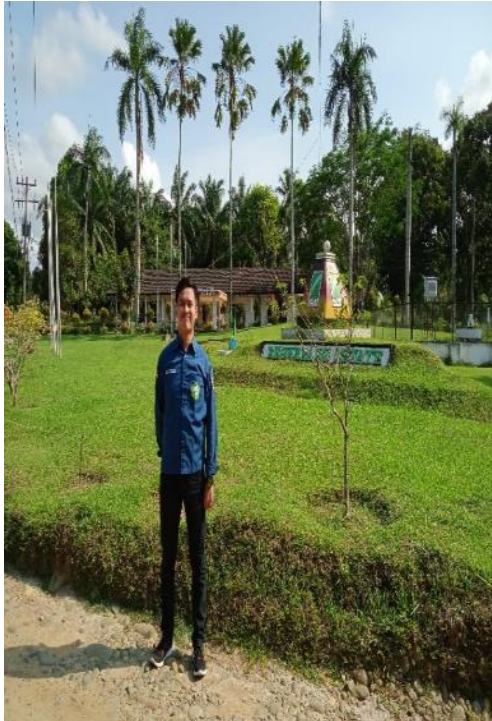

# **LAMPIRAN III** *FORM* **HASIL WAWANCARA**

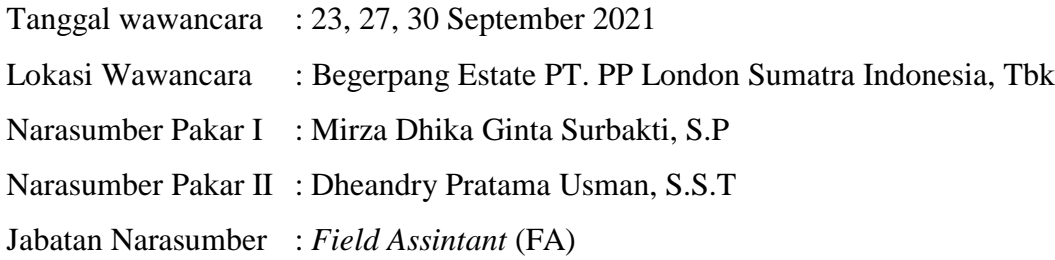

# **Jenis Penyakit Dan Hama Yang Menyerang Pada Bagian Pelepah Daun Kelapa Sawit**

- 1. Jenis Penyakit
	- Garis Kuning (*Patch Yellow*)
	- Karat Daun (*Cephaleuros virescens*)
	- Bercak Daun
	- Tajuk (*Crown disease*)
	- Busuk Pupus
	- Busuk Daun (*Antraknosa*)
	- Jelaga (*Sooty Moulds*)
	- Defisiensi unsur hara Nitrogen (N)
	- Defisiensi unsur hara Boron (B)
- 2. Jenis Hama
	- Ulat Api (*Setora nitens, Darna trima dan Ploneta diducta*)
	- Ulat Kantong (*Metisa plana, Mahasena corbetti dan Crematosphisa pendula*)
	- Kumbang Tanduk (*Oryctes rhinoceros*)
	- Rayap **(***Coptotermes curvignathus)*
	- Tikus (*Coptotermes curvignathus*)
	- Belalang (*Valanga nigricornis, Locusta migratoria)*

Data Gejala dan Pengisian Bobot Keyakinan Pakar Tiap-tiap Gejala Pada Jenis Penyakit Tanaman Kelapa Sawit

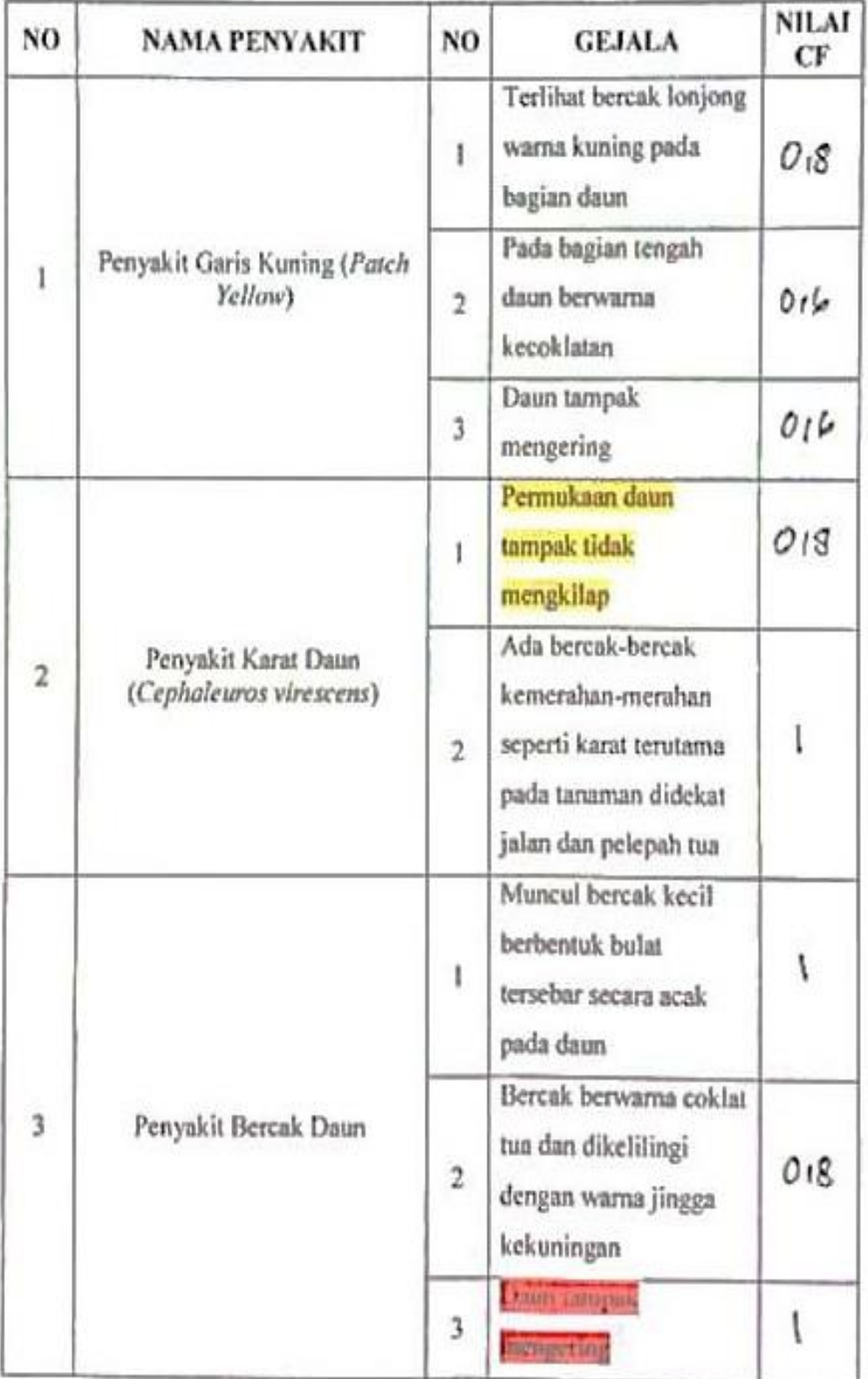
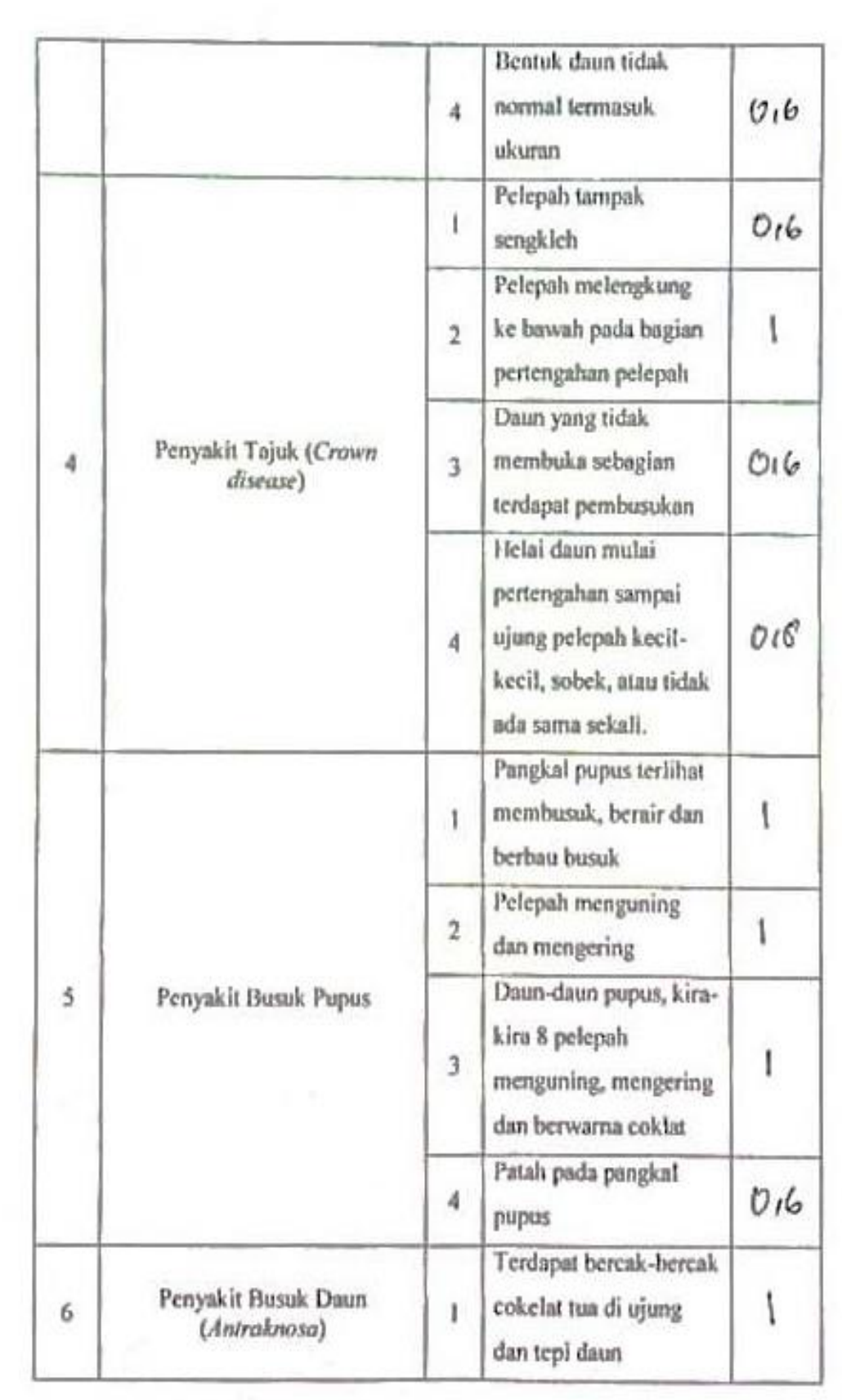

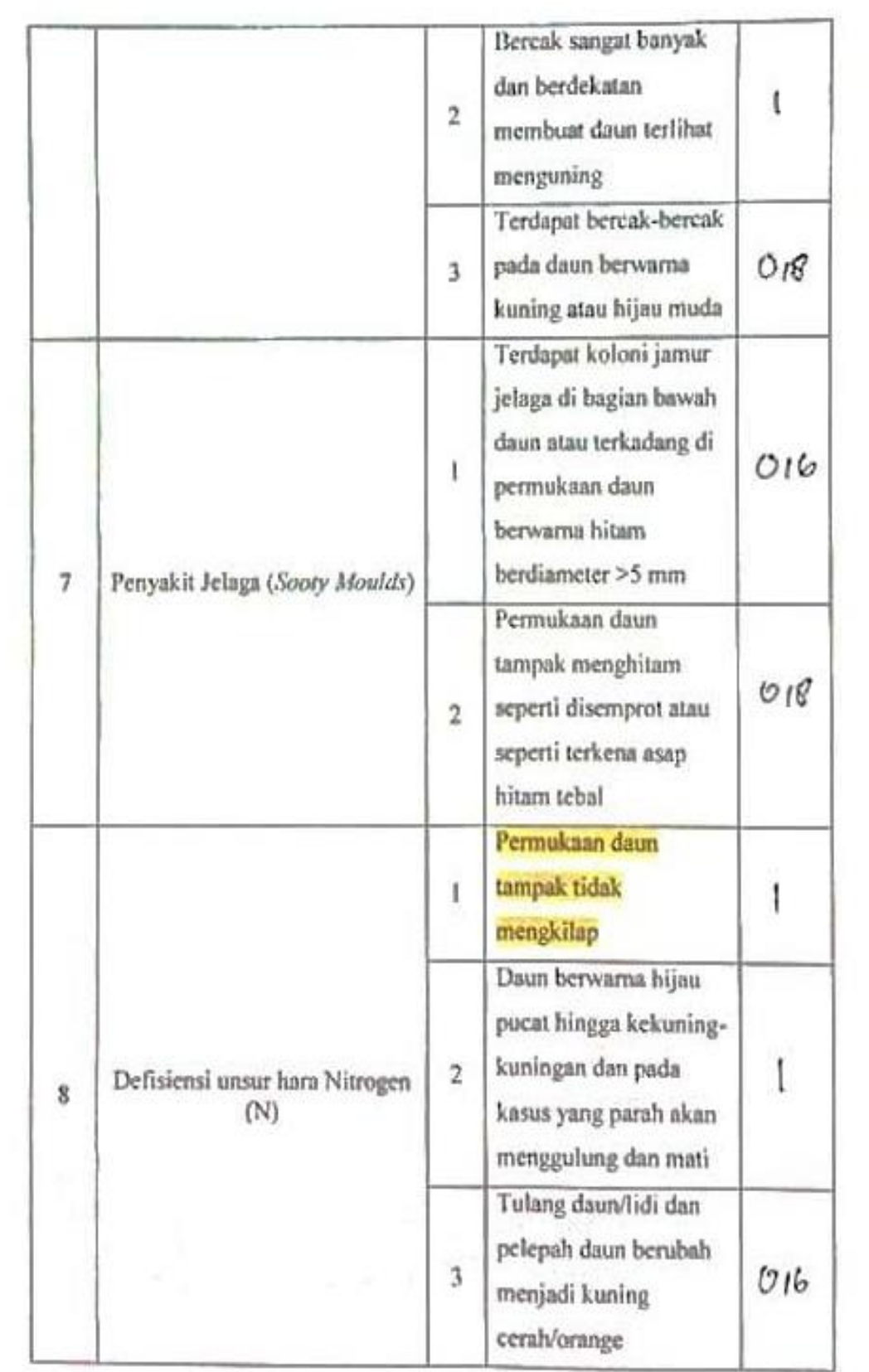

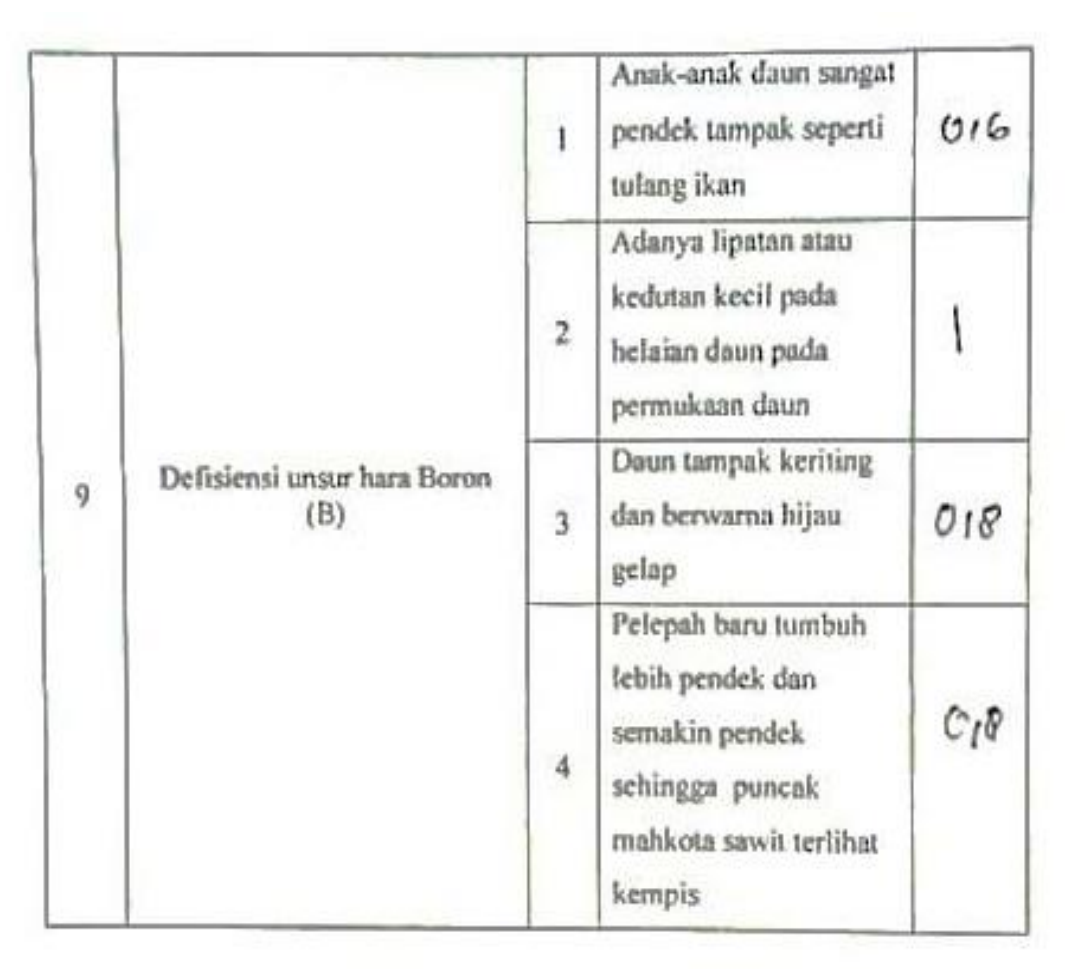

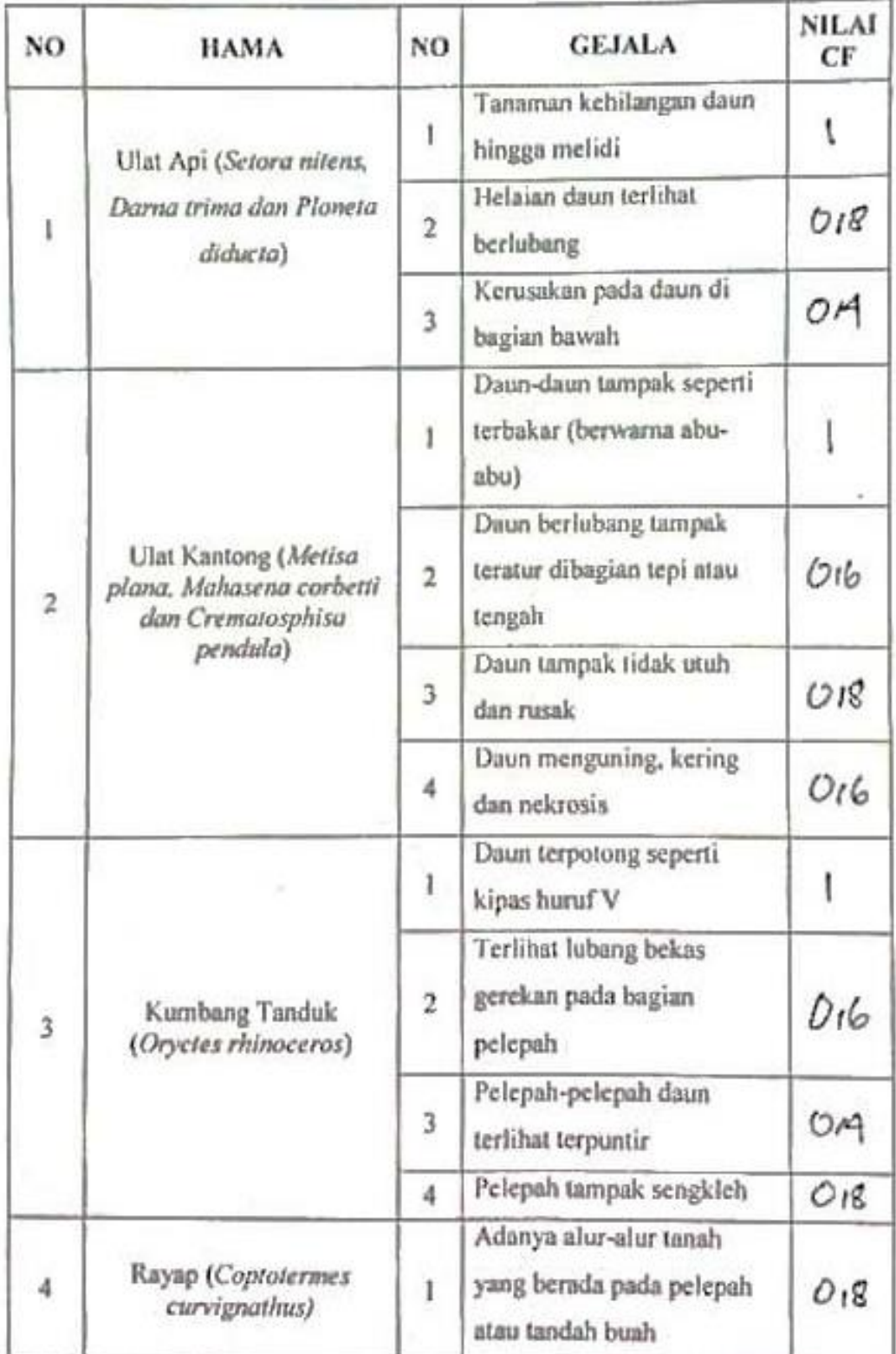

Data Gejala dan Pengisian Bobot Keyakinan Pakar Tiap-tiap Gejala Pada Jenis Serangan Hama Tanaman Kelapa Sawit

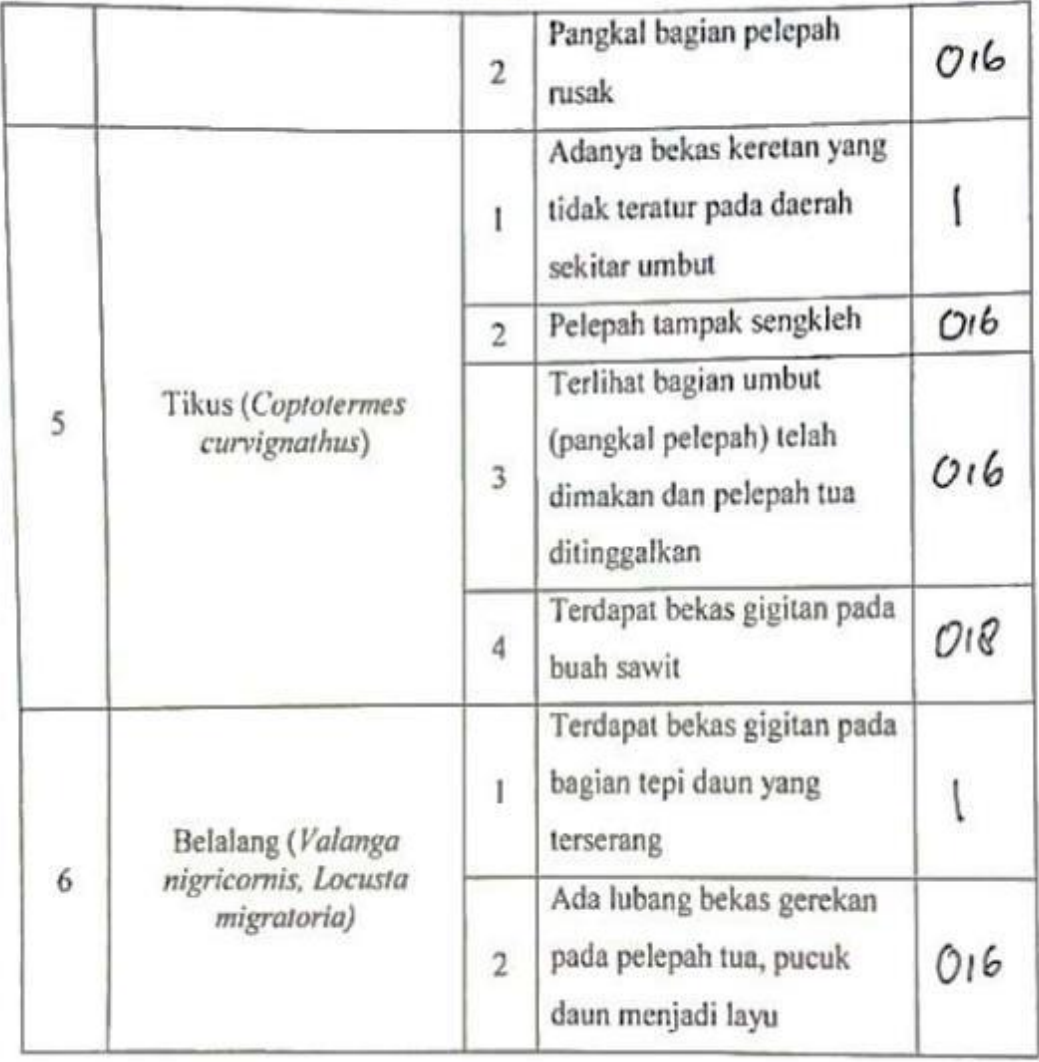

Narasumtfer Pakar I

Mirza Dhika Ginta Surbakti, S.P

Narasumber Pakar II

Dheandry Pratama Usman, S.S.T

# **LAMPIRAN IV BIODATA PAKAR**

#### **BIODATA PAKAR I**

 $\overline{1}$ 

×,

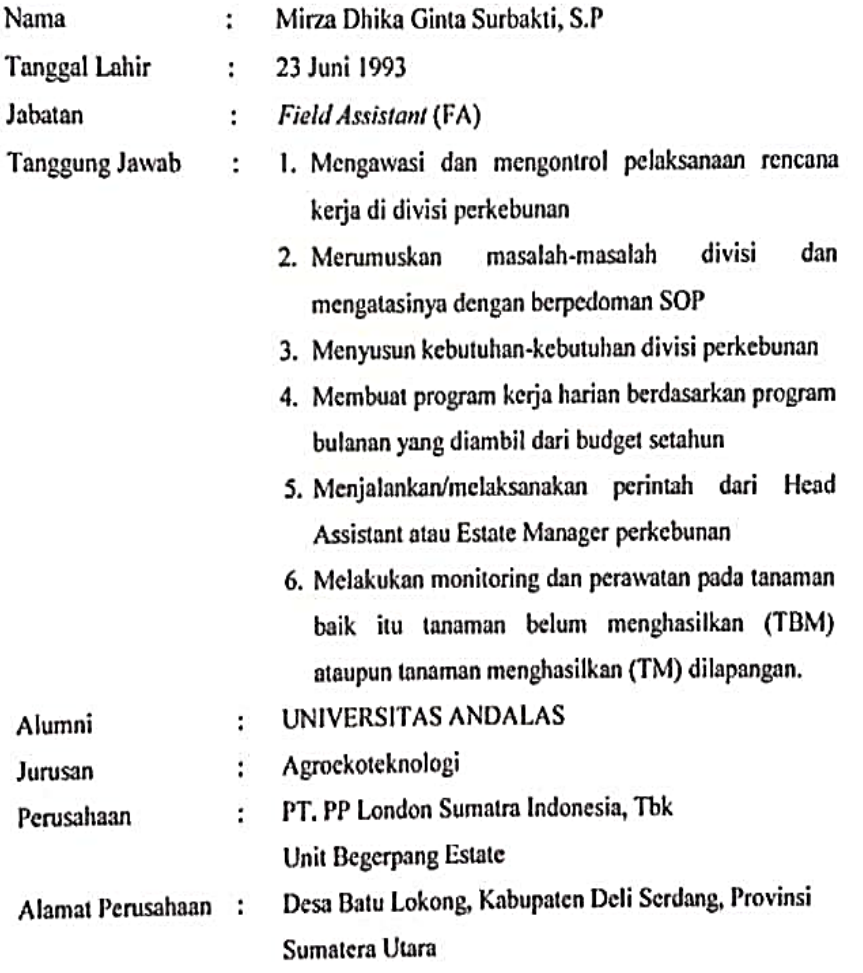

Narasurfber

Mirza Dhika Ginta Surbakti, S.P

### **BIODATA PAKAR II**

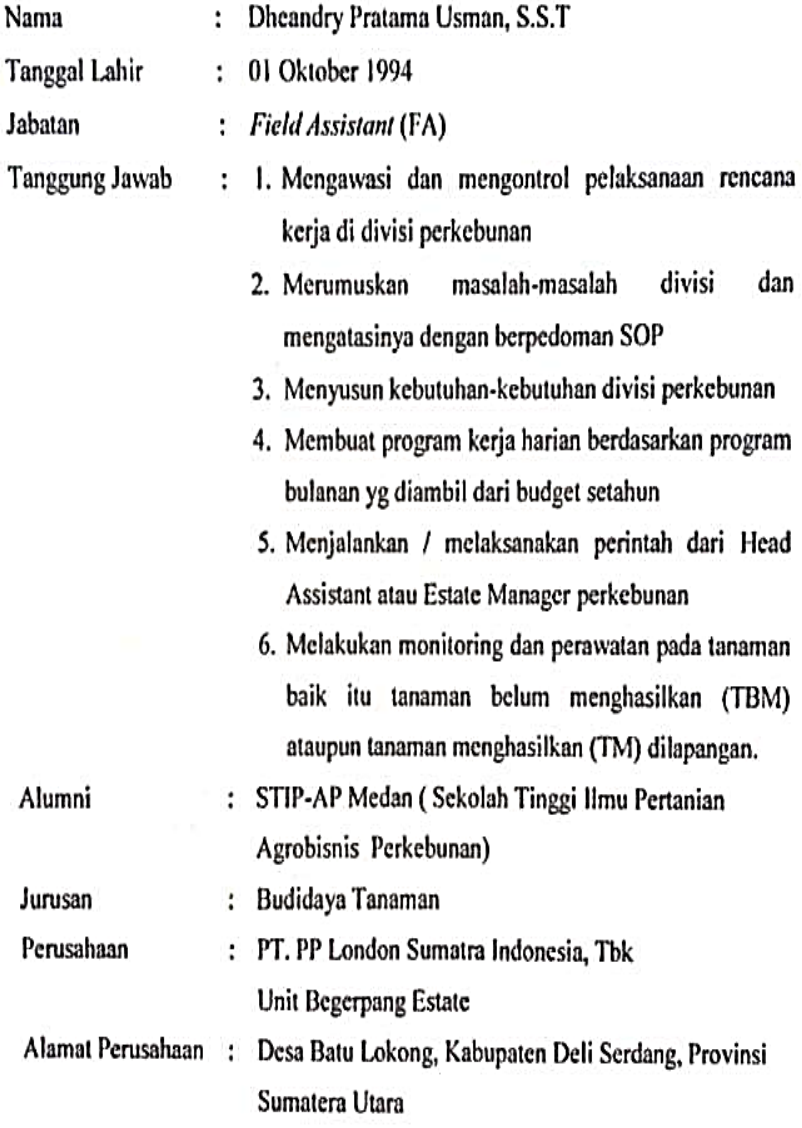

Narasumber

Dheandry Pratama Usman, S.S.T

### **LAMPIRAN V**

## **FORMULIR PENGUJIAN** *BLACK BOX*

**Tanggal Pengujian : 20 Oktober 2021**

**Nama Aplikasi : Dokter Sawit V.1.0**

**Nama Penguji : Junaidi, M.Kom**

**1.** *Testing Form* **Login**

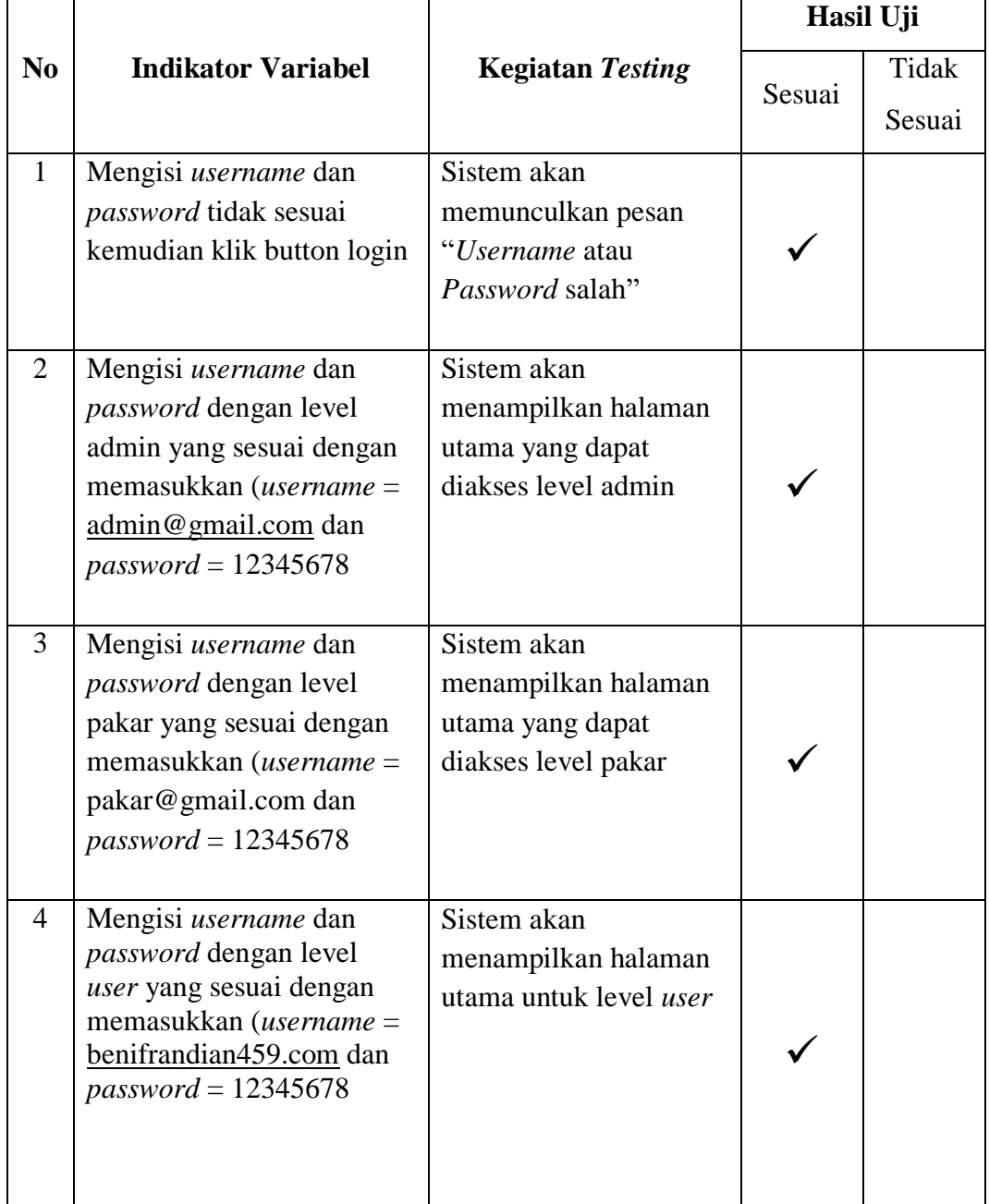

# **2.** *Testing Form* **Gejala**

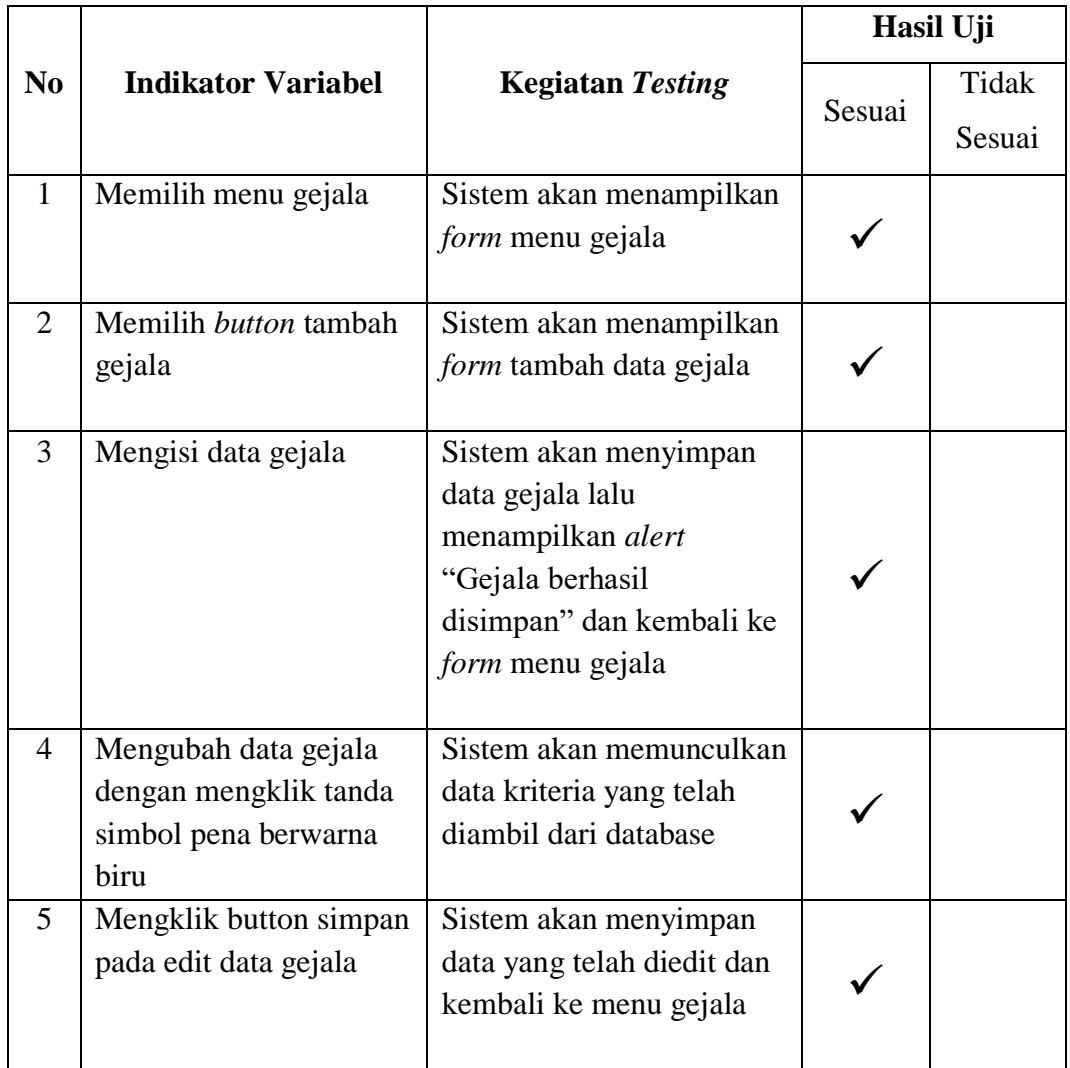

# **3.** *Testing Form* **Penyakit dan Hama**

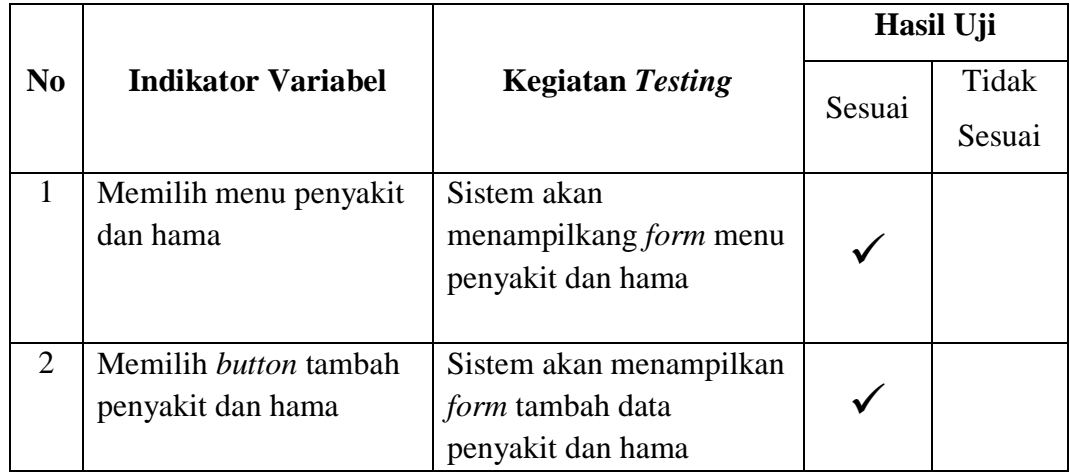

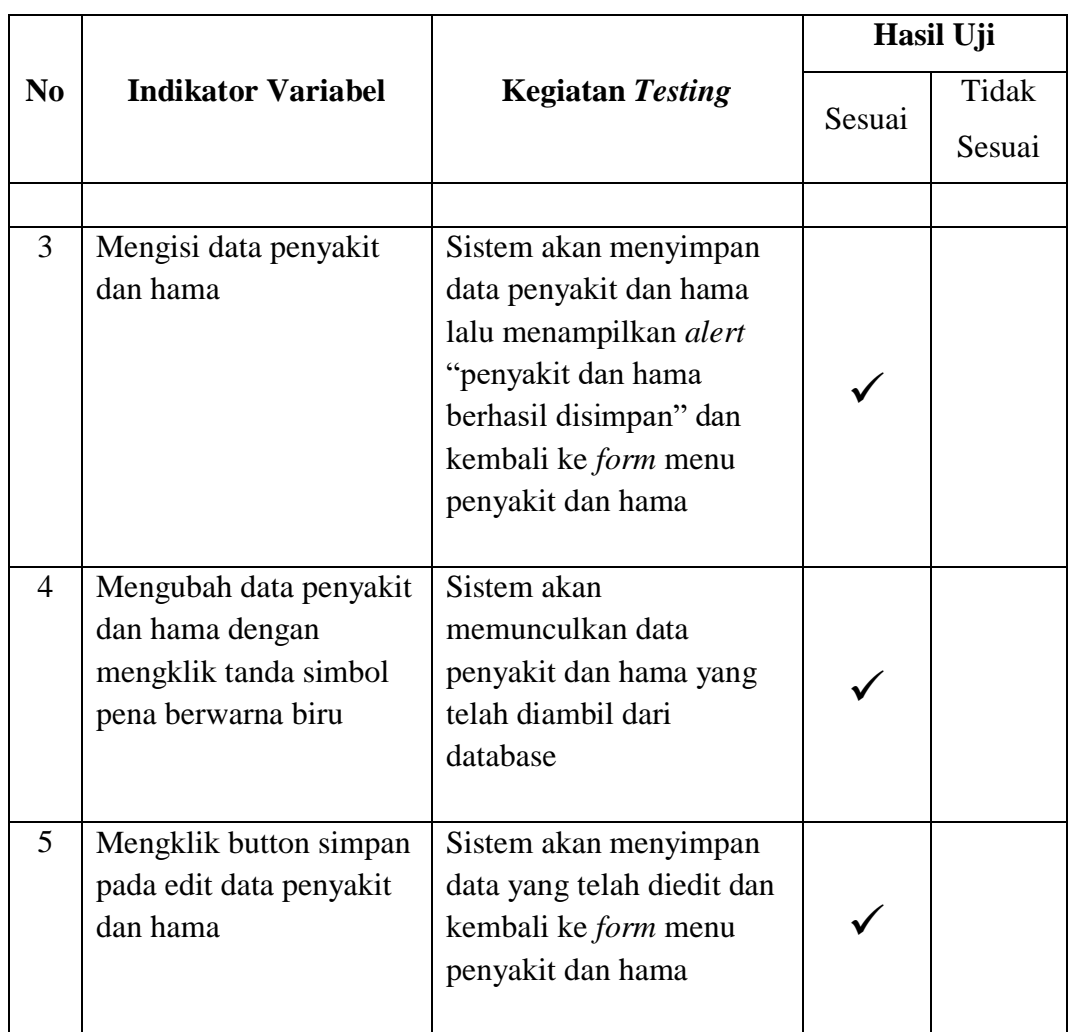

### **4.** *Testing Form* **Basis Pengetahuan**

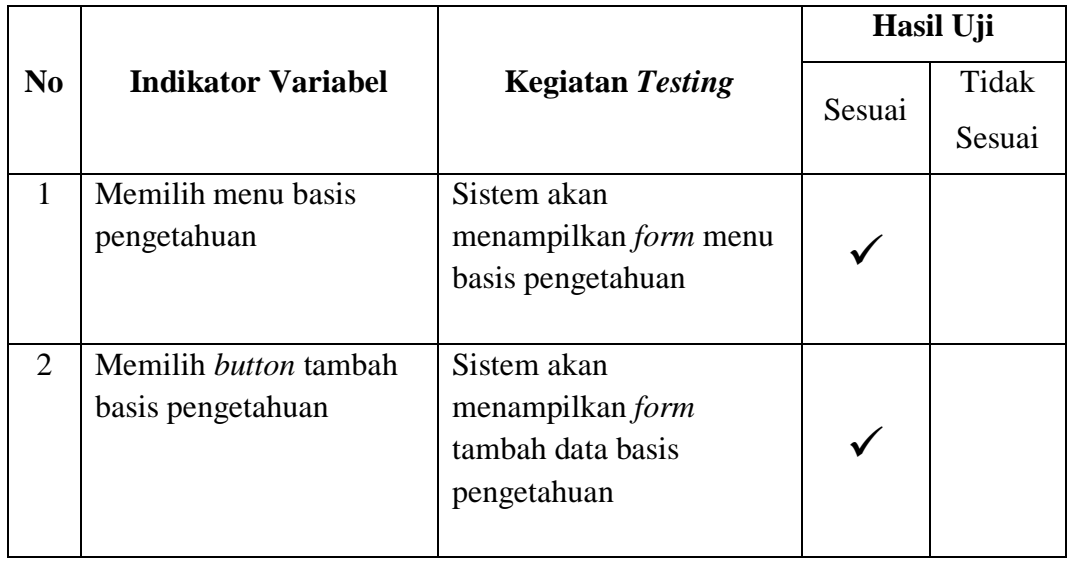

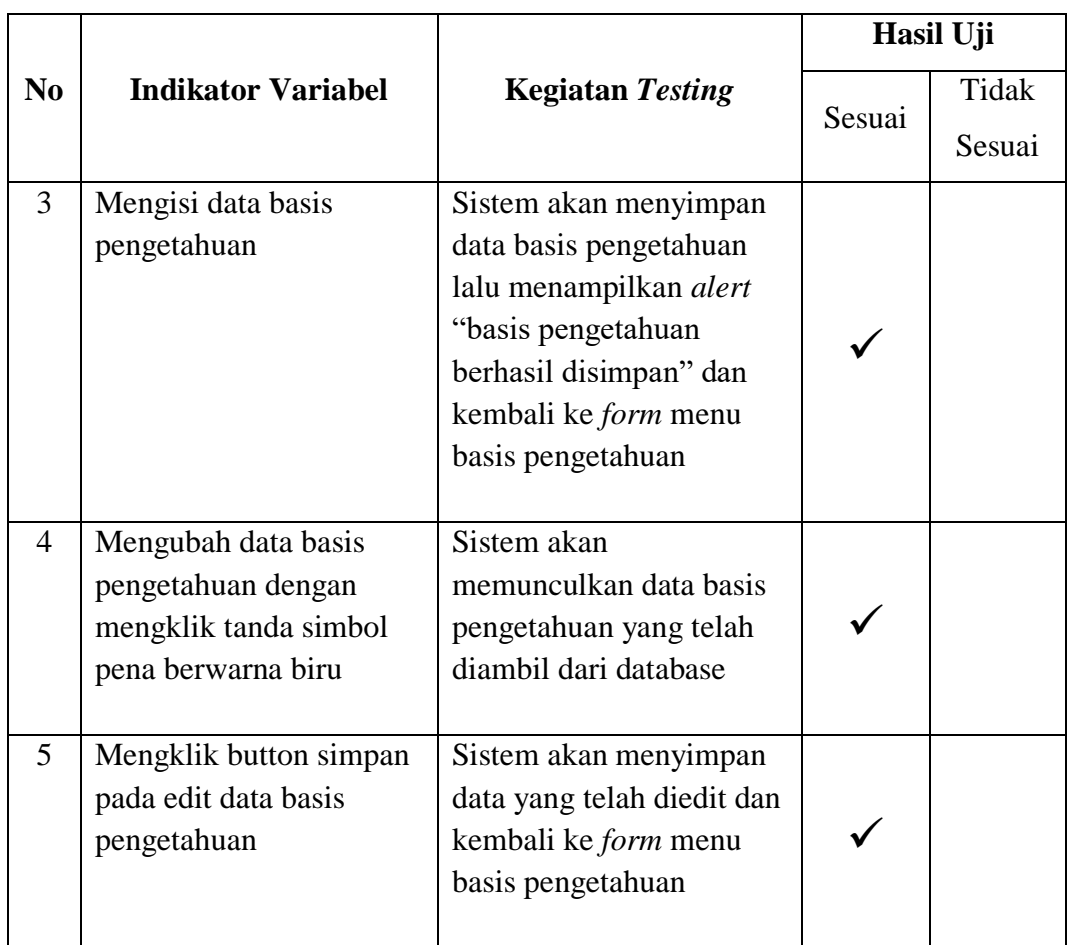

# **5.** *Testing Form* **Pakar**

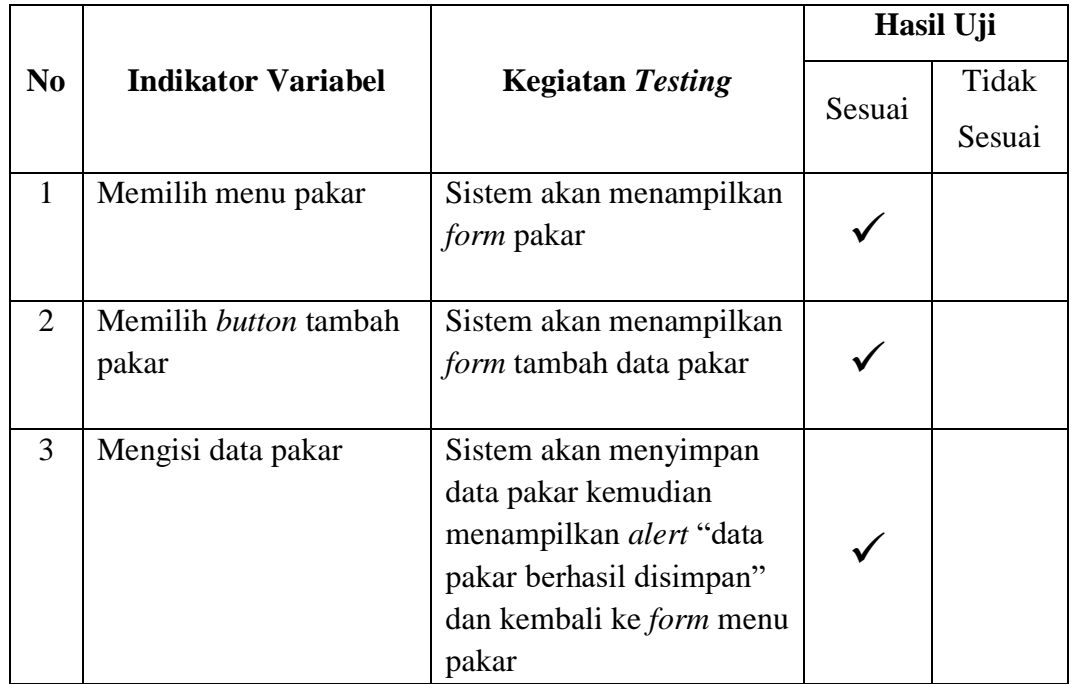

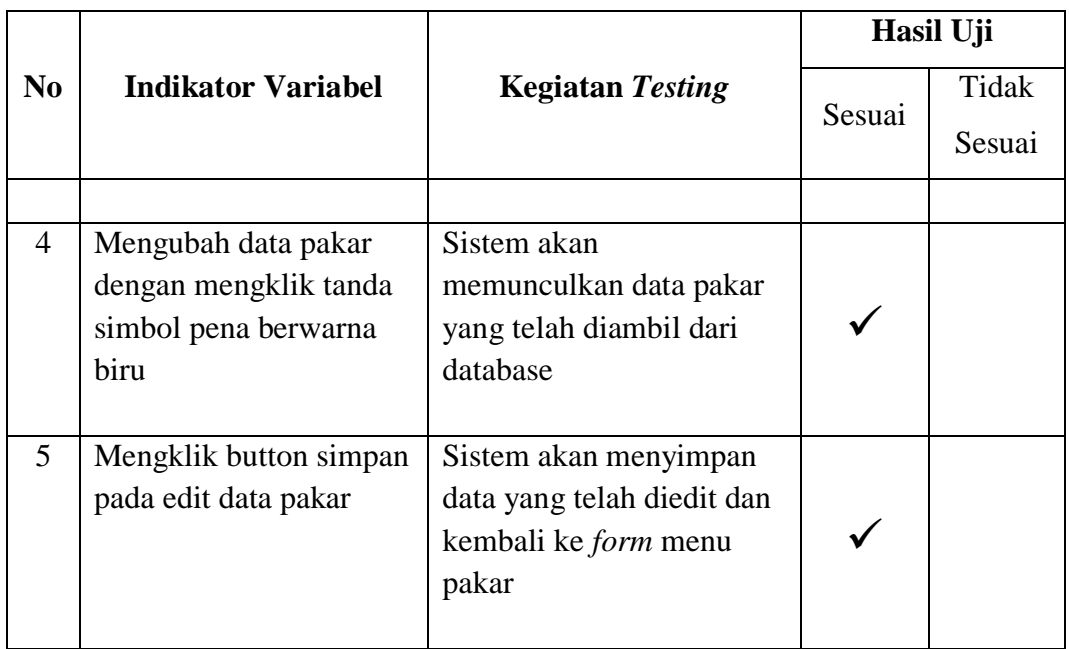

# **6.** *Testing Form* **Diagnosis**

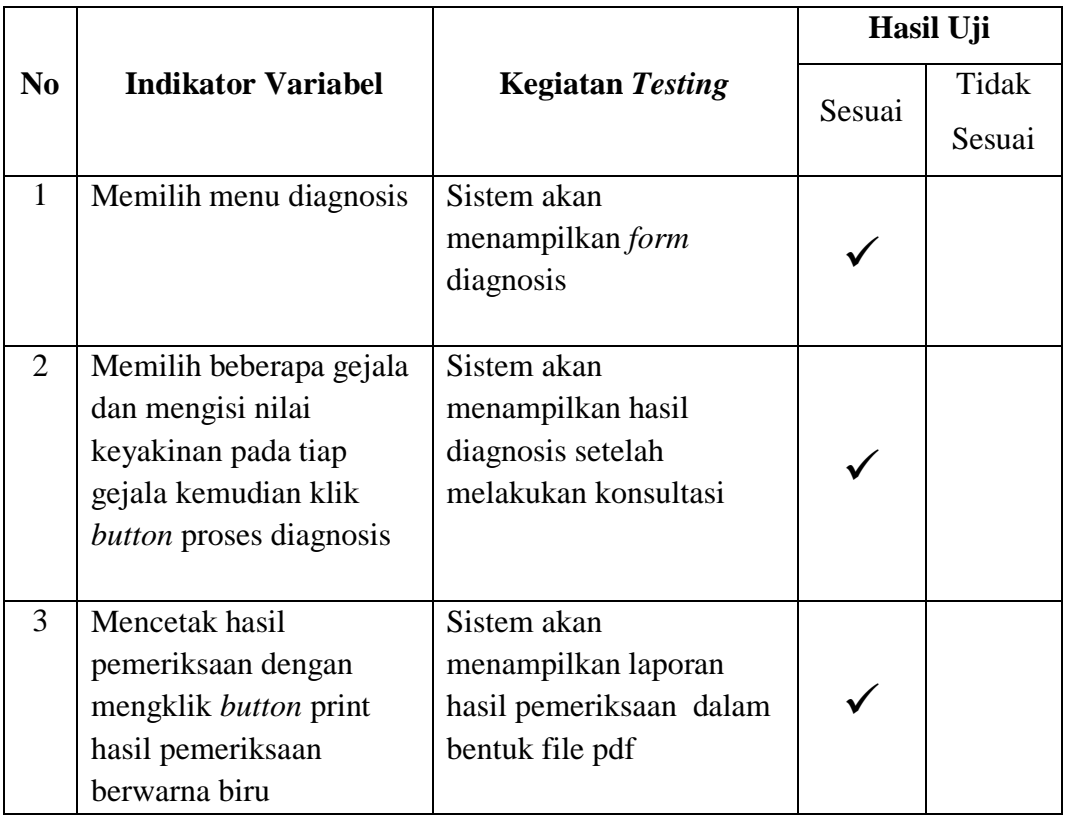

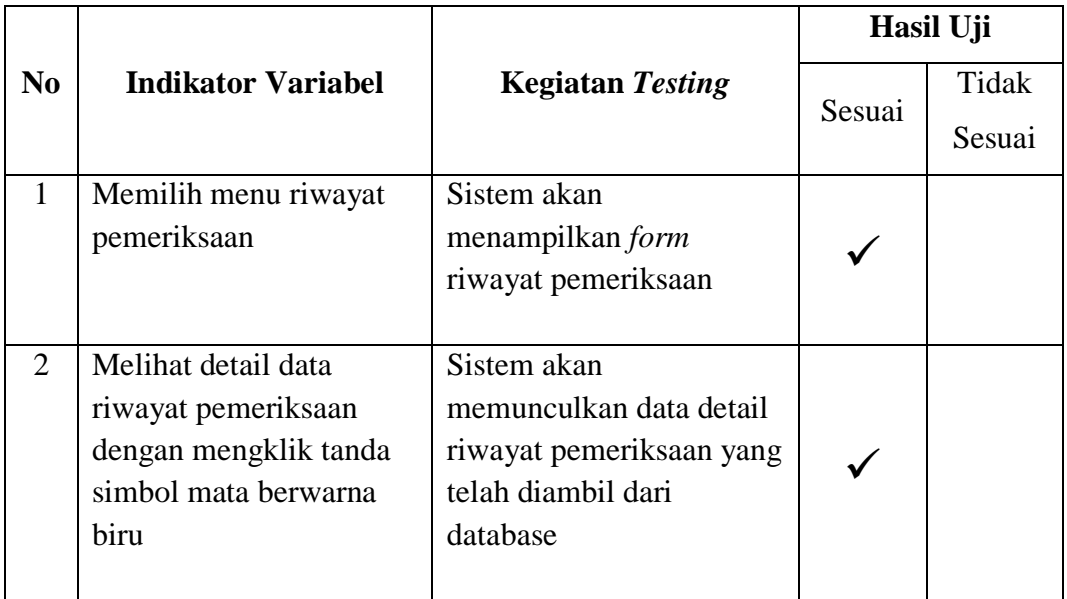

# **7.** *Testing Form* **Riwayat Pemeriksaan**

Medan, 20 Oktober 2021

Penguji cem

**Junaidi, M.Kom**

#### **LAMPIRAN VI**

#### *Source Code*

#### **config/koneksi.php**

# $\langle$ ?php date\_default\_timezone\_set('Asia/Jakarta');

```
error_reporting(0);
  session_start();
   $server = "localhost";
   $username = "root";
   $password = "";
  \deltadatabase = "kelapasawit";
   $con = mysqli_connect($server, 
$username, $password, $database);
   if (mysqli_connect_errno()) {
   echo "Koneksi gagal: " . 
mysqli_connect_error($con);
   exit();
  }
  \text{Snamaapp} = \text{Dokter sawit v.1.0'};$authorapp = 'Beni Frandian';$tahunapp = '2022'; $univapp = 'Universitas Islam Negeri 
Sumatera Utara';
\gamma
```
#### **config/fungsi.php**

```
<?php 
//jumlah gejala
$sql = 
mysqli_query($con," SELECT 
COUNT(idgejala) as jumlah from gejala ");
$jgejala = 
mysqli_fetch_assoc($sql); 
//jumlah penyakit dan hama
$sql = 
mysqli_query($con," SELECT 
COUNT(idgangguan) as jumlah from 
gangguan ");
$jpenyakit = 
mysqli_fetch_assoc($sql); 
//jumlah basis pengetahuan
$sql = 
mysqli_query($con," SELECT 
COUNT(idpengetahuan) as jumlah from 
pengetahuan ");
```
\$jpengetahuan = mysqli\_fetch\_assoc(\$sql); //jumlah admin \$sql = mysqli\_query(\$con," SELECT COUNT(idpakar) as jumlah from pakar "); \$jpakar = mysqli\_fetch\_assoc(\$sql); function kode gejala() { \$con = mysqli\_connect('localhost', 'root', '', 'spksawit');  $q = my\$ {supery}(\text{Scon, "SELECT)} MAX(RIGHT(idgejala,3)) AS kd\_max FROM gejala ");  $$kd = "$ if(mysqli\_num\_rows(\$q)  $> 0$ ){ while( $k = my\$ i\_fetch\_array( $q)$ ){  $$tmp = ((int)$  $$k['kd_max'])+1;$  $$kd = sprint(f''\%03s'', \t$tmp);$  } }else{  $$kd = "001";$  } return 'GJ'.\$kd; } function kode\_penyakit() { \$con = mysqli\_connect('localhost', 'root', '', 'spksawit');  $q = my\$ {supery}(\text{Scon, "SELECT} MAX(RIGHT(idgangguan,3)) AS kd\_max FROM gangguan ");  $$kd = "";$ if(mysqli\_num\_rows( $\qquadgq$ ) > 0){ while( $%k = my\$ sqli\_fetch\_array( $\qquad)$ ){  $$tmp = ((int)$  $$k['kd_max'])+1;$  $$kd = sprint f("%03s", $tmp);$  } }else{  $$kd = "001";$  } return 'D'.\$kd; } function tanggal(\$tanggal){  $$bulan = array ($  $1 \Rightarrow$  'Januari',

```
 'Februari',
      'Maret',
      'April',
      'Mei',
      'Juni',
      'Juli',
      'Agustus',
      'September',
      'Oktober',
      'November',
      'Desember'
   );
  $pecahkan = explode('-. $tanggal); return $pecahkan[2] . ' ' . $bulan[ 
(int)$pecahkan[1] ] . ' ' . $pecahkan[0];
}
function bulan($bln){
  $bulan = $bh; Switch ($bulan){
      case 1 : $bulan="Januari";
        Break;
      case 2 : $bulan="Februari";
        Break;
      case 3 : $bulan="Maret";
        Break;
      case 4 : $bulan="April";
        Break;
      case 5 : $bulan="Mei";
        Break;
      case 6 : $bulan="Juni";
        Break;
      case 7 : $bulan="Juli";
        Break;
      case 8 : $bulan="Agustus";
        Break;
      case 9 : $bulan="September";
        Break;
      case 10 : $bulan="Oktober";
        Break;
      case 11 : $bulan="November";
        Break;
      case 12 : $bulan="Desember";
        Break;
   }
   return $bulan;
```

```
if (isset($ SESSION['nama']) == 0) {
   header('location:index.php');
 }
\text{6kode} = \text{6ETr}[\text{id}];\text{Re}k = \text{mysgli\_query}(\text{Scon}, \text{SELECT}^*)FROM hasil 
                   JOIN gangguan on 
hasil.idgangguan = gangguan.idgangguan 
                  WHERE hasil.kode =
'$kode'");
c = my\{right\_fetch\_assoc(<math>5cek</math>)};
$idpenyakit = $c['idgangguan'];
\text{N}ist = mysqli_query($con," SELECT *
FROM diagnosa 
                   JOIN gejala on 
diagnosa.idgejala = gejala.idgejala 
                   JOIN kondisi on 
diagnosa.cfuser = kondisi.cfuser 
                   WHERE 
diagnosa.kode_diagnosa = '$kode' order by 
gejala.idgejala asc"); 
$gejalapilihan = mysqli_query($con," 
SELECT * FROM diagnosa 
                   JOIN gejala on 
diagnosa.idgejala = gejala.idgejala 
                   JOIN kondisi on 
diagnosa.cfuser = kondisi.cfuser 
                   WHERE 
diagnosa.kode_diagnosa = '$kode' order by 
gejala.idgejala asc"); 
?>
<main > <div class="container-fluid px-4">
     <br>chr <button style="color:white" class="btn 
btn-danger btn-sm" 
onclick="printContent('cetak')" ><i 
class="fas fa-print"></i>Print hasil
pemeriksaan</button>
     <hr><hr>
      <div class="card" id="cetak">
        <div class="card-body">
           <h4 class="text-
primary">Inferensi Forward 
Chaining</h4><br>
           <div class="rental-manager-
progress-bar-container">
            \langle?php while ($rows =
mysqli_fetch_object($gejalapilihan)) { ?>
```
//untuk halaman detail hasil diagnosis

```
\langle?php
```
**page/detail.php**

}

 $\langle$ div  $>\rangle$ ?=\$rows->idgejala?></div>  $\langle$ ?php } ?>  $\langle$ div $>$  $<sub>2</sub>$  $\langle$ hr $>$  <!-- </div> --> <h4 class="text-center" style="color:#036ffc">Hasil Diagnosis #<?=\$c['kode']?></h4>  $<sub>2</sub>$  <table class="table table-bordered text-center table-striped" style="bordercolor: #9003fc;"> <thead style="backgroundcolor: #9003fc; color:white"> <th style="text-align: center;" width="1%">No</th> <th style="text-align: center;" width="10%">Kode</th> <th style="text-align: center;">Gejala yang dialami</th> <th style="text-align: center;">Pilihan Keyakinan</th> <th style="text-align: center;">Bobot</th> </thead> <tbody> <?php  $\text{Sno} = 1$ ; while  $$d =$ mysqli\_fetch\_array(\$list)) { ?>  $<$ tr $>$  $=\$no++?> |$  <td style="text-align: center;"><?=ucwords(\$d['idgejala'])?></td> <td style="text-align: left;"><?=ucwords(\$d['gejala'])?></td> <td style="text-align: left;"><?=\$d['kondisi']?></td> <td style="text-align: center;"><?=\$d['cfuser']?></td>  $\langle tr \rangle$  $\langle$ ?php }? $>$  </tbody> </table> <button id="btnviews" onclick="views()" type="button" class="btn btn-info btn-sm text-white">Tampilkan Perhitungan</button>

 <div id="view" style="display:none">  $\langle$ hr $>$  <?php //cek pada table diagnosis dengen kode tersebut dan nilai cfrule > 0  $\text{Sarray} = []$ ;  $\text{Sposisi} = \Box$ :  $\delta$ dthasil =  $[$ ];  $$dtsakit = []$ ;  $\text{Sz} = 1$ : \$pilihgangguan = mysqli\_query(\$con," SELECT gangguan.idgangguan,gangguan.nama\_gang guan FROM diagnosa JOIN pengetahuan on diagnosa.idgejala = pengetahuan.idgejala JOIN gejala on pengetahuan.idgejala = gejala.idgejala JOIN gangguan on pengetahuan. $id$ gangguan  $=$ gangguan.idgangguan WHERE cfuser > 0 AND kode\_diagnosa = '\$kode' GROUP BY gangguan.idgangguan "); //cari gejala yang dipilih user berdasarkan penyakit yang sesuai (dikelompokan) while  $(\$p =$ mysqli\_fetch\_array(\$pilihgangguan)) {  $$idpenyakit = $p['idgangguan']$ ; \$gejala = mysqli\_query(\$con," SELECT diagnosa.idgejala,gejala, cfuser \* cf as cfgejala FROM diagnosa JOIN pengetahuan on diagnosa.idgejala = pengetahuan.idgejala JOIN gejala on pengetahuan.idgejala = gejala.idgejala JOIN gangguan on pengetahuan.idgangguan = gangguan.idgangguan WHERE cfuser > 0 AND kode\_diagnosa = '\$kode' AND pengetahuan.idgangguan = '\$idpenyakit' ");  $\text{Sdata} = []$ ;  $$i = 1;$ 

 //masukan data CF [H,E] kedalam array while  $(\$g =$ mysqli\_fetch\_array(\$gejala)) {  $\delta \text{data}[\text{Si++}] = \frac{\delta g[\text{cfgejala}]}{\delta}$  }  $8$ akhir = 0: //jika jumlah gejala berdasarkan penyakit hanya 1 maka nilai cfall yang digunakan if (mysqli\_num\_rows(\$gejala)  $== 1)$  {  $$akhir = $data[1];$  } //jika jumlah gejala berdasarkan penyakit hanya 2 maka rumusnya jadi  $/CF(A) = CF(1) + CF(2) * [1 - CF(1)]$  elseif (mysqli\_num\_rows(\$gejala) == 2) {  $$akhir = $data[1] + $data[2]$  $*(1 - \text{Sdata}[1]):$  } //jika jumlah gejala berdasarkan penyakit hanya 2 maka rumusnya jadi  $/CF(A) = CF(1) + CF(2) * [1 - CF(1)]$  $/$ / $CF(B) = CF(3) + CF(A) * [1 - CF(3)]$  elseif  $(mysqli\_num\_rows(\$gejala) == 3)$  {  $\text{Scfa} = \text{Sdata}[1] + \text{Sdata}[2]$  \* ( 1 - \$data[1] );  $$akhir = $data[3] + $cfa * (1)$ - \$data[3]); } else { //rumus cf combine (jika gejala yang dipilih minimal 3 keatas)  $\angle$ //CF(A) = CF(1) + CF(2) \* [  $1 - CF(1)$ ]  $\angle$ //CF(B) = CF(3) + CF(A) \* [  $1 - CF(3)$  ] dst  $\text{Scfa} = \text{Sdata}[1] + \text{Sdata}[2]$  \* ( 1 - \$data[1] );  $$cfb = $data[3] + $cfa * (1)$ - \$data[3]);  $y = \text{Scfb}$ ; for (\$i=4;  $$i <$  $count(\text{Sdata})+1; \text{Si++})$  {  $$z = $data[$i] + $y * (1 -$ \$data[\$i]);  $$y = $z$;$ }

 $$akhir = $y;$  } echo "Perhitungan gangguan ".\$p['nama\_gangguan'].'<br>'; echo "Jumlah gejala = ".mysqli\_num\_rows(\$gejala).'<br>'; if (mysqli\_num\_rows(\$gejala)  $== 1)$  { echo "Nilai CF = ".  $\delta \text{data}[1]$ . " x 100% <br>"; echo "Hasil Akhir = ".number\_format(\$data[1]  $* 100, 2$ ).'% <br>'; } elseif (mysqli\_num\_rows(\$gejala) == 2) { echo "CF = CF(1) + CF(2)  $*$  [  $1 - CF(1)$ ]<br/> $\langle$ br>"; echo "CF = ".number\_format( $\delta$ data[1],3)." + ".number format( $\delta \text{data}[2],3$ )." \* (1 -".number\_format( $\delta \text{data}[1],3$ )."  $\epsilon$ br>"; echo "CF = ".number\_format( $\delta$ data[1],3)." + ".number\_format( $\delta \text{data}[2],3$ )." \* ". $\delta \text{KALI} =$ number\_format(1-  $\delta \text{data}[1],3$ )."<br/>\,"; echo "CF = ".number\_format( $\delta \text{data}[1],3$ )." + ". $\delta \text{kali2} =$ number format(\$data[2] \* \$KALI,3)."<br/>>br>"; echo " $CF =$ ".number\_format(\$data[1] + \$kali2,3)."<br>"; echo "Hasil Akhir = ".number\_format(\$akhir \* 100,2).'%<br>'; } elseif (mysqli\_num\_rows(\$gejala) == 3) { echo "CFAwal =  $CF(1)$  +  $CF(2) * [1 - CF(1)] < br>'';$  echo "CFAwal = ".number\_format( $\delta \text{data}[1],3$ )." + ".number format( $\delta \text{data}[2],3$ )." \* (1 -".number\_format( $\delta \text{data}[1],3$ )."  $\epsilon$ br>";  $\text{Scfa} = \text{Sdata}[1] + \text{Sdata}[2]$  \* ( 1 - \$data[1] ); echo 'CFAwal = '. number\_format(\$cfa,3).'<br/>\/stylend{math} echo " $CF = CF(3) + CFAwal$  $*$  [ 1 – CF(3) ]  $\text{br}>$ ";

echo " $CF =$ ".number format( $\delta$ data[3],3)." + ".number format $(\text{$6cfa,3$}).$ "  $*$  ( 1 -".number\_format( $\delta \text{data}[3],3$ )."  $\epsilon$ br>"; echo "CF = ".number format( $\delta$ data[3],3)." + ".number format(\$cfa,3)." \* ".number\_format $(1-\delta)$ data[3],3)."<br/>>br>";  $$akhir = $data[3] + $cfa * (1)$ - \$data[3]); echo ' $CF = '$ . number\_format(\$akhir,3).'<br>'; echo "Hasil Akhir = ".number\_format(\$akhir \* 100,2).'% < br>; } elseif (mysqli\_num\_rows(\$gejala) > 3) { // echo "--Proses 1--<br>"; echo "CFAwal =  $CF(1)$  +  $CF(2) * [1 - CF(1)] < br>';$  echo "CFAwal = ".number\_format( $\delta \text{data}[1],3$ )." + ".number format $(\text{Sdata}[2],3)$ ." \* (1 -".number\_format( $\delta \text{data}[1],3$ )."  $\epsilon$ br>";  $\text{Scfa} = \text{Sdata}[1] + \text{Sdata}[2]$  \* ( 1 - \$data[1] ); echo 'CFAwal = '. number\_format(\$cfa,3).'<br/>\/stylend{math} echo "CFBaru =  $CF(3)$  + CFAwal  $*$  [ 1 – CF(3) ] < br>"; echo "CFBaru = ".number\_format(\$data[3],3)." + ".number\_format(\$cfa,3)." \* ( 1 - ".number\_format( $\delta \text{data}[3],3$ )."  $\epsilon$ br>"; echo "CFBaru = ".number\_format( $\delta \text{data}[3],3$ )." + ".number\_format(\$cfa,3)." \* ".number\_format(1-\$data[3],3)."<br>";  $\text{Sy} = \text{Sdata}[3] + \text{Scfa} * (1 -$ \$data[3]); echo "CFBaru = ".number\_format $(\frac{6}{3}, 3)$ .'<br/>\, for  $\$i=4$ ;  $\$i<$  $count(\text{Sdata})+1; \text{Si++})$  { echo "CFBaru  $=$  CF(".\$i.")  $+$  CFBaru  $*$  [ 1 – CF(".\$i.") ] < br>"; echo "CFBaru = ".number\_format(\$data[\$i],3)." + ".number\_format $(\frac{6}{3}, 3)$ ." \* (1 -".number\_format(\$data[\$i],3).")<br>";

 echo "CFBaru = ".number format( $\delta$ data[ $\delta$ i],3)." + ".number format $(\frac{6}{3}, 3)$ ." \* ".number\_format(1- $\delta$ data[ $\frac{1}{3}$ ],  $\frac{3}{5}$ ." < br>";  $$z = $data[$i] + $y * (1 -$ \$data[\$i]); if  $(\$i := count(\$data))$  { echo "CFBaru = ".number format $(\$z,3).'<sub>br</sub>$ '; }  $\mathcal{S}y = \mathcal{S}z;$  } echo 'CFAkhir = '. number  $format(\$y,3).'  
br><':$  echo "Hasil Akhir = ".number format( $\delta$ akhir \* 100,2).'% < br>'; } echo " $\langle$ br>"; } ?>  $\langle$ div>  $\langle$ hr $>$  <div class="well well-small row" style="background-color: #f5f4f2;"> <div class="col-md-7">  $br>$  <h5>Hasil Diagnosis</h5> <div class="callout calloutdefault"> <p class="small">Jenis penyakit / hama yang diderita adalah</p>  $\langle$ hr> <h3 class="text text-success text-center"><b><?=\$c['nama\_gangguan']?>  $|\langle \rangle$  -?=ucfirst(\$c['jenis'])?><br> <?=number\_format(\$c['hasil']\*100,2)?>% (<?=number\_format(\$c['hasil'],4)?>)</h3>< br>  $\langle$ div $>$  $\langle$ div $>$  <div class="col-md-5"> <img class="card-img-top img-bordered-sm" style="float:right; border: 3px solid #c5c7c5; margin-left:15px; margin-top:8px; " height="200" src="style/img/<?=\$c['gambar']?>"> </div>  $\langle$ div>  $chr$  <div class="card" style="border-color: #00b859;">

 <div class="card-header withborder" style="background-color: #00b859; color: white;"> <h5 class="cardtitle">Deskripsi</h5>  $\langle$ div $>$  <div class="card-body"> <?=ucfirst(\$c['desk\_gangguan'])?>  $\langle$ div $>$  $\langle$ div>  $<sub>2</sub>$  <div class="card" style="border-color: #009dff;"> <div class="card-header withborder" style="background-color: #009dff; color: white;"> <h5 class="cardtitle">Saran</h5>  $\langle$ div> <div class="card-body"> <?=ucfirst(\$c['saran'])?> </div>  $\langle$ div $>$  $<sub>2</sub>$  <?php  $\text{Ssakit} = []$ ;  $\text{Shasil} = []$ ; \$penyakitterpilih = \$c['idgangguan'];  $$gejala = mysqli_query(\$con,"$ SELECT nama\_gangguan,jenis,gangguan.idgangguan FROM diagnosa JOIN pengetahuan on diagnosa.idgejala = pengetahuan.idgejala JOIN gejala on pengetahuan.idgejala = gejala.idgejala JOIN gangguan on pengetahuan.idgangguan = gangguan.idgangguan WHERE cfuser  $> 0$  AND kode\_diagnosa = '\$kode' AND pengetahuan.idgangguan != '\$penyakitterpilih' GROUP BY pengetahuan.idgangguan "); ?>

 <div class="card" style="bordercolor: #fc0703;"> <div class="card-header withborder" style="background-color: #fc0703; color: white;"> <h6 class="cardtitle">Kemungkinan Lain :</h6>  $\langle$ div $>$  <div class="card-body"> <?php while (\$h= mysqli\_fetch\_array(\$gejala)) {  $$idpenyakit =$ \$h['idgangguan']; \$gejalaa = mysqli\_query(\$con," SELECT diagnosa.idgejala, gejala, cfuser \* cf as cfgejala FROM diagnosa JOIN pengetahuan on diagnosa.idgejala = pengetahuan.idgejala JOIN gejala on pengetahuan.idgejala = gejala.idgejala JOIN gangguan on pengetahuan.idgangguan = gangguan.idgangguan WHERE cfuser  $> 0$ AND kode\_diagnosa = '\$kode' AND pengetahuan.idgangguan = '\$idpenyakitt' ");  $\delta$ data =  $\lceil \cdot \rceil$ ;  $Si = 1$ : //masukan data CF Hipotesa tiap gejala ke kedalam array while  $(\$g =$ mysqli\_fetch\_array(\$gejalaa)) {  $\text{Sdata}[\text{Si++}] =$ \$g['cfgejala']; } // var  $dump(§data); die($ );  $\delta$ akhirr = 0; //jika jumlah gejala berdasarkan penyakit hanya 1 maka nilai CF Hipotesa yang digunakan if (mysqli\_num\_rows(\$gejalaa) == 1) {  $$akhir = $data[1];$  } //jika jumlah gejala berdasarkan penyakit hanya 2 maka rumusnya jadi / $CF(A) = CF(1) + CF(2) * [1]$  $-CF(1)$ ]

 elseif  $(mysqli\_num\_rows(\$gejalaa) == 2)$  {  $$akhir = $data[1] +$  $$data[2] * (1 - $data[1]);$  } //jika jumlah gejala berdasarkan penyakit hanya 2 maka rumusnya jadi / $CF(A) = CF(1) + CF(2) * [1]$  $-CF(1)$   $]//CF(B) = CF(3) + CF(A) * [1 CF(3)$ ] elseif (mysqli\_num\_rows(\$gejalaa) == 3) {  $\text{Scfa} = \text{Sdata}[1] +$  $$data[2] * (1 - $data[1]);$  $$akhir = $data[3] + $cfa$  $*(1 - \text{Sdata}[3])$ ; } else { //rumus cf combine (jika gejala yang dipilih minimal 3 keatas)  $//CF(A) = CF(1) +$  $CF(2) * [1 - CF(1)]$  $//CF(B) = CF(3) +$  $CF(A) * [1 - CF(3)]$  dst  $\text{Scfa} = \text{Sdata}[1] +$  $$data[2] * (1 - $data[1]);$  $$cfb = $data[3] + $cfa$  $*(1 - $data[3]);$  $y = \text{Scfb}$ ; for  $$i=4; $i <$  $count(\text{Sdata})+1; \text{Si++})$  $\$z = \$data[$i] + $y$ \* (1 - \$data[\$i]);  $$y = $z$;$  }  $$akhir = $y;$  }  $\text{Ssakit} = \left[\text{idgangguan}\right]$ \$h['idgangguan'],'nama\_gangguan'=>\$h['na ma\_gangguan'],'jenis'=>\$h['jenis'], 'akhir' => \$akhir]; array\_push(\$hasil, \$sakit);  $\gg$  $\langle$ ?php } uasort(\$hasil, function (\$item, \$compare) { return \$item['akhir'] <= \$compare['akhir'];  $\}$ : foreach(\$hasil as \$key =>  $a)$ { ?>

 <span><i class='fa facaret-square-right'></i> <?=ucfirst(\$a['nama\_gangguan'])?> (  $\langle$ ?=ucfirst(\$a['jenis'])?>) /  $\leq$ ?=number\_format(\$a['akhir'] \* 100,2)?>%  $\left( \langle \rangle^2 = \text{number} \space \text{format}(\text{Ta}[k\text{chir}'],4)\rangle^2 \rangle \right)$  </span><br>  $\langle$ ?php } ?>  $\langle$ div $>$  $\langle$ div>  $\langle$ div $\rangle$  $\langle$ div $>$  </div> </main> <script src="//cdn.jsdelivr.net/npm/sweetalert2@11 "></script> <?php if (\$\_GET['diagnosa'] == 'simpan')  $\{$  ?> <script> Swal.fire({ icon: 'success', text: 'Data Diagnosis Berhasil Di Proses !', }) </script>  $\langle$ ?php } ?>

#### **page/diagnosa.php**

<?php  $\text{Stodes} =$ 'DA'.\$SESSION['id'].''.date('ymdhis'); if (isset( $\$$ \_SESSION['nama']) == 0) { header('location:index.php'); } if (isset(\$\_POST['proses'])) {  $\%$ kode =  $\$$  POST['kode'];  $\text{3kondisi} = \text{9} \text{POST}$ ['keyakinan'];  $$gejala = $_POST['gejala']$ ;  $\text{Siduser} = \$$  SESSION['id'];  $\text{Swaktu} = \text{date}('Y-m-d H: i:s');$  //cek pada table diagnosis dengen kode tersebut dan nilai cfrule > 0 \$cek = mysqli\_query(\$con," SELECT gangguan.idgangguan FROM diagnosa JOIN pengetahuan on diagnosa.idgejala = pengetahuan.idgejala

 JOIN gejala on pengetahuan.idgejala = gejala.idgejala JOIN gangguan on pengetahuan.idgangguan = gangguan.idgangguan WHERE cfuser  $> 0$ AND kode\_diagnosa = '\$kode' GROUP BY gangguan.idgangguan "); //var\_dump(mysqli\_fetch\_array(\$cek));  $//$ die $()$ ;  $\text{Sarr} = []$ ;  $$pos = []$ ;  $\text{Shasil} = []$ ;  $s$ sakit =  $\Box$ :  $\text{Sposisi} = 1;$  //cari gejala yang dipilih user berdasarkan penyakit yang sesuai (dikelompokan) while  $($c = my\text{sgl}_i_fetch_array($cek))$  {  $$idpenyakit = $c['idgangguan']$ ;  $$gejala = mysqli_query(\$con,$ " SELECT diagnosa.idgejala.gejala.cfuser \* cf as cfgejala FROM diagnosa JOIN pengetahuan on diagnosa.idgejala = pengetahuan.idgejala JOIN gejala on pengetahuan.idgejala = gejala.idgejala JOIN gangguan on pengetahuan.idgangguan = gangguan.idgangguan WHERE cfuser > 0 AND kode\_diagnosa = '\$kode' AND pengetahuan.idgangguan = '\$idpenyakit'");  $\text{Sdata} = \lceil \cdot \rceil$  $$i = 1;$  //masukan data CF [H,E] kedalam array while  $(\$g =$ mysqli\_fetch\_array(\$gejala)) {  $\delta \text{data}[\text{Si++}] = \frac{\delta g[\text{c}f\text{g}e\text{j}a\text{la}t]}$  }  $\delta$ akhir = 0; //jika jumlah gejala berdasarkan penyakit hanya 1 maka nilai cfall yang digunakan if (mysqli\_num\_rows(\$gejala)  $== 1$ ) {  $$akhir = $data[1];$  } //jika jumlah gejala berdasarkan penyakit hanya 2 maka rumusnya jadi  $/CF(A) = CF(1) + CF(2) * [1 - CF(1)]$  elseif (mysqli\_num\_rows(\$gejala) == 2) {

 $$akhir = $data[1] + $data[2] * (1 -$ \$data[1] ); } //jika jumlah gejala berdasarkan penyakit hanya 2 maka rumusnya jadi  $/CF(A) = CF(1) + CF(2) * [1 - CF(1)]$  $/$ / $CF(B) = CF(3) + CF(A) * [1 - CF(3)]$ elseif (mysqli\_num\_rows( $\S$ gejala) == 3) {  $\text{Scfa} = \text{Sdata}[1] + \text{Sdata}[2] * (1 -$ \$data[1] );  $$akhir = $data[3] + $cfa * (1 -$ \$data[3]); } else { //rumus cf combine (jika gejala yang dipilih minimal 3 keatas)  $\angle$ //CF(A) = CF(1) + CF(2) \* [1 –  $CF(1)$ ]  $\angle$ //CF(B) = CF(3) + CF(A) \* [1 –  $CF(3)$  ] dst  $$cfa = $data[1] + $data[2] * (1 -$ \$data[1] );  $$cfb = $data[3] + $cfa * (1 -$ \$data[3]);  $y = \text{Scfb}$ ; for  $(\$i=4; \$i < count(\$data)+1; \$i++)$ {  $\$z = \$data[$i] + $y * (1 -$ \$data[\$i]);  $\mathcal{S}y = \mathcal{S}z;$  }  $$akhir = $y;$  } //masukan hasil perhitungan setiap penyakit kedalam array  $s$ sakit = ['idgangguan' =>  $s$ idpenyakit, 'akhir'  $\Rightarrow$  \$akhir]; array\_push(\$hasil, \$sakit); } //cari nilai yang paling besar, untuk dijadikan penyakit utama uasort(\$hasil, function (\$item, \$compare) { return \$item['akhir'] >= \$compare['akhir'];  $\}$ );  $$urutan = 1;$  foreach(\$hasil as \$key => \$a){ \$penyakitutama = \$a['idgangguan'];  $\text{Shasilakhir} = \text{Sa}[\text{'akhir}']$ ;

 } //masukan penyakit dengan nilai cfall terbesar sebagai penyakit utama mysqli\_query(\$con," INSERT INTO hasil values ('\$kode','\$iduser','\$penyakitutama','\$hasilakh ir','\$waktu') "); echo "<script> window.location.href='?p=detail&id=".\$kod e."&&diagnosa=simpan'; </script>"; }  $\sim$ <main> <div class="container-fluid px-4">  $<sub>2</sub>$  <h3>Diagnosis Penyakit dan Hama</h3>  $\langle$ hr $>$  <form method="post" action=""> <div class="card"> <div class="card-header"> Kode Diagnosis : <b>#DA<?=\$SESSION['id'].''.date('ymdhis') ;?></b> <input type="hidden" id="kode" name="kode" value="DA<?=\$SESSION['id'].''.date('ymdh  $is$ ')?>"> </div> <div class="alert alert-primary alertdismissible fade show" role="alert"> <h5 class="alert-heading"><i class='icon fa fa-exclamationtriangle'></i>Petunjuk cara melakukan diagnosis !</h5> Silahkan memilih gejala yang

sesuai dengan kondisi pada pelepah dan daun pada tanaman kelapa sawit anda, anda dapat memilih kepastian kondisi pada tiaptiap gejala yang ada pada bagian pelepah dan daun pada tanaman anda,  $\langle$ b> dengan cakupan sebagai berikut:<br><br>  $$ 

 $(Pasti)$  | <br/>>b>0.8< /b> (Hampir Pasti) |<br> <b>0.6</b> (Kemungkinan Besar) | <b>0.4< /b> (Mungkin) |<br>

 <b>0.2</b> (Tidak Yakin) | <br><br/>>b r> jika anda sudah yakin, silahkan tekan tombol proses (<i class='fa fa-searchplus'></i>) di bawah untuk melihat hasil diagnosis. Output hasil diagnosis berupa persentase keyakinan terhadap serangan jenis penyakit ataupun hama yang terjadi beserta solusi penanganan</a> <button class="btn-close" type="button" data-bs-dismiss="alert" arialabel="Close"></button>  $\langle$ div $>$  <div class="card-body tableresponsive"> <table class="table tablebordered text-center table-striped" style="border-color: #9003fc;"> <thead style="backgroundcolor: #9003fc; color:white"> <th style="text-align: center;" width="1%">No</th> <th style="text-align: center;" width="10%">Kode</th> <th style="text-align: center;">Gejala</th> <th style="text-align: center;">Tingkat Keyakinan</th> </thead> <tbody id="viewitem"> </tbody> </table>  $\langle$ div $>$  <div class="card-footer" style="textalign:right"> <button type="submit" name="proses" class="btn btn-danger"> <i class='fa fa-searchplus'></i>Proses Diagnosis</button>  $\langle$ div $>$  $\langle$ div $>$  </form>  $\langle$ div $>$ </main>

#### **page/diagnosa\_proses.php**

<?php include '../config/koneksi.php';  $$no = 1;$ 

 $$html =$ "; //script untuk tampilan awal pada menu diagnosis if  $(\S$ <sub>*GET*['aksi'] == 'awal') {</sub> \$sql = mysqli\_query(\$con," SELECT \* FROM gejala "); while (\$d = mysqli\_fetch\_array(\$sql)) {  $\text{Sgejala} = \text{Sd}[\text{idgejala}];$  \$sqll = mysqli\_query(\$con," SELECT \* FROM kondisi ");  $$html$  .= '  $<$ tr $>$  <td>'.\$no.'</td> <td style="textalign:center">'.ucfirst(\$d['idgejala']).'</td> <td style="textalign:center">Apakah '.ucfirst(\$d['gejala']).'?</td> <td width="20%" class="opsi"> <input type="hidden" id="gejala'.\$no.'" name="gejala[]" value="'.\$d['idgejala'].'"> <select onchange="ganti(this.id, this.value)" style=" text-align-last:center;" id="'.\$no.'" name="keyakinan[]" class="form-control"> <option>Pilih Jika Sesuai</option> '; while  $($k =$ mysqli\_fetch\_array(\$sqll)) { \$html .= '<option value="'.\$k['cfuser'].'">'.\$k['kondisi'].'</opti on>'; }  $$html$  .= ' </select>  $\langle t \, \mathrm{d} \rangle$  $\langle tr \rangle$  ';  $$no++;$  } echo \$html; }

//script untuk tampilan setelah isi bobot keyakinan agar bisa dinamis menyesuaikan relasi gejala yang ada elseif (\$\_GET['aksi'] == 'ubah') { \$kdgejala = \$\_POST['kdgejala'];

 $$isi = $POST['isi']$ ;  $\text{6kode} = \text{6} \text{ POST}$ ['kode']; // cek dlu apakah sudah ada kode gejala dengan kode diagnosa tersebut didalam table diagnosa // jika belum maka masukan data yang dipilih, akan tetapi jika sudah ada maka lakukan update data pada table diagnosa \$cek = mysqli\_query(\$con," SELECT \* FROM diagnosa where kode\_diagnosa = '\$kode' and idgejala = '\$kdgejala' "); \$jml = mysqli\_num\_rows(\$cek); if ( $\sinh == 0$ ) { mysqli\_query(\$con," INSERT INTO diagnosa values ('','\$kode','\$kdgejala','\$isi') "); }else{ mysqli\_query(\$con," UPDATE diagnosa set cfuser  $=$  '\$isi' where  $kode\_diagnosa =$ '\$ $kode'$  and  $idejala =$ '\$kdgejala' "); } //setelah berhasil diinputkan, maka langkah selanjutnya menentukan gejala yang akan ditampilkan di pilihan diagnosa dari user //gejala yang ditampilkan merupakan gejala yang memiliki hubungan dengan gejala yang telah dipilih //mencari penyakit berdasarkan gejala yang sudah dipilih \$sql = mysqli\_query(\$con," SELECT diagnosa.\*,gangguan.idgangguan,gangguan. nama\_gangguan FROM `diagnosa` JOIN pengetahuan on diagnosa.idgejala = pengetahuan.idgejala JOIN gangguan on pengetahuan.idgangguan = gangguan.idgangguan where diagnosa.kode\_diagnosa = '\$kode' GROUP BY gangguan.idgangguan "); //kemudian cari gejala yang berhubungan dengan penyakit yang sudah terseleksi, dan hasilnya masukan kedalam array  $\text{Sarraygejala} = []$ ; while (\$s = mysqli\_fetch\_array(\$sql)) {

 $$idpenyakit = $s['idgangguan']$ ;

```
\sigma * $sqlpenyakit = mysqli_query($con,"
SELECT * FROM pengetahuan where 
idgangguan = '$idpenyakit'");
     while (\$sp =mysqli_fetch_array($sqlpenyakit)) {
array_push($arraygejala,$sp['idgejala']);
      }
   }
   //hilangkan gejala yang double yang ada 
dalam array
   $newarraygejala = 
array_unique($arraygejala);
   //buat ulang data array untuk mencegah 
data kosong pada array
  \text{Sarrayfix} = [];
  for (\$i=0; \$i<count(\$arraygejala); \$i++){ 
     if ($newarraygejala[$i] != ") {
        array_push($arrayfix, 
$newarraygejala[$i]);
      }
   }
   //tampilkan gejala yang sudah di seleksi
  for (\$i=0; \$i<count(\$arrayfix) ; \$i++) {
     \text{Ssgll} = mysqli_query($con,"
SELECT * FROM kondisi ");
     \deltakodegejala = \deltaarrayfix[\deltai];
      //select data gejala berdasarkan kode 
gejalanya
      $sqlgejala = mysqli_query($con," 
SELECT * FROM gejala where idgejala =
'$kodegejala'");
      $datagejala = 
mysqli_fetch_assoc($sqlgejala);
     $html .= '
             <tr> <td>'.$no.'</td>
                <td style="text-
align:center">'.ucfirst($kodegejala).'</td>
                <td style="text-
align:center">Apakah 
'.ucfirst($datagejala['gejala']).'?</td>
                <td width="20%" 
class="opsi">
                   <input type="hidden" 
id="gejala'.$no.'" name="gejala[]" 
value="'.$datagejala['idgejala'].'">
                   <select 
onchange="ganti(this.id, this.value)" style="
```
text-align-last:center;" id="'.\$no.'" name="keyakinan[]" class="form-control"> <option>Pilih Jika Sesuai</option> '; //set value berdasarkan pilihan yang sudah tersimpan pada database \$sqluser = mysqli\_query(\$con," SELECT \* FROM diagnosa where kode\_diagnosa = '\$kode' and idgejala = '\$kodegejala' "); \$datauser = mysqli\_fetch\_assoc(\$sqluser); while  $$k =$ mysqli\_fetch\_array(\$sqll)) { if (\$k['cfuser'] == \$datauser['cfuser']) { \$sel = "selected"; }else{  $$sel = "; }$  \$html .= '<option '.\$sel.' value="'.\$k['cfuser'].'">'.\$k['kondisi'].'</opti on>'; }  $$html$  .= </select>  $\langle t \, \mathrm{d} \rangle$  $\langle tr \rangle$  ';  $$no++;$  } echo \$html;

# **}**

#### **index.php**

 $\langle$ ?php include "config/koneksi.php"; include "config/fungsi.php";  $\text{Space} = \text{home.php'}$ ; if (!empty(\$\_GET['p'])) { if  $(\mathcal{L} \setminus \text{GET}[\mathbf{p}'] == \text{'gejala'})$  { \$page = 'gejala.php';  $\text{elseif } (\S_{\text{GET}}[p'] == \text{gejala\_form})$  $\text{Page} = \text{igejala}_\text{form.php}$ ;  $\text{elseif } (\$_GET['p'] == 'gejala\_update')$  { \$page = 'gejala\_update.php';  $\text{elseif } (\$_GET['p'] == 'gangguan')$  $\text{Space} = \text{gangguan.php'};$  $\text{elseif } (\$_GET['p'] == 'gangguan_form')$ {

```
 $page = 'gangguan_form.php';
   \text{elseif } (\$ \ GET['p'] == 'pengetahuan') $page = 'pengetahuan.php';
   \text{elseif } (\S_{\text{GET}}[p'] =='gangguan_update') {
       $page = 'gangguan_update.php';
   \text{elseif } (\$ \text{ GET}['p'] =='pengetahuan_form') {
      \text{Space} = \text{`pengetahuan form.php';}}elseif (\text{\textdegree}GET['p'] == 'diagnosa') {
      \text{Space} = \text{diagnosa.php};
    }elseif ($_GET['p'] == 'pemeriksaan') {
       $page = 'pemeriksaan.php';
   \text{elseif } (\$ \ GET['p'] == 'detail')\text{Space} = \text{'detail.php'};\text{elseif } (\$ \ GET['p'] == 'tentang')\text{Space} = \text{tentang.php};
   \text{elseif } (\$_GET['p'] == 'bantuan')\text{Space} = \text{bantuan.php};
    }elseif ($_GET['p'] == 'keterangan') {
      \text{Space} = \text{Keterangan.php};
   \text{elseif } (\S_{\text{GET}}[p'] == \text{det\_penyakit'})\text{Space} = \text{det} penyakit.php';
   \text{elseif } (\$_GET['p'] == \text{resetpwd'}) $page = 'password_form.php';
   \text{elseif } (\S_{\text{GET}}[p'] == \text{pakar})\text{Space} = \text{'pakar.php'};\text{elseif } (\S_{\text{GET}}[p'] == \text{`pakar\_form'}) $page = 'pakar_form.php';
   \text{elseif } (\S_{\text{GET}}[p'] == \text{`pakar\_update'}) $page = 'pakar_update.php';
   \text{elseif } (\S_{\text{GET}}[p'] == \text{kondisi'})\text{Space} = \text{kondisi.php};
   \text{elseif } (\S_{\text{GET}}[p'] == \text{kondisi\_form}') $page = 'kondisi_form.php';
   \text{elseif } (\$ \_GET['p'] == 'user')\text{Space} = \text{user.php'};\text{elseif } (\S_{\text{GET}}[p'] == \text{user\_update}) $page = 'user_update.php';
   \text{elseif } (\S_{\text{GET}}[p'] =='profilpakar_update') {
       $page = 'profilpakar_update.php';
    }
}
else
{
   \text{Space} = \text{home.php'};
}
\gamma<!DOCTYPE html>
<html lang="en">
```
 <head> <meta charset="utf-8" /> <meta http-equiv="X-UA-Compatible" content="IE=edge" /> <meta name="viewport" content="width=device-width, initialscale=1, shrink-to-fit=no" /> <meta name="description" content="SPK Penyakit dan Hama Pada Pelepah dan Daun Kelapa Sawit" /> <meta name="author" content="Beni Frandian" /> <title>Welcome - <?=\$namaapp?></title> <link rel="icon" href="style/img/dokter.png"> <link href="https://cdn.jsdelivr.net/npm/simpledatatables@latest/dist/style.css" rel="stylesheet" /> <link href="style/css/styles.css" rel="stylesheet" /> <link href="style/css/wizard.css" rel="stylesheet" /> <link href="style/css/slider.css" rel="stylesheet" media="all"> <link href="style/css/owlcarousel/owl.carousel.css" rel="stylesheet" media="all"> <link href="style/css/owlcarousel/owl.theme.css" rel="stylesheet" media="all"> <script src="https://cdnjs.cloudflare.com/ajax/libs/f ont-awesome/5.15.3/js/all.min.js" crossorigin="anonymous"></script> </head> <body class="sb-nav-fixed"> <nav class="sb-topnav navbar navbarexpand navbar-dark bg-dark"> <!-- Navbar Brand--> <a class="navbar-brand ps-3 textcenter" href="index.php"><?=\$namaapp?></a> <!-- Sidebar Toggle--> <button class="btn btn-link btn-sm order-1 order-lg-0 me-4 me-lg-0" id="sidebarToggle" href="#!"><i class="fas fa-bars"></i></button> <!-- Navbar Search-->

 <form class="d-none d-md-inlineblock form-inline ms-auto me-0 me-md-3 my-2 my-md-0" style="display: none;"> <div class="input-group" style="display: none;"> <input class="form-control" type="text" placeholder="Search for..." arialabel="Search for..." ariadescribedby="btnNavbarSearch" /> <button class="btn btn-primary" id="btnNavbarSearch" type="button"><i class="fas fa-search"></i></button> </div> </form> <!-- Navbar--> <ul class="navbar-nav ms-auto msmd-0 me-3 me-lg-4">  $\langle$ ?php if (\$\_SESSION['login'] == 'true') { ?>  $\langle$  <?php if (\$\_SESSION['level'] == 'pakar') { ?> <li class="nav-item dropdown"> <a class="nav-link dropdowntoggle" id="navbarDropdown" href="#" role="button" data-bs-toggle="dropdown" aria-expanded="false"><i class="fas fa-user fafw"></i><?=ucwords(\$\_SESSION['nama'])?  $>\ltimes$ /a $>$  <ul class="dropdown-menu dropdown-menu-end" arialabelledby="navbarDropdown"> <li><a class="dropdownitem" href='?p=profilpakar\_update&b=update&id =<?=\$d['idpakar']?>'>Ubah Profil</a></li> <li><a onclick="return confirm('apakah anda yakin ?')" class="dropdown-item" href="logout.php">Logout</a></li> <li><a class="dropdownitem" href="https://api.whatsapp.com/send?phone =6282367053696&text=Hallo%20Admin% 20Dokter Sawit">Hubungi Kami</a></li>  $\langle u|$  $\langle$ li>  $\langle$ ?php }? $>$  $\langle$ ?php if (\$\_SESSION['level'] == 'admin') { ?> <li class="nav-item dropdown">

 <a class="nav-link dropdowntoggle" id="navbarDropdown" href="#" role="button" data-bs-toggle="dropdown" aria-expanded="false"><i class="fas fa-user fafw"></i><?=ucwords(\$\_SESSION['nama'])?  $>\lt/a$  <ul class="dropdown-menu dropdown-menu-end" arialabelledby="navbarDropdown"> <li><a onclick="return confirm('apakah anda yakin ?')" class="dropdown-item" href="logout.php">Logout</a></li>  $\langle 111 \rangle$  $\langle$ li>  $\langle$ ?php }? $>$  $\langle$ ?php if (\$\_SESSION['level'] == 'user')  $\{$  ?> <li class="nav-item dropdown"> <a class="nav-link dropdowntoggle" id="navbarDropdown" href="#" role="button" data-bs-toggle="dropdown" aria-expanded="false"><i class="fas fa-user fafw"></i><?=ucwords(\$\_SESSION['nama'])?  $>\!\!<$ /a $>$  <ul class="dropdown-menu dropdown-menu-end" arialabelledby="navbarDropdown"> <li><a class="dropdownitem" href='?p=user\_update&b=update&id=<?=\$d ['iduser']?>'>Ubah Profil</a></li> <li><a onclick="return confirm('apakah anda yakin ?')" class="dropdown-item" href="logout.php">Logout</a></li> <li><a class="dropdownitem" href="https://api.whatsapp.com/send?phone =6282367053696&text=Hallo%20Admin% 20Dokter Sawit">Hubungi Kami</a></li>  $\langle u|$  $\langle$ li>  $\langle$ ?php } }else{ ?> <li class="nav-item dropdown"> <a class="nav-link " id="navbarDropdown" href="login.php" ><i

class="fa fa-sign-out-alt fa-fw"></i> Login</a>  $\langle$ /li $\rangle$  $\langle$ ?php } ?>  $<$ /ul $>$  $\langle$ nav $>$  <div id="layoutSidenav"> <div id="layoutSidenav\_nav"> <nav class="sb-sidenav accordion sb-sidenav-dark" id="sidenavAccordion"> <div class="sb-sidenav-menu"> <div class="nav"> <div class="sb-sidenavmenu-heading">Menu</div> <a class="nav-link" href="index.php" style="color:#C2C7D0"> <div class="sb-nav-linkicon" style="color:#C2C7D0"><i class="fas fa-home"></i></div> Beranda  $\angle$ /a $\sim$  $\langle$ ?php if (\$ SESSION['level']  $==$  'admin') { ?> <a class="nav-link collapsed" href="#" data-bstoggle="collapse" data-bstarget="#collapseLayouts" ariaexpanded="false" ariacontrols="collapseLayouts" style="color:#C2C7D0"> <div class="sb-nav-linkicon" style="color:#C2C7D0"><i class="fas fa-columns"></i></div> Manage Akun <div class="sb-sidenavcollapse-arrow"><i class="fas fa-angledown" style="color:#C2C7D0"></i></div> </a> <div class="collapse" id="collapseLayouts" arialabelledby="headingOne" data-bsparent="#sidenavAccordion "> <nav class="sb-sidenavmenu-nested nav">  $\langle$ a class="nav-link" href="?p=pakar" style="color:#C2C7D0"> <div class="sb-nav-linkicon" style="color:#C2C7D0"><i class="fas fa-user-tie"></i></div> Data Pakar </a>

 $\langle$ a class="nav-link" href="?p=user" style="color:#C2C7D0"> <div class="sb-nav-linkicon" style="color:#C2C7D0"><i class="fas fa-users"></i></div> Data User </a>  $\langle$ /nav $\rangle$  $\langle$ div $\rangle$  $\langle$ a class="nav-link" href="?p=gejala" style="color:#C2C7D0"> <div class="sb-nav-linkicon" style="color:#C2C7D0"><i class="fas fa-syringe"></i></div> Gejala </a>  $\langle$ a class="nav-link" href="?p=gangguan" style="color:#C2C7D0"> <div class="sb-nav-linkicon" style="color:#C2C7D0"><i class="fas fa-tasks"></i></div> Penyakit dan Hama  $\langle$ /a $\rangle$  <a class="nav-link" href="?p=pengetahuan" style="color:#C2C7D0"> <div class="sb-nav-linkicon" style="color:#C2C7D0"><i class="fas fa-book-medical"></i></div> Basis Pengetahuan  $\langle$ /a $>$  <a class="nav-link" href="?p=kondisi" style="color:#C2C7D0"> <div class="sb-nav-linkicon" style="color:#C2C7D0"><i class="fas fa-edit"></i></div> Bobot </a> <a class="nav-link" href="?p=pemeriksaan" style="color:#C2C7D0"> <div class="sb-nav-linkicon" style="color:#C2C7D0"><i class="fas fa-history"></i></div> Hasil Pemeriksaan  $\langle$ a> <a class="nav-link" href="?p=resetpwd" style="color:#C2C7D0">

 <div class="sb-nav-linkicon"style="color:#C2C7D0"><i class="fas fa-key"></i></div> Ubah Password  $\langle a \rangle$  $\langle$ ?php } ? $>$  $\langle$ ?php if  $($_SESSION['level'] == 'pakar')$  { ?> <a class="nav-link" href="?p=user" style="color:#C2C7D0"> <div class="sb-nav-linkicon" style="color:#C2C7D0"><i class="fas fa-users"></i></div> Data User </a> <a class="nav-link" href="?p=gejala" style="color:#C2C7D0"> <div class="sb-nav-linkicon" style="color:#C2C7D0"><i class="fas fa-syringe"></i></div> **Gejala**  </a> <a class="nav-link" href="?p=gangguan" style="color:#C2C7D0"> <div class="sb-nav-linkicon" style="color:#C2C7D0"><i class="fas fa-tasks"></i></div> Penyakit dan Hama </a> <a class="nav-link" href="?p=pengetahuan" style="color:#C2C7D0"> <div class="sb-nav-linkicon" style="color:#C2C7D0"><i class="fas fa-book-medical"></i></div> Basis Pengetahuan  $\langle$ a> <a class="nav-link" href="?p=kondisi" style="color:#C2C7D0"> <div class="sb-nav-linkicon" style="color:#C2C7D0"><i class="fas fa-edit"></i></div> Bobot </a> <a class="nav-link" href="?p=pemeriksaan" style="color:#C2C7D0"> <div class="sb-nav-linkicon" style="color:#C2C7D0"><i class="fas fa-history"></i></div>

Hasil Pemeriksaan  $\langle$ a $\rangle$  $\langle$ a class="nav-link" href="?p=resetpwd" style="color:#C2C7D0"> <div class="sb-nav-linkicon"style="color:#C2C7D0"><i class="fas fa-key"></i></div> Ubah Password </a>  $\langle$ ?php } ?> <?php if  $($\_SESSION['level'] == 'user')$   $\{$  ?>  $\langle$ a class="nav-link" href="?p=diagnosa" style="color:#C2C7D0"> <div class="sb-nav-linkicon" style="color:#C2C7D0"><i class="fas fa-flask"></i></div> Diagnosis  $\langle$ a> <a class="nav-link" href="?p=pemeriksaan" style="color:#C2C7D0"> <div class="sb-nav-linkicon" style="color:#C2C7D0"><i class="fas fa-history"></i></div> Riwayat Pemeriksaan </a> <a class="nav-link" href="?p=resetpwd" style="color:#C2C7D0"> <div class="sb-nav-linkicon" style="color:#C2C7D0"><i class="fas fa-key"></i></div> Ubah Password </a>  $\langle$ ?php } ?> <a class="nav-link" href="?p=keterangan" style="color:#C2C7D0"> <div class="sb-nav-linkicon" style="color:#C2C7D0"><i class="fas fa-comment"></i></div> Keterangan  $\angle$ /a $\ge$  <a class="nav-link" href="?p=tentang" style="color:#C2C7D0"> <div class="sb-nav-linkicon" style="color:#C2C7D0"><i class="fa fa-info-circle"></i></div>

Tentang </a>  $\langle$ ?php if  $($\_SESSION['level'] == 'user')$   $\{$  ?> <a class="nav-link" href="?p=bantuan" style="color:#C2C7D0"> <div class="sb-nav-linkicon" style="color:#C2C7D0"><i class="far fa-question-circle"></i></div> Bantuan </a>  $\langle$ ?php } ?>  $\langle$ div $>$  $\epsilon$ /div $\sim$  $\langle$ nav $>$  $\langle$ div $>$  <div id="layoutSidenav\_content"> <?php include "page/".\$page; ?> <footer class="py-4 bg-light mtauto"> <div class="container-fluid px- $4"$  <div class="d-flex alignitems-center justify-content-between small"> <div class="textmuted">Copyright © <b><?=\$namaapp?></b> <?=\$tahunapp?></div> <div> <div class="textmuted">Author <b><?=\$authorapp?></b></div>  $\langle$ div $>$  $\langle$ div $>$  $\langle$ div $>$  </footer>  $\langle$ div $>$  $\langle$ div> <script src="https://cdn.jsdelivr.net/npm/bootstrap@ 5.1.0/dist/js/bootstrap.bundle.min.js" crossorigin="anonymous"></script> <script src="style/js/scripts.js"></script> <script src="https://cdnjs.cloudflare.com/ajax/libs/C hart.js/2.8.0/Chart.min.js" crossorigin="anonymous"></script>

 <!-- <script src="style/assets/demo/chart-areademo.js"></script> --> <!-- <script src="style/assets/demo/chart-bardemo.js"></script>  $\rightarrow$  <script src="https://cdn.jsdelivr.net/npm/simpledatatables@latest" crossorigin="anonymous"></script> <script src="style/js/datatables-simpledemo.js"></script> <script src="style/ckeditor/ckeditor.js"></script> <script type="text/javascript" src="https://cdn.jsdelivr.net/jquery/1/jquery. min.js"></script> <script src="https://cdn.ckeditor.com/ckeditor5/1.0. 0-alpha.2/classic/ckeditor.js"></script> <script src="//cdn.jsdelivr.net/npm/sweetalert2@11 "></script> <script src="https://ajax.googleapis.com/ajax/libs/jq uery/1.11.1/jquery.min.js"></script> <?php  $\text{Sarr} = []$ ;  $\text{Same} = []$ ;  $$sql = mysqli_query(\$con," SELECT$ nama\_gangguan, COUNT(hasil.idgangguan) as jumlah FROM hasil JOIN gangguan on hasil.idgangguan = gangguan.idgangguan GROUP BY gangguan.idgangguan "); while  $(\$s = my\text{sgl}'\text{fetch\_array}(\$\text{sgl})$  { array\_push(\$arr, \$s['jumlah']); array\_push(\$name, \$s['nama\_gangguan']); } ?> <script> \$( document ).ready(function() { \$('#pengembang').hide(); \$('#pakar1').hide(); \$('#pakar2').hide(); }); function pengembang()  $\left\{\begin{array}{ccc} \end{array}\right\}$ \$('#pengembang').show();

```
 $('#pakar1').hide();
        $('#pakar2').hide();
      }
      function pakar1()
\left\{\begin{array}{ccc} \end{array}\right\} $('#pakar1').show();
        $('#pengembang').hide();
        $('#pakar2').hide();
 }
      function pakar2()
      {
        $('#pakar2').show();
        $('#pengembang').hide();
        $('#pakar1').hide();
      }
      function printContent(el){
        var restorepage = 
document.body.innerHTML;
        var printcontent = 
document.getElementById(el).innerHTML;
       document.body.innerHTML =printcontent;
        window.print();
        document.body.innerHTML = 
restorepage;
      }
     var ctx =document.getElementById("myChart").getC
ontext('2d');
     var myChart = new Chart(ctx, \{ type: 'bar',
        data: {
           labels: <?=json_encode($name)?>,
           datasets: [{
              label: 'Jumlah',
              data: <?=json_encode($arr)?>,
              backgroundColor: [
              'rgba(255, 99, 132, 0.2)',
              'rgba(54, 162, 235, 0.2)',
              'rgba(255, 206, 86, 0.2)',
              'rgba(75, 192, 192, 0.2)',
              'rgba(153, 102, 255, 0.2)',
              'rgba(255, 159, 64, 0.2)',
              'rgba(255, 103, 160, 0.2)',
              'rgba(54, 169, 243, 0.2)',
              'rgba(255, 220, 99, 0.2)',
              'rgba(75, 198, 198, 0.2)',
              'rgba(153, 113, 265, 0.2)',
              'rgba(280, 226, 99, 0.2)',
              'rgba(80, 199, 198, 0.2)',
              'rgba(170, 119, 265, 0.2)',
```
 ], borderColor: [ 'rgba(255,99,132,1)', 'rgba(54, 162, 235, 1)', 'rgba(255, 206, 86, 1)', 'rgba(75, 192, 192, 1)', 'rgba(153, 102, 255, 1)', 'rgba(255, 159, 64, 1)', 'rgba(255, 103, 160, 1)', 'rgba(54, 169, 243, 1)', 'rgba(255, 220, 99, 1)', 'rgba(75, 198, 198, 1)', 'rgba(153, 113, 265, 1)', 'rgba(280, 226, 99, 1)', 'rgba(80, 199, 198, 1)', 'rgba(170, 119, 265, 1)', ], borderWidth: 1 }] }, options: { scales: { yAxes: [{ ticks: { beginAtZero:true } }] } } }); </script> <!-- script ini dijalankan saat menjalankan menu diagnosa -->  $\langle$ ?php if (\$\_GET['p'] == 'diagnosa') { <script> \$( document ).ready(function() { \$.ajax({ type: "GET", url: 'page/diagnosa\_proses.php?aksi=awal', dataType: 'html', success: function(res){ \$('#viewitem').html(res); } }); }); function ganti(no,isi) { var kdgejala =

```
$('#gejala'+no).val();
```
?>

```
var kode = \sqrt[6]{\text{#kode}}.val();
         $.ajax({
            type: "POST",
            url: 
'page/diagnosa_proses.php?aksi=ubah',
            data: { 'kdgejala':kdgejala,'isi':isi, 
'kode':kode },
            // dataType: 'html',
            success: function(res){
              $('#viewitem').html(res);
              // console.log(res)
            }
         });
      }
      </script>
     \langle?php } ?>
      <script>
         function views()
         {
          var x =document.getElementById("view");
          if (x.\text{style.display} == "none") {
              x.style.display = "block";
            } else {
              x.style.display = "none"
           }
         }
      </script>
   </body>
\langlehtm
```